# **UNIVERSIDAD NACIONAL DE INGENIERÍA**

# **FACULTAD DE INGENIERÍA MECÁNICA**

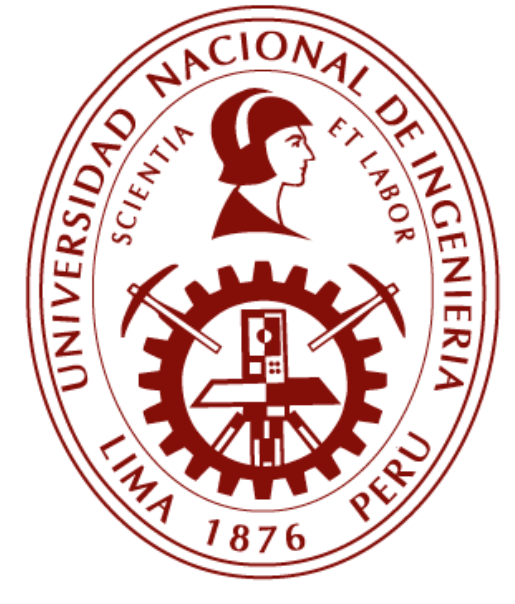

## **TESIS**

# **"DISEÑO DE UN SISTEMA SCADA PARA EL MANTENIMIENTO DE UNA FLOTA DE CAMIONES EN UN TALLER MINERO"**

**PARA OBTENER EL TÍTULO PROFESIONAL DE: INGENIERO MECATRÓNICO** 

> **ELABORADO POR: CARLOS DAVID SOTELO PINTO**

**ASESOR MSc. RICARDO RODRIGUEZ BUSTINZA LIMA – PERÚ 2019**

## **DEDICATORIA**

Dedico este trabajo a las personas que han sumado y a las que suman en mi vida, por formar parte de mi crecimiento no solo académico sino integral en los diferentes aspectos de la vida, por sus consejos, sus opiniones, sus amonestaciones, su confianza, su paciencia, su compañía, sus experiencias.

## **AGRADECIMIENTO**

Mi total agradecimiento a Dios porque con su guía he logrado mi actual presente, mis padres, quienes me compraron el tiempo necesario mientras realizaba mis responsabilidades. A mi hermana por su compañía en el desarrollo de la tesis, a mi asesor por ser parte de este proyecto y a mi querida universidad que me vio crecer como profesional.

#### **RESUMEN**

La presente tesis realiza el análisis de los pasos a seguir para diseñar un sistema Scada. Tomándose como caso particular el Scada de un taller minero para camiones (Truck Shop).

Se presenta una lista de marcas de automatización y como seleccionar el software (development y runtime), hardware (PLC y terminal gráfica) y protocolos de comunicación adecuados según las necesidades de la compañía.

El proyecto parte desde el diseño de la arquitectura de control hasta la programación del sistema de automatización. Para un proyecto de alta complejidad como el expuesto se realizó su desarrollo con el uso de la programación orientada a objetos y el diseño de una intuitiva distribución de pantallas, respetando el estándar internacional ISA 112 en el diseño del SCADA. Resultando en un cómodo control y monitoreo de los equipos de campo (modos de operación local, remoto manual y remoto automático) para los operadores e ingenieros de control, permitiendo el planeamiento de cuando necesita cada equipo un mantenimiento, diagnóstico de los PLCs (falla de controlador, módulos de comunicación, módulos E/S o RIOs) y pérdida de comunicación, agilizando un levantamiento rápido de falla de manera remota o local, posibilitando una intervención eficaz ante alarmas de proceso, situaciones de falla o interlocks de seguridad para equipos; la supervisión en tiempo real de la potencia activa total (kW) y la energía consumida (kWh) del truck shop, además de la utilización de los registros históricos del Scada (reportes de mantenimiento) obteniéndose la información necesaria para un correcto desempeño en la compañía; este desempeño ajustándose en función a las metas anuales de producción.

Palabras clave: Scada; development; runtime; PLC; RIO; terminal gráfica; protocolo de comunicación; alarmas; intelocks; supervisión.

#### **ABSTRACT**

This thesis performs the analysis of the steps to follow to design a Scada system. Taking as a particular case the Scada of a mining workshop for trucks (Truck Shop).

A list of automation brands is presented and how to select the software (development and runtime), hardware (PLC and graphic terminal) and appropriate communication protocols according to the needs of the company.

The project starts from the design of the control architecture to the programming of the automation system. For a highly complex project such as the one described, its development was carried out with the use of object-oriented programming and the design of an intuitive distribution of screens, respecting the international standard ISA 112 in the SCADA. Resulting in a comfortable control and monitoring of field equipment (operation modes are local, manual remote and automatic remote) for operators and control engineers, allowing the planning of when each equipment needs a maintenance, diagnosis of the PLCs (failure of controller, communication modules, I / O modules or RIOs) and loss of communication, speeding up a rapid failure survey remotely or locally, enabling an effective intervention to process alarms, failure situations or security interlocks for equipment; the real-time supervision of the total active power (kW) and the energy consumed (kWh) of truck shop, in addition to the use of the historical records of the Scada (maintenance reports) obtaining the necessary information for a correct performance in the company; This performance is adjusted according to the annual production goals.

Keywords: Scada; development; runtime; PLC; RIO; graphic terminal; communication protocol; alarms; intelocks; supervision.

## ÍNDICE

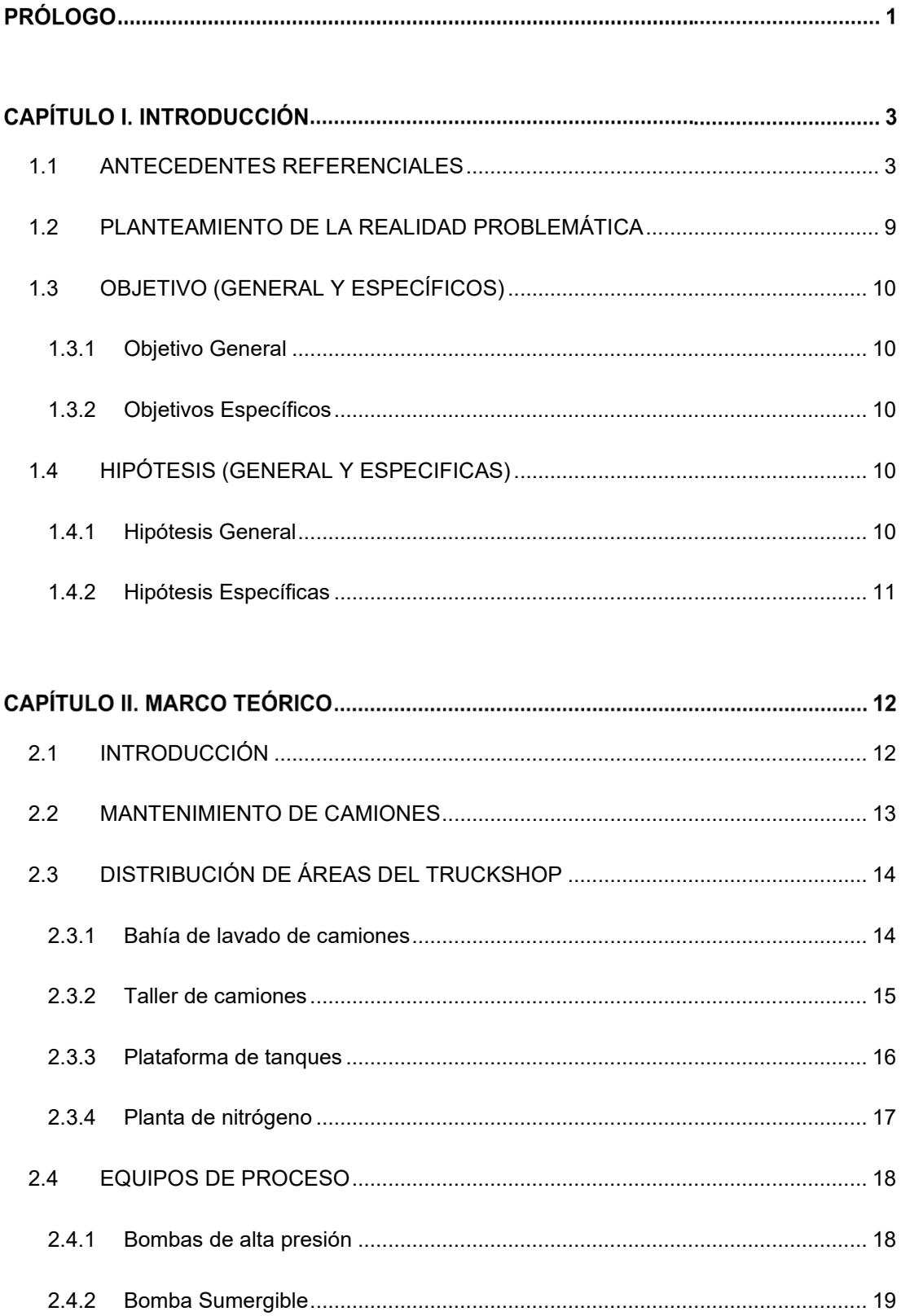

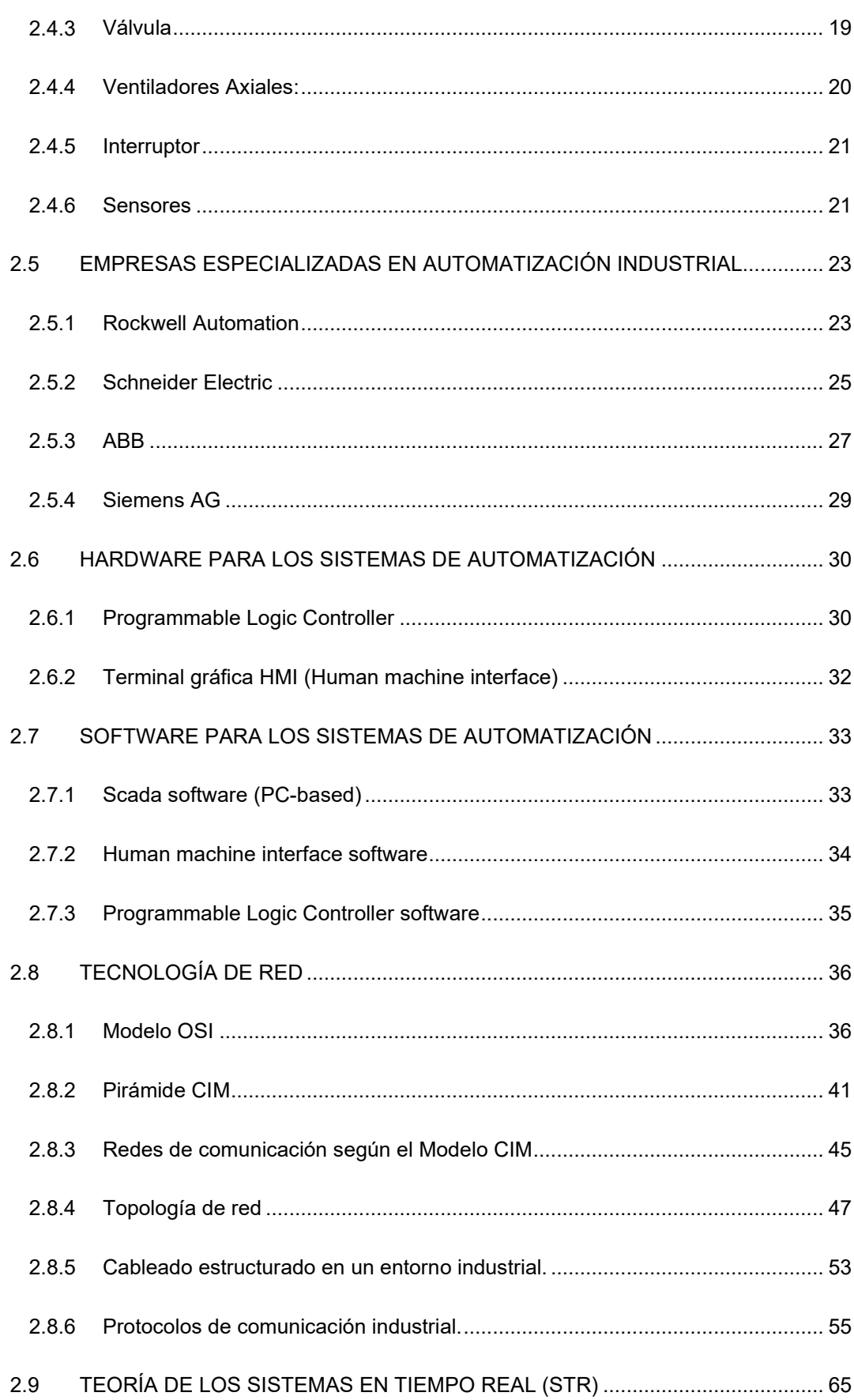

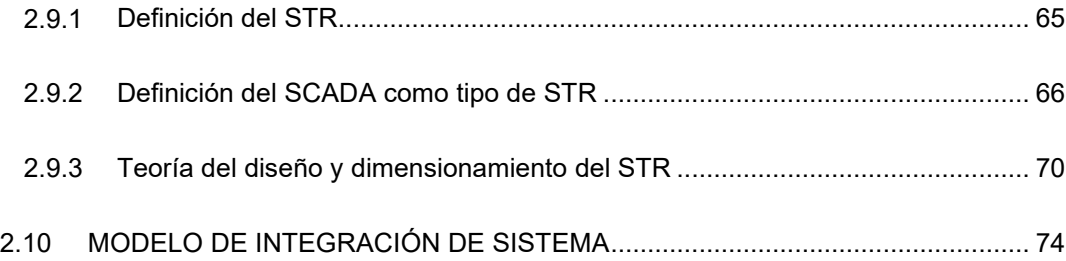

## CAPÍTULO III. CÁLCULOS Y/O APLICACIONES Y OBTENCIÓN DE RESULTADOS ..... 80

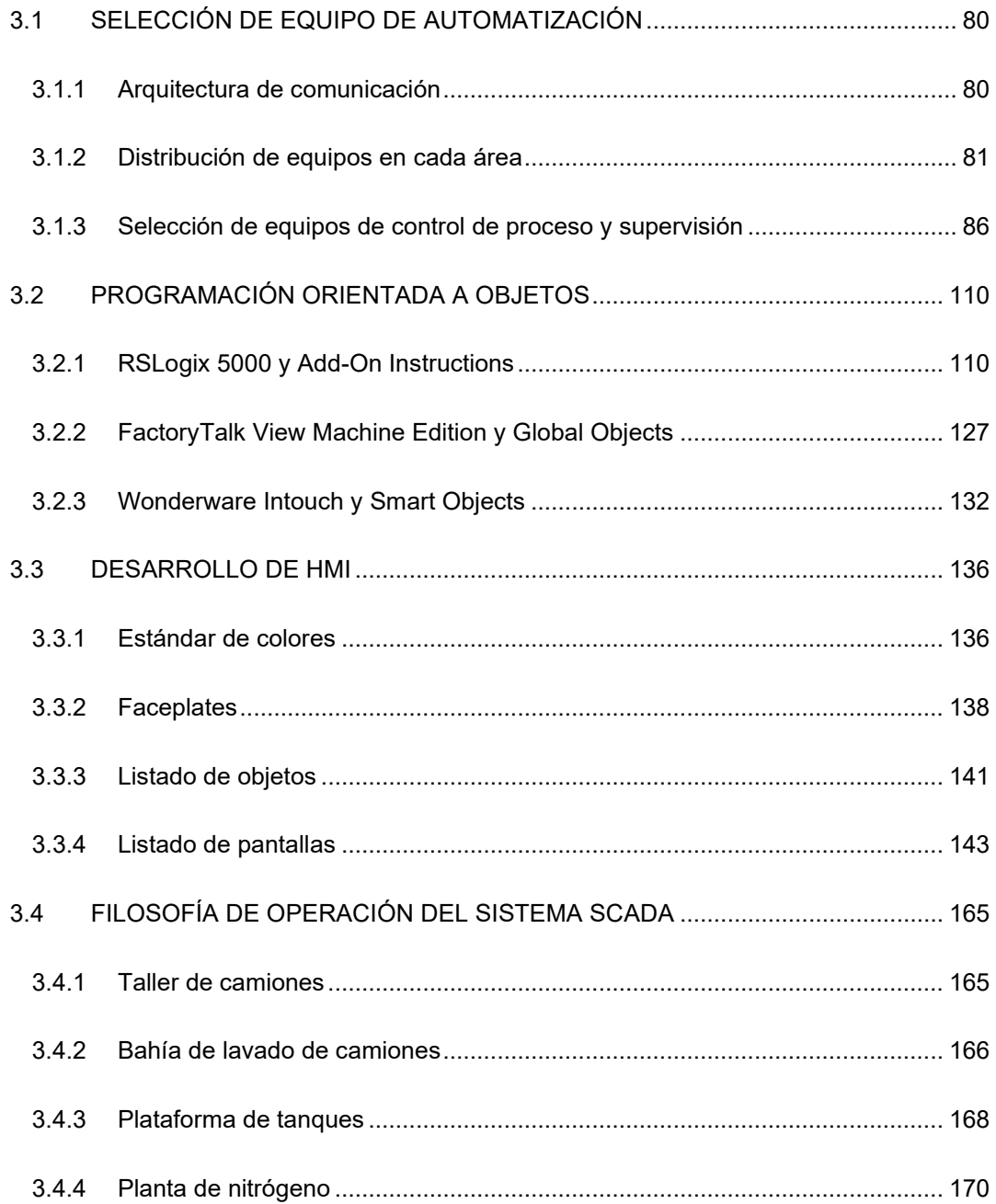

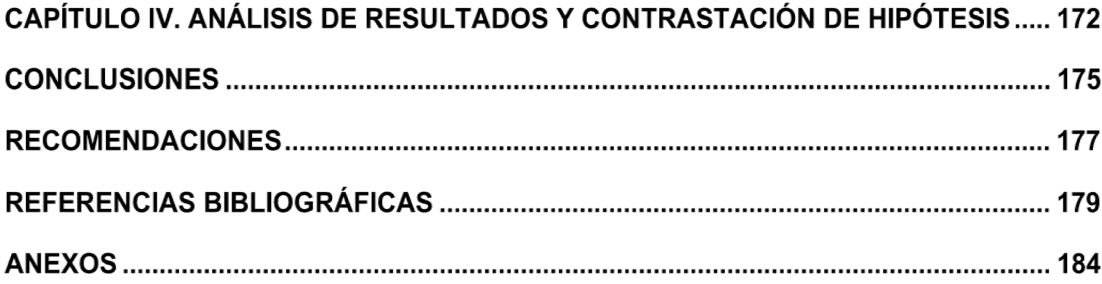

## **ÍNDICE DE FIGURAS**

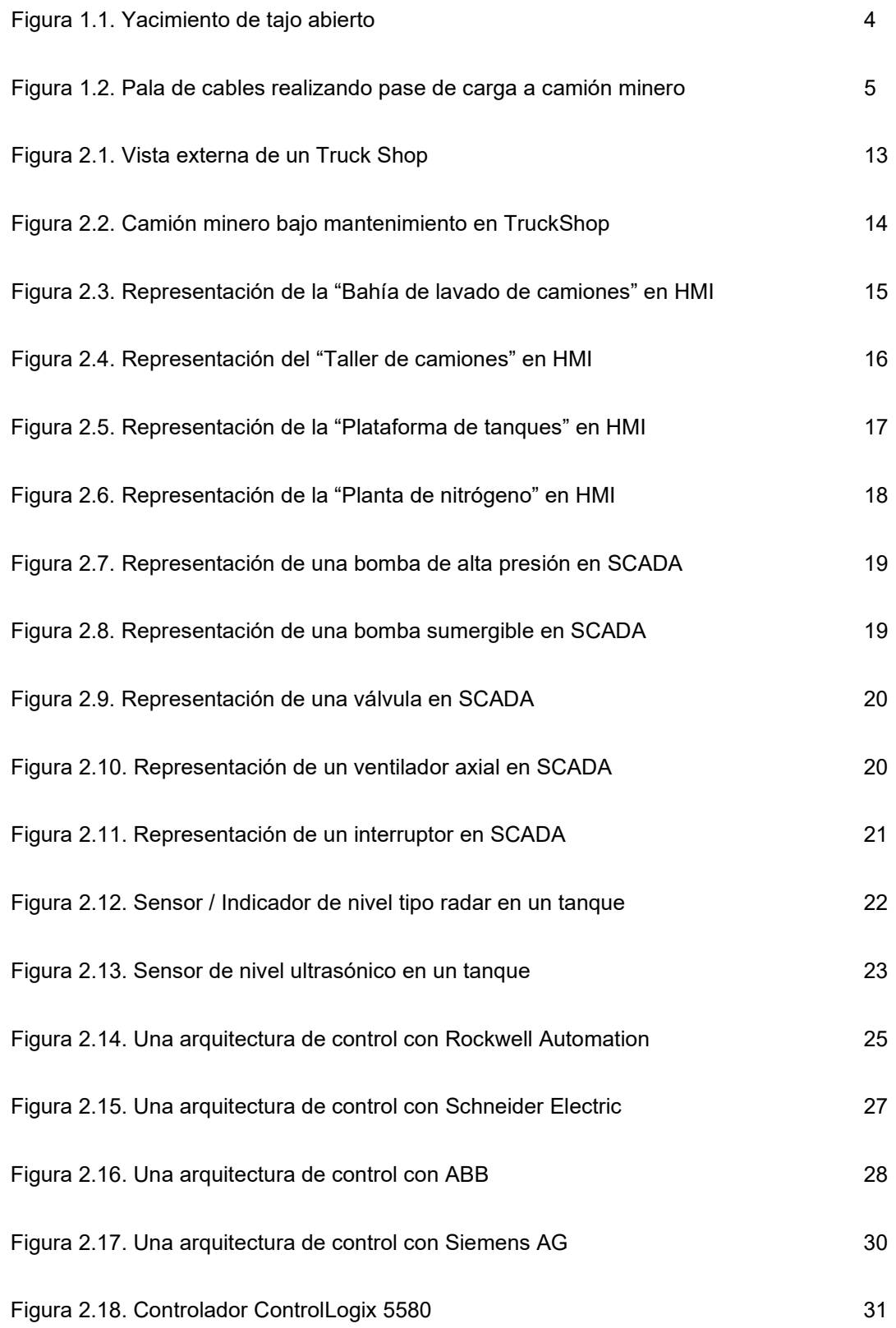

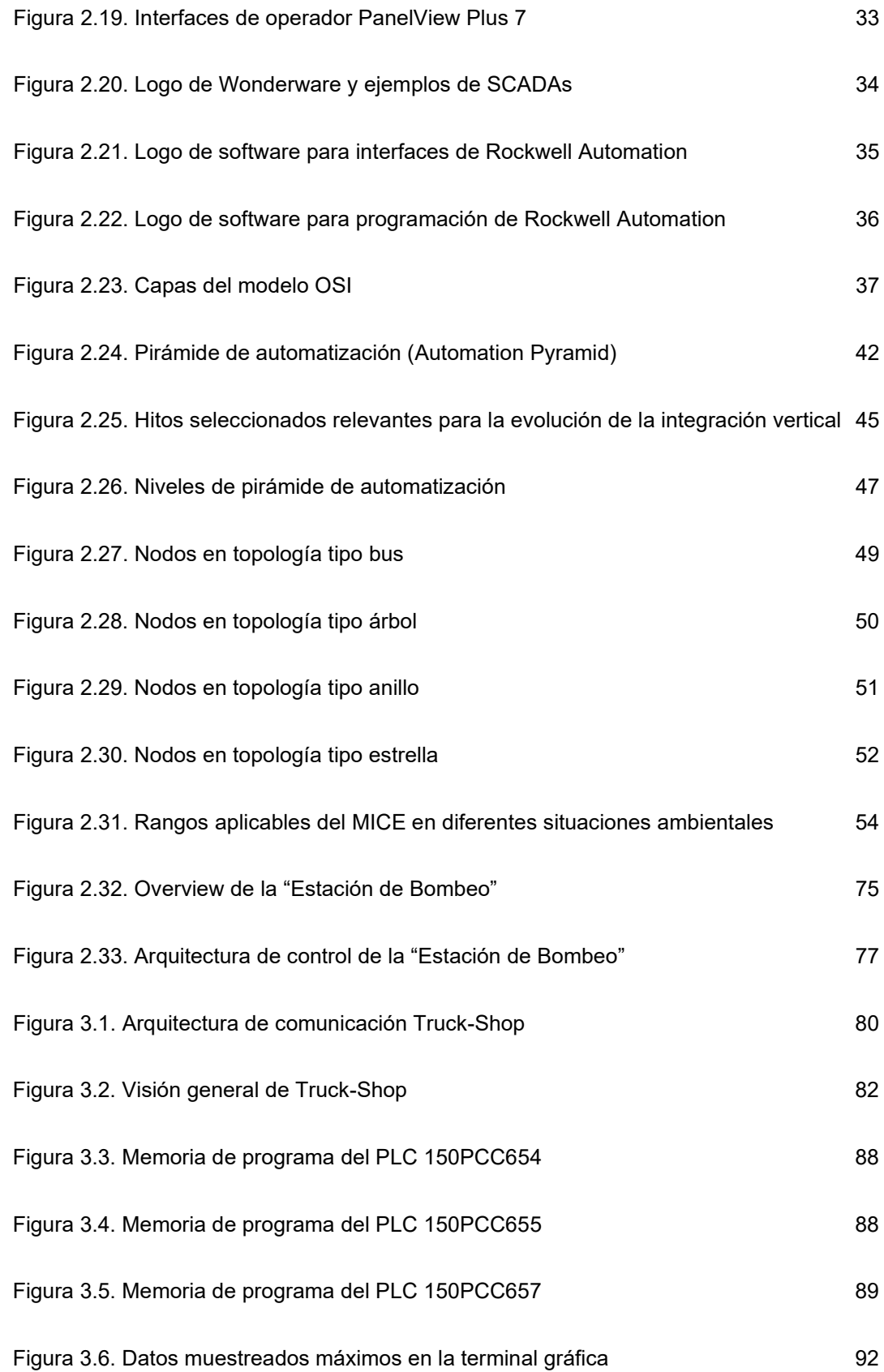

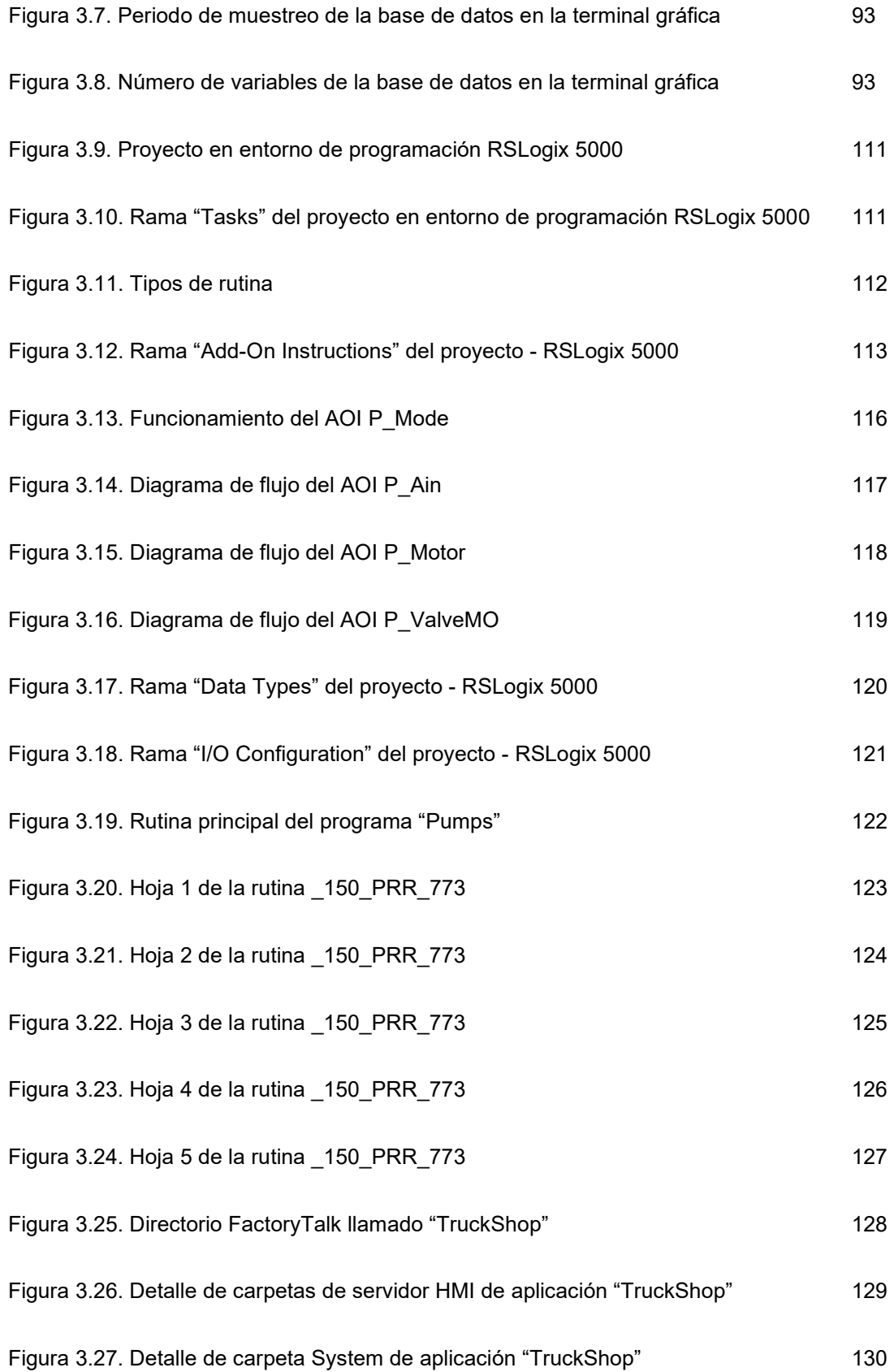

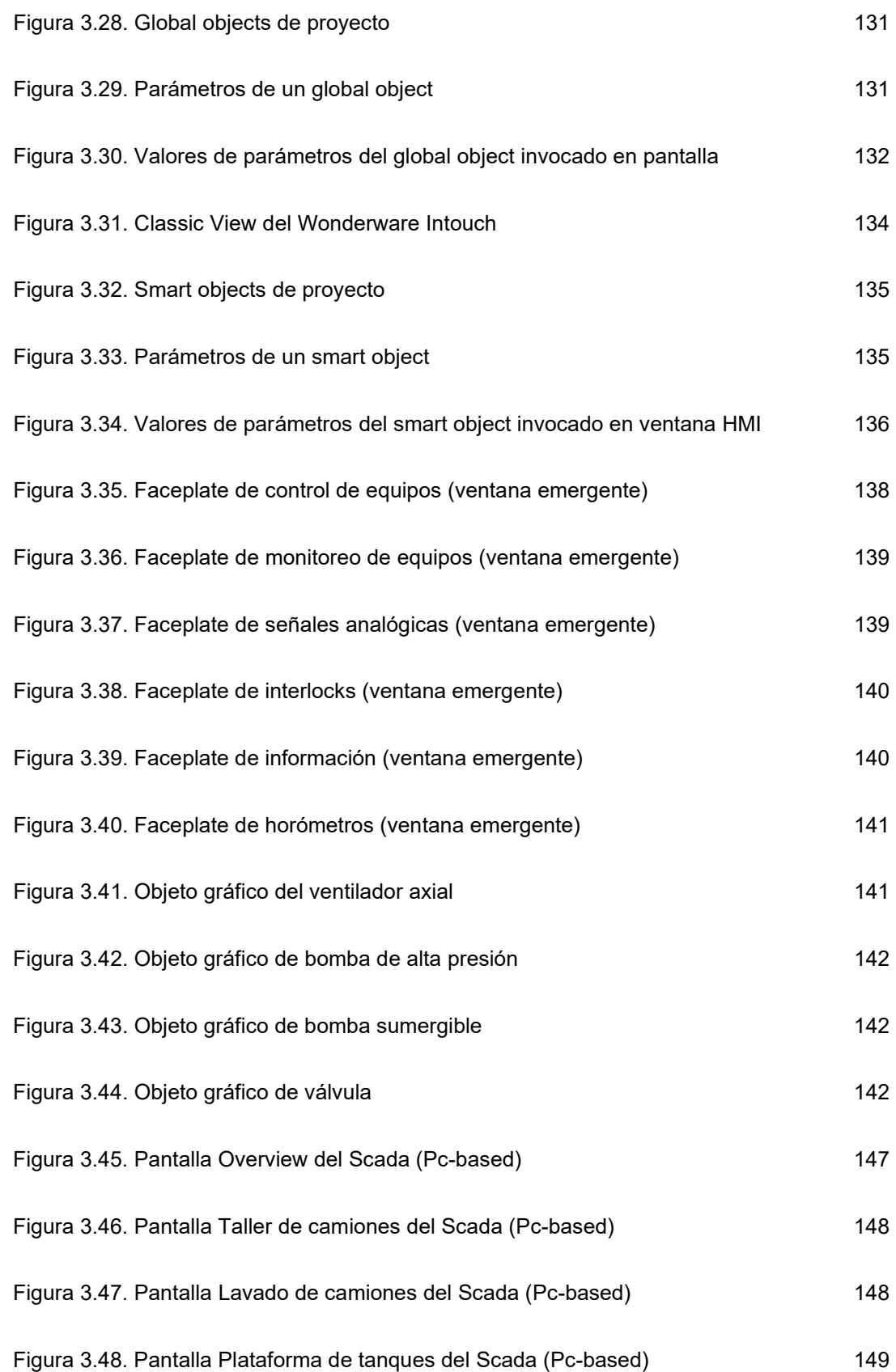

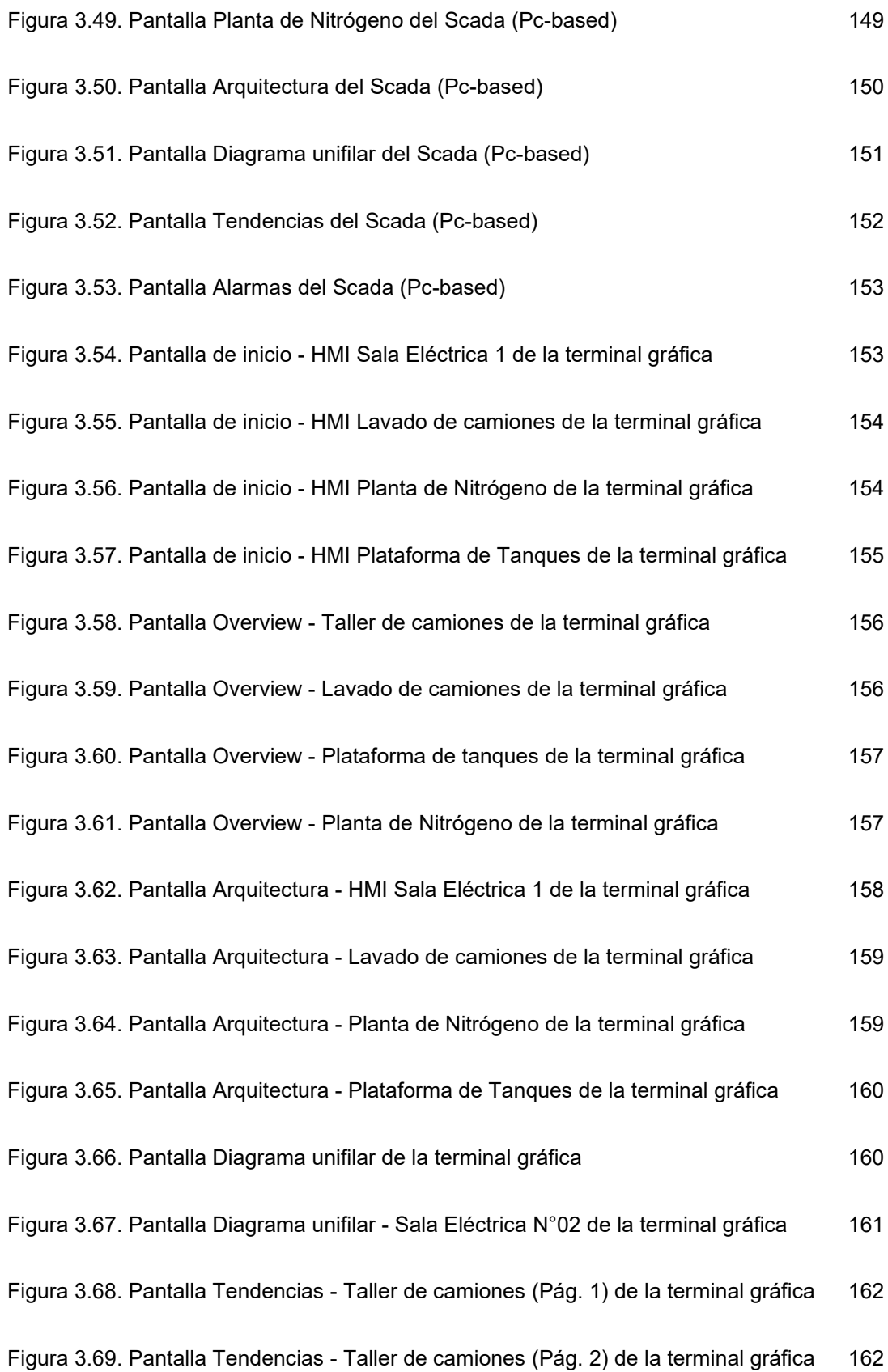

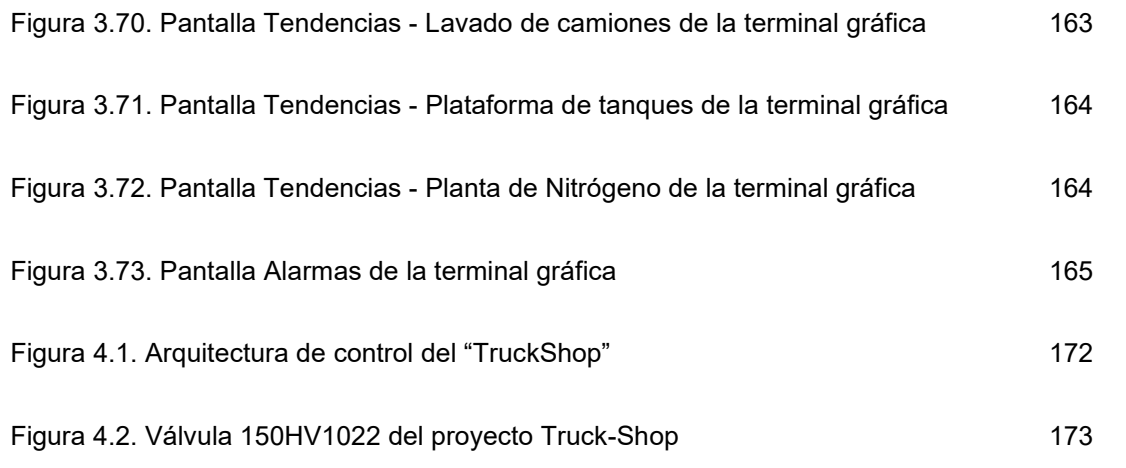

## **ÍNDICE DE TABLAS**

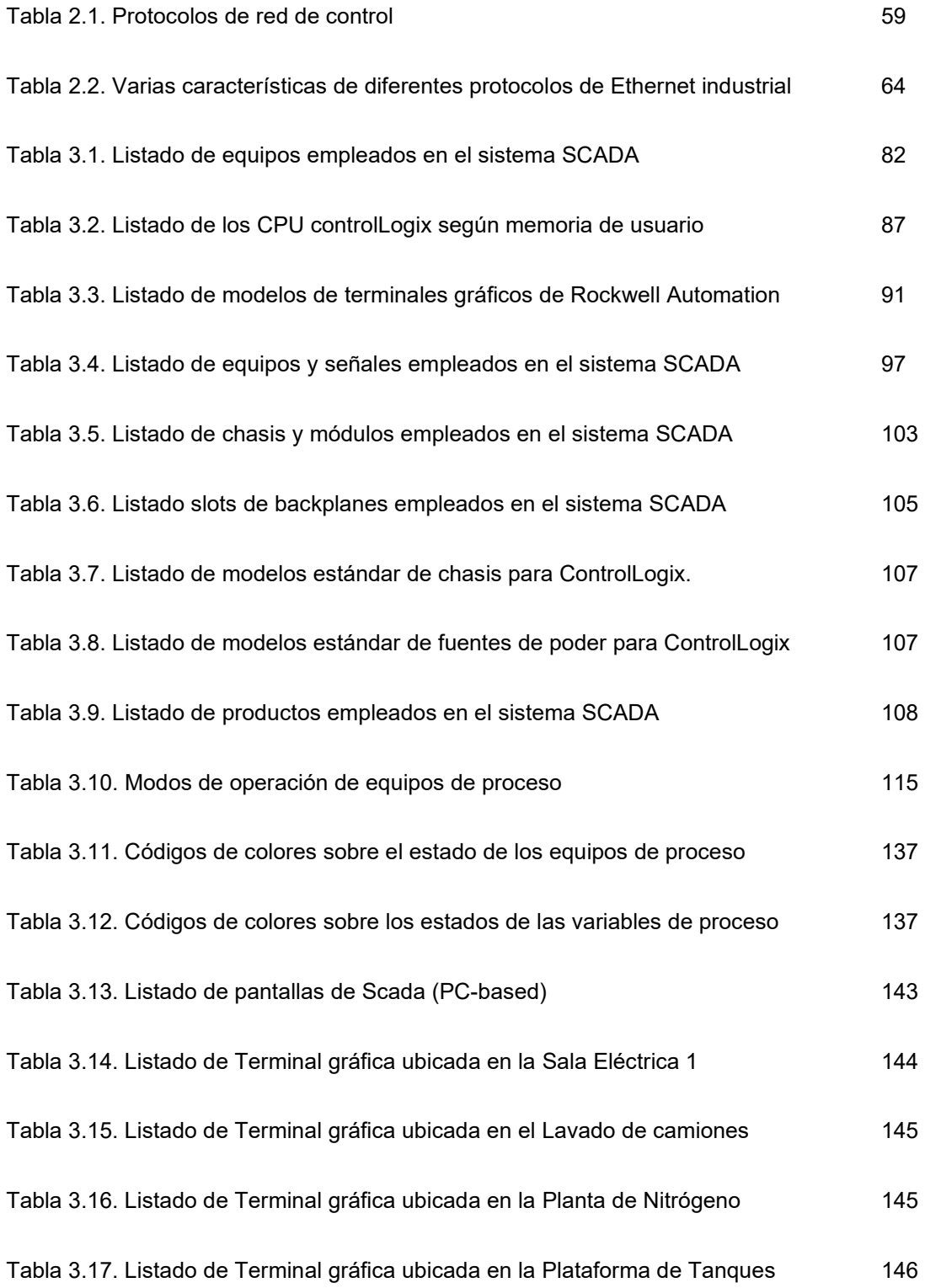

## **PRÓLOGO**

En el presente trabajo, tesis para optar el título profesional titulada *Diseño de un sistema Scada para el mantenimiento de una flota de camiones en un taller minero*, se analiza y ejecuta el diseño de un sistema de automatización en una compañía minera. La tesis está dividida en cuatro capítulos, conclusiones, recomendaciones, referencias bibliográficas y anexos.

En el primer capítulo se exponen los antecedentes referenciales, planteamiento de la realidad problemática, objetivos (general y específicos) e hipótesis (general y especificas) mostrando la introducción al tema a tratar en la tesis.

En el segundo capítulo se redactan diez tópicos importantes para la compresión del proyecto desarrollado, la introducción, el mantenimiento de camiones, la distribución de áreas del truckshop, los equipos de proceso, las empresas especializadas en automatización industrial, los hardwares para los sistemas de automatización, los softwares para los sistemas de automatización, las tecnologías de red, teoría de los sistemas en tiempo real y un modelo de integración de sistema.

En el tercer capítulo se describen los cálculos y/o aplicaciones y obtención de resultados, dividiendo el capítulo en las siguientes en etapas del proyecto desarrollado, selección de equipo de automatización, programación orientada a objetos, desarrollo del sistema SCADA y filosofía de operación del proyecto.

El cuarto capítulo refiere al análisis de resultados y contrastación de hipótesis del proyecto expuesto en los anteriores capítulos respetando ordenadamente las etapas del proyecto desarrolladas en el tercer capítulo.

Esta tesis contiene en la parte final las conclusiones de los objetivos del proyecto, las recomendaciones necesarias para desarrollar un proyecto de automatización, las referencias bibliográficas de los libros, catálogos y manuales, culminando con los anexos correspondientes al proyecto de automatización desarrollado.

# **CAPÍTULO I INTRODUCCIÓN**

## <span id="page-18-0"></span>**1.1 ANTECEDENTES REFERENCIALES**

El uso de los sistemas de automatización radica en transferir las tareas de producción habitualmente realizados por operadores a un conjunto de elementos tecnológicos, sean PLC, soft-starters, variadores de velocidad, etc. Ello satisface los objetivos de la compañía permitiendo justificar la puesta en marcha de estos sistemas.

Siendo los objetivos fundamentales, la mejora de la productividad de la empresa, reduciendo los costes de la producción y mejorando la calidad de la misma, la mejora de las condiciones de trabajo del personal, suprimiendo los trabajos penosos e incrementando la seguridad y la integración de la gestión y producción.

Las implementaciones de sistemas de automatización son ampliamente usadas en la industria peruana como lo son en la industria de alimentos, energética, minera, entre otros.

Enfocándose en los procesos mineros se pueden presentar en el área de molienda y chancado, supervisados desde un SCADA, monitoreando y controlando los molinos SAG y de bolas. Al igual que esta área, el proceso de flotación de minerales también posee automatización monitoreando y controlando las variables de proceso como lo son presión, temperatura, caudal entre otros. Entre otros procesos críticos y no tan críticos se encuentran el monitoreo de compresoras de aire para el suministro de aire en los diferentes procesos mineros que los requieran. Así como los mencionados casos existen más áreas que son automatizadas en todo el proceso minero.

Estos SCADAs proveen a los operadores data en tiempo real, históricos, sistema de alarmas e incluso modos de operación automático o manual, permitiendo con estos atributos un panorama mayor dentro del entorno de la operación que realizan, en consecuencia, produciendo un aumento de eficiencia en el proceso, además de en sinergia proporcionar indicadores de producción (KPIs), los cuales son usados en el área de supervisión y gerencia, ayudando así a una correcta toma de decisiones en la compañía.

Empresas mineras con SCADAs implementados son Nexa Resources Perú S.A.A., Volcan Compañía Minera S.A.A., Compañía de Minas Buenaventura S.A.A., Southern Peru Copper Corp., Compañía Minera Antamina S.A., entre otros.

Para el tema es relevante comprender que en minería existen dos tipos de operaciones de extracción, minado a tajo abierto [1] ("Open Pit"), como se muestra en la figura 1.1., y minado subterráneo ("Underground"). El minado a tajo abierto son explotaciones mineras que se desarrollan en la superficie del terreno, a diferencia de la minería subterránea, que se desarrolla sin exposición superficial.

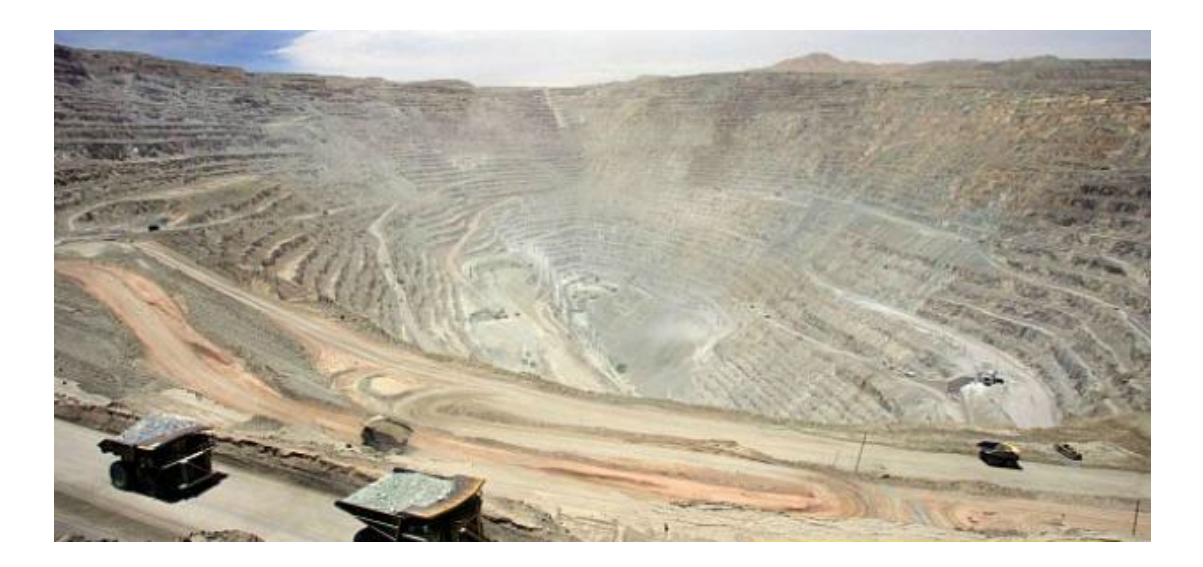

Figura 1.1. Yacimiento de tajo abierto. "La mayor mina de cobre a cielo abierto ahora es subterránea". Recuperado de https://elcomercio.pe/mundo/latinoamerica/mayor-mina-cobrecielo-abierto-subterranea-207347

Teniendo en cuenta que existe un plan minero (ton/año) y enfocándose en la gran minería con yacimientos de tajo abierto, el impacto del plan minero recae principalmente en el área de operaciones, encargado del carguío y transporte de minerales. Este a su vez se apoya de equipos necesarios para la operación, los cuales son, los equipos de carguío (palas hidráulicas o de cables), acarreo (camiones mineros) y auxiliares, para una alta productividad en la extracción y transporte de minerales (ver figura 1.2.).

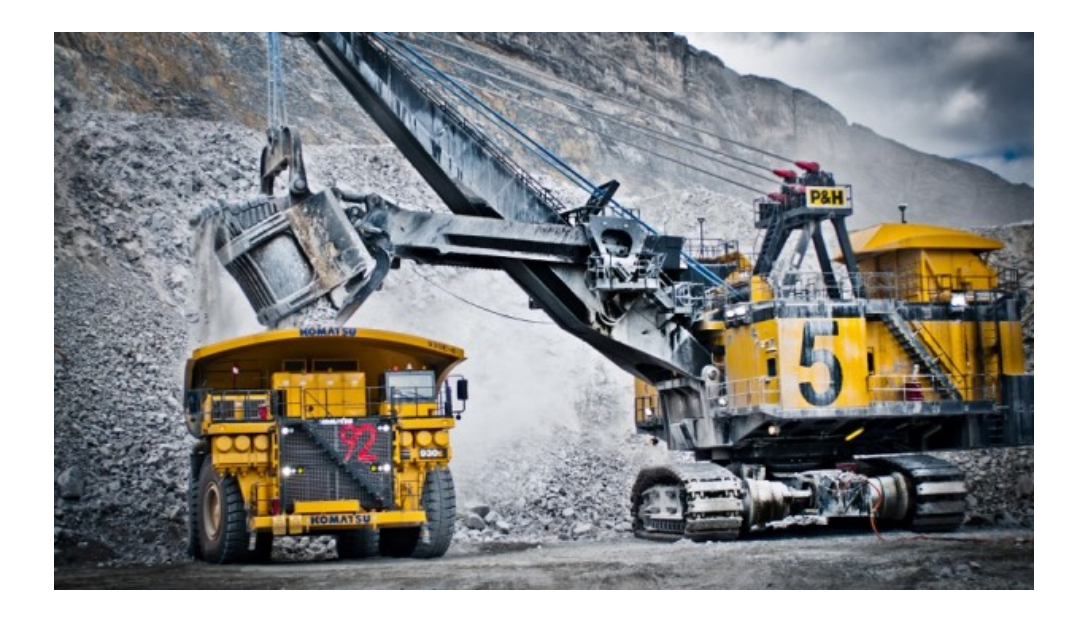

Figura 1.2. Pala de cables realizando pase de carga a camión minero. "Antamina adelanta venta de plata a la canadiense Franco-Nevada". Recuperado de http://www.rumbominero.com/noticias/mineria/antamina-adelanta-venta-de-plata-a-lacanadiense-franco-nevada/

Para cumplir el requerimiento de producción por el plan minero [2], el área de operaciones debe considerar los siguientes aspectos:

• Producción: Volumen o peso total de material que debe manejarse en una operación específica. Puede referirse tanto al mineral con valor económico que se extrae, como al estéril que debe ser removido para acceder al primero. A menudo, la producción de mineral se define en unidades de peso, mientras que el movimiento de estéril se expresa en volumen.

- Tasa de producción: Corresponde al volumen o peso de producción teórico por unidad de tiempo de un equipo determinado. Generalmente se expresa en términos de producción por hora, pero puede también utilizarse la tasa por turno o día.
- Productividad: La producción real por unidad de tiempo, cuando todas las consideraciones de eficiencia y administración han sido consideradas. También puede llamarse tasa neta de producción, o tasa de producción por unidad de trabajo y tiempo (por ejemplo, toneladas/hombre turno).
- Eficiencia: El porcentaje de la tasa de producción estimada que es efectivamente utilizado por el equipo. Reducciones en la tasa de producción pueden deberse al equipo mismo, o condiciones del personal o del trabajo. El factor de eficiencia puede expresarse como el número de minutos promedio que se trabajan a producción máxima en una hora dividido por 60 minutos.
- Disponibilidad: La porción del tiempo de operación programado que un equipo está mecánicamente preparado para trabajar.
- Utilización: La porción del tiempo disponible que el equipo realmente está trabajando.
- Capacidad: Se refiere al volumen de material que una unidad de carguío o transporte puede contener en un momento dado (por ejemplo, el volumen del balde de una pala de la tolva de un camión). La capacidad se puede expresar de dos maneras:
- o Capacidad rasa: El volumen de material en una unidad de carguío o transporte cuando es llenado hasta el tope, pero sin material sobre los lados o llevado en algún accesorio externo como los dientes del balde.
- o Capacidad colmada: Máximo volumen de material que una unidad de carguío o transporte puede manejar cuando el material es acumulado sobre los lados del contenedor. Mientras que la capacidad rasa es una constante para un equipo dado, la capacidad colmada depende del material transportado y de sus propiedades (tamaño de granos, ángulo de reposo, etc.).
- Capacidad nominal (de fábrica): capacidad de un determinado equipo, en términos del peso máximo que puede manejar. La mayoría de los equipos están diseñados para movilizar un determinado peso, en lugar de un volumen máximo. Por lo tanto, el volumen de material manejado dependerá de la densidad del material, y variará con la densidad para un mismo equipo, mientras que el peso máximo es constante y es una función de la resistencia de los componentes del equipo.
- Factor de esponjamiento: El incremento fraccional del volumen del material que ocurre cuando está fragmentado y ha sido sacado de su estado natural (volumen in situ) y depositado en un sitio no confinado (volumen no confinado). Puede expresarse como una fracción decimal o como un porcentaje.
- Factor de llenado de balde: Un ajuste de la capacidad de llenado del balde de equipos de carguío. Se expresa generalmente como una fracción decimal y corrige la capacidad del balde al volumen que realmente puede mover, dependiendo de las características del material y su ángulo de reposo, y la habilidad del operador del equipo para efectuar la maniobra de llenado del balde.
- Ciclo: Al igual como la explotación de minas se describe generalmente como un ciclo de operaciones unitarias, cada operación unitaria tiene también una naturaleza cíclica. Las operaciones unitarias de carguío y transporte pueden

dividirse en una rotación ordenada de pasos o suboperaciones. Por ejemplo, los componentes más comunes de un ciclo de carguío con unidad discreta son: cargar, transportar, botar y regresar. Desde el punto de vista de selección de equipos o planificación de la producción, la duración de cada componente es de primordial importancia. La suma de los tiempos considerados para completar un ciclo corresponde al tiempo del ciclo.

De los puntos mencionados, el enfoque se dará en la disponibilidad (como lo recomienda la normativa internacional [3]), a mayor disponibilidad de los equipos, más factible será cumplir el plan minero trazado. He ahí demostrándose la importancia del mantenimiento de los equipos mineros.

De los equipos resaltan los camiones mineros, dado que son los equipos más críticos en la operación de extracción y transporte de mineral. Según el análisis del mercado de insumos críticos en la minería del cobre, de Cochilco [4], "En una mina a cielo abierto la compra de camiones de extracción representa el 29% del Capex". Esto, debido a que "El transporte de material es uno de los aspectos más importantes en una operación minera a cielo abierto, llegando a representar alrededor del 50% de los costos operacionales e incluso el 60%", asegura el estudio.

Los factores de campo que condicionan el estado del camión minero son:

- Condiciones de la vía.
- Peso de la carga.
- Operación del conductor.

Los camiones mineros, sean camiones eléctricos (movido por motor eléctrico) o mecánicos (movido por motor diésel), poseen componentes mecánicos, hidráulicos, eléctricos y electrónicos por lo tanto se ve en la necesidad de levantar un taller de mantenimiento para los camiones en el yacimiento, dicho taller es conocido como "Taller de mantenimiento de camiones" o "Truckshop" donde en general se realizan los cambios de aceite o filtro (según programación), reparación o cambio de componentes menores y misceláneos (bombas hidráulicas, frenos, mangueras, etc.), el lavado de camiones y la reparación, inflado y montaje de neumáticos.

#### <span id="page-24-0"></span>**1.2 PLANTEAMIENTO DE LA REALIDAD PROBLEMÁTICA**

Las Compañías Mineras en el Perú actualmente producen concentrados de Cobre, Zinc, Plata, Oro y Hierro. Con lo cual la gran minería suele estar ubicada en su mayoría a más de 4,000 msnm, la altitud a la que se encuentran los yacimientos no es el único factor que condicionan su régimen operacional, también lo hacen entre otros su agreste topografía, el medio ambiente y los factores climáticos y geológicos imperantes en el sitio donde está emplazado el yacimiento.

En una típica operación de alta montaña, con evidentes limitaciones de espacio para emplazar sus infraestructuras productivas, se requiere ampliar las facilidades existentes como parte del plan para soportar el mantenimiento de equipos a mediano plazo, así como soportar el incremento proyectado de la flota de camiones mineros (equipos de acarreo) como parte del proyecto a largo plazo.

Es así como surge un proyecto de "TALLER DE MANTENIMIENTO", el cual busca satisfacer las necesidades de mantención para la actual y proyectada flota de camiones de una Compañía Minera.

El proyecto de "TALLER DE MANTENIMIENTO", consiste en un taller de camiones de 7 bahías nuevas, permitiendo ampliar las facilidades de las operaciones de mantenimiento. Junto con lo anterior se adicionó una bahía de lavado.

Poseyendo un sistema de distribución de lubricantes y refrigerantes, junto con la capacidad de aire comprimido con la instalación de dos compresores en la sala de compresoras.

La bahía de cambio de neumáticos dispone de una planta de nitrógeno que abastece según la capacidad de suministro necesaria.

Disponiendo de una plataforma para dos tanques, uno de agua fresca para el sistema contra incendios y otro de agua recuperada para la bahía de lavado.

Para el agua recuperada se instaló un sistema de bombeo, con dos bombas.

## <span id="page-25-1"></span><span id="page-25-0"></span>**1.3 OBJETIVO (GENERAL Y ESPECÍFICOS)**

## **1.3.1 Objetivo General**

• Diseñar un sistema SCADA para el mantenimiento de una flota de camiones en un taller minero.

## <span id="page-25-2"></span>**1.3.2 Objetivos Específicos**

- Seleccionar software, SCADA, y hardware, terminal gráfica y PLC, que sean generalmente usados en la industria minera adaptándose a los estándares de la Compañía Minera.
- Realizar la programación de una interfaz orientada a objetos (faceplates) para el SCADA, terminal gráfica y PLC debiendo usar los objetos "Smart objects", "Global objects" y "Add-on instructions" respectivamente.
- Diseñar una intuitiva distribución de pantallas y respetar el estándar de colores de la Compañía Minera y estándares internacionales en el SCADA y las terminales gráficas.

## <span id="page-25-4"></span><span id="page-25-3"></span>**1.4 HIPÓTESIS (GENERAL Y ESPECIFICAS)**

## **1.4.1 Hipótesis General**

• Con la ayuda de la implementación y puesta en marcha de proyecto se podrá satisfacer las necesidades de mantención para la actual y proyectada flota de camiones de la Compañía Minera.

### <span id="page-26-0"></span>**1.4.2 Hipótesis Específicas**

- Una buena selección de software y hardware permitirá un accesible soporte técnico y stock de repuestos, además de la facilidad de actualización en la programación o en el hardware de ser requerido en un futuro.
- La programación de una interfaz orientada a objetos permitirá representar los equipos (indicadores de nivel, motores, válvulas, etc.) con sus respectivos interlocks, modos de operación y pantallas emergentes de detalle (de poseer) permitiendo ahorrar espacio de memoria en el PLC y optimizar la ejecución en la interfaz gráfica.
- El diseño de una intuitiva distribución de pantallas y respetando el estándar de colores y estándares internacionales en el SCADA y las terminales gráficas proporcionará comodidad y eficacia para el operador pues rápidamente podrá ubicar el área de trabajo al cual está asignado, visualizar las alarmas, reconocer, verificar y/o levantar fallas en los PLCs o equipos de campo.

# **CAPÍTULO II MARCO TEÓRICO**

## <span id="page-27-0"></span>**2.1 INTRODUCCIÓN**

El área Mantenimiento de la mina funciona las 24 horas de todos los días del año. El taller suele está equipado con tecnología de última generación y modernos sistemas que apoyan el trabajo cotidiano. En cuanto al staff, los turnos que realiza el personal son comúnmente de 14 por 14 días, 8 por 6 y 4 por 3. Realizándose permanentemente hincapié en temas de salud y seguridad. Los clientes de Mantenimiento son las áreas operativas de la mina.

Las instalaciones y puntos de servicio de Mantenimiento en general son: Truck shop (taller de equipo pesado, ver figura 2.1.), Truck washer (lavadero de equipo pesado), playa de reparación de tolvas, playa de equipos auxiliares, taller de equipos livianos, taller de montaje y reparación de neumáticos, taller de Trituración, taller de Planta Procesos y reparaciones menores.

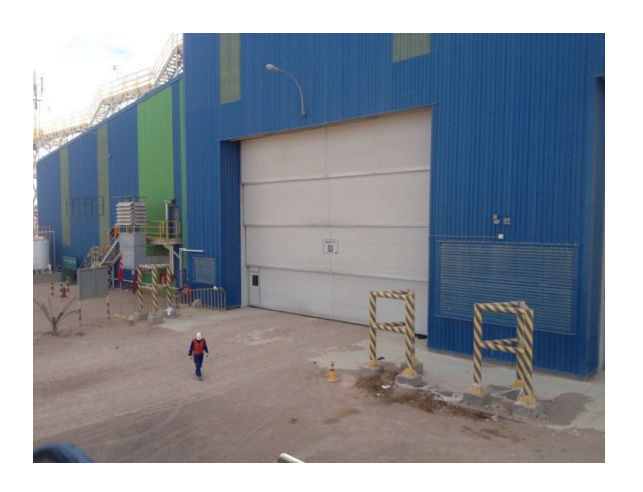

Figura 2.1. Vista externa de un Truck Shop. "Truck Shop Minera". Recuperado de https://es.foursquare.com/v/truck-shop-minera-gaby/4e4a63b4a80997a2dbf11583

#### <span id="page-28-0"></span>**2.2 MANTENIMIENTO DE CAMIONES**

Los camiones mineros no articulados (son los que hay en Perú) son categorizados según el payload (capacidad de carga que puede llevar su tolva).

Estos camiones se dividen en dos modelos: camiones mecánicos [5], con payload de entre 100 a 350 tons, y camiones eléctricos [6], con payload de entre 180 a 400 tons. Ambos tipos de camiones basan su fuerza motriz en un motor diesel, la diferencia radica en el mecanismo de transmisión para el traslado del camión. Los camiones mecánicos transmiten la energía mecánica rotacional del motor a través de todo el tren de potencia acabando en un par de mandos finales mecánicos ("Final Drive") y los camiones eléctricos trasmiten la energía mecánica rotacional del motor hacia un alternador, convirtiéndose en energía eléctrica acabando en un par de mandos eléctricos ("Electric Drive"). Para conceptos de mantenimiento es más viable por tema de tiempos y costos darlos de esta manera, a menor tonelaje convienen los camiones mecánicos (más barato en su costo de adquisición) y a mayor tonelaje, los camiones eléctricos (debido a el tamaño de las máquinas es menos complejo reparar o cambiar los componentes eléctricos que mecánicos).

Las actividades de Mantenimiento para camiones son planificadas y programadas (ver figura 2.2.), siempre en la búsqueda de aumentar la vida útil del equipo. Muchos programas son desarrollados en función de parámetros horarios, de producción o de desgaste. Otras actividades son programadas en función de condiciones, las cuales son monitoreadas periódicamente (análisis vibracional, termografía, ultrasonido, análisis de aceite usado, inspección visual).

Los resultados deben ser medibles, para así poder controlarlos. Estos índices son llamados KPI. Entre los principales KPI se tienen: Disponibilidad, Confiabilidad, Precisión de Servicio, Programado vs. No Programado, etc.

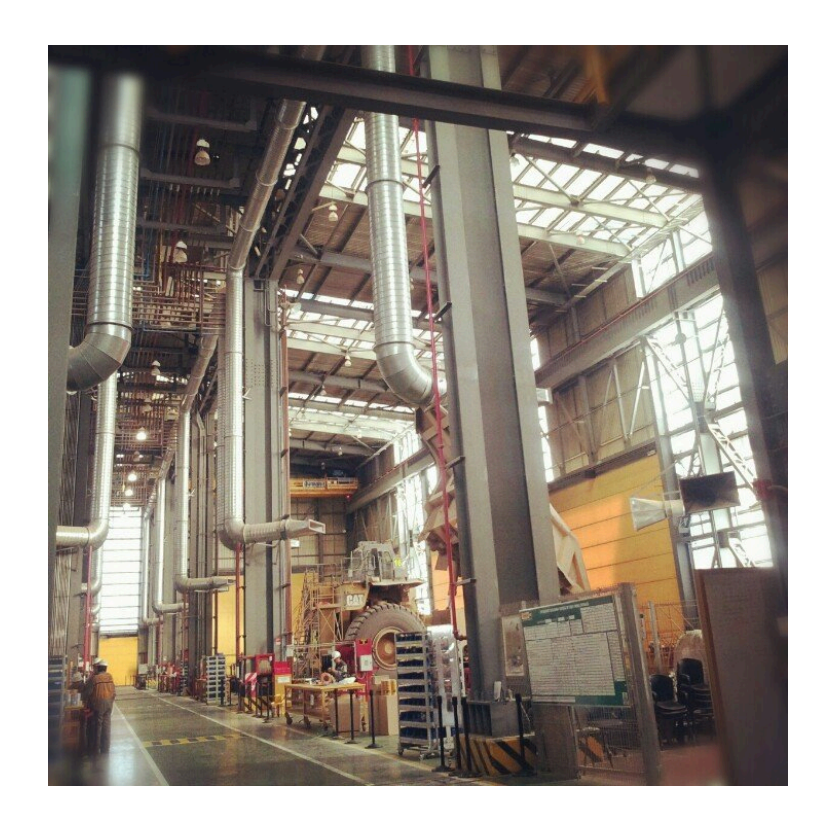

Figura 2.2. Camión minero bajo mantenimiento en TruckShop. "Truck Shop Minera<br>Esperanza". Recuperado de https://es.foursquare.com/v/truck-shop-minerahttps://es.foursquare.com/v/truck-shop-mineraesperanza/4f87363ee4b0202c04395d04

## <span id="page-29-0"></span>**2.3 DISTRIBUCIÓN DE ÁREAS DEL TRUCKSHOP**

En lo siguiente se presentarán las 4 áreas presentes en el TruckShop con los equipos implementados en cada uno de ellos:

## <span id="page-29-1"></span>**2.3.1 Bahía de lavado de camiones**

El sistema se compone de los siguientes equipos, tanque de agua, válvula tipo bola ON/OFF con actuador eléctrico, sensor / indicador de nivel tipo radar, bomba sumergible, sensor de nivel ultrasónico, baliza sirena y bomba de alta presión.

El proceso consiste en controlar el ingreso de agua (con bombas de alimentación ubicado en la concentradora) en la Bahía lavado de camiones Nro 3. Su alimentación parte de los tanques de agua ("Tanque de agua recuperada" y "Tanque agua fresca y contra incendio") y la piscina de decantación, llegando hacia el "Tanque Pulmón Agua Recuperada", el cual alimentará la bahía según disposición del operador local

que controla las bombas de agua. Los equipos de control son válvula ON/OFF con actuador eléctrico, y bomba sumergible.

La retroalimentación se da por los sensores de nivel ultrasónico y las balizas sirenas como indicador visual (ver figura 2.3.).

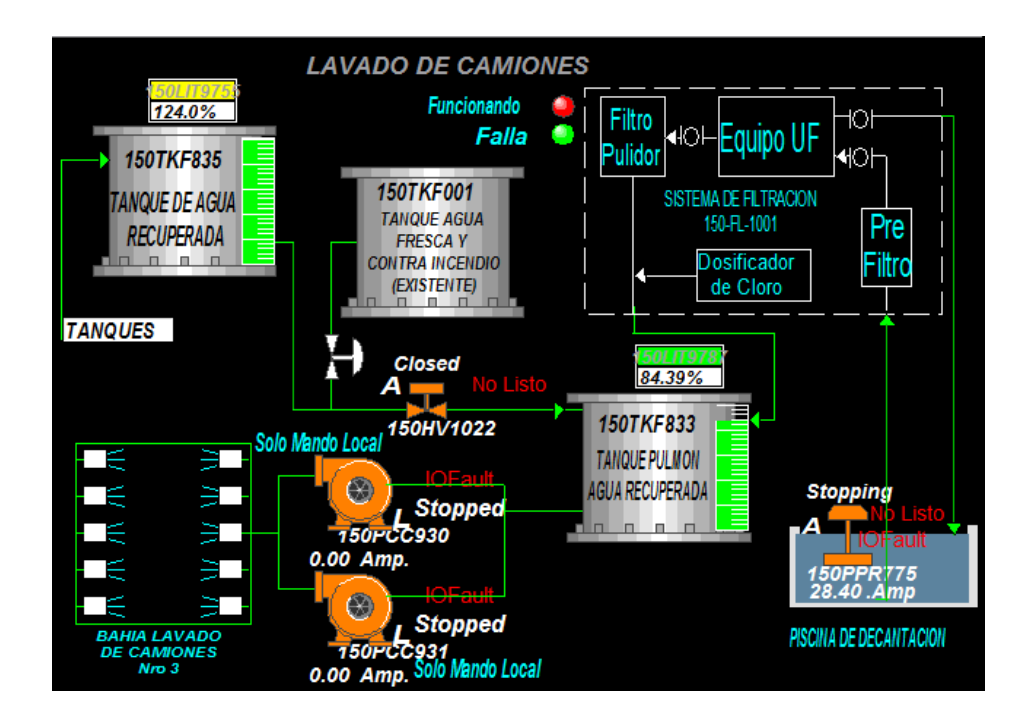

Figura 2.3. Representación de la "Bahía de lavado de camiones" en HMI. Adaptado del Proyecto desarrollado.

## <span id="page-30-0"></span>**2.3.2 Taller de camiones**

El sistema se compone de los siguientes equipos, ventilador axial, bomba sumergible, sensor de nivel ultrasónico y baliza sirena.

Existen dos procesos en el taller de camiones. El primero, el monitoreo de los ventiladores axiles, el control es local y su función es la de extractores de humo. El segundo, el control de las bombas sumergibles ubicados en los sumideros, los cuales captan los residuos y desembocan en la "Bahía de lavado de camiones". La retroalimentación se da por los sensores de nivel ultrasónico y las balizas sirenas como indicador visual (ver figura 2.4.).

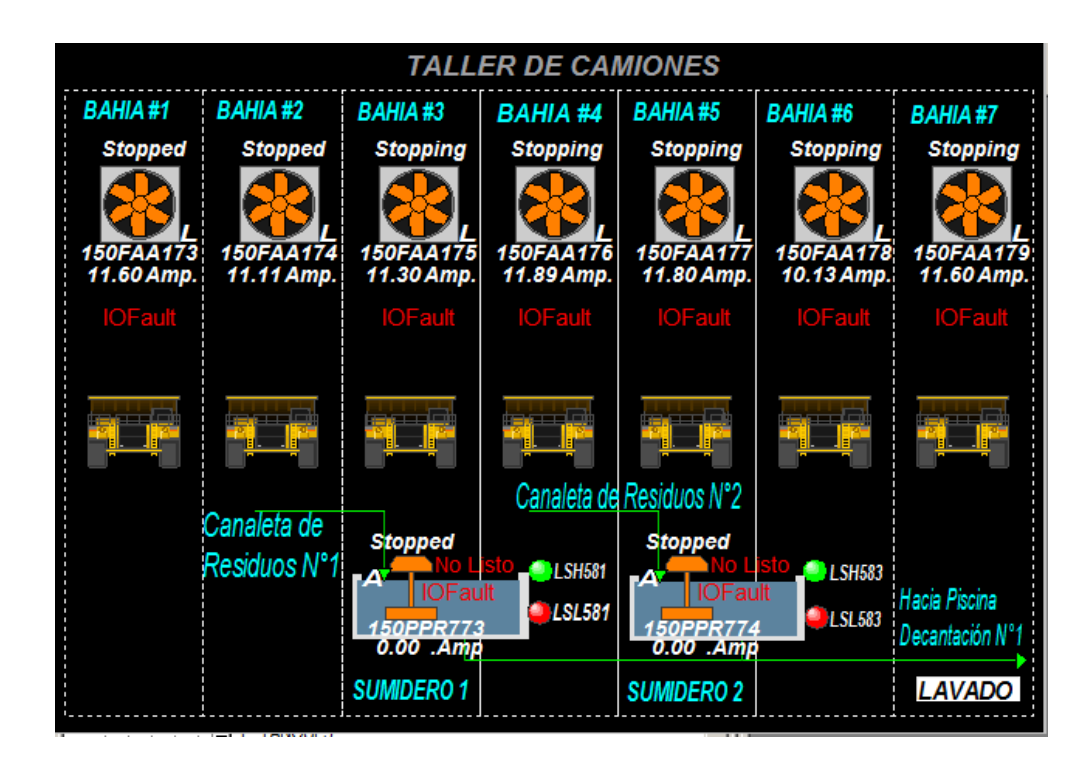

Figura 2.4. Representación del "Taller de camiones" en HMI. Adaptado del Proyecto desarrollado.

#### <span id="page-31-0"></span>**2.3.3 Plataforma de tanques**

El sistema se compone de los siguientes equipos, tanque de agua, sensor / indicador de nivel tipo radar, válvula ON/OFF con actuador eléctrico, baliza sirena y sensor / transmisor / indicador de presión. Como se muestra en la figura 2.5.

El proceso consiste en controlar el ingreso de agua (con bombas de alimentación ubicado en la concentradora) en los tanques, "Tanque de agua fresca y contra incendio", "Tanque de agua contra incendio" y "Tanque de agua recuperada", con la ayuda de actuadores (válvulas) e indicadores (transmisores de nivel, balizas sirenas y sensor / transmisor / indicador de presión).

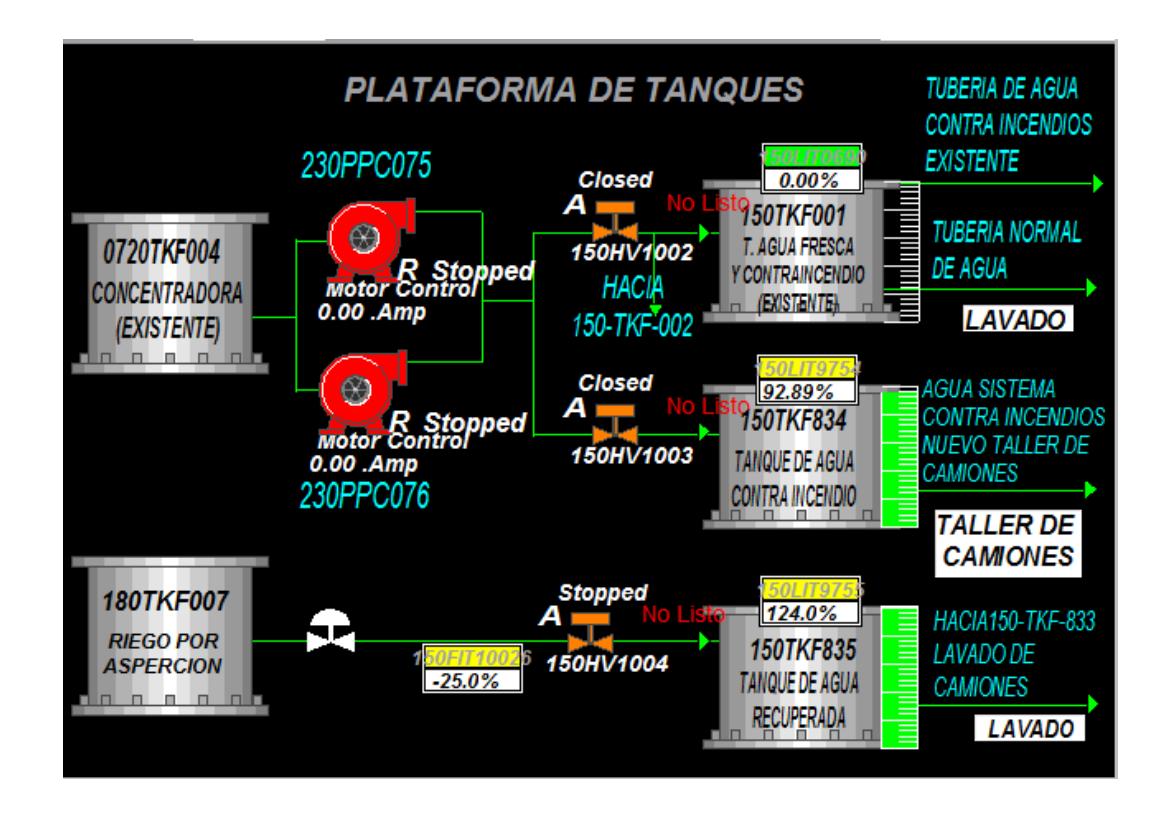

Figura 2.5. Representación de la "Plataforma de tanques" en HMI. Adaptado del Proyecto desarrollado.

## <span id="page-32-0"></span>**2.3.4 Planta de nitrógeno**

El sistema se compone de los siguientes equipos, válvula tipo bola y sensor / transmisor / indicador de presión. Como se muestra en la figura 2.6.

El proceso consiste en controlar el suministro de nitrógeno para las bahías de cambio de llantas, ello se logra manteniendo una presión de 115 PSI en los tanques de nitrógeno, lográndose con la ayuda de las válvulas (actuadores) y los sensores / transmisores / indicadores de presión (indicadores).

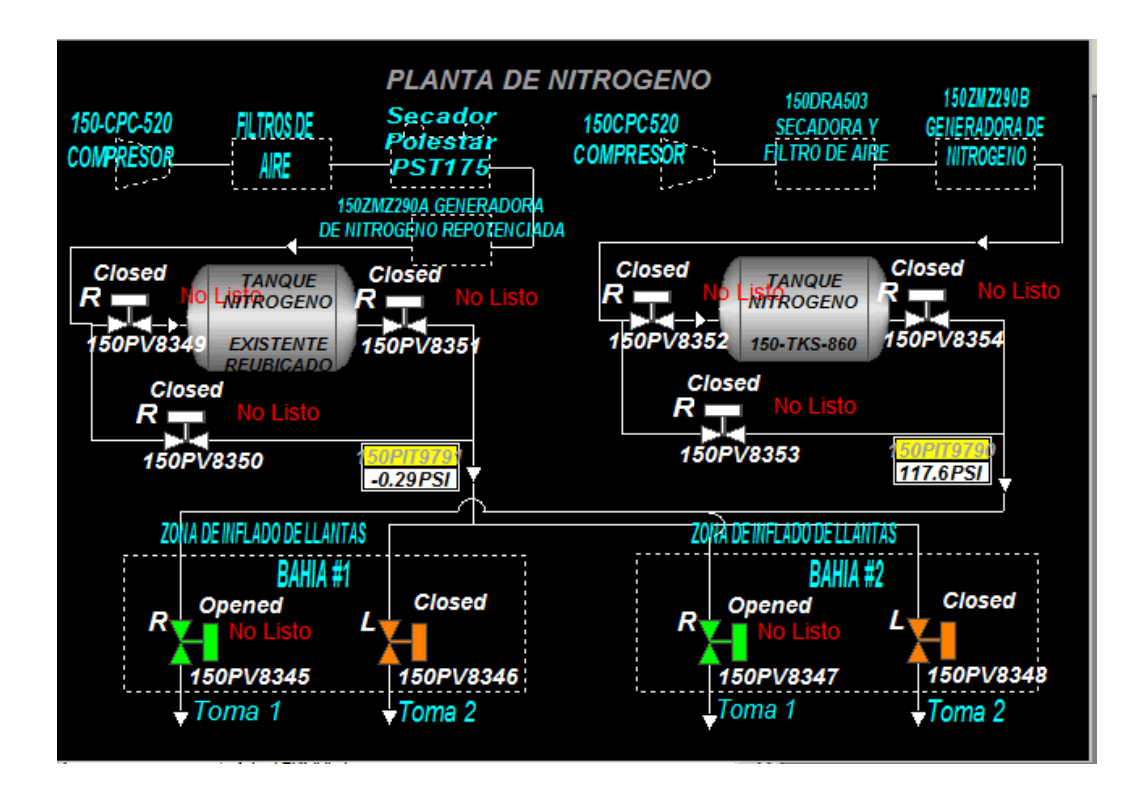

Figura 2.6. Representación de la "Planta de nitrógeno" en HMI. Adaptado del Proyecto desarrollado.

#### <span id="page-33-0"></span>**2.4 EQUIPOS DE PROCESO**

<span id="page-33-1"></span>Los equipos de proceso empleados en este proyecto son los siguientes:

### **2.4.1 Bombas de alta presión**

Cumplen la función de impulsar un fluido, extrayéndolo de un lugar de partida hacia otro de destino con la ayuda de líneas de succión (ver figura 2.7.). Son accionadas por actuadores neumáticos o electrónicos y utilizadas, principalmente, en el envío de cantidades precisas de líquidos para mezclas, en casos tales como el control de pH, tratamiento de aguas, adición de productos en la industria alimenticia, etc., aplicaciones que se caracterizan por bajos caudales, altas presiones, altas viscosidades, etc [7].

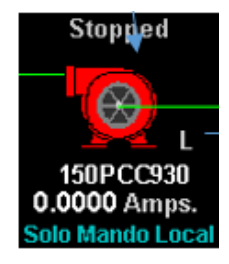

Figura 2.7. Representación de una bomba de alta presión en SCADA. Adaptado del Proyecto desarrollado.

## <span id="page-34-0"></span>**2.4.2 Bomba Sumergible**

Cumplen la función de impulsar un fluido, sacándola de la poza donde se encuentra hacia otro lugar de destino con la ayuda de líneas de succión (ver figura 2.8.). Son accionadas por actuadores neumáticos o electrónicos y utilizadas, principalmente, en el envío de cantidades precisas de líquidos para mezclas, en casos tales como el control de pH, tratamiento de aguas, adición de productos en la industria alimenticia, etc., aplicaciones que se caracterizan por bajos caudales, altas presiones, altas viscosidades, etc [7].

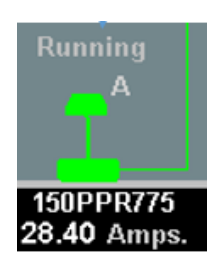

Figura 2.8. Representación de una bomba sumergible en SCADA. Adaptado del Proyecto desarrollado.

### <span id="page-34-1"></span>**2.4.3 Válvula**

Cumplen la función de permitir o restringir el transporte de un fluido a través de él (ver figura 2.9.).

En el presente proyecto se utlizarán válvuas de tipo bola. En estas válvulas, el cuerpo tiene una cavidad interna esférica que alberga un obturador en forma de esfera o de bola (de ahí su nombre). La bola tiene un corte adecuado (usualmente en V) que fija la curva característica de la válvula, y gira transversalmente accionada por un servomotor exterior. El cierre estanco se logra con un aro de teflón incorporado al cuerpo contra el cual asienta la bola cuando la válvula está cerrada. En posición de apertura total, la válvula equivale aproximadamente al 75% del tamaño de la tubería. La válvula de bola se emplea principalmente en el control de caudal de fluidos negros, o bien en fluidos con gran porcentaje de sólidos en suspensión [7].

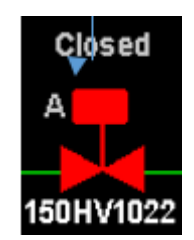

Figura 2.9. Representación de una válvula en SCADA. Adaptado del Proyecto desarrollado.

### <span id="page-35-0"></span>**2.4.4 Ventiladores Axiales:**

Cumplen la función de renovar el aire del lugar donde ha sido instalado (ver figura 2.10.). Los cuales poseen un diseño aerodinámico. Este tipo de ventilador consiste esencialmente en un rodete alojado en una envolvente cilíndrica o carcasa.

Puede funcionar en un amplio rango de vólumenes de aire, a presiones estáticas que van de bajas a moderadamente altas y es capaz de desarrollar mayores presiones estáticas que van de bajas a moderadamente altas y es capaz de desarrollar mayores presiones estáticas que el ventilador centrífugo a la vez que es mucho más eficiente [8].

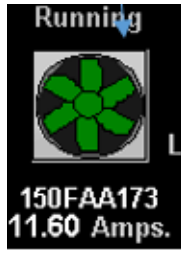

Figura 2.10. Representación de un ventilador axial en SCADA. Adaptado del Proyecto desarrollado.
## **2.4.5 Interruptor**

Cumplen la función de interrumpir o abrir un circuito eléctrico cuando la intensidad de la corriente eléctrica que por él circula excede de un determinado valor, o en el que se ha producido un cortocircuito, con el objetivo de evitar daños a los equipos eléctricos (ver figura 2.11.).

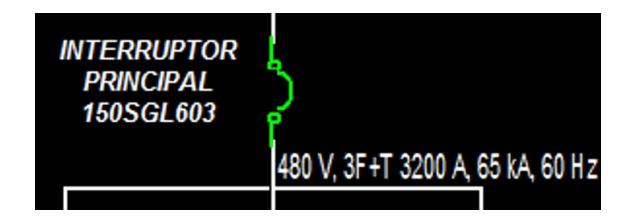

Figura 2.11. Representación de un interruptor en SCADA. Adaptado del Proyecto desarrollado.

### **2.4.6 Sensores**

## **2.4.6.1 Sensor / Indicador de nivel tipo radar (Señal analógica)**

La tecnología de radar es particularmente adecuada para la medición en continuo de niveles en aplicaciones de agua y aguas residuales. Las variaciones de temperatura no afectan a las mediciones de los equipos sin contacto ni mantenimiento (ver figura 2.12.).

El sensor trabaja con pulsos de radar de alta frecuencia emitidos por una antena y luego reflejados por la superficie del producto. El Time-of-Flight de los pulsos de radar reflejados es directamente proporcional al trayecto que han recorrido. Esta variable permite calcular el nivel si se conoce la forma geométrica del depósito [7].

A continuación, se presentar algunas ventajas de su uso:

- Medición sin contacto que no requiere mantenimiento
- Insensible a propiedades del producto tales como la densidad y la conductividad
- Para temperaturas elevadas
- Máxima fiabilidad incluso en unas condiciones de proceso extremas tales como unas temperaturas elevadas y altas presiones
- Los productos cambiantes, los cambios de temperatura, y la presencia de gases o vapores no afectan a la medición.

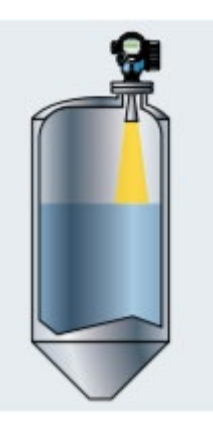

Figura 2.12. Instalación de sensor / Indicador de nivel tipo radar en un tanque. Adaptado del Catálogo Medición y Detección de nivel Endress+Hauser. Recuperado de https://www.mx.endress.com/es/instrumentacion-campo

## **2.4.6.2 Sensor de nivel ultrasónico (Señal digital)**

La medición de nivel es insensible a la constante dieléctrica, la densidad o la humedad y es asimismo insensible a la acumulación de suciedad debido al efecto autolimpiante de los sensores.

Un sensor emite pulsos de ultrasonidos, la superficie del producto los refleja proporcionando una señal y el sensor la detecta. El tiempo de retorno de la señal de ultrasonidos reflejada es directamente proporcional a la distancia recorrida [7]. Esto permite calcular el nivel conociendo la forma geométrica del depósito (ver figura 2.13.).

A continuación, se presentar algunas ventajas de su uso:

• Medición sin contacto que no requiere mantenimiento

- Insensible a propiedades del producto
- Calibración sin necesidad de un llenado o una descarga
- Efecto autolimpiante gracias al diafragma vibratorio del sensor

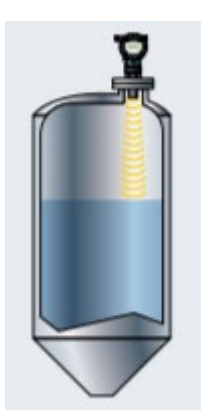

Figura 2.13. Instalación de sensor de nivel ultrasónico en un tanque. Adaptado del Catálogo Medición y Detección de nivel Endress+Hauser. Recuperado de https://www.mx.endress.com/es/instrumentacion-campo

## **2.4.6.3 Sensor / transmisor / indicador de presión (Señal analógica)**

Su objetivo es transformar una magnitud física en una eléctrica, en este caso transforman una fuerza por unidad de superficie en un voltaje equivalente a esa presión ejercida.

Los formatos son diferentes, pero destacan en general por su robustez, ya que en procesos industriales están sometidos a todo tipo de líquidos, existiendo así sensores de presión para agua, sensores de presión para aceite, líquido de frenos, etc.

Existen variantes como, medición de la presión absoluta y relativa, medición por columna hidrostática y medición de presión diferencial [7].

## **2.5 EMPRESAS ESPECIALIZADAS EN AUTOMATIZACIÓN INDUSTRIAL**

A continuación, se presentarán 4 de las empresas de automatización industrial líderes en el Perú, con sus respectivos sistemas SCADA:

## **2.5.1 Rockwell Automation**

Es una empresa estadounidense que ofrece sistemas de automatización e información industrial. La marca incluye Allen-Bradley (hardware) y Rockwell Software (software). Ver figura 2.14.

- Controladores:
- o Sistemas de control de altas prestaciones: Familia ControlLogix
- o Sistemas de control pequeños: Familia CompactLogix
- o Sistemas de control Micro y Nano: Familia Micro800, Familia MicroLogix
- Entorno de desarrollo para controladores:
- o Studio 5000 Logix Designer
- o Connected Components Workbench
- o RSLogix 5000
- o RSLogix 500
- Terminales Gráficos:
- o Sistemas HMI medianos o grandes: PanelView Plus 6, PanelView Plus 7 Performance, PanelView 5500, PanelView 5510, MobileView
- o Sistemas HMI pequeños: PanelView 5310, PanelView 800, PanelView Plus 7 Standard, PanelView Plus 6 Compact
- Entorno de desarrollo para HMI (Panel y/o PC-based):
- o FactoryTalk View Site Edition
- o FactoryTalk View Machine Edition
- o FactoryTalk ViewPoint
- o RSView32
- Tecnología de red (Del CPU, sin incluir módulos de comunicación dedicados):
- o EtherNet/IP
- o ControlNet
- o DeviceNet

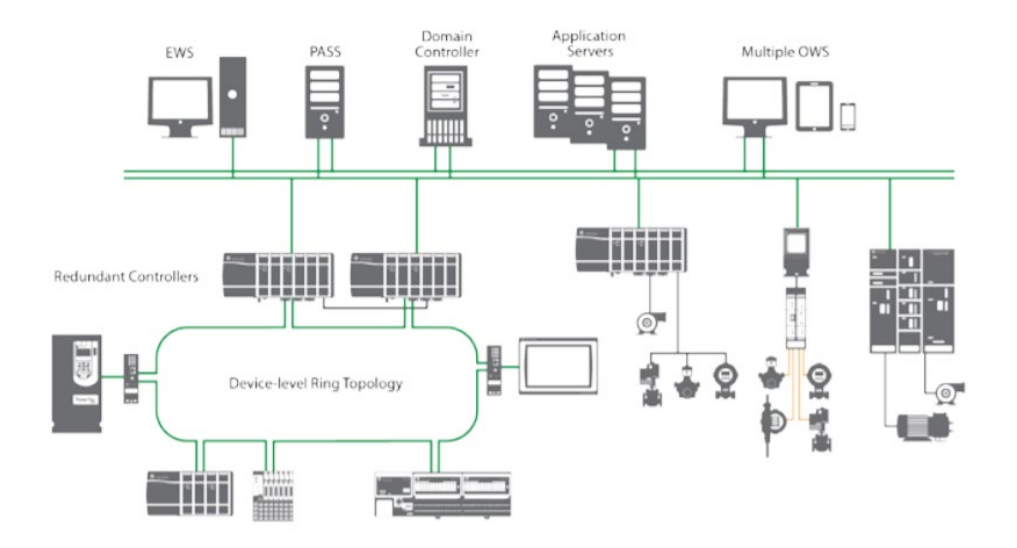

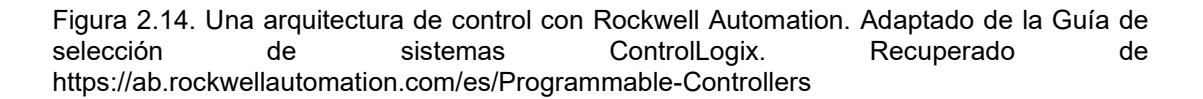

## **2.5.2 Schneider Electric**

Es una compañía europea que opera a nivel mundial. Fue fundada en 1836 por los hermanos Eugène y Adolphe Schneider. Sus principales actividades se centran en la industria pesada y en la eléctrica, más concretamente en la transformación digital en el mundo de la gestión de la energía, la automatización en los edificios, hogares, infraestructuras e industrias. Ver figura 2.15.

- Controladores:
- o Sistemas de control de altas prestaciones: Familia Modicon M580, Modicon Quantum
- o Sistemas de control pequeños: Familia Modicon M340, Modicon Premium
- o Sistemas de control Micro y Nano: Familia Modicon M2xx, Familia Modicon Zelio Logic
- Entorno de desarrollo para controladores:
- o EcoStruxure Unity Pro
- o EcoStruxure SoMachine
- o Zelio Soft
- o PL7
- Terminales Gráficos:
- o Sistemas HMI medianos o grandes: Magelis GTU, Magelis GTO
- o Sistemas HMI pequeños: Magelis XBTGH, Magelis STU, Magelis STO, Magelis XBTN/R/RT
- Entorno de desarrollo para HMI (Panel y/o PC-based):
- o Wonderware by AVEVA System Platform
- o Wonderware by AVEVA InTouch HMI
- o Wonderware by AVEVA Insight
- o Vijeo Designer
- Tecnología de red (Del CPU, sin incluir módulos de comunicación dedicados):
- o Modbus/TCP
- o EtherNet/IP
- o Modbus RTU/ASCII

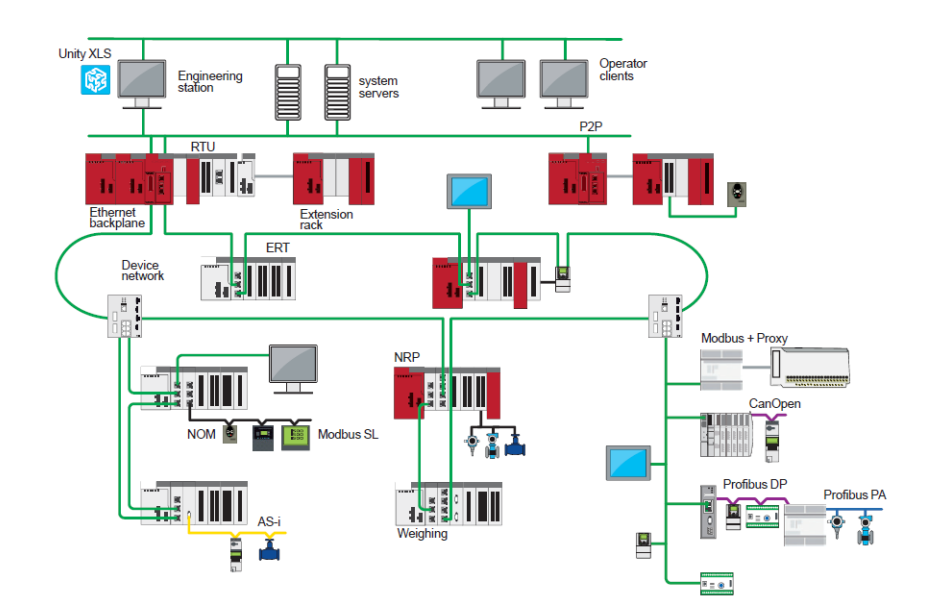

Figura 2.15. Una arquitectura de control con Schneider Electric. Adaptado de Plataformas Modicon X80 I/O. Recuperado de https://www.schneider-electric.us/en/product-rangedownload/62098-modicon-m580-pac-controller/?filter=business-1-industrial-automation-andcontrol#tabs-top

## **2.5.3 ABB**

ABB (acrónimo de Asea Brown Boveri) es una corporación multinacional, cuya sede central queda en Zürich, Suiza y cuyos mayores negocios son los de tecnologías en generación de energía eléctrica y en automatización industrial (ver figura 2.16.). Es el resultado de la fusión empresarial, en 1988, de la empresa sueca ASEA y de Brown, Boveri & Cie (BBC), industria suiza que había adquirido previamente a Maschinenfabrik Oerlikon en 1967.

- Controladores:
- o Sistemas de control de altas prestaciones: Familia AC 800M, Familia AC500
- o Sistemas de control pequeños: Familia AC500-eCo
- Entorno de desarrollo para controladores:
- o Control Builder
- o Automation Builder
- Terminales Gráficos:
- o Sistemas HMI grandes y medianos: Familia Panel 800 Version 6, Familia CP600-Pro, Familia CP600
- o Sistemas HMI pequeños: Familia Panel 800 Version 6
- Entorno de desarrollo para HMI (Panel y/o PC-based):
- o 800xA (ABB Ability System 800xA)
- o Panel Builder 800 Version 6
- o Automation Builder
- Tecnología de red (Del CPU, sin incluir módulos de comunicación dedicados):
- o Ethernet TCP/IP (socket programming)
- o Modbus TCP
- o Modbus RTU
- o ASCII

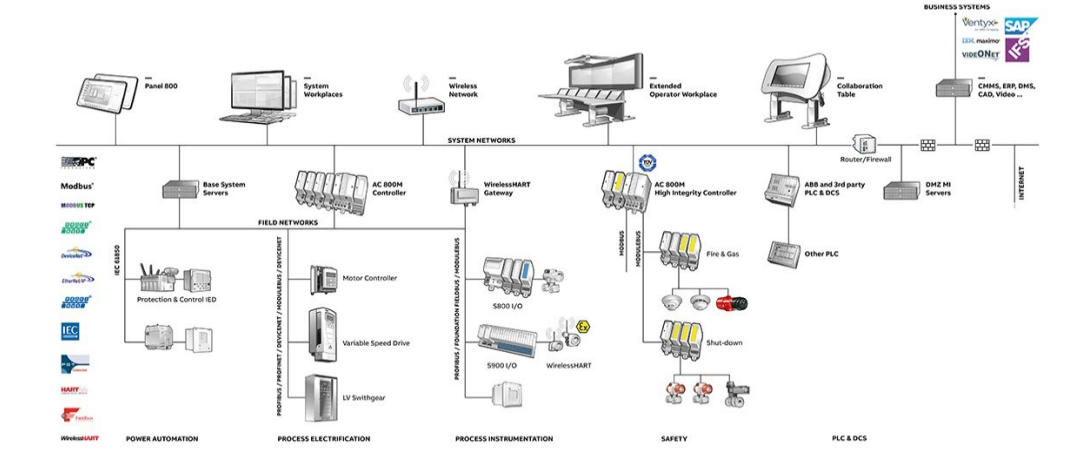

Figura 2.16. Una arquitectura de control con ABB. Adaptado del catálogo de productos ABB Ability System 800xA 6.1. Recuperado de https://new.abb.com/control-systems/system-800xa/control-systems-connectivity-control-room-consolidation-modernization/plc-connect

## **2.5.4 Siemens AG**

Conglomerado de empresas alemanas con sedes en Berlín y Múnich considerada como la mayor empresa de fabricación industrial de Europa con 190 sucursales a lo largo del mundo. Siemens opera en 4 sectores principales: el sector industrial (ver figura 2.17.), energético, de salud (Siemens Healthineers) y de infraestructuras y ciudades.

- Controladores:
- o Sistemas de control de altas prestaciones: Familia SIMATIC S7-400
- o Sistemas de control pequeños: Familia SIMATIC ET 200 CPU (Distributed Controllers), Familia SIMATIC S7-1500, Familia SIMATIC S7-300
- o Sistemas de control Micro y Nano: Familia SIMATIC S7-1200, Familia LOGO!
- Entorno de desarrollo para controladores:
- o SIMATIC STEP 7 TIA Portal
- $O$  STEP 7 V5.x
- o LOGO!Soft Comfort V8
- Terminales Gráficos:
- o Sistemas HMI medianos o grandes: SIMATIC HMI Comfort Panels
- o Sistemas HMI pequeños: SIMATIC HMI Mobile Panels, SIMATIC HMI Basic Panels
- Entorno de desarrollo para HMI (Panel y/o PC-based):
- o SIMATIC WinCC V7
- o SIMATIC WinCC TIA Portal
- Tecnología de red (Del CPU sin incluir módulos de comunicación dedicados):
- o Profinet
- o Profibus DP

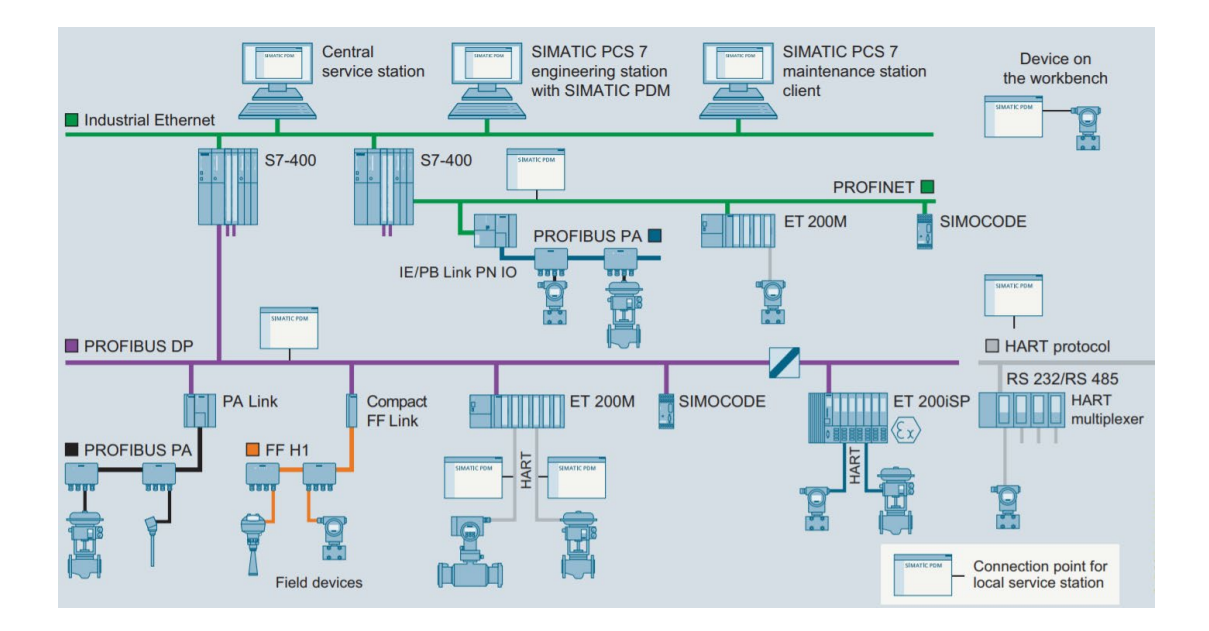

Figura 2.17. Una arquitectura de control con Siemens AG. Adaptado de la arquitectura del sistema SIMATIC PCS 7 V9.0. Recuperado de https://w3.siemens.com/mcms/processcontrol-systems/en/distributed-control-system-simatic-pcs-7/Pages/distributed-controlsystem-simatic-pcs-7.aspx

## **2.6 HARDWARE PARA LOS SISTEMAS DE AUTOMATIZACIÓN**

## **2.6.1 Programmable Logic Controller**

Computadora utilizada para automatizar procesos electromecánicos, en general para el control de la maquinaria.

Los PLC son utilizados en muchas industrias y máquinas. A diferencia de las computadoras de propósito general, el PLC está diseñado para múltiples señales de entrada y de salida, rangos de temperatura ampliados, inmunidad al ruido eléctrico y resistencia a la vibración y al impacto. Los programas para el control de funcionamiento de la máquina se suelen almacenar en baterías, copia de seguridad

o en memorias no volátiles. Un PLC es un ejemplo de un sistema de tiempo real, donde los resultados de salida deben ser producidos en respuesta a las condiciones de entrada dentro de un tiempo limitado, de lo contrario no producirá el resultado deseado.

En la selección de un PLC se debe considerar la capacidad de memoria y de programa, la cantidad y compatibilidad de entradas y salidas (E/S), compatibilidad de protocolo de comunicación con el usado en planta, número de puertos de comunicación, precio de software, precio del PLC y servicio técnico disponible en el área.

Tomando como ejemplo la gama más alta de Allen-Bradley se tiene los controladores ControlLogix 5580 (ver figura 2.18.) y ControlLogix 5570, disponibles con un revestimiento conforme. Un recubrimiento conforme proporciona una capa de protección contra contaminantes y humedad para ayudar a proteger el ensamblaje y prolongar la vida útil del producto en ambientes agresivos y corrosivos [11].

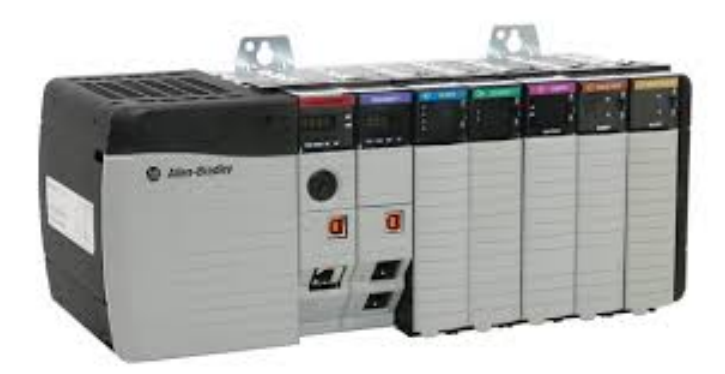

Figura 2.18. Controlador ControlLogix 5580. Incluyendo el backplane, fuente de alimentación, CPU, módulo de comunicación y I/Os. Adaptado de ControlLogix 5580 Controllers. Recuperado de la contrada de la contrada de la contrada de la contrada de la contrada de la contrada de la contrada de la contrada de la contrada de la contrada de la contrada de la contrada de la contrada de la contrada d

https://literature.rockwellautomation.com/idc/groups/literature/documents/pp/1756-pp001\_ en-p.pdf

#### **2.6.2 Terminal gráfica HMI (Human machine interface)**

Los terminales gráficos son ideales para aplicaciones que requieren monitorear, controlar y mostrar información de forma dinámica y gráfica para que los operadores puedan conocer rápidamente el estado de la máquina y tomar mejores decisiones.

Las aplicaciones HMI deben cumplir con los estándares internacionales, pues con un HMI que es fácil de entender y da opciones claras a los usuarios finales se producen menos errores, aumentar la productividad del operador, y reducir el estrés. Mejor diseño de HMI puede prevenir pérdidas significativas a una empresa en términos de tiempo y desperdicio de materiales [18].

Estos terminales en su mayoría poseen su propio S.O., existen los que ofrecen la flexibilidad de plataforma abierta como el sistema operativo Windows® CE. Estos se encuentran disponibles comúnmente en tamaños de pantalla entre 4 a 19 pulgadas.

Entre las características más comunes son el uso de una tarjeta SD para copiar y restaurar rápidamente la interface de operador, inclusión de capacidades de notificación a través de mensajes de texto y/o correo electrónico, inclusión de puertos Ethernet que son compatibles con topologías de red DLR, lineal o en estrella y opcionalmente pantallas táctiles.

En la selección de un terminal gráfico se debe considerar la capacidad de memoria para el runtime (Programa de control y monitoreo corriendo en la terminal), si poseerá touch screen (pantalla táctil) y/o botoneras, las dimensiones del terminal HMI, compatibilidad de protocolo de comunicación con el usado en planta, número de puertos de comunicación, si incluirá periféricos (Puerto USB), precio de software, si poseerá S.O., precio del HMI y servicio técnico disponible en el área [15].

Tomando como ejemplo las terminales de Allen-Bradley se tiene la gama PanelView Plus 7 (ver figura 2.19.) existiendo modelos performance y standard variando en rendimientos y precios.

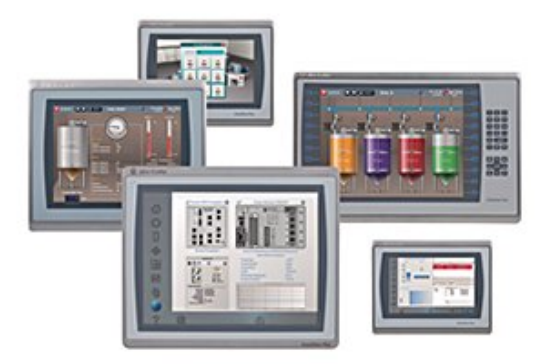

Figura 2.19. Interfaces de operador PanelView Plus 7. Adaptado de Terminales gráficos PanelView Plus 7. Recuperado de https://ab.rockwellautomation.com/es/Graphic-Terminals/2711P-PanelView-Plus-7-Terminals

### **2.7 SOFTWARE PARA LOS SISTEMAS DE AUTOMATIZACIÓN**

## **2.7.1 Scada software (PC-based)**

SCADA es un acrónimo de "Supervisory Control And Data Acquisition" (Supervisión, Control y Adquisición de Datos) por definición es un software para ordenadores que permite controlar y supervisar procesos industriales a distancia [19].

Las características que deben ser consideradas en el diseño de un sistema SCADA son, jerarquías de menú, convenciones de navegación de pantalla, convenciones de colores y gráficos, elementos dinámicos, convenciones de alarmas, métodos de seguridad y atributos de firma electrónica, interfaces con la programación de antecedentes y bases de datos de históricos, convenciones emergentes, pantallas de ayuda, y métodos utilizados para trabajar con alarmas, interfaces de objetos programa, y las interfaces de configuración en las bases de datos, servidores y redes [3].

Un ejemplo de estos sistemas es Wonderware InTouch (ver figura 2.20), perteneciente a Schneider Electric, el cual es utilizado en más de un tercio de las plantas industriales y de fabricación [21]. En esta marca el objeto gráfico (programación orientada a objetos) es nombrado como "Smart Object".

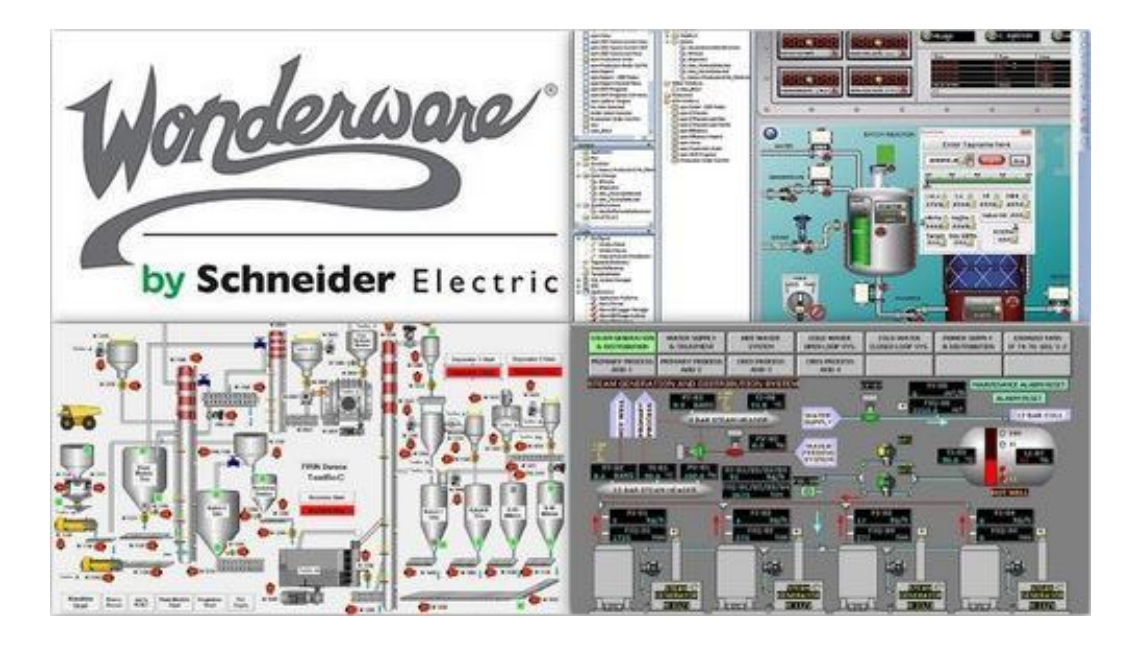

Figura 2.20. Logo de Wonderware y ejemplos de SCADAs. Adaptado de SCADA Systems & HMI's. Recuperado de https://www.iacontrolsolutions.com/scada-systems

#### **2.7.2 Human machine interface software**

El software de desarrollo del HMI (Human machine interface o Interfaz Humano Máquina) es el usado para generar aplicaciones para la terminal gráfica HMI. Estas aplicaciones estarán limitadas según sean las dimensiones (tamaño de gráficos del proceso) y capacidades (tamaño del archivo de la aplicación) de la terminal, por ello es necesario haber hecho una previa selección del modelo de la terminal a usar.

En su mayoría estos softwares poseen un modo de testeo, permite simular la aplicación desarrollada permitiendo la corrida en el computador, el cual ayuda a hacer cambios previos sin necesidad de tener que cargarlo a la terminal, permitiendo un ahorro sustancial de tiempo.

Las aplicaciones desarrolladas para este entorno suelen contar con sistema de alarmas y eventos, tendencias historizadas de las variables de proceso, niveles de seguridad para distintos usuarios y uso de faceplates (relacionado a la programación orientada a objetos).

Un ejemplo de estos es el software FactoryTalk View Machine Edition (ME) siendo una versátil aplicación de interface operador-máquina (HMI) ofrece una solución robusta y dedicada para dispositivos de interface de operador a nivel de máquina. Como un elemento integral de la solución de visualización de Rockwell Automation, FactoryTalk View Machine Edition, ver figura 2.21, proporciona gráficos superiores, cambio de idiomas en tiempo de ejecución y un tiempo de puesta en marcha más breve mediante un ambiente de desarrollo común [15].

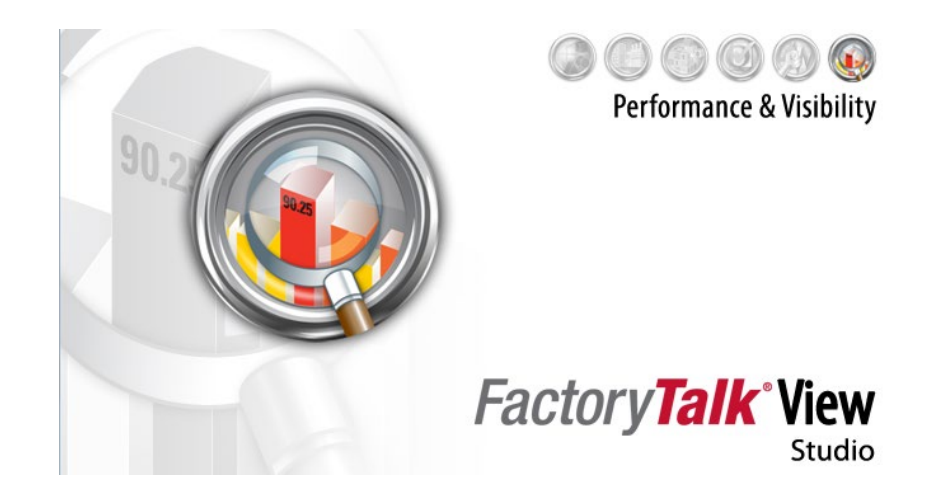

Figura 2.21. Logo de software para interfaces de Rockwell Automation. Adaptado de Introducción a PanelView con FactoryTalk View Studio (En). Recuperado de http://www.infoplc.net/descargas/195-rockwell/hmi-scada/2789-programacion-panelviewfactorytalk-view-studio

## **2.7.3 Programmable Logic Controller software**

Los softwares para el PLC permiten configurar y monitorear al PLC. Se usa para programar al PLC en lenguajes como ladder (Lógica de escalera de relés), texto estructurado, bloque de funciones, entre otros.

Otras capacidades que poseen estos softwares es permitir extraer el backup del programa actual del PLC, hacer cambios en "caliente" (Subir cambios en el código de programación sin detener el PLC) y configurar el CPU para que reconozca módulos I/O, de comunicación, redundancia, entre otros.

Un ejemplo de estos es el software "Studio 5000 Logix Designer" (ver figura 2.22.), este configura, programa y da mantenimiento a los controladores de la familia Logix 5000 de Allen-Bradley, entre las ventajas que posee es el poder generar una programación orientada a objetos simplificada y fácil de anidar en el código del PLC; el objeto generado como tal es nombrado como "Add-On instruction" (Instrucción AddOn). Partiendo de ello Rockwell Automation ya posee una librería de procesos llamado "Library of Process Objects" el cual incluye una predefinida librería: Librería para el controlador (instrucciones Add-on) y librería para la interfaz gráfica de FactoryTalk View (elementos visuales "global objects") [22].

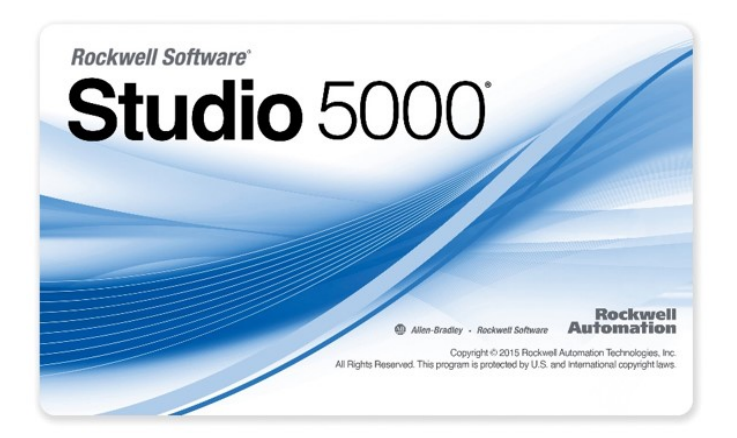

Figura 2.22. Logo de software para programación de Rockwell Automation. Adaptado de FREE STUDIO 5000 TRAINING. Recuperado de https://plcgurus.net/free-studio-5000 training-now/

# **2.8 TECNOLOGÍA DE RED**

## **2.8.1 Modelo OSI**

El Modelo OSI (Open System Interconnection o Interconexión del Sistema Abierto) será el punto de partida para entender las tecnologías de red, pues es un modelo de referencia para los protocolos de la red y no una arquitectura definida. Por lo tanto, los protocolos de red definidos toman siempre como base referencial las capas del modelo OSI [20].

Las capas del modelo OSI (ver figura 2.23.) describen el proceso de transmisión de los datos dentro de una red. Las dos únicas capas del modelo con las que, de hecho, interactúa el usuario son la primera capa, la capa Física, y la última capa, la capa de Aplicación. Donde:

• La capa física abarca los aspectos físicos de la red (es decir, los cables, hubs

y el resto de dispositivos que conforman el entorno físico de la red).

La capa de aplicación proporciona la interfaz que utiliza el usuario en su computadora para enviar mensajes de correo electrónico o ubicar un archivo en la red.

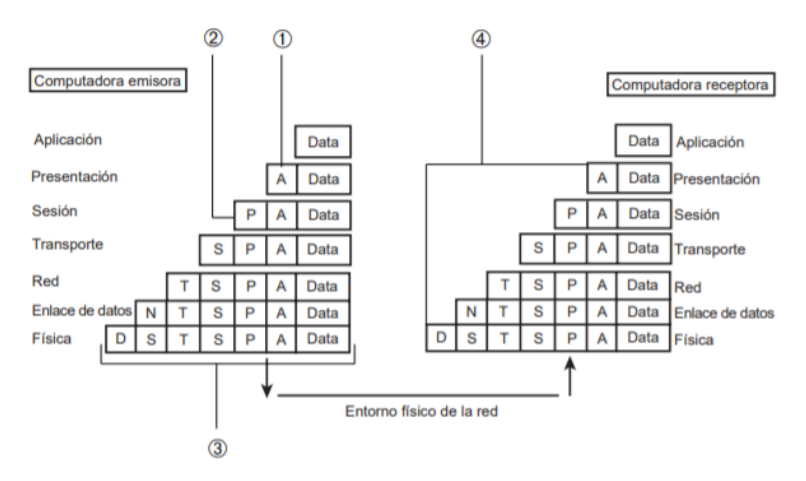

- 1. Encabezado de la capa de aplicación.
- 2. Encabezado de la capa de presentación.
- 3. Paquete con todos los encabezados de las capas OSI.
- 4. Los encabezados se van suprimiendo a medida que los datos suben por la capa OSI.

Figura 2.23. Capas del modelo OSI. Adaptado de El modelo OSI y los protocolos de red. Recuperado de https://gsitic.wordpress.com/2018/05/04/bii8-el-modelo-tcp-ip-y-el-modelode-referencia-de-interconexion-de-sistemas-abiertos-osi-de-iso-arquitectura-capasinterfaces-protocolos-direccionamiento-y-encaminamiento/

A continuación, se describirá cada capa, inciando con la capa 7 y culminando con

capa 1:

#### **2.8.1.1 Capa 7: Capa de aplicación**

La capa de aplicación proporciona la interfaz y servicios que soportan las aplicaciones de usuario. También se encarga de ofrecer acceso general a la red.

Esta capa suministra las herramientas que el usuario, de hecho, ve. También ofrece los servicios de red relacionados con estas aplicaciones de usuario, como la gestión de mensajes, la transferencia de archivos y las consultas a bases de datos. La capa de aplicación suministra cada uno de estos servicios a los distintos programas de aplicación con los que cuenta el usuario en su computadora. Entre los servicios de intercambio de información que gestiona la capa de aplicación se encuentran la Web, los servicios de correo electrónico (como el Protocolo Simple de Transferencia de Correo, comúnmente conocido como SMTP ––Simple Mail Transfer Protocol–– incluido en TCP/IP), así como aplicaciones especiales de bases de datos cliente/servidor [20].

#### **2.8.1.2 Capa 6: Capa de presentación**

La capa de presentación puede considerarse el traductor del modelo OSI. Esta capa toma los paquetes (la creación del paquete para la transmisión de los datos por la red empieza en realidad en la capa de aplicación) de la capa de aplicación y los convierte a un formato genérico que pueden leer los equipos.

La capa de presentación también se encarga de cifrar los datos (si así lo requiere la aplicación utilizada en la capa de aplicación) así como de comprimirlos para reducir su tamaño. El paquete que crea la capa de presentación contiene los datos prácticamente con el formato con el que viajarán por las restantes capas de la pila OSI (aunque las capas siguientes irán añadiendo elementos al paquete, lo cual puede dividir los datos en paquetes más pequeños) [20].

#### **2.8.1.3 Capa 5: Capa de sesión**

La capa de sesión es la encargada de establecer el enlace de comunicación o sesión entre los equipos emisor y receptor. Esta capa también gestiona la sesión que se establece entre ambos nodos.

Una vez establecida la sesión entre los nodos participantes, la capa de sesión pasa a encargarse de ubicar puntos de control en la secuencia de datos. De esta forma, se proporciona cierta tolerancia a fallos dentro de la sesión de comunicación. Si una sesión falla y se pierde la comunicación entre los nodos, cuando después se restablezca la sesión sólo tendrán que volver a enviarse los datos situados detrás del último punto de control recibido. Así se evita el tener que enviar de nuevo todos los paquetes que incluía la sesión [20].

#### **2.8.1.4 Capa 4: Capa de transporte**

La capa de transporte es la encargada de controlar el flujo de datos entre los nodos que establecen una comunicación; los datos no sólo deben entregarse sin errores, sino, además en la secuencia que proceda. La capa de transporte se ocupa también de evaluar el tamaño de los paquetes con el fin de que éstos tengan el tamaño requerido por las capas inferiores del conjunto de protocolos. El tamaño de los paquetes lo dicta la arquitectura de red que se utilice.

Esta comunicación en la capa de transporte resulta muy útil cuando el equipo emisor manda demasiados datos al equipo receptor. En este caso, el nodo receptor tomará todos los datos que pueda aceptar de una sola vez y pasará a enviar una señal de "ocupado" si se envían más datos. Una vez que el equipo receptor haya procesado los datos y esté listo para recibir más paquetes, enviará al equipo emisor un mensaje de "luz verde" para que envíe los restantes [20].

#### **2.8.1.5 Capa 3: Capa de red**

La capa de red encamina los paquetes además de ocuparse de entregarlos. La determinación de la ruta que deben seguir los datos se produce en esta capa, lo mismo que el intercambio efectivo de los mismos dentro de dicha ruta. La Capa 3 es donde las direcciones lógicas (como las direcciones IP de una computadora de red) pasan a convertirse en direcciones físicas (las direcciones de hardware de la NIC, la Tarjeta de Interfaz para Red, para esa computadora específica).

Los routers operan precisamente en la capa de red y utilizan los protocolos de encaminamiento de la Capa 3 para determinar la ruta que deben seguir los paquetes de datos [20].

#### **2.8.1.6 Capa 2: Capa de enlace de datos**

Cuando los paquetes de datos llegan a la capa de enlace de datos, éstos pasan a ubicarse en tramas (unidades de datos), que vienen definidas por la arquitectura de red que se está utilizando (como Ethernet). La capa de enlace de datos se encarga de desplazar los datos por el enlace físico de comunicación hasta el nodo receptor, e identifica cada equipo incluido en la red de acuerdo con su dirección de hardware [20].

#### **2.8.1.7 Capa 1: Capa física**

En la capa física las tramas procedentes de la capa de enlace de datos se convierten en una secuencia única de bits que puede transmitirse por el entorno físico de la red. La capa física también determina los aspectos físicos sobre la forma en que el cableado está enganchado a la tarjeta de red del equipo. En el equipo receptor de datos, la capa física es la encargada de recibir la secuencia única de bits (es decir, información formada por 1 y 0).

A nivel de las comunicaciones industriales no se utilizan todas las capas del modelo OSI. Por lo general sólo se utilizan 3 de las 7 capas del modelo: Capa física (ejemplo, RS485), capa de enlace de datos (especifica los protocolos de acceso al medio (MAC) y de enlace (LLC)) y capa de aplicación (no hay un nivel de aplicación estándar para los buses de campo) [20].

#### **2.8.2 Pirámide CIM**

La pirámide CIM (Computer Integrated Manufacturing), también llamada manufactura Integrada por computadora, surge tras un ineficiente proceso de comunicación ocurrido entre diversos procesos que se ejecutan en las grandes empresas de manufactura.

En otras palabras, en diversas plantas productivas existe una falta de concepto integrado de cada proceso; lo cual dificulta su comunicación.

Por consiguiente, la Manufactura Integrada por Computador (CIM por sus siglas en inglés), tras el empleo de sistemas de información computarizados y una consistente filosofía administrativa, utiliza la computación, comunicación y la tecnología de la información; sumado a la coordinación de las funciones de las grandes empresas en el desarrollo del producto, diseño y manufactura.

La CIM intenta utilizar el poder de análisis, cálculo y procesamiento de las computadoras al servicio de la producción de bienes de mercado, cubriendo varios aspectos de la industria que van desde el diseño, ingeniería y manufactura, hasta la logística, almacenamiento y distribución de los productos.

Su objetivo es incrementar la capacidad de manufacturar piezas, productos terminados o semielaborados usando el mismo grupo de máquinas. Para ello se requiere que las herramientas utilizadas sean flexibles y capaces de modificar su programación adaptándose a los nuevos requerimientos del mercado.

Por tanto, un aspecto clave de la filosofía CIM es la integración de los diferentes elementos que componen el sistema de fabricación. Con este fin se estableció un modelo que representa el flujo de información en las empresas manufactureras denominado pirámide CIM o pirámide de automatización (ver figura 2.24.); la cual estructura la empresa en niveles, en función del tipo de datos y forma de procesar la información en cada uno de ellos [20].

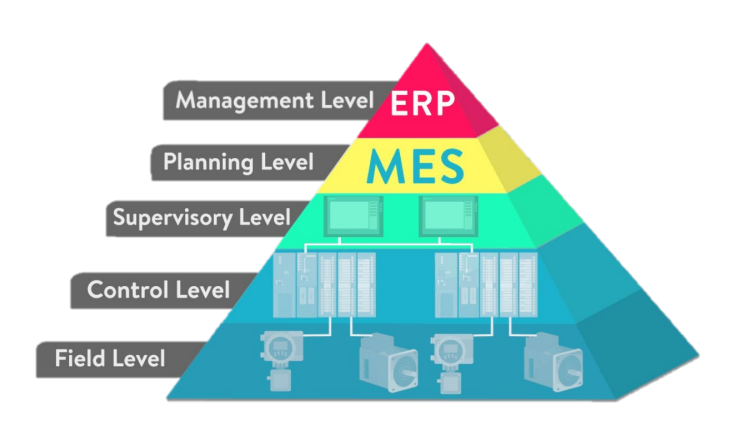

Figura 2.24. Pirámide de automatización (Automation Pyramid). Adaptado de WHAT IS THE AUTOMATION PYRAMID. Recuperado de https://realpars.com/automation-pyramid/

Caracteriza a esta jerarquía el hecho que la información e instrucciones de los niveles superiores se transmiten a los inferiores, donde se complementan con datos específicos, se condensan, sintetizan y transmiten al nivel inmediatamente superior y así, hasta llegar al nivel de dirección de la empresa.

Para solventar esta necesidad de integración transparente de los niveles jerárquicos, se desarrollaron sistemas de automatización concebidos bajo el concepto de integración total; es decir, con capacidades completas de integración de los niveles CIM, tanto en sentido horizontal como vertical.

Desde el punto de vista de una arquitectura integrada, la red de comunicaciones es la que tiene el papel más importante, puesto que a modo de columna vertebral de la empresa permite la comunicación entre los distintos niveles. Así, el nivel de gestión puede tomar decisiones en base a los datos que arrojan los equipos o dispositivos del piso de planta.

A continuación, el detalle de cada uno de los niveles de la "Pirámide de automatización":

#### **2.8.2.1 Nivel de Campo (Field Level)**

También denominado "nivel de sensor y actuador" (Nivel 1), corresponde al nivel más bajo jerárquicamente en la pirámide CIM. Además, es el piso de producción que realiza el trabajo físico y el monitoreo. Se localizan los dispositivos de campo de los procesos como sensores, actuadores, sistemas cableados, etc [20].

### **2.8.2.2 Nivel de Control (Control Level)**

También denominado "nivel de control de máquina" (Nivel 2), se definen los controles de operaciones de los diferentes dispositivos de fabricación. Aquí es donde entran en juego los PLC y los PID.

El nivel de control utiliza estos dispositivos para controlar y hacer ejecutar a los dispositivos en el nivel de campo que realmente realizan el trabajo físico. Reciben información de todos los sensores, interruptores y otros dispositivos de entrada para tomar decisiones sobre qué salidas activar para completar la tarea programada [20].

#### **2.8.2.3 Nivel de Supervisión (Supervisory Level)**

También denominado "nivel de control de célula" (Nivel 3), en este nivel, se desempeñan funciones de coordinación de las máquinas y operaciones. Se localiza el sistema que supervisa las tareas específicas.

Donde el nivel anterior utiliza PLCs, este nivel utiliza SCADA. SCADA es esencialmente la combinación de los niveles anteriores utilizados para acceder a los sistemas de datos y control desde "una única ubicación". Además, generalmente agrega una interfaz gráfica de usuario, o un HMI, para controlar las funciones de forma remota.

Lo importante que debe recordar acerca de SCADA es que puede monitorear y controlar múltiples sistemas desde una sola ubicación. No se limita a una sola máquina como las HMI que hemos analizado en publicaciones anteriores [20].

#### **2.8.2.4 Nivel de Planificación (Planning Level)**

También denominado "nivel de control de factoría" (Nivel 4), desde este eslabón se planifica la producción. Se encuentran, además, elementos como diseños asistidos por computadora para productos. Se dan instrucciones al nivel 3 (supervisión) en cuanto a elaboración de secuencias de producción, continuidades de tareas, entre otros.

Este nivel utiliza un sistema de administración de computadoras conocido como MES (Manufacturing execution system) o sistema de ejecución de fabricación.

MES supervisa todo el proceso de fabricación en una planta o fábrica desde las materias primas hasta el producto terminado. Esto permite que la gestión (Nivel 5) vea exactamente lo que está sucediendo y les permite tomar decisiones basadas en esa información. Pueden ajustar los pedidos de materia prima o los planes de envío en función de los datos reales recibidos de los sistemas de los que hablamos anteriormente [20].

#### **2.8.2.5 Nivel de Gestión (Management Level)**

También denominado "nivel de empresa" (Nivel 5), corresponde al nivel superior. Desde este se ejecutan las funciones de las grandes empresas; se diseñan las políticas de producción acorde a los recursos que se poseen y costos del mercado.

Este nivel utiliza el sistema de gestión integrado de las empresas, que se conoce como ERP (Enterprise Resource Planning) o Planificación de Recursos Empresariales.

Aquí es donde la alta dirección de una empresa puede ver y controlar sus operaciones. ERP suele ser un conjunto de aplicaciones informáticas diferentes que pueden ver todo lo que sucede dentro de una empresa. Utiliza la tecnología de todos los niveles anteriores además de un poco más de software para lograr este nivel de integración.

Esto permite que el negocio pueda monitorear todos los niveles del negocio, desde la fabricación, las ventas, las compras, las finanzas y la nómina, y muchos otros. La integración del ERP promueve la eficiencia y la transparencia dentro de una empresa al mantener a todos en la misma página [20].

#### **2.8.3 Redes de comunicación según el Modelo CIM**

La idea de lograr una integración vertical a lo largo de toda la pirámide de automatización, dicho de otro modo, un flujo de datos desde el taller y el nivel de campo (nivel 1 al 3) hasta el nivel de la oficina (nivel 4 y 5), ver figura 2.26., junto con una integración de red adecuada, no es nueva. En la actualidad está distribuido de esta manera, los niveles superiores están dominados por las redes basadas en IP (principalmente sobre la base de Ethernet) y, más generalmente, las tecnologías del dominio de la oficina, mientras que el nivel más bajo sigue siendo el hogar de las redes de nivel de campo en varias formas [20].

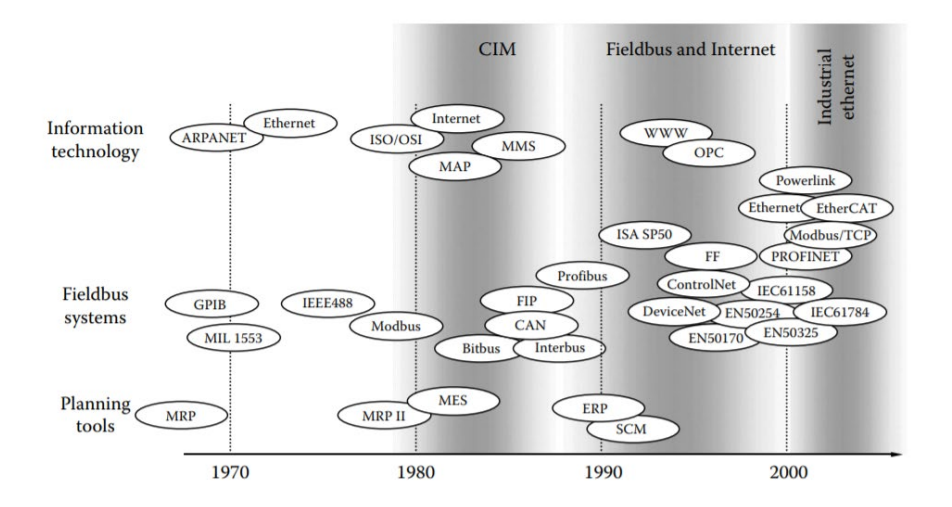

Figura 2.25. Hitos seleccionados relevantes para la evolución de la integración vertical. Adaptado de The Industrial Electronics Handbook SECOND EDITION. Recuperado de http://solutionsproj.net/software/comm\_system.pdf

El cronograma en la figura 2.25. presenta algunos hitos tecnológicos en la evolución de los conceptos de TI y redes y los compara con la introducción de varios conceptos de aplicación relevantes para la implementación de la integración vertical. Este revela que uno de los factores más decisivos también para las redes de automatización fue la definición del modelo ISO / OSI a fines de los años setenta. Este modelo de referencia fue (y sigue siendo) el punto de partida para el desarrollo de muchos protocolos de comunicación complejos.

Debido a los distintos requerimientos que poseen cada uno de los niveles del modelo CIM, cada red de comunicación está optimizada para operar dentro de un determinado rango en el modelo. Al trabajar fuera del nivel para la cual están diseñadas, disminuye su rendimiento y aumenta la relación costo/prestación.

A cada nivel le corresponde una red con determinadas propiedades y limitaciones. De esta forma aparece la jerarquización de las redes de comunicación en la industria, las que pueden definirse en dos grandes grupos:

- Redes de Información: Enlaza los niveles superiores de la pirámide (nivel 3 al 5). Son redes orientadas al transporte de grandes paquetes de datos, que aparecen en forma esporádica (baja carga), y con un amplio ancho de banda para permitir el envío rápido de una gran cantidad de datos.
- Redes de Campo: Enlaza los niveles bajos de la pirámide (nivel 1 al 3). A diferencia de las redes de información, están diseñadas para enfrentar un tráfico formado por un gran número de pequeños paquetes, intercambiados con frecuencia entre un alto número de estaciones que forman la red y que muchas veces trabajan en tiempo real.

Los requerimientos de las redes son diferentes de acuerdo al nivel de automatización para el cual operan (ver figura 2.26.). Mientras que los tiempos de transmisión entre un paquete y otro en una red del nivel de empresa, puede alcanzar minutos u horas, en el caso de las redes del nivel de sensor/actuador, son del orden de los microsegundos a milisegundos. Asimismo, el volumen de datos transmitidos es muy elevado en las redes del nivel de factoría y empresa (del orden de los megabytes), mientras que en las redes de más bajo nivel es de unos cuantos bytes, o incluso bits.

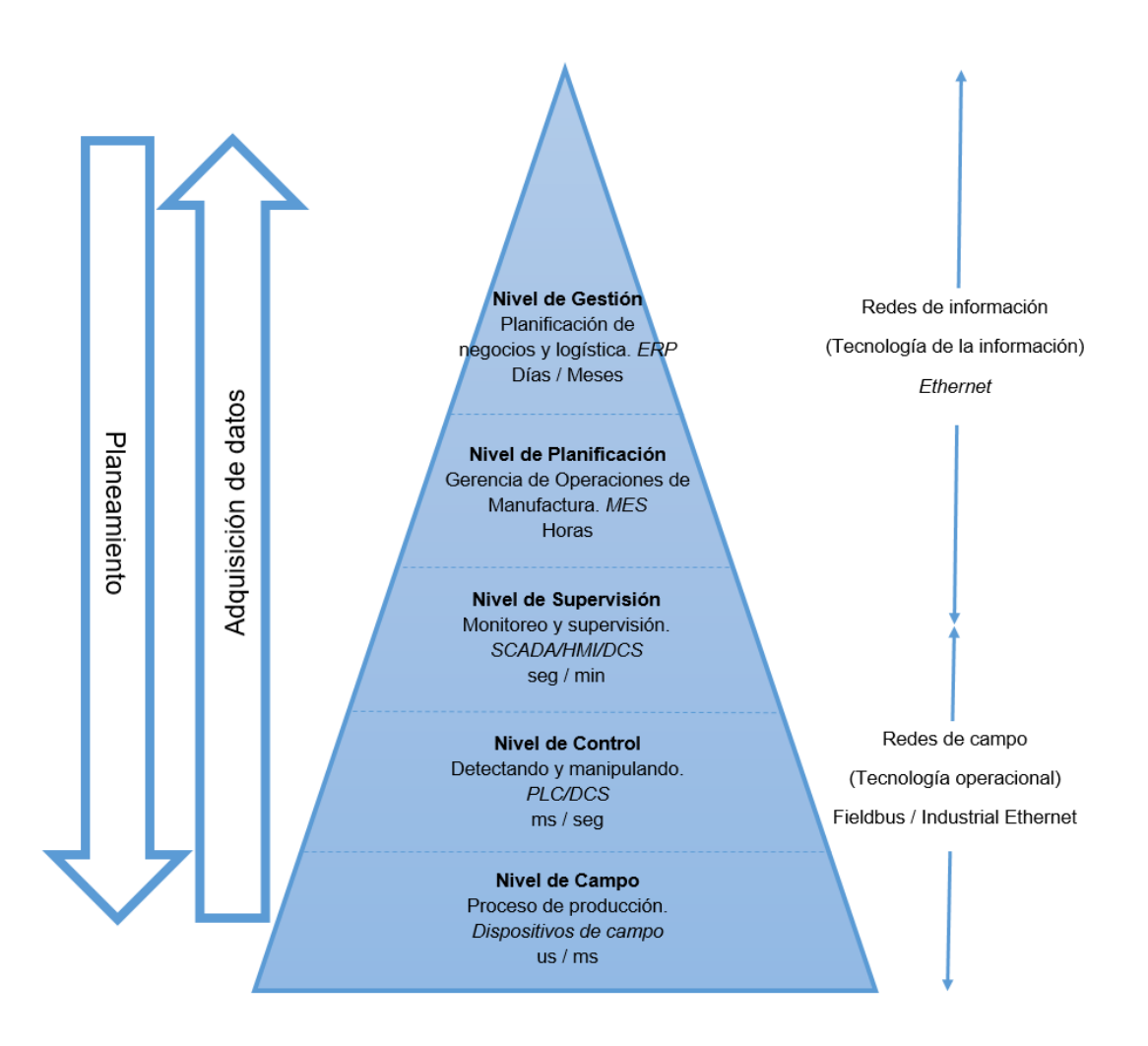

Figura 2.26. Niveles de pirámide de automatización. Se visualiza según Desarrollo, aplicación, tiempos de muestreo y redes de comunicación adaptable para cada nivel. Adaptado de The<br>automation pyramid according to the ISA 95 model. Recuperado de automation pyramid according to the ISA 95 model. Recuperado de https://www.researchgate.net/figure/The-automation-pyramid-according-to-the-ISA-95 model-The-five-levels-0-5-are-defined\_fig2\_326224890

## **2.8.4 Topología de red**

La topología de red es el diseño de varios dispositivos conectados. Tener en cuenta que el diseño puede tener la forma de un círculo, pero eso no significa que sea una topología en anillo. La forma de la conexión se basa en el hecho de cómo se transmiten los datos y cómo se vinculan los dispositivos [23].

A continuación, se presentarán algunos de las topologías más comunes:

## **2.8.4.1 Punto a punto**

Conexión más sencilla, pues se basa en la conexión directa de dos equipos. El sistema de cableado utilizado es sencillo y en muchas ocasiones no se necesita utilizar adaptadores de red [23].

A continuación, se listan algunas ventajas y desventajas de su uso:

Ventajas:

- Topología simple en su instalación.
- Control de acceso al medio sencillo.
- En caso de existir una falla en un nodo, el resto de los nodos puede seguir funcionando.

Desventajas:

- Topología válida para pocos nodos, debido a su complejidad en el cableado.
- Se requieren múltiples placas de comunicación.

## **2.8.4.2 Bus**

Consta de una única línea, compartida por todos los nodos de la red. Al ser un bus compartido, antes de enviar un mensaje, cada nodo ha de asegurarse que el bus esté libre (ningún otro nodo está transmitiendo un mensaje en ese momento). Ver figura 2.27.

Solo es posible que un mensaje pueda circular por el canal en cada momento. En caso de que un dispositivo envíe un mensaje en el mismo momento en que lo esté haciendo otro dispositivo, se produce una colisión [23].

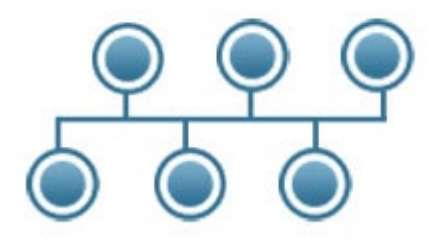

Figura 2.27. Nodos en topología tipo bus. Adaptado de Network Topology. Recuperado de http://www.certiology.com/computing/computer-networking/network-topology.html

A continuación, se listan algunas ventajas y desventajas de su uso:

Ventajas:

- Bajo costo de instalación.
- En caso de existir una falla en un nodo, el resto puede seguir funcionando.
- Control de flujo sencillo.
- Todos los nodos pueden comunicarse entre sí directamente.
- El agregado de nuevos nodos o la eliminación de nodos existentes es sencillo.

Desventajas:

- En caso de redes abarcando grandes distancias, será necesario el uso de repetidores de red.
- Existe gran probabilidad de colisiones en la red.
- Dependencia total del canal: si éste falla la red no puede funcionar.

# **2.8.4.3 Árbol**

Este tipo de red está formado por un grupo de buses conectados entre sí, formando una estructura arbórea (ver figura 2.28.). Con este sistema se consigue mayor alcance que el proporcionado por un bus simple, aunque incrementándose el problema de la atenuación [23].

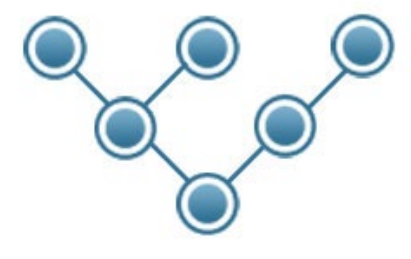

Figura 2.28. Nodos en topología tipo árbol. Adaptado de Network Topology. Recuperado de http://www.certiology.com/computing/computer-networking/network-topology.html

A continuación, se listan algunas ventajas y desventajas de su uso:

Ventajas:

- El hub central al retransmitir las señales amplifica la potencia e incrementa la distancia a la que puede viajar la señal.
- Se permite conectar más dispositivos gracias a la inclusión de concentradores secundarios.
- Permite priorizar y aislar las comunicaciones de distintas computadoras.
- Cableado punto a punto para asegurar segmentos individuales

Desventajas:

- Topología que gracias al tamaño que llega a tener la red, su mantenimiento es complicado y por ello de alto costo.
- Si se viene abajo el segmento principal todo el segmento se viene abajo.
- Configuración más compleja.

## **2.8.4.4 Anillo**

Es un caso particular de la conexión en bus, donde los dos extremos se unen para formar una estructura cerrada formando un anillo (ver figura 2.29.). Dentro del anillo la información fluye en un único sentido.

El mecanismo de transmisión es dejar que el mensaje circule por el anillo hasta llegar a su receptor.

La inserción de un nuevo equipo en el anillo es fácil: se necesita tan solo abrir el anillo, añadir el nuevo equipo, y cerrar el anillo. Cabe resaltar que la velocidad de la red está dada por el equipo más lento en la misma [23].

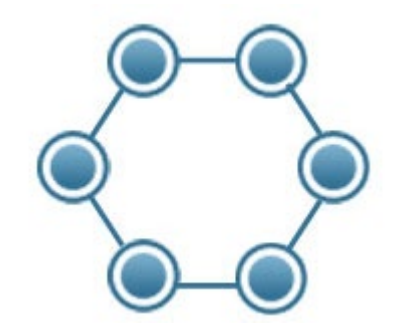

Figura 2.29. Nodos en topología tipo anillo. Adaptado de Network Topology. Recuperado de http://www.certiology.com/computing/computer-networking/network-topology.html

A continuación, se listan algunas ventajas y desventajas de su uso:

Ventajas:

- No existen problemas de enrutamiento de mensajes, ya que todos los mensajes circulan por el mismo camino.
- Facilidad para la inserción de un nuevo nodo o remoción de uno existente.
- No se producen colisiones.
- Se reducen los problemas de atenuación, ya que cada nodo actúa como repetidor de señal.

Desventajas:

- En caso de existir una falla en alguno de los equipos del anillo, éste queda fuera de servicio, por lo que la red como tal deja de funcionar.
- Este tipo de topología es válida para distancias cortas.

### **2.8.4.5 Estrella**

En este tipo de topologías cada dispositivo tiene un enlace punto a punto con el controlador central (ver figura 2.30), generalmente llamado concentrador o hub. Los distintos nodos de la red no están directamente conectados entre sí. El concentrador actúa como un intercambiador de datos entre los nodos de la red [23].

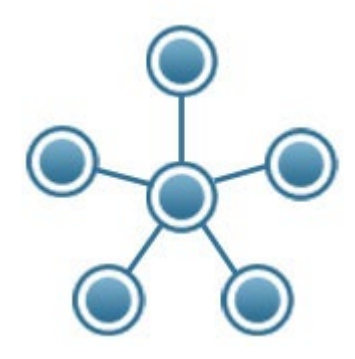

Figura 2.30. Nodos en topología tipo estrella. Adaptado de Network Topology. Recuperado de http://www.certiology.com/computing/computer-networking/network-topology.html

A continuación, se listan algunas ventajas y desventajas de su uso:

Ventajas:

- No existen problemas de encaminamiento: todos los mensajes circulan por el mismo camino.
- En caso de que un equipo de la red presente un problema, la red sigue en funcionamiento.

#### Desventajas:

• En caso de existir una falla en el equipo concentrador quedando fuera de servicio, toda la red deja de funcionar.

### **2.8.5 Cableado estructurado en un entorno industrial.**

El estándar internacional de infraestructura de telecomunicaciones para instalaciones industriales fue desarrollado por el Subcomité de Infraestructura Industrial TIA TR-42.9 y publicado en mayo de 2012. Esta norma proporciona infraestructura, distancia, configuración de conector/conector de telecomunicaciones, y requisitos de topología para cableado desplegado en entornos industriales [24].

Esta norma proporciona infraestructura, distancia, configuración de conector / salida de telecomunicaciones y requisitos de topología para el cableado implementado en entornos industriales.

A continuación, se listan algunos contenidos incluidos en el estándar internacional:

- Áreas Industriales
- Espacios de telecomunicaciones
- Rutas de telecomunicaciones
- **Cortafuegos**
- Cableado de red troncal
- Cableado horizontal Área de trabajo
- Puesta a tierra y unión
- Requisitos de rendimiento de cableado industrial
- Anexos que abordan los requisitos y las pautas para cableado de par trenzado equilibrado de dos pares y 100 ohmios, una guía sobre el uso de

más de cuatro conexiones en un canal y la extensión de canales de fibra óptica.

## **2.8.5.1 Clasificación MICE**

Se proporcionan cuatro niveles de clasificaciones ambientales (ver figura 2.31.) para la robustez "Mecánica", de "Ingreso", "Climática / química" y "Electromagnética" (MICE) para caracterizar la robustez del sistema de cableado y los componentes en entornos industriales [24].

Hay tres clasificaciones numeradas 1, 2 o 3 para cada categoría, que se relacionan con la severidad del parámetro ambiental. La clasificación ambiental para un edificio comercial es típicamente M1I1C1E1. La clasificación ambiental más severa es M3I3C3E3.

**Telecommunications Room Control Room Typical MICE Range 1** (commercial grade)

**Factory Floor Network Distribution Typical MICE Ranges 1-2 from** commercial grade to light industrial

**Work Area Consolidation points Typical MICE Ranges 1-2 from** commercial grade to light industrial

**Automation island** Control Panels, On Machine (distributed) **MICE Ranges 1-3 from commercial** grade to harsh environment rated

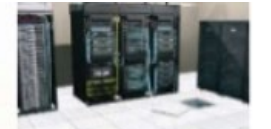

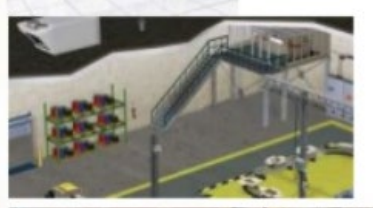

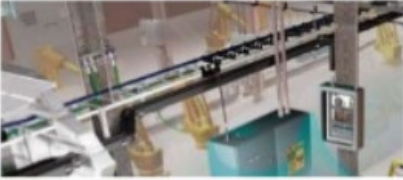

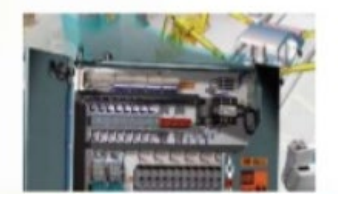

Figura 2.31. Rangos aplicables del MICE en diferentes situaciones ambientales. Adaptado de Industrial Ethernet, Part 1: Technologies. Recuperado de https://es.slideshare.net/ControlEng/industrial-ethernet-part-1-technologies

#### **2.8.6 Protocolos de comunicación industrial.**

Las tecnologías para las comunicaciones industriales se pueden organizar en siete grupos diferentes por familia de tecnología y por áreas de aplicación. Los "Sistemas clásicos Fieldbuses", "Ethernet Industrial", "Redes de automatización de edificios", "Redes automotrices", "Seguridad", "Conexiones inalámbricas" e "Internet industrial" [20].

A continuación, se describen dos de las tecnologías más empleadas para las comunicaciones industriales.

#### **2.8.6.1 Sistema clásico Fieldbus**

Gracias a la comunicación en serie digital, se logró un grado de flexibilidad sin precedentes en comparación con los enlaces analógicos punto a punto, lo que permite que la configuración y los diagnósticos remotos se realicen fácilmente. Además, se hicieron notables ahorros tanto en el cableado como en los costos de implementación debido al soporte de comunicación compartido [20].

Estas ventajas hicieron que la tecnología de bus de campo (ver tabla 2.1.) fuera cada vez más adoptable en plantas industriales a lo largo de los años noventa.

Uno de los principales inconvenientes de los fieldbuses es la falta, entre los fabricantes, de una solución única y estándar. En su lugar, se desarrolló un gran número (del orden de aproximadamente 100) de soluciones diferentes e incompatibles, algunas de las cuales todavía están en uso. Ejemplos notables son PROFIBUS, INTERBUS, MODBUS, así como soluciones basadas en CAN como Devicenet y CANopen.

A continuación, descripción de algunos de los Fieldbuses más difundidos:

## **2.8.6.1.1 DeviceNet**

Comunicación que permite hablar lógicamente entre un PLC y muchos dispositivos de control, como motores, transportadores, medidores de flujo, sensores de nivel, etc [20].

A continuación, se listan algunas características:

- Número máximo de nodos: 64.
- Conectores: enchufes de desconexión rápida 'Mini' de 18 mm y 'micro' de 12 mm.
- Distancia: 100 a 500 metros.
- Velocidad de transmisión: 125, 250 y 500 Kbits / seg.
- Tamaño máximo del mensaje: 8 bytes de datos por nodo por mensaje.
- Medio físico: Par trenzado.
- Topología: Bus lineal.
- Formatos de mensajería: sondeo, luz estroboscópica, cambio de estado, cíclico y otros; modelo productor / consumidor.
- Aplicaciones típicas: se encuentran más comúnmente en máquinas de ensamblaje, soldadura y manejo de materiales.

A continuación, se listan algunas ventajas y desventajas:

Ventajas:

• Bajo costo, la aceptación generalizada, la alta confiabilidad, el uso eficiente del ancho de banda de la red y la potencia disponible en la red.
Desventajas:

• Ancho de banda limitado, el tamaño del mensaje limitado y la longitud máxima del cable.

# **2.8.6.1.2 PROFIBUS**

Se presenta dos protocolos Profibus. El primero, Profibus DP, donde Profibus significa bus de campo de proceso y DP significa periféricos descentralizados (E/S). El segundo, Profibus PA, donde PA significa automatización de procesos (Diseñado especialmente para la mejora y el reemplazo de sistemas convencionales como 4-20 mA.) [20].

A continuación, se listan algunas características:

- Número máximo de nodos: 127 (32 sin utilizar repetidores).
- Conectores: Conector Bus SUB-D9.
- Distancia: 200 a 1200 metros (cable de 0.22 mm. de diámetro).
- Velocidad de transmisión: Entre 9.6 Kbits / seg y 12 Mbits / seg.
- Medio físico: Par trenzado apantallado, fibra óptica.
- Topología: Bus lineal, anillo, estrella, árbol.

A continuación, se listan algunas ventajas y desventajas:

## Ventajas:

- Profibus DP, reduce la cantidad de cableado requerido por la descentralización.
- Profibus PA, costos de cableado potencialmente más bajos.

## Desventajas:

• Profibus DP, carga de trabajo de configuración relativamente alta.

- Conocimiento del personal de mantenimiento.
- Más complejo que los cableados de mA (señal analógica).

# **2.8.6.1.3 Modbus (serial)**

El protocolo original Modbus fue desarrollado por Modicon en 1979. Este protocolo admite la comunicación entre dispositivos inteligentes a través de una línea serie. Modbus es un protocolo muy simple y se usa ampliamente en muchas partes diferentes de la industria [20].

A continuación, se listan algunas características del modbus serial:

- Formato de datos (Modo de transmisión): RTU y ASCII.
- Capa física: RS232 C, RS422 / 485.
- Distancia: 1,2 Km (RS 485).
- Velocidad de transmisión: Típicamente entre 120 bits / seg a 19,2 Kbits / seg.
- Tamaño máximo del mensaje: Hasta 255 bytes.
- Medio físico: Par trenzado.
- Topología: Bus lineal.
- Aplicaciones típicas: Automatización industrial, aire acondicionado, iluminación, seguridad personal, controles de acceso, transporte y mantenimiento.

A continuación, se listan algunas ventajas y desventajas:

Ventajas:

- Fácil de implementar y mantener.
- Mueve bits o palabras en bruto sin imponer restricciones a los proveedores.

Desventajas:

- No hay seguridad contra comandos no autorizados o intercepción de datos.
- Las transmisiones deben ser contiguas, lo que limita los tipos de dispositivos de comunicaciones remotos a aquellos que pueden almacenar datos en búfer para evitar interrupciones en la transmisión.
- Gran cantidad de configuración y programación requerida.

A continuación, en la tabla 2.1. se realiza un resumen de características de algunos de los protocolos de red de control partiendo en fieldbus y mostrando su implementación en Ethernet:

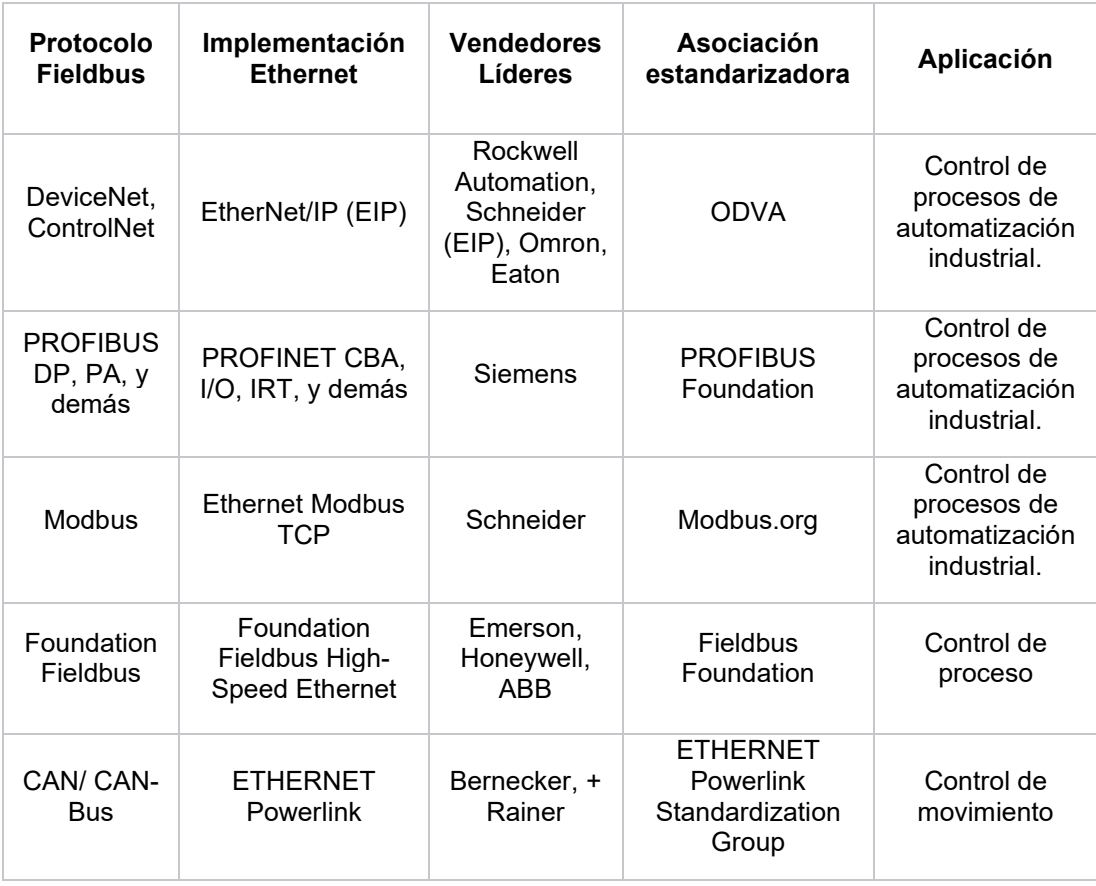

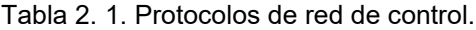

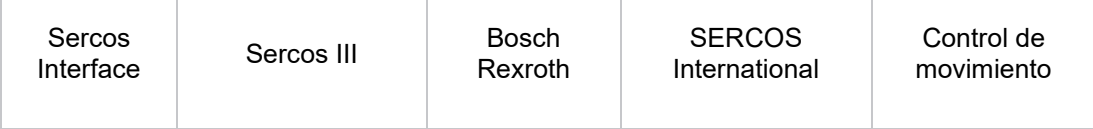

Nota: Se muestra una lista de algunos protocolos de control y automatización industrial que admiten o admiten parcialmente redes estándar. "Ethernet-to-the-Factory 1.2 Design and Implementation **Guide"**. Cuide". Recuperado de: https://www.cisco.com/c/en/us/td/docs/solutions/Verticals/EttF/EttFDIG/ch1\_EttF.html

## **2.8.6.2 Ethernet Industrial**

Según [20], ethernet es actualmente la solución de red estándar para entornos de automatización de oficinas.

Si bien inicialmente se consideró que Ethernet no era adecuado para su uso en sistemas de control distribuido, debido a su esquema de acceso aleatorio, las mejoras sustanciales que se hicieron en esta red hicieron que las personas cambiaran de opinión a fines de los años noventa.

La disponibilidad de conexiones dúplex completas de alta velocidad (100 Mb/s y más), VLAN con priorización de tráfico e interruptores sin bloqueo permitieron alcanzar niveles más elevados de determinismo, a menudo adecuados para la mayoría de los sistemas de automatización de fábrica.

Las soluciones como EtherNet / IP se basan en equipos Ethernet no modificados y la pila de comunicaciones TCP / IP convencional. Con el fin de atender aplicaciones de control altamente exigentes con restricciones de tiempo estrictas, como el control de movimiento, en los últimos años se han propuesto una serie de modificaciones destinadas a mejorar aún más el comportamiento en tiempo real de Ethernet (ver tabla 2.2.).

Mientras se confiaba en los mismos transceptores, formato de trama y esquema de acceso que el protocolo original, los cambios se agregaron al hardware de Ethernet original o pila de comunicación original. Este es el caso, por ejemplo, de EtherCAT, Ethernet Powerlink, PROFINET IRT, etc.

A continuación, descripción de algunos de los ethernet industriales más difundidos:

## **2.8.6.2.1 Ethernet / IP**

EtherNet / IP es una comunicación estándar admitida por Open DeviceNet Vendor Association (ODVA) y ControlNet International Association. Como DeviceNet y ControlNet, EtherNet / IP usa el mensaje de Protocolo Industrial Común (CIP). Este protocolo es compatible con Rockwell y Schneider Electric. Mientras que ControlNet configura en IEC 61158 para admitir su propia mensajería y DeviceNet usa CAN como transporte, EtherNet / IP utiliza Ethernet / TCP / IP como medio de transporte de mensajes CIP [20].

CIP es el protocolo de capa más alto y se basa en un enfoque orientado a objetos (ver tabla 2.2.). Define objetos para la aplicación de mensajería y objetos para describir los dispositivos.

A continuación, se listan algunas ventajas y desventajas:

- Ventajas:
- o Utiliza capas de transporte Ethernet (es decir, TCP y UDP).
- Desventajas:
- o Las redes pueden sobrecargarse con mensajes UDP si no están configuradas correctamente.

## **2.8.6.2.2 Modbus TCP/IP**

Primer protocolo industrial sobre Ethernet, introducido en 1999. Basado en el protocolo Modbus, que fue desarrollado por Modicon en 1979. La red Modbus TCP consta de varios dispositivos conectados a través de una red TCP / IP, que interactúan con el modelo cliente-servidor. El cliente envía una solicitud a un servidor, que a su vez responde al cliente con los datos solicitados. Esta transacción (intercambio de solicitud / respuesta) se realiza mediante el envío de tramas Modbus TCP a través de una conexión TCP establecida previamente entre el cliente y el servidor. El establecimiento y la gestión de la conexión están a cargo del protocolo TCP / IP y se producen independientemente del protocolo Modbus. El servidor Modbus escucha en el puerto 502 (ver tabla 2.2.) las solicitudes de los clientes que desean establecer una nueva conexión con el servidor. Este puerto está actualmente reservado (y registrado) para aplicaciones Modbus [20].

Algunos dispositivos de servidor Modbus pueden admitir varias conexiones de distintos clientes simultáneamente. De manera similar, los clientes pueden establecer múltiples conexiones a servidores distintos. Además, el protocolo Modbus TCP permite que un cliente envíe varias solicitudes Modbus al mismo servidor a través de la misma conexión, incluso antes de que lleguen las respuestas a las solicitudes anteriores. Un dispositivo puede ser tanto un cliente como un servidor al mismo tiempo.

A continuación, se listan algunas ventajas y desventajas:

- Ventajas:
- o Utiliza capas Ethernet estándar: hardware y capa de transporte TCP / IP.
- o Protocolo Ethernet abierto y relativamente simple.
- Desventajas:
- o No es un protocolo robusto en tiempo real.

## **2.8.6.2.3 PROFINET**

Según [20], PROFINET es la solución Ethernet en tiempo real (RT) desarrollada por PROFIBUS International (PI), la asociación mundial de fabricantes y usuarios de PROFIBUS y PROFINET. Desde el punto de vista abstracto, el concepto PROFINET es un concepto modular que permite al usuario elegir la funcionalidad que necesita. En general, la funcionalidad difiere principalmente en términos del tipo de intercambio de datos; por ejemplo, algunas aplicaciones tienen requisitos muy estrictos para la velocidad de transmisión de datos, mientras que otras necesitan ciclos de actualización de datos de decenas de milisegundos.

El desarrollo de PROFINET comenzó en el año 2000. Las primeras especificaciones publicadas describían el protocolo denominado PROFINET CBA (Component-Based Automation, o en español Automatización Basada en Componentes). PROFINET CBA es adecuado para la comunicación máquina a máquina basada en componentes a través de TCP / IP y la programación orientada a objetos. Permite el diseño modular simple de plantas y líneas de producción basadas en inteligencia distribuida mediante la configuración de comunicación basada en gráficos entre módulos inteligentes. La idea básica detrás de CBA es que los sistemas de automatización completos a menudo se pueden agrupar en unidades operativas autónomas. La estructura y la funcionalidad se pueden repetir en forma idéntica o ligeramente modificada en múltiples plantas. Estos llamados componentes PROFINET CBA son generalmente controlados por un conjunto de señales de entrada fácilmente identificables. Dentro del componente, un programa de control escrito por el usuario ejecuta la funcionalidad requerida del componente y envía las señales de salida correspondientes a otro controlador. Gracias a su arquitectura basada en componentes, la comunicación en PROFINET CBA se configura en lugar de programarse.

Una versión más reciente de las especificaciones de PROFINET introdujo PROFINET IO (Input Output, o en español Entrada Salida) para hacer frente a las E / S distribuidas más exigentes. PROFINET IO presenta comunicación en tiempo real (RT) (paradigma de mejor esfuerzo) y comunicación isócrona en tiempo real (IRT) (banda reservada y paradigma de tiempo) con la E / S distribuida. Las designaciones RT e IRT se utilizan solo para describir las propiedades RT de la comunicación dentro de PROFINET IO; El usuario puede escalar el rendimiento siguiendo los requisitos de la aplicación. PROFINET IO describe el intercambio general de datos entre controladores y dispositivos, así como las opciones de parametrización y diagnóstico.

Los tiempos de ciclo del bus para el intercambio de datos son mucho más rápidos que en PROFINET CBA, por ejemplo, es posible un tiempo de ciclo del orden de unos pocos cientos de microsegundos.

A continuación, se listan algunas ventajas y desventajas:

- Ventajas:
- o Admite tráfico Ethernet estándar y determinista.
- o Implementa IEEE 1588 y Quality of Service (QoS) para agregar determinismo.
- Desventajas:
- o Para conmutadores administrados en tiempo real e isócrono en tiempo real, se recomienda QoS.

A continuación, en la tabla 2.2. se realiza un resumen de características de algunos de los protocolos de Ethernet Industrial:

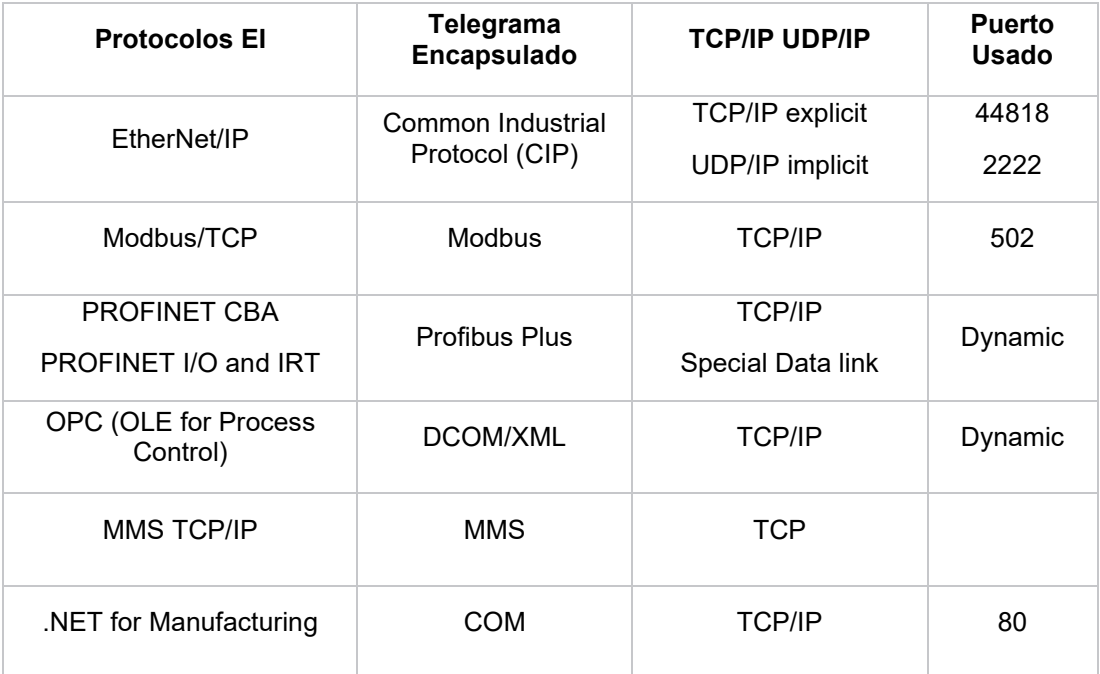

Tabla 2.2. Varias características de diferentes protocolos de Ethernet industrial.

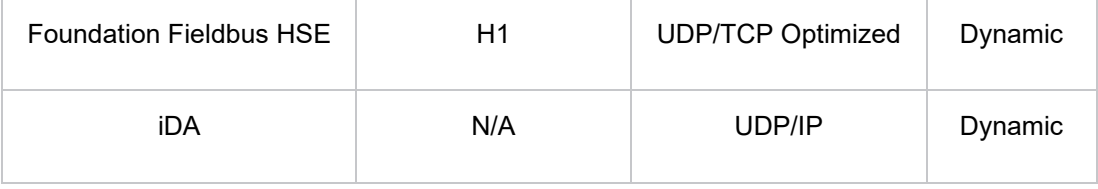

Nota: Se describe brevemente algunas de las características clave de los distintos protocolos. "Ethernet-to-the-Factory 1.2 Design and Implementation Guide". Recuperado de: https://www.cisco.com/c/en/us/td/docs/solutions/Verticals/EttF/EttFDIG/ch1\_EttF.html

# **2.9 TEORÍA DE LOS SISTEMAS EN TIEMPO REAL (STR)**

# **2.9.1 Definición del STR**

Un sistema informático en tiempo real es un sistema informático en el que la corrección del comportamiento del sistema depende no solo de los resultados lógicos de los cálculos, sino también del tiempo físico en que se producen estos resultados [25].

Un sistema de computadora en tiempo real siempre es parte de un sistema más grande, este sistema más grande se llama sistema en tiempo real o sistema cibernético. Un sistema en tiempo real cambia en función del tiempo físico, por ejemplo, una reacción química continúa cambiando su estado incluso después de que su sistema informático de control se haya detenido. Si el sistema informático en tiempo real está distribuido (y la mayoría de ellos lo está), consiste en un conjunto de nodos (informáticos) interconectados por una red de comunicación en tiempo real.

La interfaz entre el operador humano y el sistema informático en tiempo real se denomina interfaz hombre-máquina, y la interfaz entre el objeto controlado y el sistema informático en tiempo real se denomina interfaz de instrumentación. La interfaz hombre-máquina consta de dispositivos de entrada (por ejemplo, teclado) y dispositivos de salida (por ejemplo, pantalla) que conectan con el operador humano. La interfaz de instrumentación consta de los sensores y actuadores que transforman las señales físicas (por ejemplo, voltajes, corrientes) en el grupo controlado en una forma digital y viceversa.

Un sistema informático en tiempo real debe reaccionar a los estímulos de su entorno (el grupo controlado o el grupo de operadores) dentro de los intervalos de tiempo dictados por su entorno. El instante en que se debe producir un resultado se denomina fecha límite.

Si un resultado tiene utilidad incluso después de que haya pasado la fecha límite, la fecha límite se clasifica como blanda, de lo contrario, es firme. Si se pueden producir graves consecuencias si se pierde una fecha límite firme, la fecha límite se llama difícil.

Un sistema informático en tiempo real que debe cumplir al menos una fecha límite dura se denomina sistema informático duro en tiempo real o sistema informático en tiempo real crítico para la seguridad. Si no existe un plazo límite, el sistema se denomina sistema informático de tiempo real.

El diseño de un sistema duro en tiempo real es fundamentalmente diferente del diseño de un sistema suave en tiempo real. Si bien un sistema de computadora en tiempo real debe mantener un comportamiento temporal garantizado en todas las condiciones de carga y falla especificadas, es permisible que un sistema de computadora en tiempo real suave pierda una fecha límite ocasionalmente.

## **2.9.2 Definición del SCADA como tipo de STR**

Un SCADA debe posser características de un STR, las cuales son las siguientes:

## **2.9.2.1 Recopilación de datos**

Si congelamos el tiempo, podemos describir el estado actual del objeto controlado al registrar los valores de sus variables de estado en ese momento.

Las posibles variables de estado de un automóvil de objetos controlados son la posición del automóvil, la velocidad del automóvil, la posición de los interruptores en el tablero de instrumentos y la posición de un pistón en un cilindro. Normalmente no nos interesan todas las variables de estado, sino solo el subconjunto de variables de estado que es importante para nuestro propósito. Una variable de estado significativa se llama entidad en tiempo real (RT).

El primer requisito funcional de un sistema informático en tiempo real es la observación de las entidades de RT en un grupo controlado y la recopilación de estas observaciones.

Una observación de una entidad de RT se representa mediante una imagen en tiempo real (RT) en el sistema informático. Dado que el estado de un objeto controlado en el grupo controlado es una función del tiempo real, una imagen RT dada solo es temporalmente precisa durante un intervalo de tiempo limitado. La duración de este intervalo de tiempo depende de la dinámica del objeto controlado. Si el estado del objeto controlado cambia muy rápidamente, la imagen RT correspondiente tiene un intervalo de precisión muy corto.

El conjunto de todas las imágenes en tiempo real con precisión temporal del clúster controlado se llama la base de datos en tiempo real. La base de datos en tiempo real debe actualizarse cada vez que una entidad de RT cambie su valor [25]. Estas actualizaciones se pueden realizar periódicamente, activadas por la progresión del reloj en tiempo real por un período fijo (observación desencadenada por el tiempo), o inmediatamente después de un cambio de estado, que constituye un evento, ocurre en la entidad RT (observación desencadenada por evento).

#### **2.9.2.2 Control digital directo**

Muchos sistemas informáticos en tiempo real deben calcular las variables de actuación de los actuadores para controlar el objeto controlado directamente (control digital directo - DDC), es decir, sin ningún sistema de control convencional subyacente. Las aplicaciones de control son muy regulares y consisten en una secuencia (infinita) de ciclos de control, cada uno de ellos comienza con el muestreo (observación) de las entidades de RT, seguido de la ejecución del algoritmo de control para calcular una nueva variable de activación y, posteriormente, la salida. de la variable de accionamiento al actuador. El tema del campo de la ingeniería de control es el diseño de un algoritmo de control adecuado que logre el objetivo de control deseado y compense las perturbaciones aleatorias que perturban el objeto controlado [25].

#### **2.9.2.3 Requerimientos Temporales**

Las demandas temporales más estrictas para los sistemas en tiempo real tienen su origen en los requisitos de los bucles de control, por ejemplo, en el control de un proceso rápido como un motor automotriz. Los requisitos temporales en la interfaz hombre-máquina son, en comparación, menos estrictos porque el retardo de la percepción humana, en el rango de 50 a 100 ms, es un orden de magnitud mayor que los requisitos de latencia de los bucles de control rápidos [25].

Para un ordenador que compara la temperatura medida con el punto de ajuste de temperatura seleccionado por el operador y el actual, calcula el término de error. Este término de error forma la base para el cálculo de un nuevo valor de la variable de control mediante un algoritmo de control.

La diferencia entre los valores máximo y mínimo de la demora de la computadora se denomina fluctuación de la demora de la computadora. Este jitter es un parámetro sensible para la calidad del control.

#### **2.9.2.4 Confiabilidad**

La confiabilidad R (t) de un sistema es la probabilidad de que un sistema proporcione el servicio especificado hasta el tiempo t, dado que el sistema estaba operativo al principio. La probabilidad de que un sistema falle en un intervalo de tiempo dado se expresa por la tasa de fallas, medida en FITs (fallas en el tiempo). Una tasa de falla de 1 FIT significa que el "tiempo promedio para una falla" (MTTF, the mean time to a failure) de un dispositivo es de 10<sup>9</sup> h, es decir, una falla ocurre en aproximadamente 115,000 años. Si un sistema tiene una tasa de falla constante de λ fallas / h, entonces la confiabilidad en el tiempo t viene dada por  $R(t) = \exp(-\lambda(t-t_0))$ , donde t-t<sub>o</sub> se da en horas. La inversa de la tasa de falla  $1/\lambda =$  MTTF se denomina tiempo medio de falla MTTF (en horas). Si se requiere que la tasa de falla de un sistema sea del orden de  $10<sup>-9</sup>$  fallas por hora o menos, entonces hablamos de un sistema con un requisito de fiabilidad ultraalta [25].

#### **2.9.2.5 Seguridad**

La seguridad es confiabilidad con respecto a los modos críticos de falla. Se dice que un modo de falla crítica es maligno, en contraste con una falla no crítica, que es benigna. En un modo de falla maligna, el costo de una falla puede ser de órdenes de magnitud más alta que la utilidad del sistema durante la operación normal. Algunos ejemplos de fallas malignas son: un accidente de avión debido a una falla en el sistema de control de vuelo y un accidente de automóvil debido a una falla de un freno inteligente controlado por computadora en el automóvil. Los sistemas de seguridad en tiempo real (duros) deben tener una tasa de falla con respecto a los modos críticos de falla que cumplen con el requisito de confiabilidad ultraalta [25].

#### **2.9.2.6 Mantenibilidad**

La capacidad de mantenimiento es una medida del intervalo de tiempo requerido para reparar un sistema después de la ocurrencia de una falla benigna. La capacidad de mantenimiento se mide por la probabilidad M (d) de que el sistema se restaura dentro de un intervalo de tiempo d después de la falla. De acuerdo con el formalismo de confiabilidad, se introducen una tasa de reparación constante m (reparaciones por hora) y un tiempo medio de reparación (MTTR) para definir una medida de mantenimiento cuantitativa.

Existe un conflicto fundamental entre la confiabilidad y la mantenibilidad.

Un diseño que se pueda mantener requiere la partición de un sistema en un conjunto de unidades reemplazables en el campo (FRU, en inglés field replaceable units) conectadas mediante interfaces de servicio que se pueden desconectar y reconectar fácilmente para reemplazar una FRU defectuosa en caso de una falla [25].

#### **2.9.2.7 Disponibilidad**

La disponibilidad es una medida de la entrega del servicio correcto con respecto a la alternancia del servicio correcto e incorrecto. Se mide por la fracción de tiempo que el sistema está listo para proporcionar el servicio.

En sistemas con fallas y tasas de reparación constantes, las medidas de confiabilidad (MTTF), mantenimiento (MTTR) y disponibilidad (A) están relacionadas por A=MTTF/(MTTF+MTTR). La suma MTTF+MTTR a veces se llama el tiempo medio entre fallas (MTBF). Se puede lograr una alta disponibilidad con un MTTF largo o con un MTTR corto. El diseñador tiene así cierta libertad en la selección de su enfoque para la construcción de un sistema de alta disponibilidad [25].

#### **2.9.2.8 Seguridad**

Un quinto atributo importante de confiabilidad, el atributo de seguridad, tiene que ver con la autenticidad y la integridad de la información, y la capacidad de un sistema para evitar el acceso no autorizado a información o servicios. Hay dificultades para definir una medida de seguridad cuantitativa, por ejemplo, la especificación de un ladrón estándar que tarda un cierto tiempo en entrometerse en un sistema. Tradicionalmente, los problemas de seguridad se han asociado con grandes bases de datos, donde las preocupaciones son la confidencialidad, la privacidad y la autenticidad de la información. Durante los últimos años, los problemas de seguridad también se han vuelto importantes en los sistemas en tiempo real, por ejemplo, un sistema criptográfico de prevención de robos que bloquea el encendido de un automóvil si el usuario no puede presentar el código de acceso especificado [25].

## **2.9.3 Teoría del diseño y dimensionamiento del STR**

#### **2.9.3.1 Tareas**

Una tarea representa actividades semi-independientes de un sistema de control. Las tareas deben encontrarse activas (en ejecución) al mismo tiempo. Las tareas son instrucciones de programas que son cargadas en memoria. Una tarea puede ser realizada usando uno o mas procesos y servicios.

Las tareas tienen tres regímenes, espera, ejecución y bloqueo (tiempo retrasado por tareas prioridades bajas). Se encuentra programada si la suma de esperas, ejecuciones y tiempos de bloqueo es menor que el tiempo maximo de ejecucion en el peor de los casos [27].

## **2.9.3.2 Teoría RMA**

La teoría RMA (Rate Monotonic Analysis) es una técnica matemática para el análisis de tiempo real de las tareas que integran un sistema planificado por prioridades fijas, cuyo objetivo es determinar su planificabilidad. Esta teoría tiene sus orígenes en un trabajo llevado a cabo por Liu y Layland en 1973 en el que introdujeron el algoritmo RMS (Rate Monotonic Scheduling), que es un algoritmo de planificación con asignación óptima de prioridades estáticas. Este algoritmo da mayor prioridad a las tareas con períodos más pequeños (mayores frecuencias) [27].

A continuación, aspectos importantes que hay que considerar en los sistemas de tiempo real:

#### **2.9.3.2.1 Análisis de tareas periódicas e independientes**

Los resultados principales de la teoría RMA están basados en dos conceptos sencillos que ayudan a construir la situación de peor caso para un conjunto de tareas:

- Instante crítico. El tiempo de respuesta de peor caso para cualquier tarea de un conjunto dado se obtiene cuando todas las tareas comienzan a ejecutar a la vez.
- Chequeo del primer plazo. Cuando todas las tareas se activan a la vez, si una tarea cumple su primer plazo, cumplirá siempre todos sus plazos. En otras palabras, el peor caso para el tiempo de respuesta de una tarea corresponde a la primera activación después de un instante crítico.

Otro de los resultados importantes es el postulado por el que un sistema constituido por un conjunto de n tareas periódicas e independientes, y planificado de acuerdo con el algoritmo RMS cumplirá siempre sus plazos, para fases cualesquiera de todas las tareas, si se verifica la siguiente inecuación:  $C1/T1+...+Cn/Tn ≤ U(n) = n(2^{1/n}-1)$ , donde, Ci es el tiempo de ejecución de peor caso de la tarea τi. Ti es el período de la tarea τi (tiempo transcurrido entre dos activaciones consecutivas de la tarea). Y U(n) es el límite de utilización del procesador para n tareas. La utilización Ui de la CPU para la tarea τi viene dada por Ci/Ti. La fase inicial φi de la tarea τi se define como el instante en el que la tarea se activa por primera vez. Uno de los aspectos importantes de la ecuación es la independencia del resultado respecto de las fases φi. Esto es extremadamente importante, ya que, en la mayoría de los sistemas con planificación en tiempo de ejecución, las fases no se conocen y son arbitrarias. La ecuación descrita se conoce como test de límite de utilización, y representa una condición suficiente (pero no necesaria) que garantiza la planificabilidad de un conjunto de tareas bajo las condiciones del algoritmo RMS [27].

## **2.9.3.2.2 Inversión de Prioridad**

Un aspecto importante que hay que considerar en los sistemas de tiempo real es la inversión de prioridad, es decir, el efecto producido cuando una tarea es retrasada por otra de menor prioridad. La inversión de prioridad es una de las causas más frecuentes por las que una tarea puede incumplir su plazo. Hay muchas fuentes potenciales de inversión de prioridad, entre las que podemos considerar las siguientes:

- Regiones de código no expulsables por cuya ejecución debe esperar una tarea de prioridad superior.
- Colas FIFO en las que tareas de prioridad alta esperan la atención de sus peticiones (como por ejemplo llamadas de I/O) y deben esperar a que sean atendidas peticiones de menor prioridad que han llegado primero.

• Sincronización por recursos compartidos. Si una tarea reserva un recurso que comparte con otra tarea de mayor prioridad, esta última se ve forzada a esperar. Este es probablemente el más común de los efectos que causan inversión de prioridad, ya que la sincronización por recursos compartidos está presente en la práctica totalidad de los sistemas concurrentes de tiempo real.

El modelado de la inversión de prioridad se lleva a cabo añadiendo tiempos de bloqueo al test de planificabilidad. Estos tiempos de bloqueo tienen en cuenta los retrasos de peor caso que se pueden producir en la ejecución de las tareas debidos a la inversión de prioridad [27].

Si se consideran los términos de bloqueo se puede generalizar el test de límite de utilización dado en la sección 2.9.3.2.1. Un sistema constituido por un conjunto de n tareas periódicas que utilizan uno de los protocolos anteriores puede ser planificado de acuerdo con el algoritmo RMS para cualesquiera fases de todas las tareas, si para cada tarea τi se verifica la siguiente inecuació:  $C1/T1+...+Ci/Ti+Bi+Ti \le U(i) = i(2^{1/i}-1)$ donde, Bi es el mayor bloqueo que puede experimentar la tarea τi (Bn es siempre cero, ya que la tarea de prioridad inferior no puede ser bloqueada por tareas de prioridad inferior, ya que no existen). Los demás términos son los de la fórmula de la sección 2.9.3.2.1.

#### **2.9.3.2.3 Plazos superiores al período**

Uno de los puntos que aún quedan por revisar en esta teoría es el caso en el que las tareas tienen los plazos después del final de su período. Este caso es especialmente importante en sistemas distribuidos en los que es normal que una actividad periódica tenga que recorrer varios recursos hasta su finalización. Aquí, el concepto de instante crítico todavía tiene validez, pero no es suficiente con revisar el primer plazo porque un trabajo anterior de la tarea τi podría retrasar una ejecución posterior. Lo que se debe determinar ahora es la longitud del período de ocupación de peor caso [27]. Un período de ocupación para una tarea τi es el intervalo de tiempo durante el que el

procesador está ocupado ejecutando tareas de prioridad igual o superior a la de la tarea τi. Si el plazo de la tarea τi es superior al período, los períodos de ocupación también pueden ser mayores que el período, y es preciso comprobar entonces que se cumplen todos los plazos comprendidos en el período de ocupación de peor caso, que se produce después de un instante crítico. El período de ocupación para la tarea τi se calcula mediante la siguiente ecuación utilizada de manera iterativa:  $w_i^{n+1}(q) =$  $(q + 1)C_i + \sum_{\forall j \in hp(i)} \left[\frac{w_i^n(q)}{T_j}\right]C_j$  donde wi (q) es el tiempo de finalización de peor caso de la tarea τi para la q-ésima activación (después de un instante crítico) al que converge la ecuación cuando wn<sup>+1</sup>i (q) = w<sup>n</sup>i (q). El valor con el que comienza la iteración es w<sup>0</sup>i (q) = (q+1)C<sub>i</sub>., hp(i) Es el conjunto de tareas que pueden expulsar a la tarea τi , o sea, que tienen mayor prioridad, C<sup>i</sup> es el tiempo de ejecución de peor caso de la tarea τi y Tj Es el período de la tarea τj. Esta ecuación se aplica de forma sucesiva para valores de q iguales a 0, 1, 2, …, y termina cuando se verifica la siguiente desigualdad: wi(q)  $\leq$  (q+1)Ti. En ese momento se ha finalizado todo el trabajo de prioridad Pi o superior, por consiguiente, se ha obtenido la longitud del período de ocupación de peor caso, igual a wi(q).

#### **2.10 MODELO DE INTEGRACIÓN DE SISTEMA**

La automatización de procesos es imprescindible en la industria actual debido a que la competitividad exige mayores niveles de fiabilidad, productividad, calidad y rentabilidad.

Teniendo en cuenta la justificación de la automatización de procesos. Y tomando como base la pirámide de automatización (ver figura 2.24.). Se desarrollará un proyecto visto desde un panorama general a manera de introducción al "CAPITULO III".

El primer paso de un proyecto de automatización es identificar las dimensiones del proyecto (procesos de la planta a automatizar), se considerará de ejemplo "una estación de bombeo" (ver figura 2.32.).

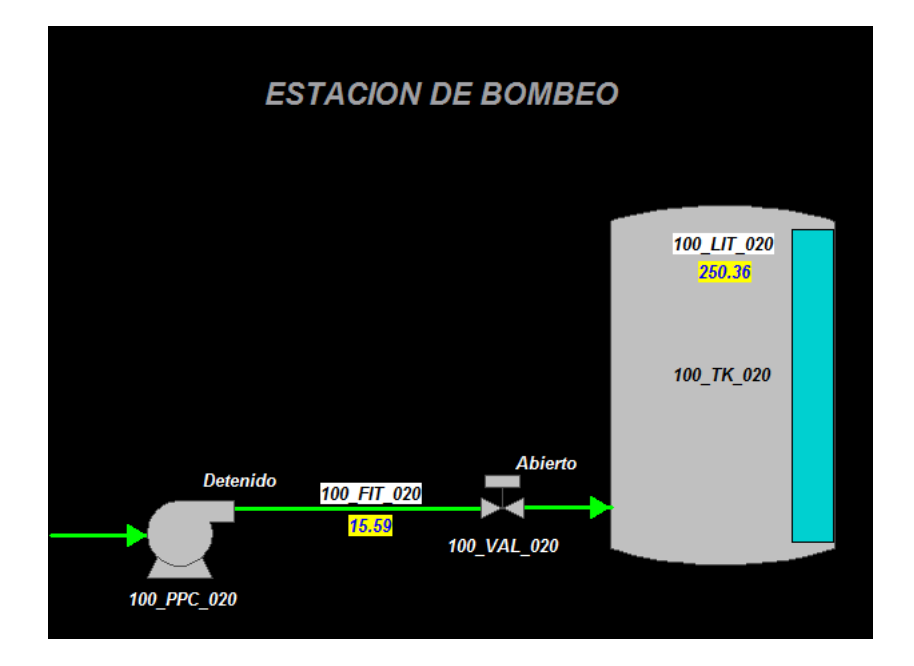

Figura 2.32. Overview de la "Estación de Bombeo". Muestra las dimensiones del proyecto, junto a los dispositivos de campo y características. Elaborado en FactoryTalk View Studio v8.20 – Rockwell Automation Technologies.

El siguiente paso se desarrolla en el "Nivel de Campo", básicamente es reconocer los dispositivos corriendo a automatizar (equipos de campo) y hacer una revisión de las variables de proceso a integrar (caudal, nivel, densidad, temperatura, presión, entre otros). Para el escenario mostrado los dispositivos serían la bomba y válvula; y las variables de proceso serían caudal y nivel.

El tercer paso es identificar los elementos tecnológicos a usar, hardware para los sistemas de automatización y protocolos de red:

- Nivel de Campo:
- o Hardware:
	- Arrancadores. Selección de componentes electrónicos que controlan y/o monitorean los dispositivos. Para el ejemplo, un soft-starter para la bomba y para la válvula un actuador eléctrico.
- **Instrumentación. Selección de sensores que cumplan con los requisitos** de campo. Para el ejemplo, un sensor de caudal y sensor de nivel.
- o Protocolo de red:
	- Arrancadores. Protocolo que comunique al arrancador con el controlador. Para el ejemplo, el soft-starter usará el fieldbus DeviceNet y el actuador eléctrico solo lógica cableada (E/S digitales).
	- **Instrumentación. Protocolo que comunique a los sensores con el** controlador. Para el ejemplo, los sensores usarán el protocolo HART.
- Nivel de Control:
- o Hardware para protocolo de red y E/S:
	- Para el nivel de campo. Para el ejemplo se necesita un módulo de comunicación DeviceNet, para el soft-starter, y módulos de E/S digitales con y sin HART, para los sensores y actuador eléctrico respectivamente.
	- Para el nivel de supervisión. Solo se considera el Ethernet Industrial. Para el ejemplo el módulo de comunicación Ethernet/IP está embebido en el slot del controlador.
- o Hardware para controlador: El controlador sea según PLC o DCS debe cumplir la compatibilidad según protocolo de red con el nivel de campo y supervisión. Para el ejemplo, un controlador CompactLogix.
- Nivel de Supervisión:
- o Hardware:
	- Terminal Gráfica. Evaluar compatibilidad con protocolo de red. Para el ejemplo un Panelview Plus 7 Standard.

 Servidor. Selección de Server o Workstation que cumpla con los requisitos del software SCADA. Para el ejemplo un Workstation con el SCADA FactoryTalk View Studio.

El cuarto paso es diseñar la arquitectura de control (ver figura 2.33.), la cual conecta desde el nivel de campo al nivel de supervisión.

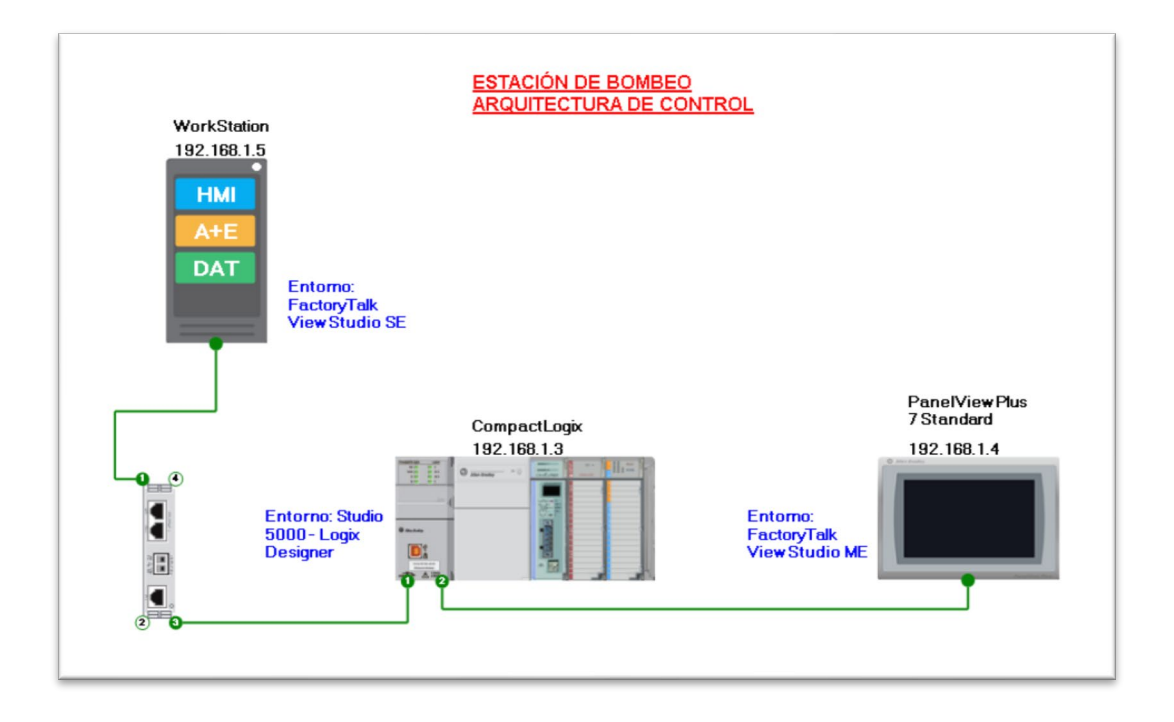

Figura 2.33. Arquitectura de control de la "Estación de Bombeo". Muestra los elementos de la arquitectura de control, junto a su dirección IP asignada y el entorno de desarrollo a emplear. Elaborado en Studio 5000 Architect v3.00 – Rockwell Automation Technologies.

El quinto paso es el uso de los softwares de desarrollo para el controlador y SCADA:

- Listado de TAGs. Asignación de variables de lectura y/o escritura que necesita el proyecto de automatización. Por ejemplo, " 100 Val 020 Open" (TAG tipo BOOL de apertura de válvula).
- Controlador. Estructura de programación que se recomienda incluir:
- o Distribución de tareas:
- Diagnóstico y monitoreo de controlador, módulos de comunicación y E/S.
- Control y monitoreo de dispositivos. Para la bomba el módulo de comunicación DeviceNet, para la válvula y sensores los módulos E/S.
- o Características recomendadas:
	- **Equipos de proceso:** 
		- Enclavamientos o interbloqueos (interlocks)
		- Condiciones permisivas (permissives)
		- Modo de operación (local, remoto manual, remoto automático, etc)
		- Alarmas
		- Horómetros
	- Sensores:
		- **Escalamiento**
	- Alarmas
	- **Diagnóstico**
- Terminal Gráfica y SCADA (PC-based). Estructura de pantallas que se recomienda incluir:
- o Niveles de permiso por usuario. Ejemplo, operador, supervisión, etc.
- o Pantallas de proceso automatizado. Ejemplo, Estación de bombeo.
- o Pantalla de arquitectura de control.
- o Pantalla de líneas de tendencia históricas.
- o Pantalla de alarmas.

El sexto paso es la puesta en marcha del proyecto de automatización, calibración de equipos, descarga de la programación en los controladores según IP asignada, descarga de HMI en terminales gráficas según IP asignada, ejecución de runtime del SCADA en el server y diagnóstico de la comunicación y TAGs.

# **CAPÍTULO III**

# **CÁLCULOS Y/O APLICACIONES Y OBTENCIÓN DE RESULTADOS**

# **3.1 SELECCIÓN DE EQUIPO DE AUTOMATIZACIÓN**

# **3.1.1 Arquitectura de comunicación**

A continuación, se presentará a detalle la arquitectura de comunicación constituido por la "estación control de operaciones", "controladores basados en PLC" y sus "RIOs".

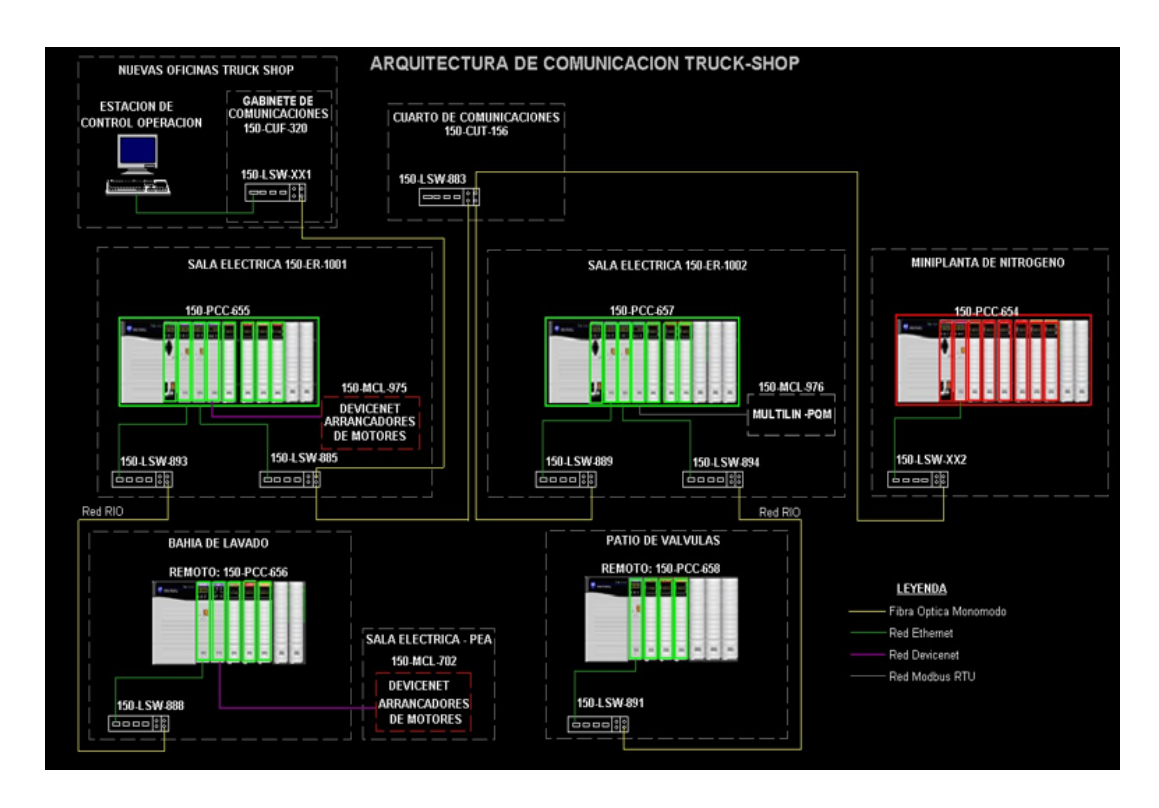

Figura 3.1. Arquitectura de comunicación Truck-Shop. Adaptado del Proyecto desarrollado.

En la figura 3.1. se puede apreciar la "Estación de control Operación" (Donde se encuentra ejecutándose el software SCADA), 3 PLCs ("150PCC654", "150PCC655" y "150PCC657") con sus respectivos RIOs ("150PCC656" y "150PCC658"). Los RIOs (Remote I/Os o en español Entrada/ Salidas Remotos) son módulos de entradas y salidas que no se encuentran en el mismo chasis que el controlador, pero a pesar de ello siguen bajo la gestión y control de este al igual que los módulos ubicados junto al controlador. Al respecto, solo existe una diferencia, para que el RIO se comunique con el CPU debe anidarse un módulo de comunicación en su chasis, en este caso en protocolo Ethernet IP (ver sección 3.1.3.2.).

La ventaja de usar RIOs es la gran cantidad de cableado que se puede ahorrar, pues solo se invierte en el cable de comunicaciones para llevar el RIO al campo y no en los cables de cada señal de E/S (llevar la señal de cada equipo de proceso al PLC).

Cabe resaltar que dos de los PLC ("150PCC655" y "150PCC657") se encuentran en las "Salas eléctricas", a diferencia del ultimo ("150PCC654") que se encuentra en campo al igual que los RIOs ("150PCC656" y "150PCC658"), en la "Planta de nitrógeno", "Bahía de lavado" y el "Patio de válvulas" respectivamente.

#### **3.1.2 Distribución de equipos en cada área**

A continuación, se presentará cada equipo de campo que guarde relación con el sistema SCADA a implementar (ver figura 3.2.), donde se especifica el área en el que está ubicado, el CPU del controlador que lo va a monitorear y/o controlar, el código de equipo en campo y además una breve descripción (ver tabla 3.1.).

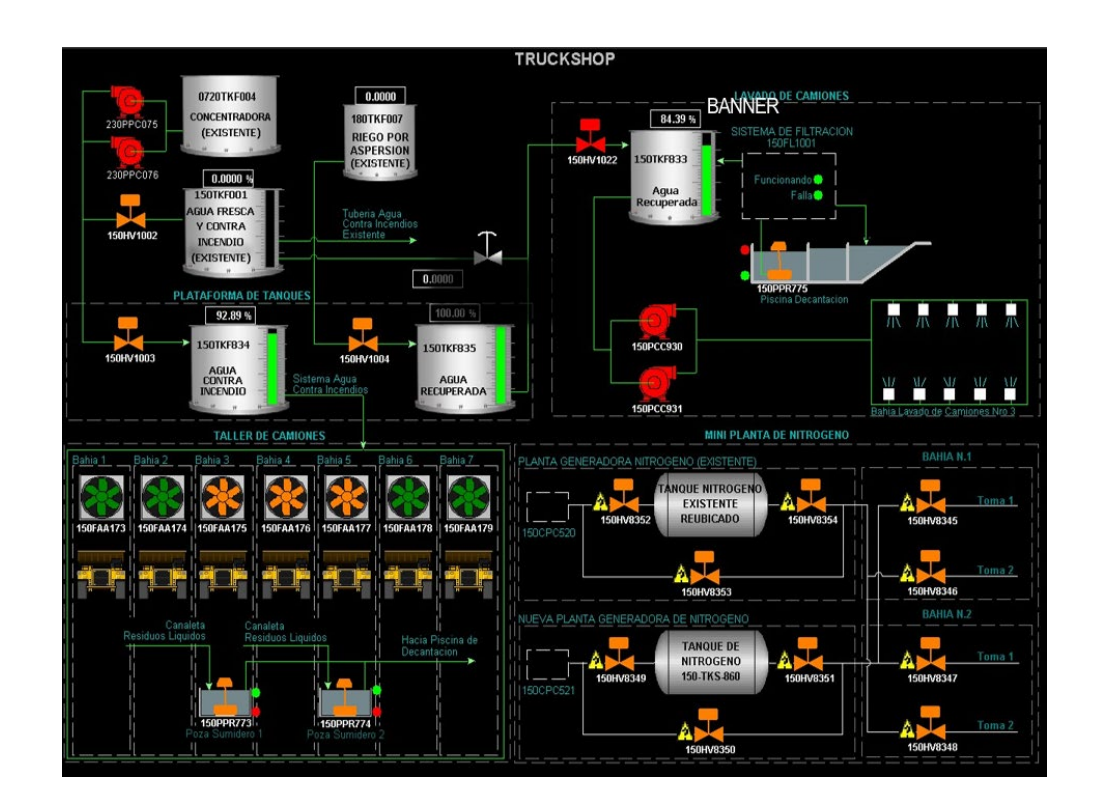

Figura 3.2. Visión general de Truck-Shop. Adaptado del Proyecto desarrollado.

A continuación, en la tabla 3.1. se muestra el listado de equipos que serán integrados en el sistema SCADA.

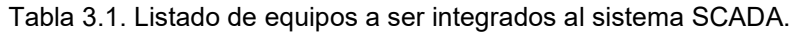

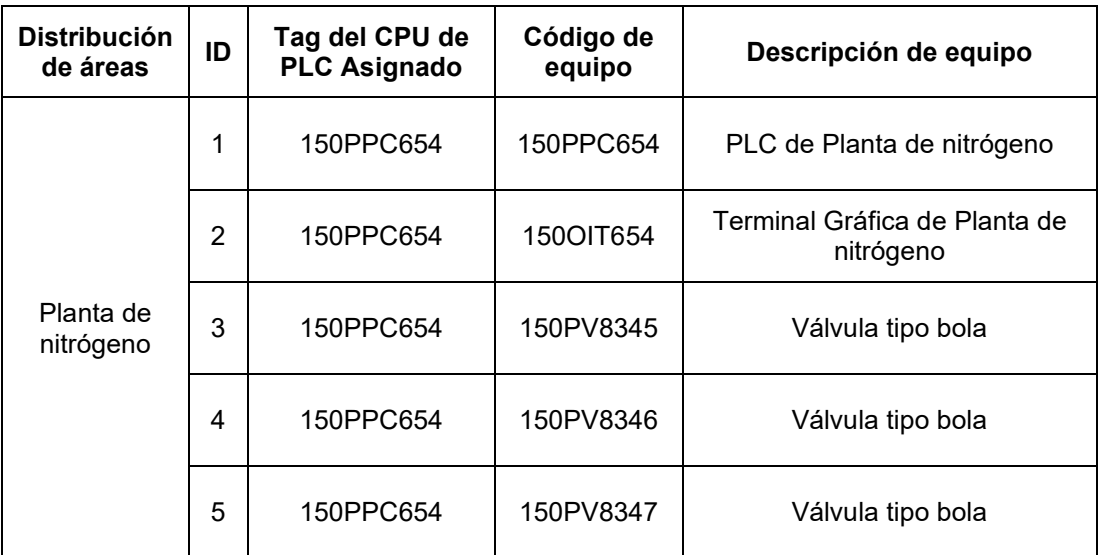

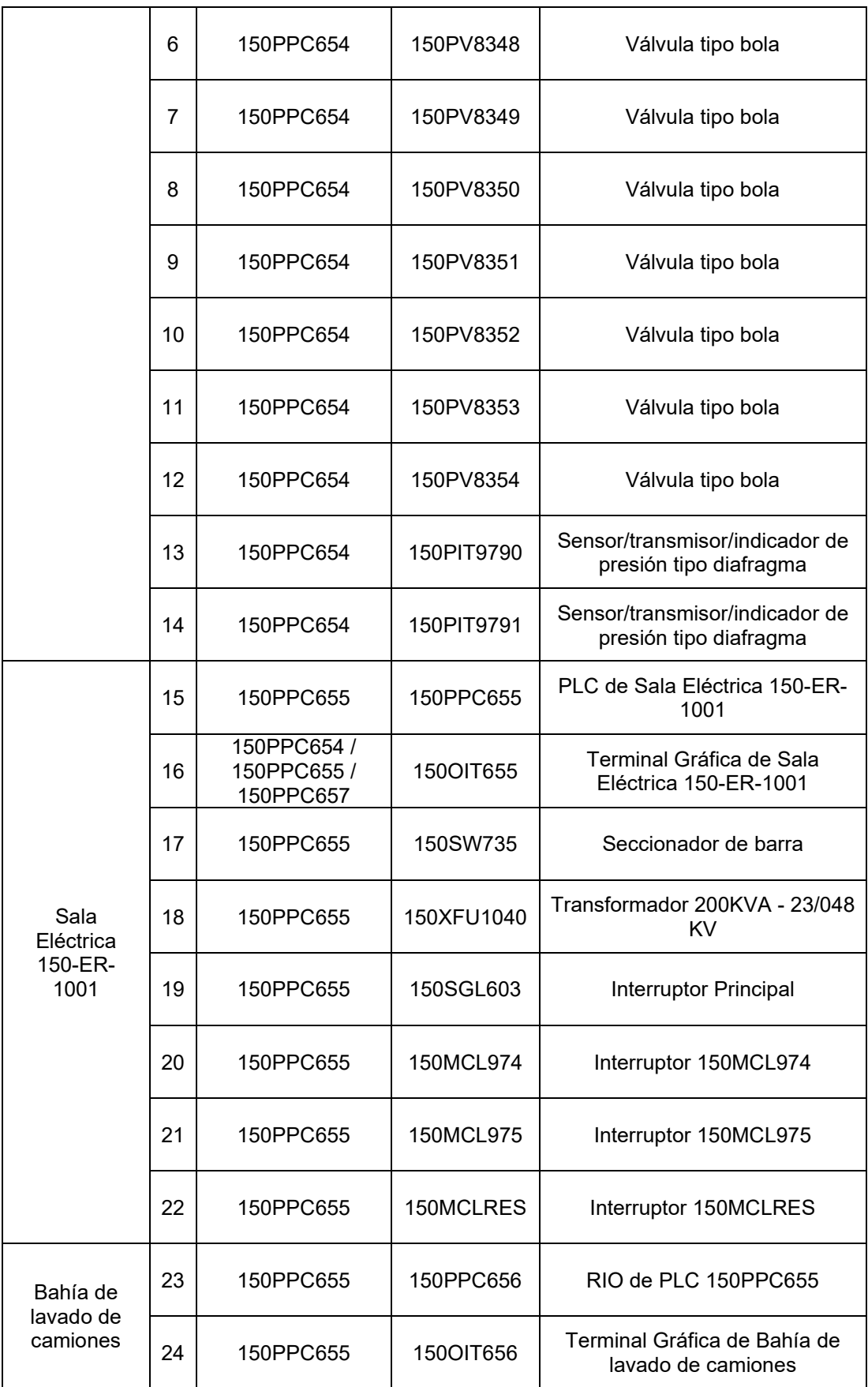

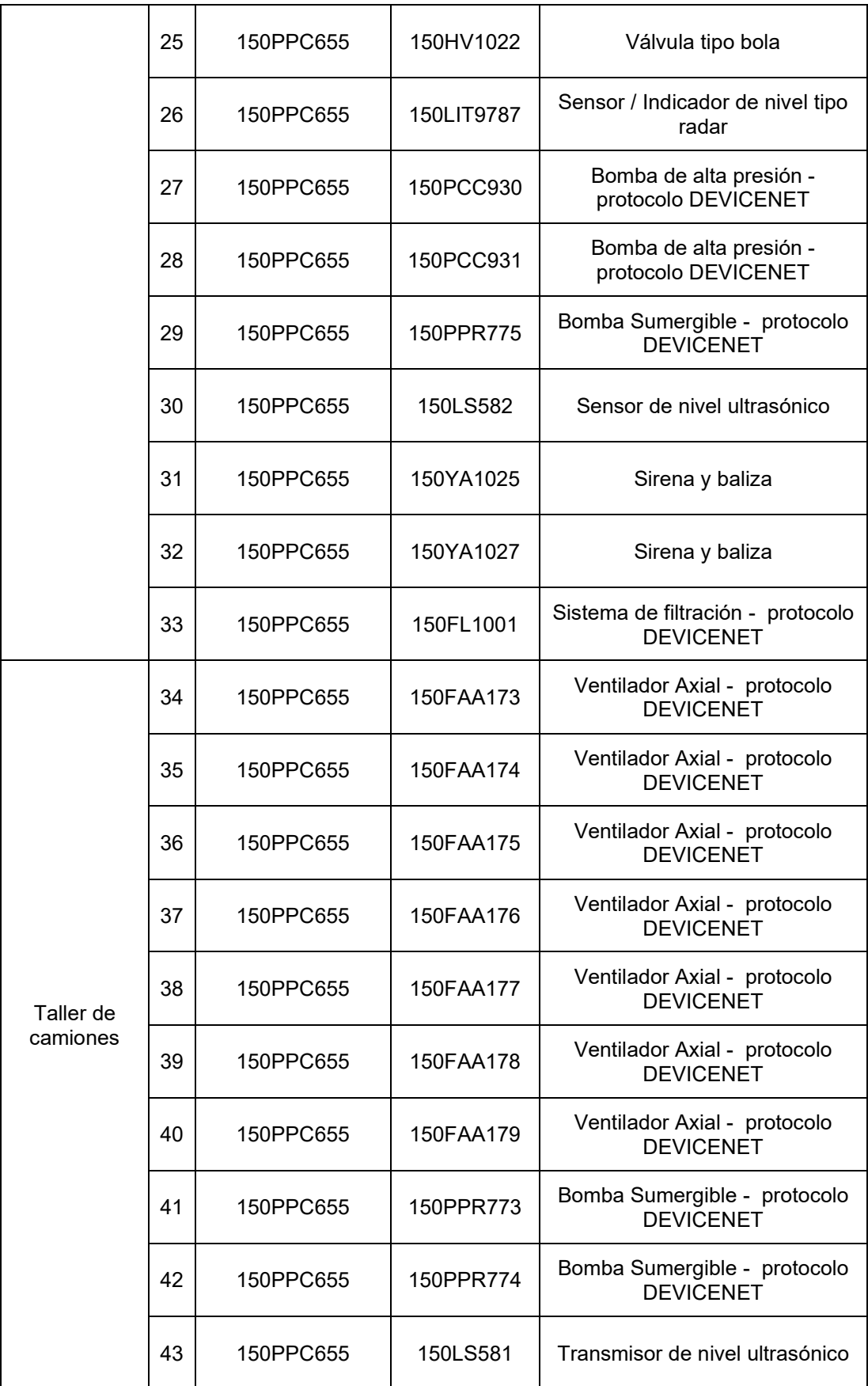

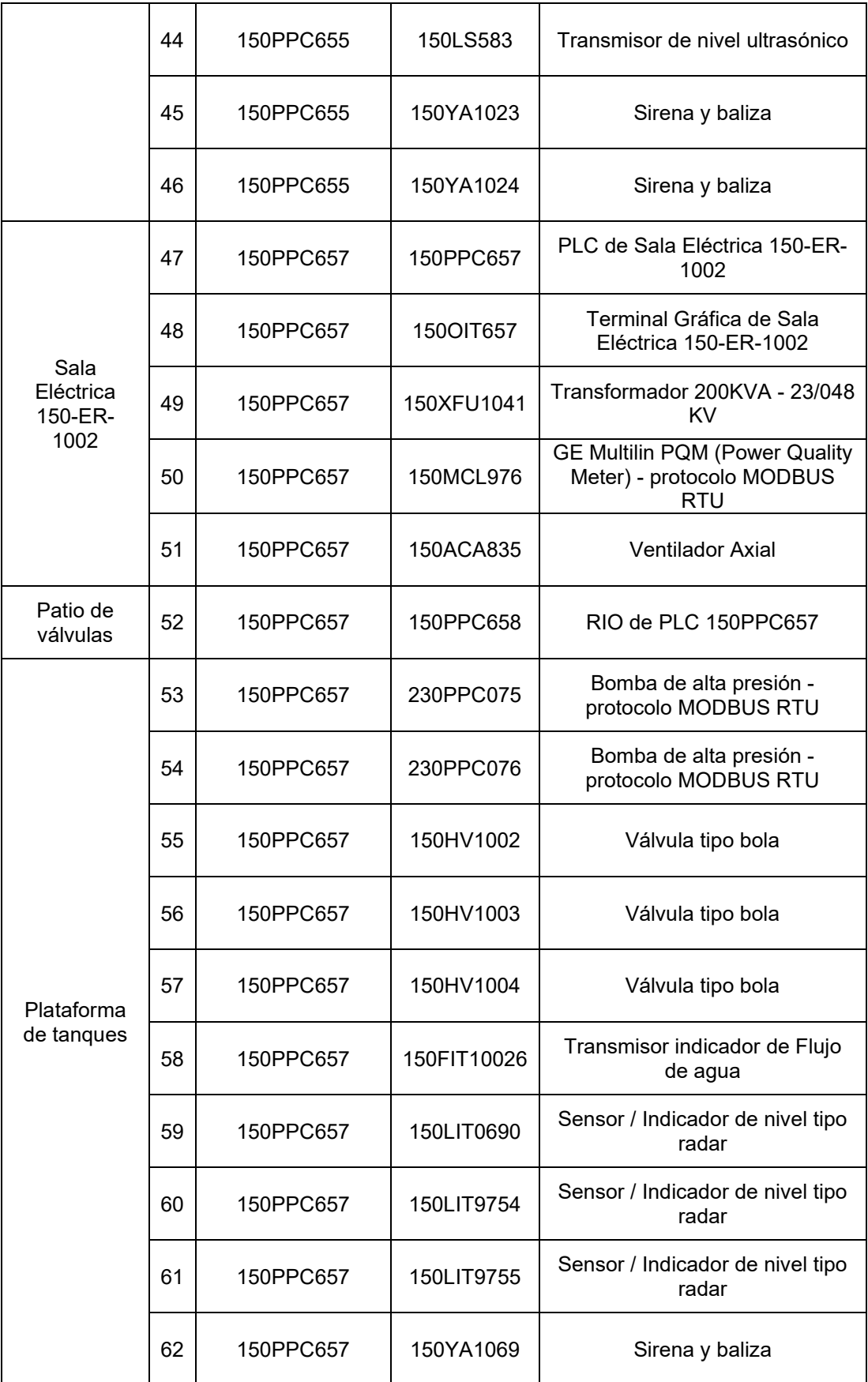

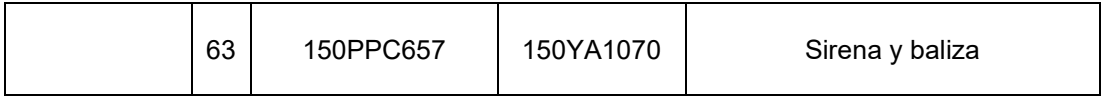

Nota: Se muestra la lista de equipos de campo, ordenados según la distribución de áreas al que pertenece (primera columna), y con sus características en las siguientes columnas, identificador de equipo (ID), CPU Asignado, código de equipo, descripción de equipo.

## **3.1.3 Selección de equipos de control de proceso y supervisión**

#### **3.1.3.1 Redes de campo instaladas**

De la "Tabla 3.1.", los Fieldbuses que ya se encuentran instalados en campo son:

- Devicenet: Los equipos que emplean este protocolo son los de identificador (ID – columna 2 de "Tabla 3.1."), 27, 28, 29, 33, 34, 35, 36, 37, 38, 39, 40, 41, 42. Constituidos por bombas de alta presión, bombas sumergibles, sistema de filtración y arrancadores de Motores.
- Modbus RTU: El equipo que emplea este protocolo es de ID 50, 53, 54 (Ver "Tabla 3.1."). Constituidos por bombas de alta presión y el PQM (Power Quality Meter). El PQM es un medidor de calidad de la red, equipo usado si se necesita monitorizar de forma continua un sistema trifásico. El equipo ofrece medida de intensidad, tensión, potencia real y reactiva, uso de energía, coste de la energía, factor de potencia y frecuencia.

En el siguiente punto se evaluará el protocolo de la red Industrial Ethernet (EI) a emplear, pues depende del controlador a escoger en el sistema SCADA.

## **3.1.3.2 Requisitos mínimos del controlador**

El proyecto al ser diseñado para la gran minería se usarán sistemas de control de altas prestaciones, por lo que la búsqueda se reduce a dos sistemas debido a la compatibilidad según natividad de los Fieldbuses ya instalados, DeviceNet y ModBus, Familia ControlLogix (Allen-Bradley) o Familia Modicon M580 (Schneider Electric), respectivamente.

Rockwell Automation (Allen-Bradley) ofrece el soporte técnico en línea 24/7. Para el stock de repuestos la compañía minera posee otros controladores AB (Allen-Bradley) por lo que la inversión en aftermarking es menor. Además de la facilidad de actualización en la programación pues Rockwell Automation libera gratuita y continuamente actualizaciones de software para la mejora y estabilidad de sus productos.

Si en un futuro es requerido actualizar el PLC, solo es necesario remover el slot de CPU de la familia ControlLogix y colocar el nuevo sin tener que retirar sus E/S y módulos de comunicación, permitiendo transferir la información de la programación desde la memoria extraíble que posee.

Por lo expuesto se selecciona un CPU de la familia ControlLogix de Rockwell Automation (ver tabla 3.2).

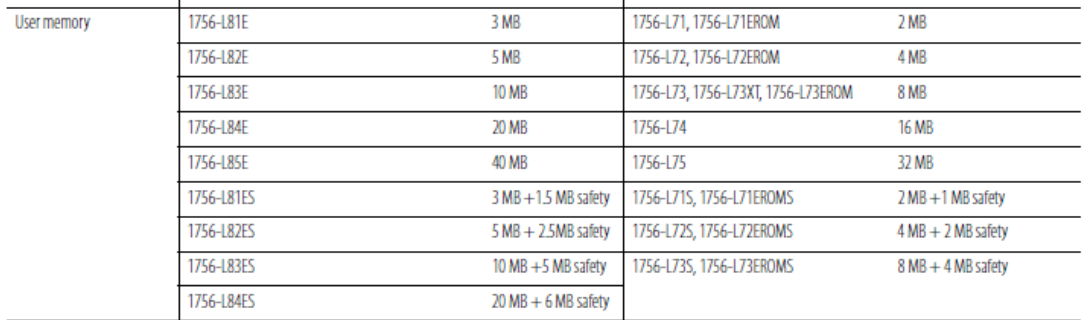

Tabla 3.2. Listado de los CPU controlLogix según memoria de usuario.

Nota: Lista de memoria de data y lógica de los CPU controlLogix según el CPU (primera columna), y con su memoria de usuario disponible. Adaptado de Selection Guide, ControlLogix System 1756 Series Catalog Numbers. Recuperado de https://ab.rockwellautomation.com/es/Programmable-Controllers

Para la selección se debe considerar la memoria de usuario (User-memory, memoria disponible para el usuario), ver tabla 3.2., comprendida por la data y lógica, detalladamente, TAGs según su tipo de data (User-defined, strings, add-on-defined, predefined y module-defined), instrucciones Add-on (AOI), alias y tareas de programación (Tasks).

A continuación, se mostrarán tres figuras del entorno de desarrollo de la programación de los controladores AB (ver sección 3.1.3.5.), donde se muestra el consumo de espacio de la memoria de usuario (ver tabla 3.2.) de cada uno de los programas asignados a los 3 PLCs, 150PCC654, 150PCC655 y 150PCC657.

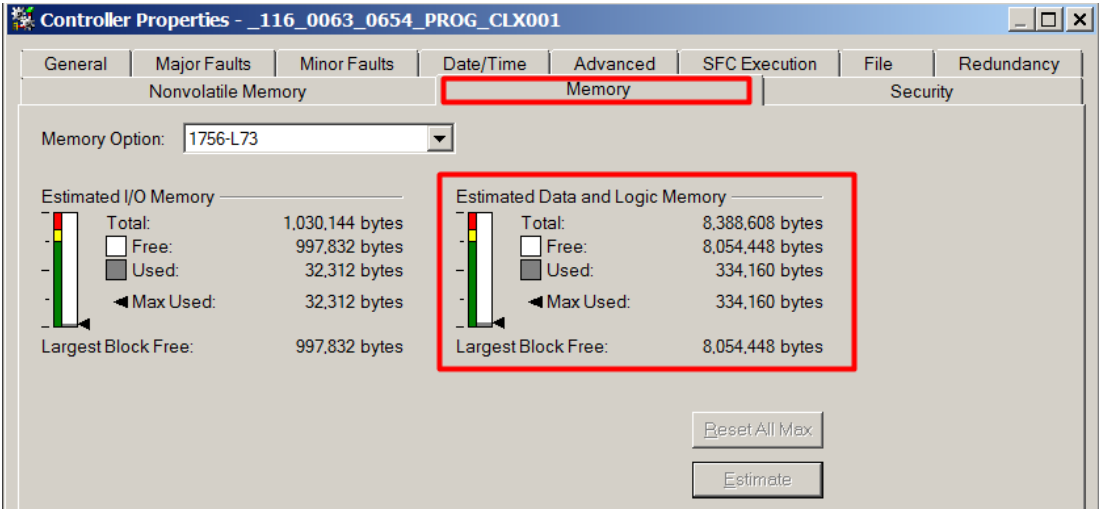

Figura 3.3. Memoria de programa del PLC 150PCC654. Muestra la memoria de usuario consumida por el programa tomando como base el controlador 1756-L73. Adaptado del Proyecto desarrollado.

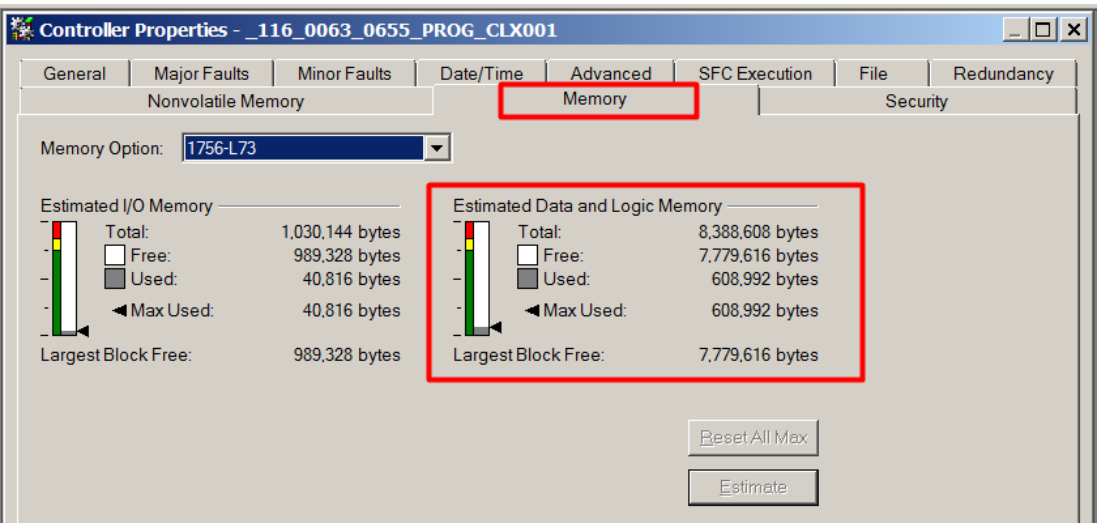

Figura 3.4. Memoria de programa del PLC 150PCC655. Muestra la memoria de usuario consumida por el programa tomando como base el controlador 1756-L73. Adaptado del Proyecto desarrollado.

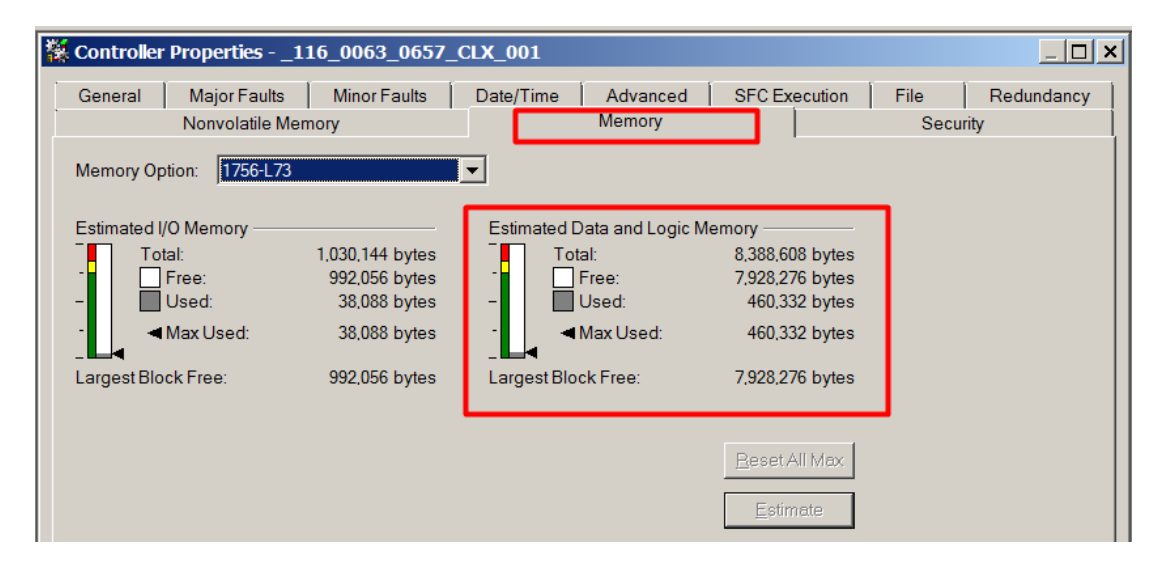

Figura 3.5. Memoria de programa del PLC 150PCC657. Muestra la memoria de usuario consumida por el programa tomando como base el controlador 1756-L73. Adaptado del Proyecto desarrollado.

Según las figuras 3.3, 3.4 y 3.5, el dimensionamiento de espacio de memoria de usuario ("Max used" memory) del proyecto para cada PLC, 150PCC654, 150PCC655 y 150PCC657 es 334160 bytes (0.32 MB), 608992 bytes (0.58 MB) y 460332 bytes (0.44 MB) respectivamente. Donde por tema de seguridad se cubrirá un 25% más de espacio, pues en un caso extremo que haya una carga computacional máxima este espacio no será suficiente. Se consideran los requisitos mínimos 0.4 MB (125% de 0.32 MB), 0.8 MB (125% de 0.58 MB) y 0.6 MB (125% de 0.44 MB) de "user memory" para los CPUs de 150PCC654, 150PCC655 y 150PCC657 respectivamente.

De la tabla 3.2., se puede observar que todos los controladores desde el modelo más inferior (1756-L71, con 2MB) al más superior (1756-L84E, con 20MB) cumplen con los requisitos minimos de "user memory". Se proyecta en un futuro aplicar redundancia en el CPU con lo cual los controladores que soportan redundancia parten desde el modelo de CPU "1756-L73" para la serie L7x y "1756-L83E" para la serie L8x [11]. Por tema de costos (ver tabla 3.9.) es más viable usar el controlador más barato que cumple con las especificaciones expuestas, por lo tanto, se seleccionará el modelo de CPU "1756-L73".

Por consiguiente, el protocolo de la red Industrial Ethernet (EI) a emplear será Ethernet/IP, protocolo de red usado por Rockwell Automation.

De los protocolos de comunicación expuestos, la selección para los módulos de comunicación para el controlador ControlLogix serán:

- Módulo Ethernet/IP: 1756-EN2T (1 puerto físico ethernet RJ45)
- Módulo DeviceNet: 1756-DNB
- Módulo Modbus: MVI56-MCM (ProSoft Technology)

## **3.1.3.3 Requisitos mínimos de terminal gráfica**

Para poder habilitar la conectividad entre la interfaz gráfica (HMI) y el PLC se usa el OPC (OLE for Process Control); el OPC es un estándar de comunicación en el campo del control y supervisión de procesos industriales, basado en una tecnología Microsoft, que ofrece una interfaz común para comunicación que permite que componentes de software individuales interactúen y compartan datos.

Debido a que el CPU es de Rockwell Automation, será optimo usar una terminal gráfica de la misma marca, pues la terminal posee embebido el OPC de Rockwell software, "RSLinx Enterprise". Además de poseer un segundo OPC que comunica con otras marcas, "KepServer Enterprise".

Para la selección del equipo se considerará las siguientes especificaciones en la terminal gráfica para los operadores, dimensión de pantalla de 7 pulgadas, pantalla touch (touch screen input), sin teclado y alimentación 100-240 VAC (ver tabla 3.3.).

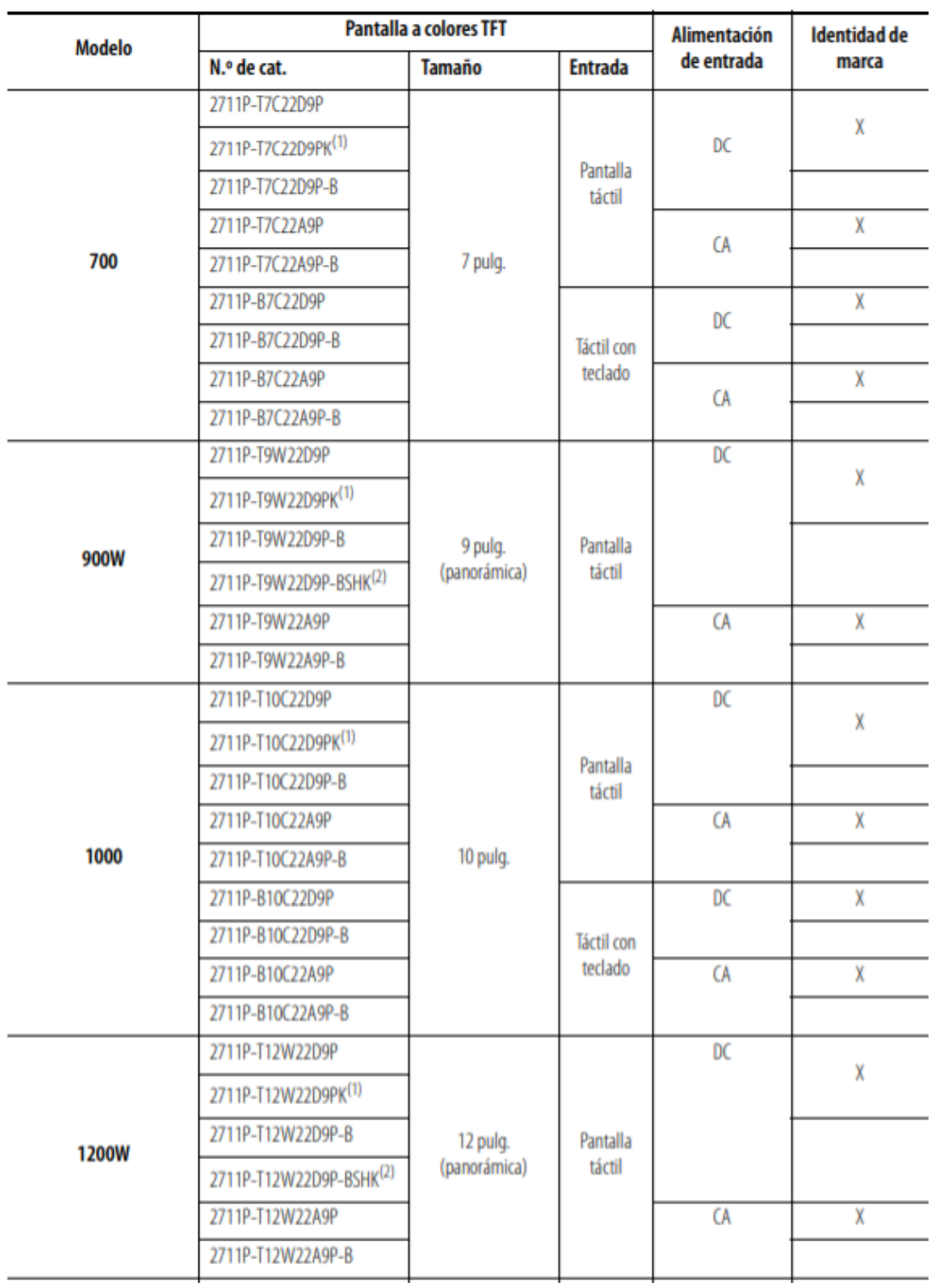

Tabla 3.3. Listado de modelos de terminales gráficos de Rockwell Automation.

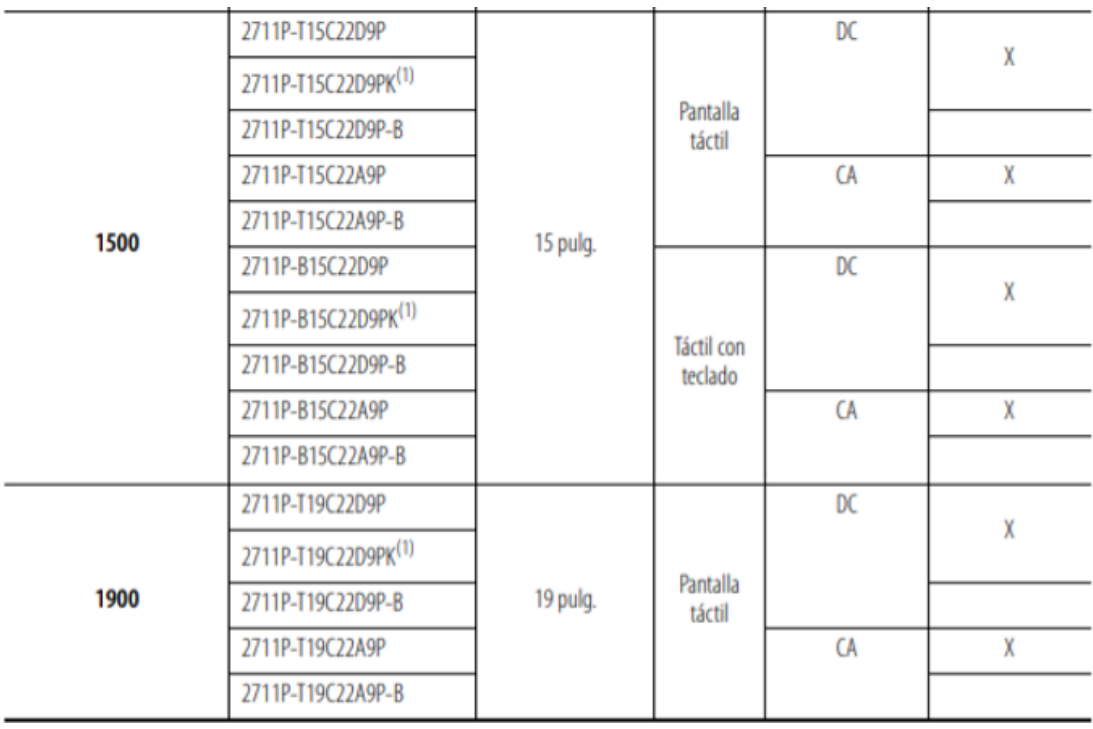

Nota: Se muestra la lista de modelos de terminales gráficos de Rockwell Automation según el modelo (primera columna), número de catálogo, medida, entrada y entrada de poder.<br>Adaptado de Selection Guide, Visualization Solutions. Recuperado de Visualization Solutions. Recuperado de https://ab.rockwellautomation.com/es/Graphic-Terminals/2711P-PanelView-Plus-7- Terminals#documentation

Por lo tanto, se seleccionará el modelo Panel View Plus 7 Performance Model 700

con número de catálogo 2711P-T7C22A9P. Este modelo posee 80 MB de memoria

no volátil para almacenamiento [15].

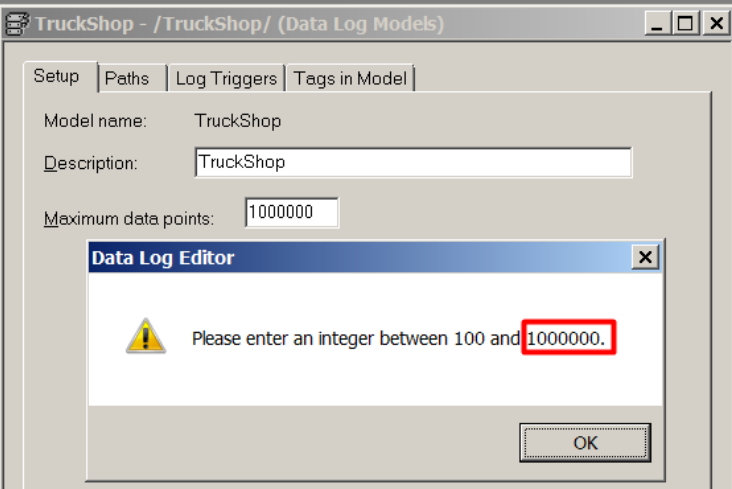

Figura 3.6. Datos muestreados máximos de la base de datos en la terminal gráfica. Muestra una característica del modelo Data Log. Adaptado del Proyecto desarrollado.
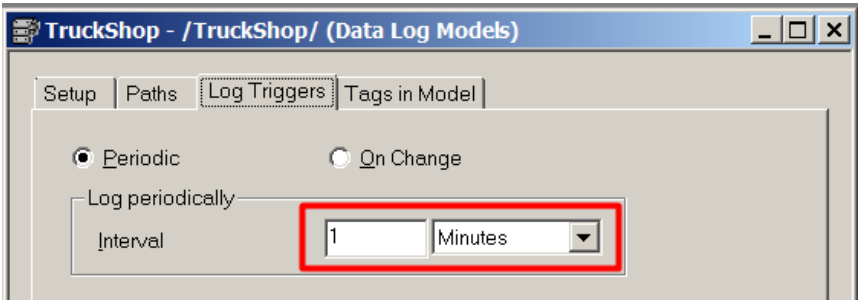

Figura 3.7. Periodo de muestreo de la base de datos en la terminal gráfica. Muestra una característica del modelo Data Log. Adaptado del Proyecto desarrollado.

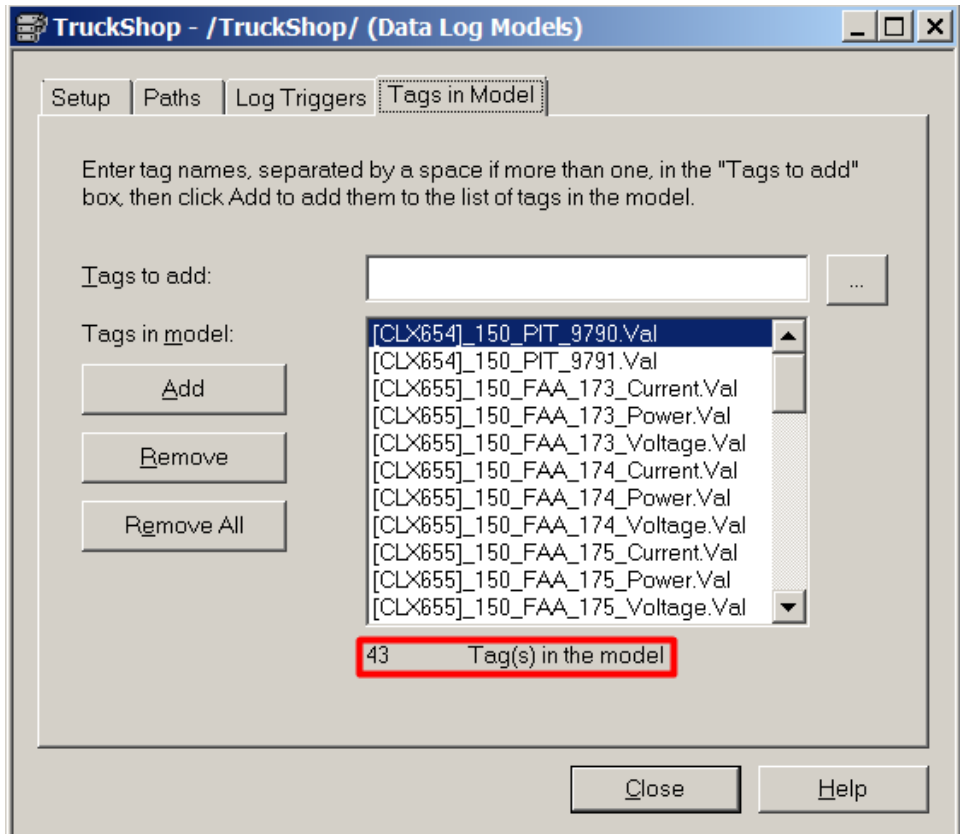

Figura 3.8. Número de variables de la base de datos en la terminal gráfica. Muestra una característica del modelo Data Log. Adaptado del Proyecto desarrollado.

La base de datos local de la terminal gráfica se llama modelo Data log, y este a su vez ocupará parte del espacio de almacenamiento disponible, a continuación, se muestra el cálculo del peso de cada muestreo de variables, cuanto será la capacidad de almacenamiento del Data Log y cada cuanto tiempo se llenará esta base de datos. De la figura 3.8., el número de variables (TAGs) son 43, donde todas ellas son tipo Real (4 bytes), resultando en un peso de 172 bytes por cada muestreo de variables.

De la figura 3.6., el software de la terminal gráfica (ver sección 3.1.3.5.) limita el muestreo a 1000000 muestras [31], donde cada muestra pesa 4 bytes, resultando en 4000000 bytes (3.82 MB) de capacidad requerida para el almacenamiento de la base de datos.

De la figura 3.7., el periodo de muestreo de los 43 TAGs es de un minuto, por lo tanto, para que 172 bytes/min llenen un espacio de 4000000 bytes se necesitan 23255.81 minutos (aproximadamente 16 días). De lo calculado, a la base de datos le tomará 16 días para llenarse y empezar a borrar el primer espacio de memoria de la cola de datos, para así almacenar la nueva información.

#### **3.1.3.4 Requisitos mínimos de software SCADA**

El SCADA (pc-based, o en español basado en computador) será una plataforma donde todos sus servicios se ejecutarán en un servidor, por lo que será necesario dimensionar la capacidad de almacenamiento.

Para el cálculo de la capacidad de almacenamiento primero se deben calcular la cantidad de TAGs, conocer el tipo de dato de estos y verificar el periodo de muestreo de los mismos.

Del anexo B., la cantidad de TAGs son 1257, donde los tipos de datos van desde BOOL hasta REAL, además del periodo de muestreo ser de 25 ms.

Tras hacer el cálculo de la suma de los espacios de memoria de los TAGs resulta en un peso de 5028 bytes por cada muestreo.

Considerando una capacidad de almacenamiento de la base de datos en el servidor de 50 TB, por lo tanto, para que 5028 bytes cada 25 ms llenen un espacio de 50 TB se necesitan 75929.77 horas (aproximadamente 8 años y medio). De lo calculado, a la base de datos le tomará 8 años para llenarse y realizar un respaldo de datos (backup), para así almacenar la nueva información.

Se seleccionó el SCADA Wonderware InTouch (detalle en sección 3.1.3.5.), debido a la gran flexibilidad para comunicar gran variedad de marcas de PLCs.

La adquisición de las licencias para el modo desarrollador (Development) y ejecución (Runtime) se realiza en función al número de TAGs por paquetes de 500, 1000, 3000 y 60000 TAGs. Por lo tanto, al poseer 1257 TAGs se selecciona la licencia de 3000 TAGs para el modo desarrollador y ejecución (ver tabla 3.9.)

### **3.1.3.5 Versión de firmware / revisión de hardware y software**

El software Scada es "Wonderware InTouch 2014", soporta hasta la versión 20 de los PLC Rockwell (actualmente la versión 31 es la más reciente), afectando directamente al software de programación del PLC, debiendo ser este el "RSLogix 5000 vrs. 20.04". Por consecuencia el CPU 1756-L73 usará el "firmware vrs. 20".

Debido a la revisión del PLC, el abanico de posibilidades compatibles del software de la terminal gráfica va desde el FTV Studio v5.00.00 al 11.00.00, se decidió usar al "FactoryTalk View Machine Edition v8.20.00".

### **3.1.3.6 Cálculo de módulos de comunicación y E/S por chasis**

Para calcular las entradas y salidas (E/S) totales requeridas por área, se debe tener en cuenta que tipos de señales requieren los equipos individualmente:

- Válvulas:
	- o Entrada Digital:
		- Limit Switch Open. Indicador de válvula abierta.
		- Limit Switch Close. Indicador de válvula cerrada.
		- Hand Mode. Habilitar el control local de la válvula.
- Hand Operator Open. Apertura de válvula de manera local.
- Hand Operator Close. Cerrar de válvula de manera local.
- o Salida Digital:
	- **-** Open. Apertura de válvula.
	- Close. Cerrar válvula.
	- **Stop. Detener válvula (opcional).**
- Sensor de nivel ultrasónico:
- o Entrada Digital:
	- **Low indicator. Indicador de nivel bajo.**
	- **High indicator. Indicador de nivel alto.**
- Sensor / Indicador de nivel tipo radar:
- o Entrada Digital:
	- **Low indicator. Indicador de nivel bajo (opcional).**
	- High indicator. Indicador de nivel alto (opcional).
- o Entrada Analógica:
	- Analog Signal. Señal de monitoreo de nivel analógico.
- Sensor/transmisor/indicador de presión:
	- o Entrada Analógica:
		- Analog Signal. Señal de monitoreo de nivel analógico.
- Baliza sirena:
- o Salida Digital:
- Digital Signal. Señal de baliza sirena activada.
- Interruptor:
- o Entrada Digital:
	- **Status Open. Interruptor en estado abierto.**
	- **Status Close. Interruptor en estado cerrado.**

A continuación, una tabla de los equipos según distribución de áreas con sus respectivos módulos de comunicación y/o E/S requerido:

Tabla 3.4. Listado de equipos y señales empleados en el sistema SCADA.

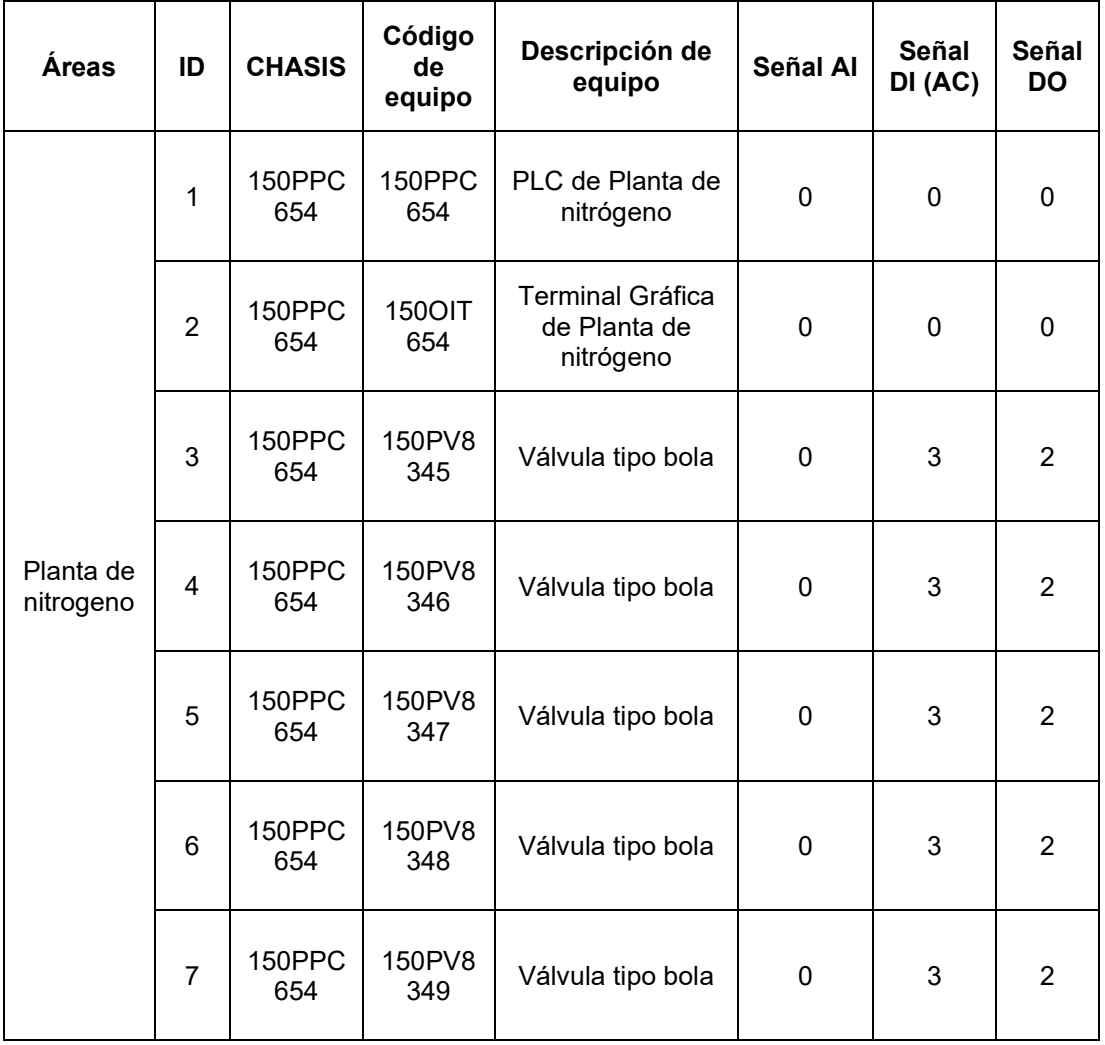

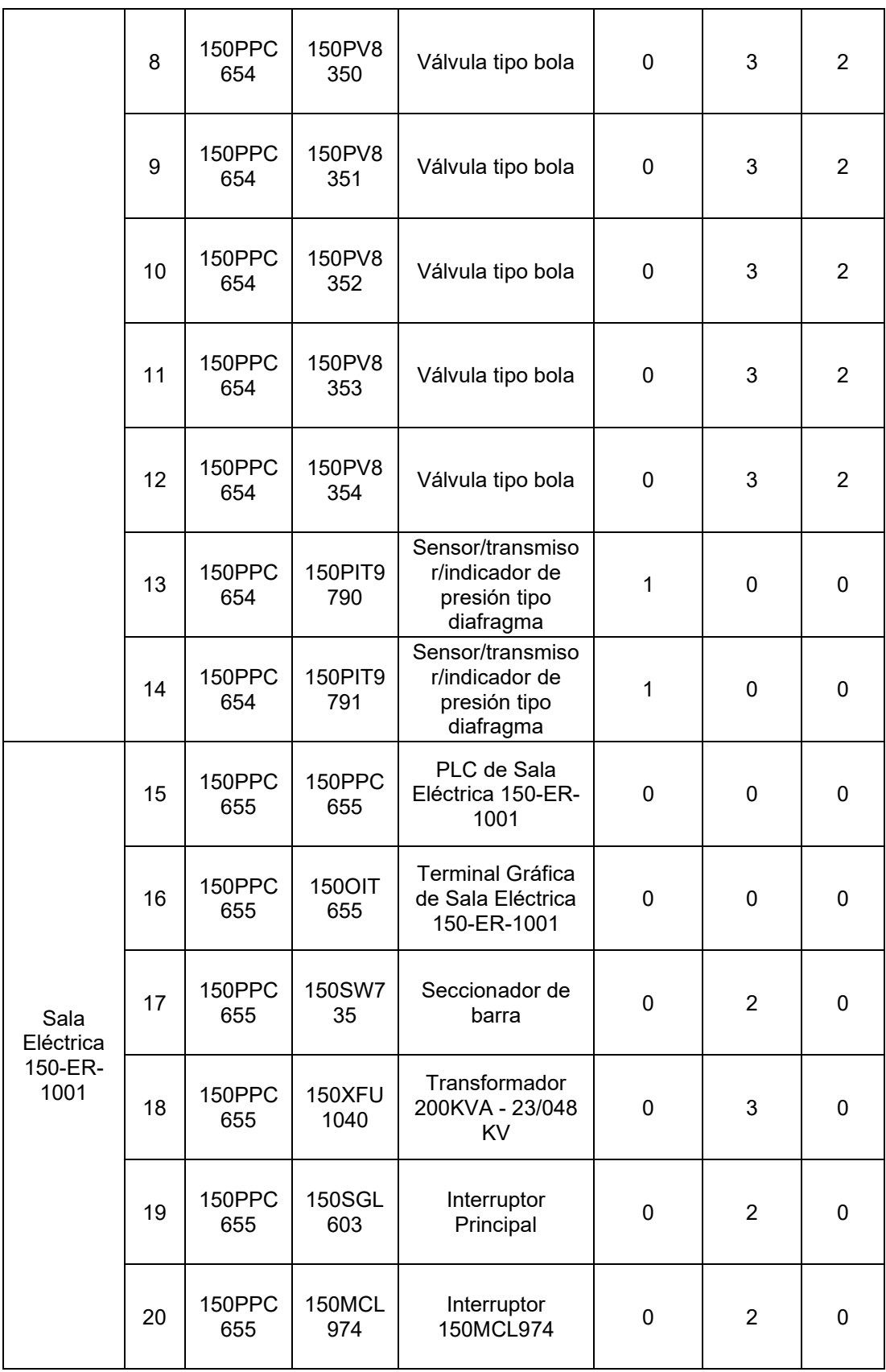

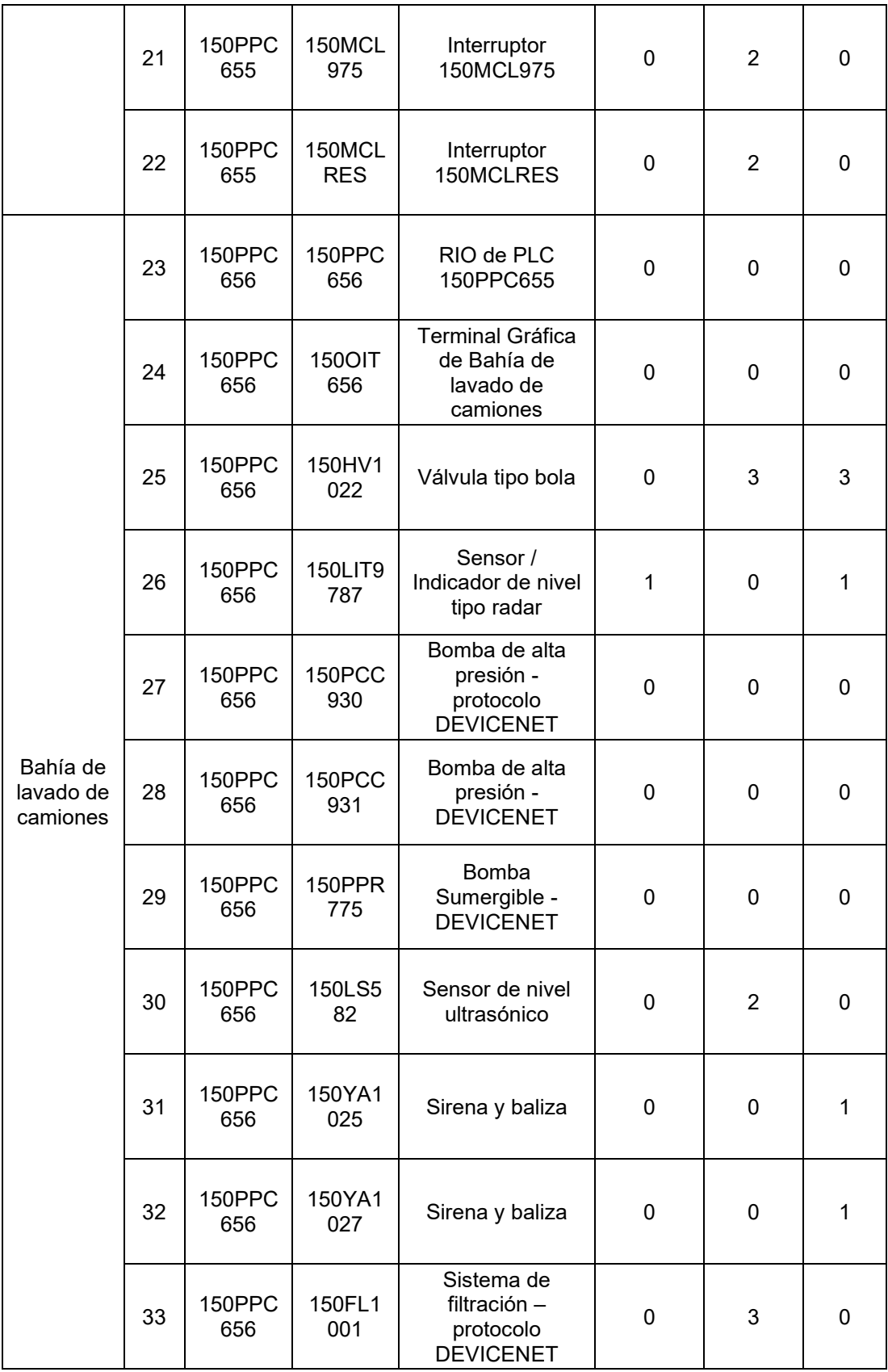

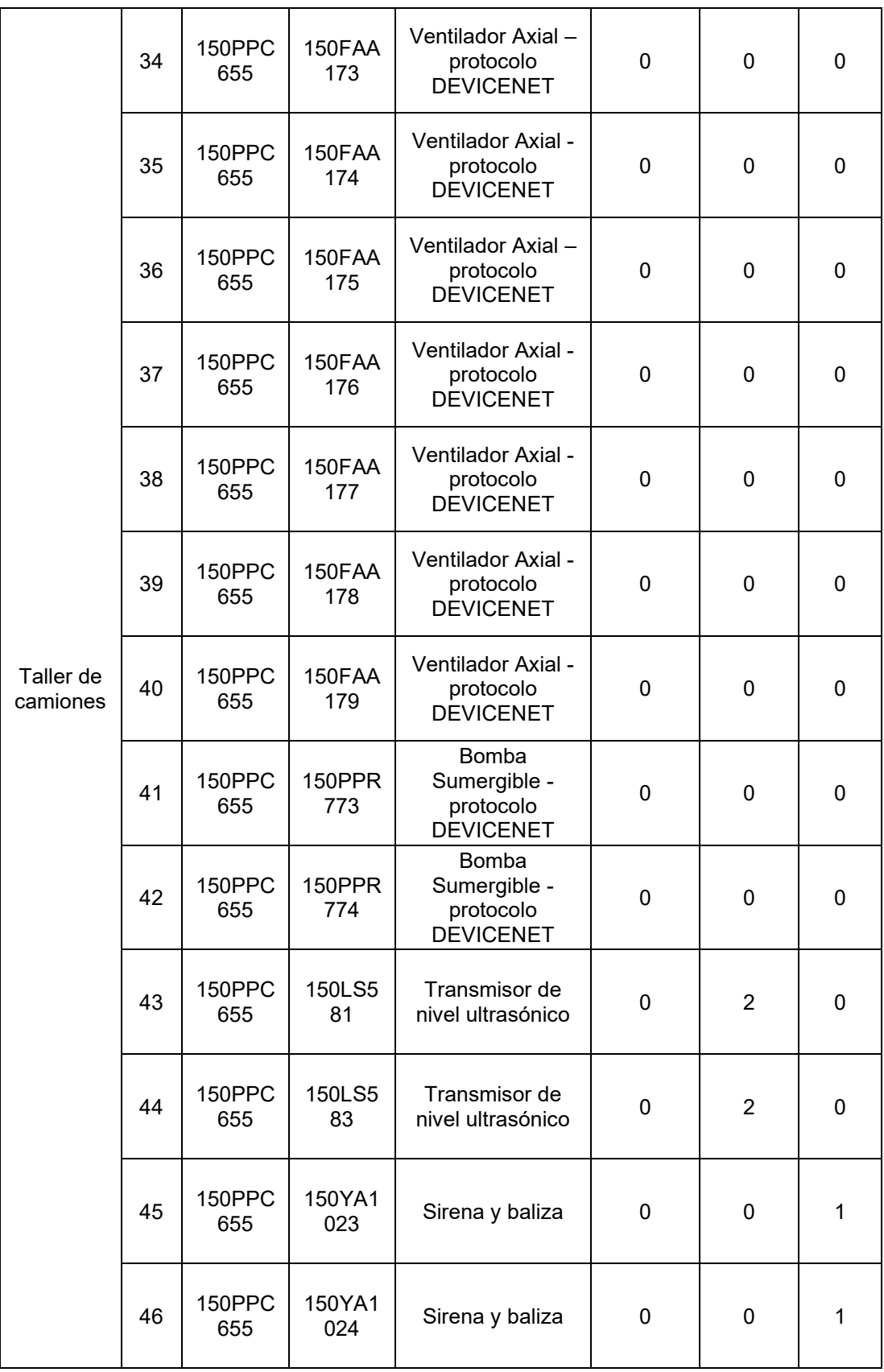

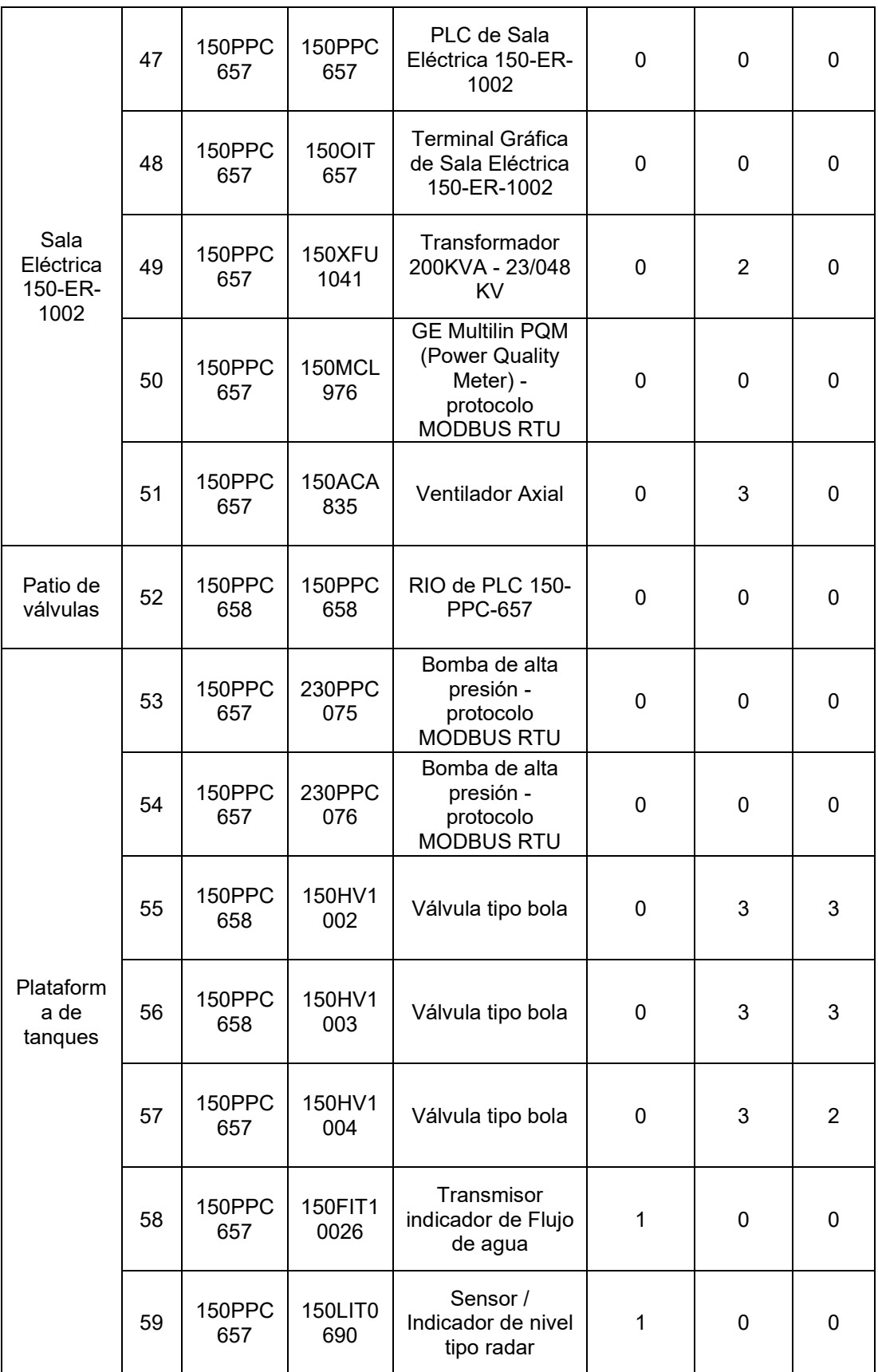

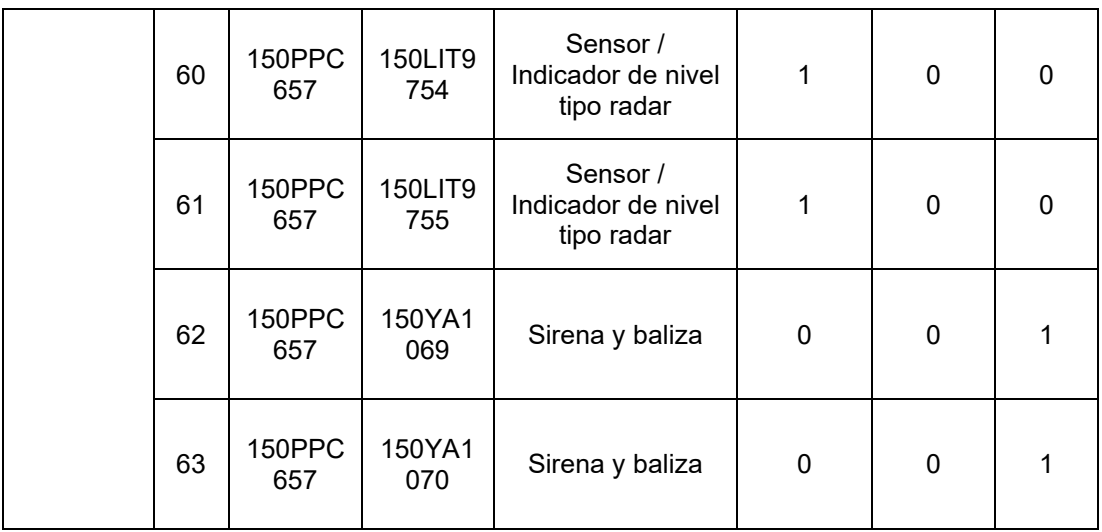

Nota: Se muestra la lista de equipos de campo, ordenados según la distribución de áreas al que pertenece (primera columna), y con sus características en las siguientes columnas, identificador de equipo (ID), chasis asignado, código de equipo, descripción de equipo, señal de entrada analógica (AI), señal de entrada AC digital (DI) y señal de salida digital (DO).

Según la tabla 3.4., son requeridos módulos de entrada analógica, módulos de entrada AC digital y módulos de salida digital tipo relé, los seleccionados son:

- Módulo de entrada analógica:
	- $\circ$  1756-IF8I (8 canales)
	- o 1756-IF8IH (8 canales HART)
- Módulo de entrada AC digital:
- o 1756-IA16I (16 puntos)
- Módulo de salida digital tipo relé:
	- o 1756-OW16I (16 puntos)

Para calcular los módulos de comunicación y E/S totales requeridas por chasis, se deben agrupar el listado de señales, considerando una reserva del 30% (ver tabla 3.5.):

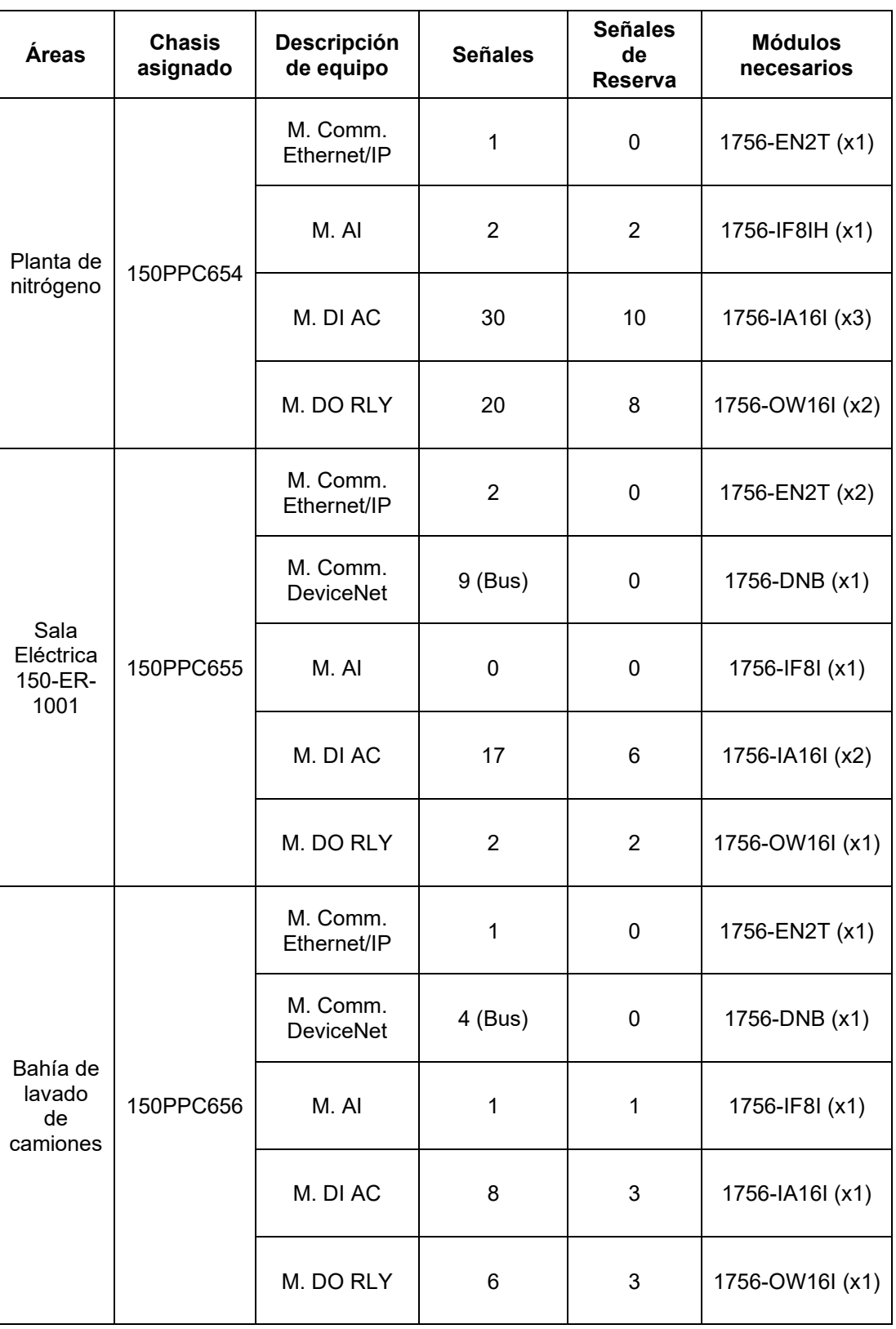

Tabla 3.5. Listado de chasis y módulos empleados en el sistema SCADA.

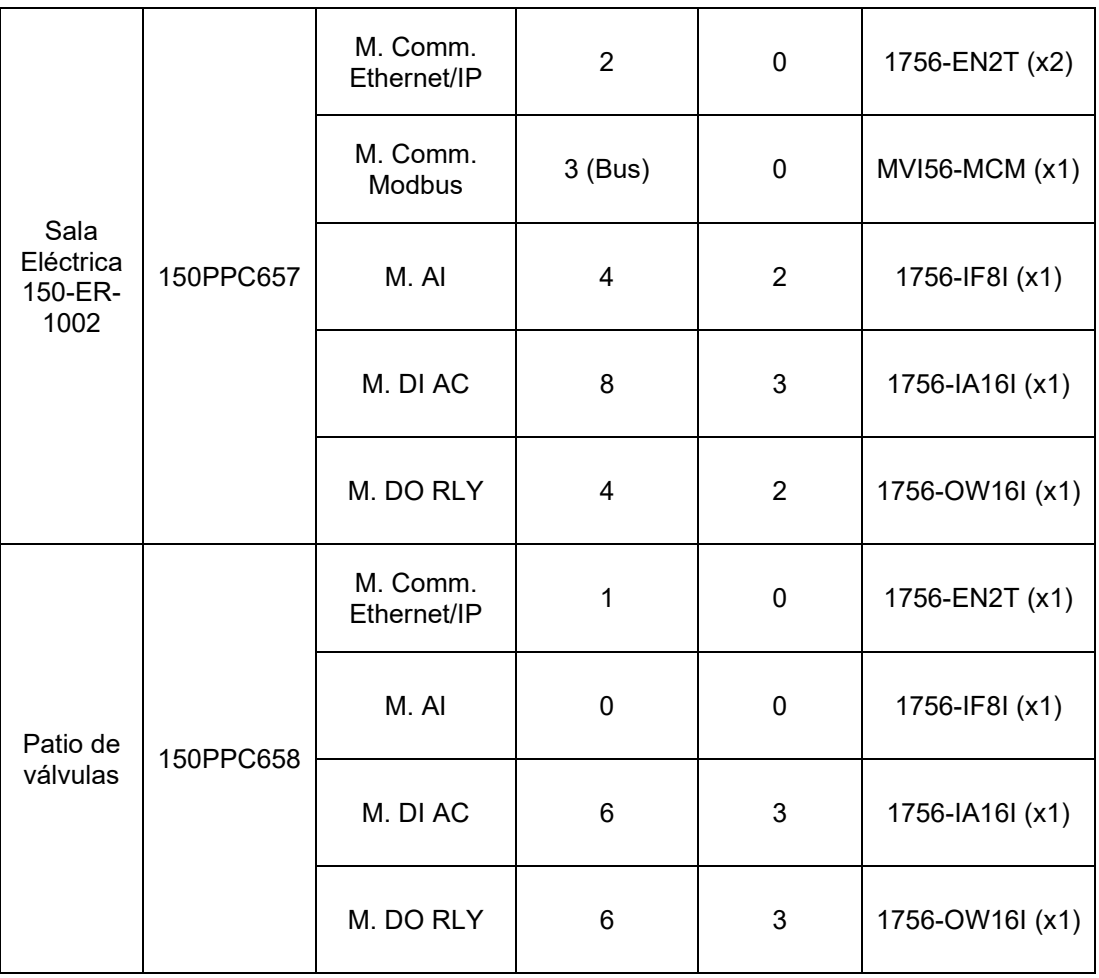

Nota: Se muestra la lista de backplanes (chasis) ordenados según la distribución de áreas al que pertenece (primera columna), chasis asignado, descripción de equipo, señales (considerando puntos de reserva) y los módulos empleados (con cantidad). A solicitud del cliente se seleccionó y/o agregó los módulos 1756-IF8IH, 1756-IF8I y 1756-IF8I (las filas 3, 8 y 22 respectivamente).

## **3.1.3.7 Cálculo de dimensión de backplane (chasis)**

De las secciones anteriores 3.1.3.2 y 3.1.3.6. se seleccionaron los modelos y cantidades de los controladores, módulos de comunicación y módulos de E/S. Cada uno de estos módulos ocupa un slot en el backplane, por lo tanto, el backplane debe estar dimensionado según la cantidad de slots requerido.

| <b>Distribución</b><br>de áreas      | <b>CPU Asignado</b> | <b>Slot</b>    | Código de equipo | Descripción de equipo |
|--------------------------------------|---------------------|----------------|------------------|-----------------------|
| Planta de<br>nitrógeno               | 150PPC654           | 0              | 1756-L73         | Controlador           |
|                                      |                     | 1              | 1756-EN2T        | M. Comm. Ethernet/IP  |
|                                      |                     | $\overline{2}$ | 1756-IF8IH       | M. AI HART            |
|                                      |                     | 3              | 1756-IA16I       | M. DI AC              |
|                                      |                     | 4              | 1756-IA16I       | M. DI AC              |
|                                      |                     | 5              | 1756-IA16I       | M. DI AC              |
|                                      |                     | 6              | 1756-OW16I       | M. DO RLY             |
|                                      |                     | 7              | 1756-OW16I       | M. DO RLY             |
| Sala<br>Eléctrica<br>150-ER-<br>1001 | 150PPC655           | 0              | 1756-L73         | Controlador           |
|                                      |                     | 1              | 1756-EN2T        | M. Comm. Ethernet/IP  |
|                                      |                     | $\overline{2}$ | 1756-EN2T        | M. Comm. Ethernet/IP  |
|                                      |                     | 3              | 1756-DNB         | M. Comm. DeviceNet    |
|                                      |                     | 4              | 1756-IF8I        | M. Al                 |
|                                      |                     | 5              | 1756-IA16I       | M. DI AC              |
|                                      |                     | 6              | 1756-OW16I       | M. DO RLY             |
|                                      |                     | $\overline{7}$ | 1756-IA16I       | M. DI AC              |

Tabla 3.6. Listado slots de backplanes empleados en el sistema SCADA.

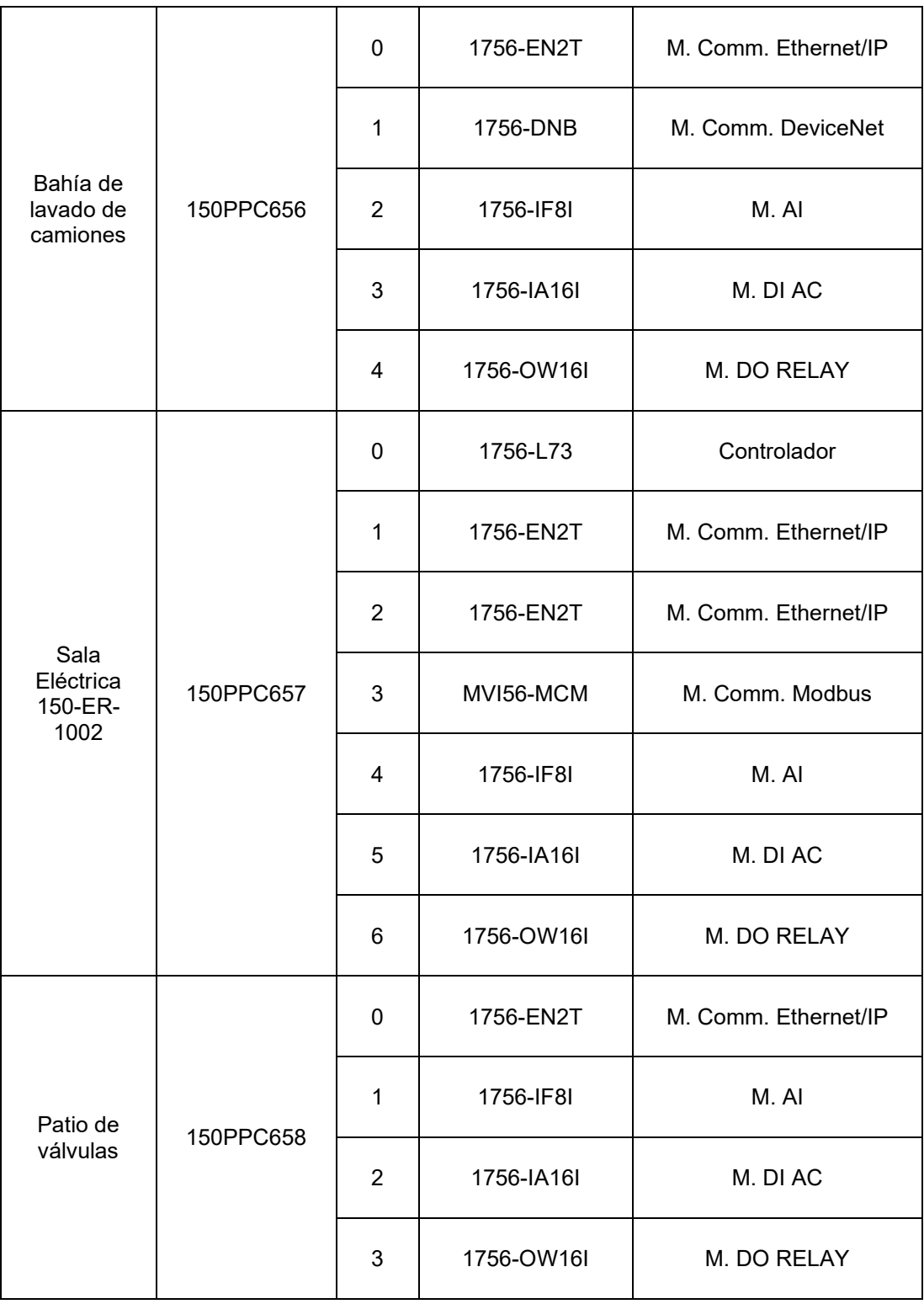

Nota: Se muestra la lista de slots de cada backplanes (chasis) ordenados según la distribución de áreas al que pertenece (primera columna), chasis asignado, slot de chasis, código de equipo y descripción de equipo; donde: M. Comm. (Módulo de comunicación), M. AI (Módulo de entradas analógicas), M. DI AC (Módulo de entradas AC digitales) y M. DO RELAY (Módulo de salidas digitales tipo Relé).

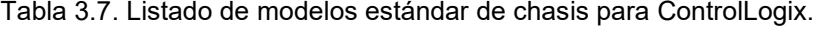

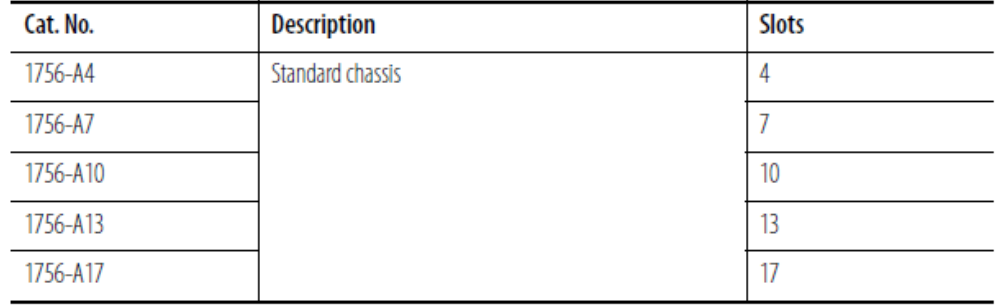

Nota: Se muestra la lista de modelos estándar de chasis para ControlLogix ordenados según su número de catálogo (primera columna), descripción, número de slots del chasis. Adaptado de Selection Guide, ControlLogix System 1756 Series Catalog Numbers. Recuperado de https://ab.rockwellautomation.com/es/Programmable-Controllers

Por lo tanto, de la tabla 3.6. y la tabla 3.7. se seleccionarán los modelos 1756-A7 (para 150PPC656, 150PPC658) y 1756-A10 (para 150PPC654, 150PPC655, 150PPC657).

### **3.1.3.8 Selección de Power Supply (Fuente de poder)**

Para la selección del equipo se considerarán las siguientes especificaciones en la fuente de poder, alimentación 120V/240V AC con dimensiones estándar.

Tabla 3.8. Listado de modelos estándar de fuentes de poder para ControlLogix.

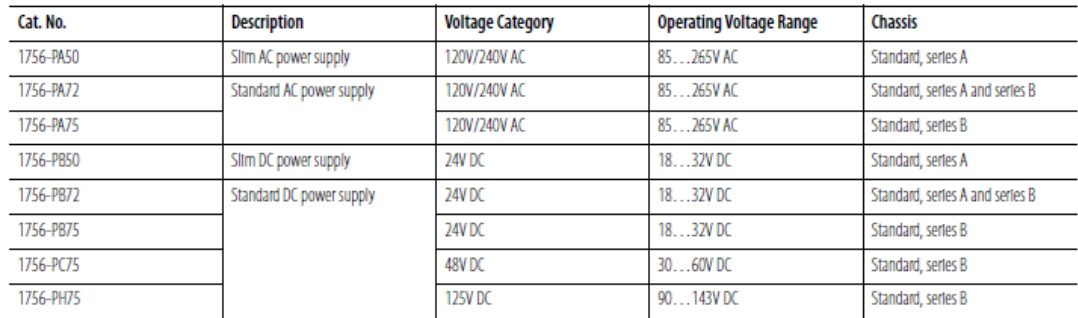

Nota: Se muestra la lista de modelos estándar de fuentes de poder para ControlLogix ordenados según su número de catálogo (primera columna), descripción, categoría de voltaje, Rango de operación de voltaje, tipo de chasis. Adaptado de Selection Guide, ControlLogix<br>System 1756 Series Catalog Numbers. Recuperado de 1756 Series Catalog Numbers. Recuperado de https://ab.rockwellautomation.com/es/Programmable-Controllers

Por lo tanto, de la tabla 3.8. se seleccionará el modelo 1756-PA72.

## **3.1.3.9 Tabla de cotización de productos**

Alcanzado este punto ya se tiene conocimiento de los modelos, cantidades y versiones de los productos de hardware y software que se usarán en el proyecto.

En la tabla 3.9. se mostrará la lista de productos con costo unitarios y costos totales:

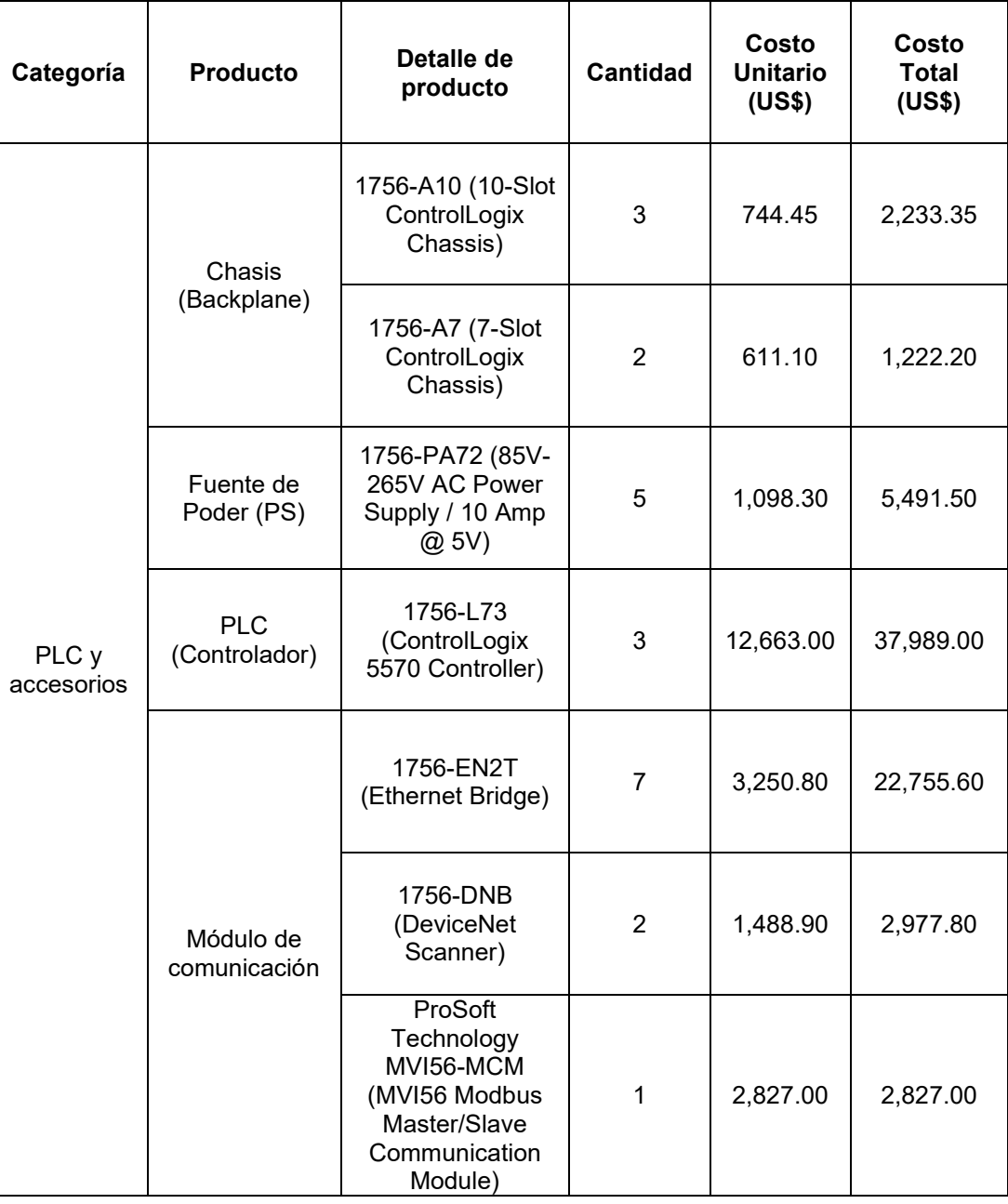

Tabla 3.9. Listado de productos empleados en el sistema SCADA.

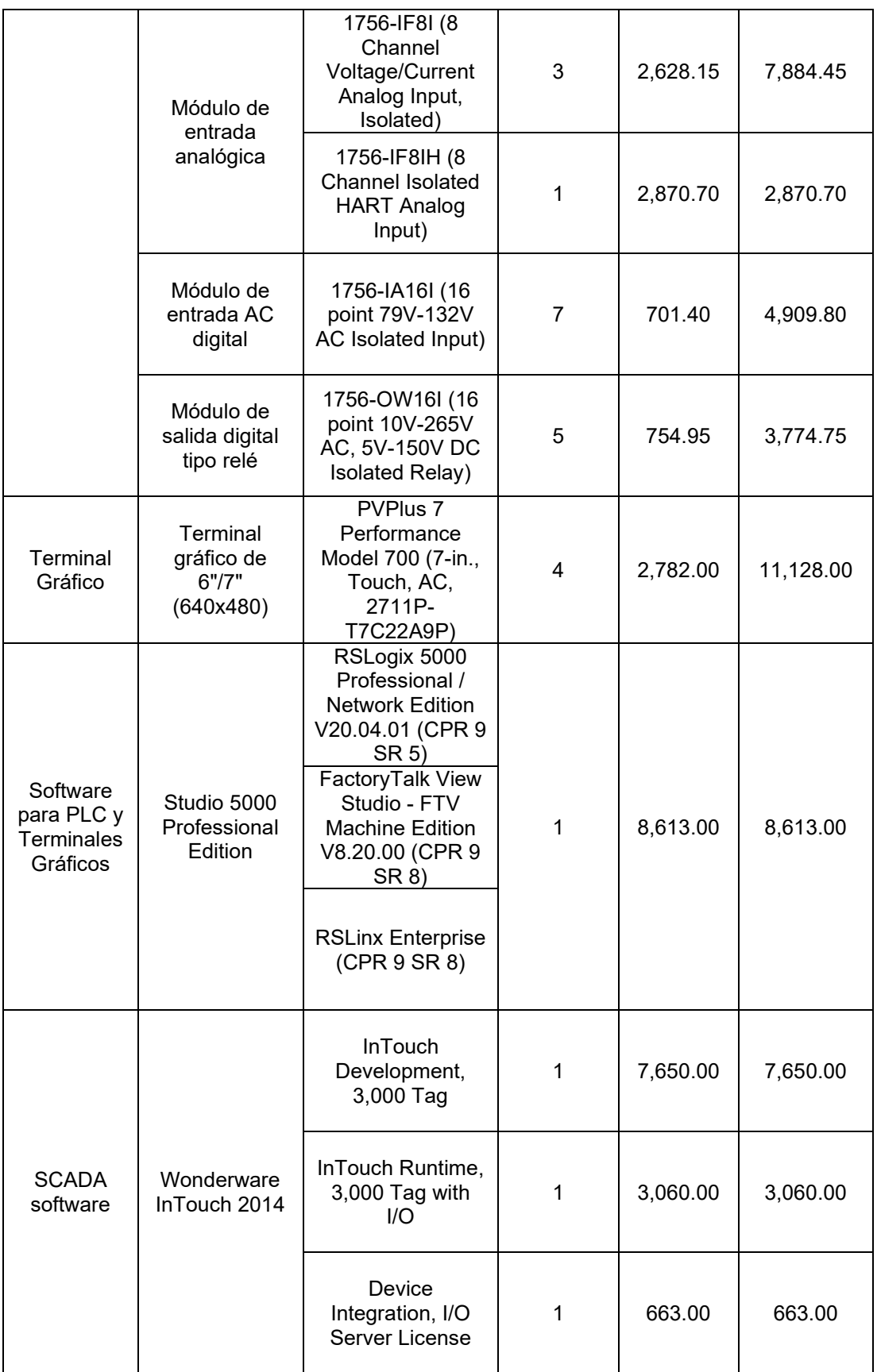

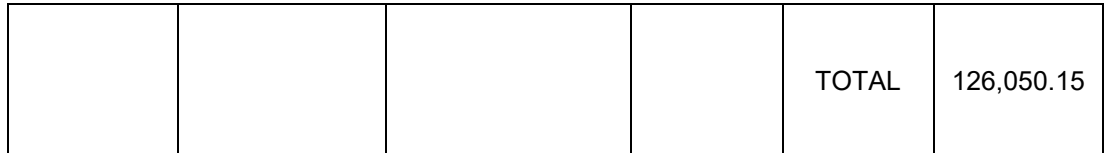

Nota: Se muestra la lista de productos ordenados según la categoría al que pertenece (primera columna), producto, detalle de producto, cantidad costo unitario (US\$) y costo total (US\$).

## **3.2 PROGRAMACIÓN ORIENTADA A OBJETOS**

A continuación, se presentarán los entornos de desarrollo (development) para el controlador, terminal gráfica y SCADA (PC-based) junto a las características de programación de todo el proyecto.

### **3.2.1 RSLogix 5000 y Add-On Instructions**

Para el RSLogix 5000, las clases (programación orientada a objetos) son llamadas "add-on instructions". Se presentará la estructura organizacional del entorno, además de la explicación simplificada de lógica de programación del proyecto.

## **3.2.1.1 Estructura organizacional**

El árbol de desarrollo de programa es llamado "Controller Organizer". Se tomará de referencia el programa del PLC 150PPC655:

**3.2.1.1.1 Carpeta programa del controlador ("Controller \_116\_0063\_0655\_PROG\_CLX001")**

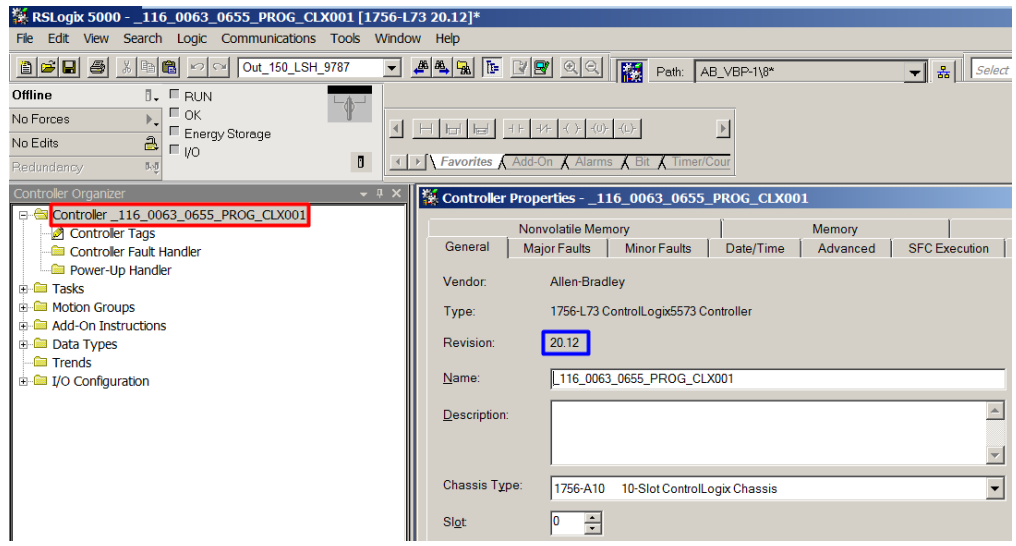

Figura 3.9. Proyecto en entorno de programación RSLogix 5000. Adaptado del Proyecto desarrollado.

Del proyecto (ver figura 3.9.) se puede observar el listado completo de TAGs ("Controller Tags"). Ver Anexo B.

## **3.2.1.1.2 Carpeta Tareas de programación ("Tasks")**

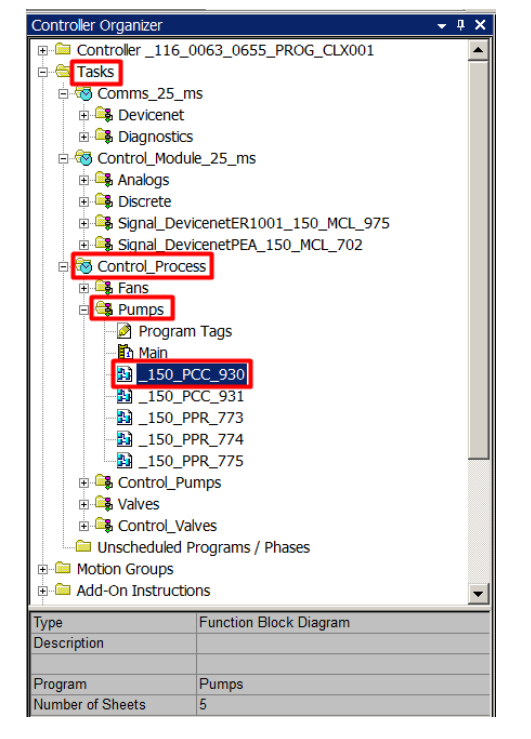

Figura 3.10. Rama "Tasks" del proyecto en entorno de programación RSLogix 5000. Adaptado del Proyecto desarrollado.

La estructura de la Rama "Tasks" (ver figura 3.10.), está compuesto de "tareas" (Ejemplo: Control\_Process), cada tarea está compuesto de "programas" (Ejemplo: Pumps), cada programa está compuesto de la "lista de TAGs del programa" y "rutinas" (Ejemplo: \_150\_PCC\_930). Los tipos de rutina que se acepta son, "Ladder Diagram", "Sequential Function Chart", "Function Block Diagram" y "Structured Text" (ver figura 3.11.).

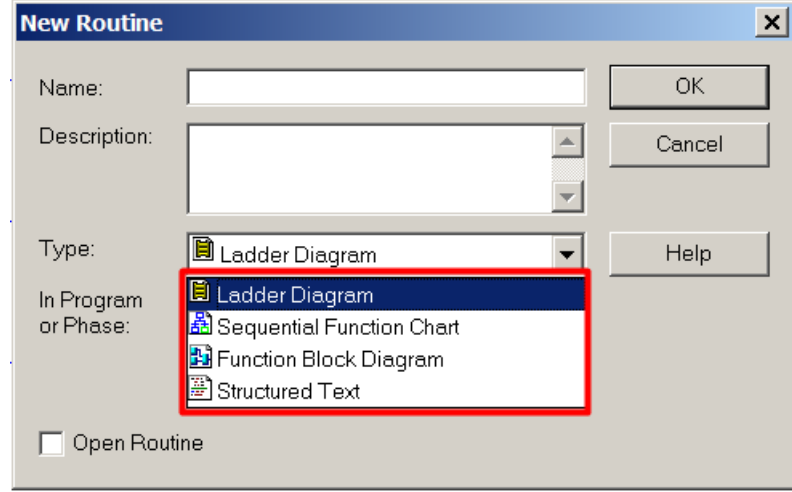

Figura 3.11. Tipos de rutina. Adaptado del Proyecto desarrollado.

La rama "Task" está compuesto de 3 tareas:

- Comm\_25\_ms: Tarea periódica de 25ms de muestreo encargada de monitorear y diagnosticar el estado de los módulos rackeables de los chasis (del PLC y RIOs).
- Control\_Module\_25\_ms: Tarea periódica de 25ms de muestreo encargada de controlar y monitorear las señales de E/S.
- Control\_Process: Tarea periódica de 50ms de muestreo encargada de controlar y monitorear los equipos de campo.

# **3.2.1.1.3 Carpeta Clases de la programación orientada a objetos ("Add-On Instructions")**

La estructura de la Rama "Add-On Instructions" ("AOI"), está compuesto de "instrucciones add-on" (Ejemplo: P\_ValveMO) cada instrucción add-on está compuesto de la "lista de TAGs locales" y "rutinas" (Ejemplo: Logic). Los tipos de rutina que se acepta son, "Ladder Diagram", "Function Block Diagram" y "Structured Text" (ver figura 3.12.).

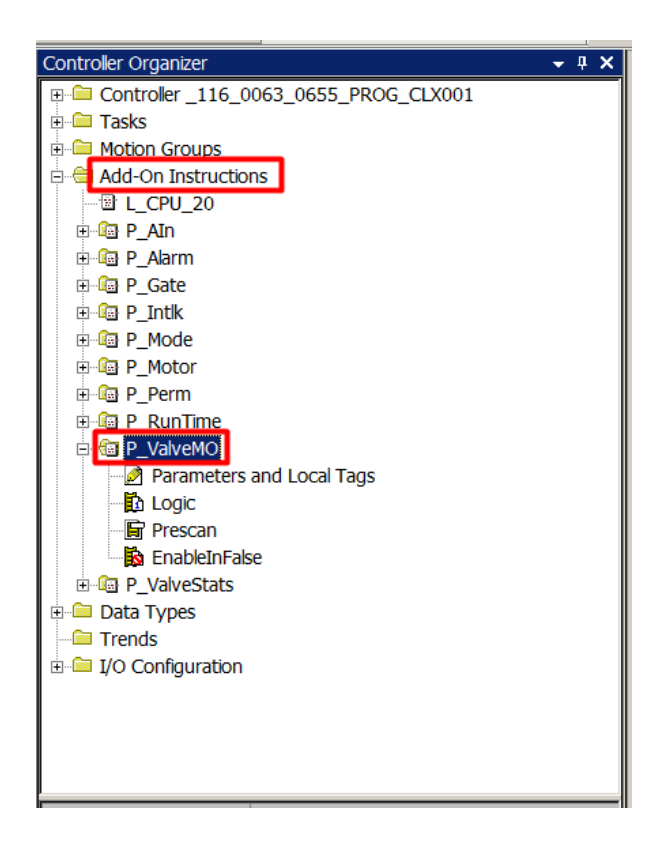

Figura 3.12. Rama "Add-On Instructions" del proyecto en entorno de programación RSLogix 5000. Adaptado del Proyecto desarrollado.

Este programa está compuesto de 12 AOIs: Estos se dividirán en 5 grupos funcionales, diagnóstico de objetos CPU, funcionalidad cruzada, procesos E/S, motores y válvulas. Donde los 3 últimos grupos representan los equipos de proceso, por lo tanto, incluirán diagramas de flujo.

• Diagnóstico de objetos CPU:

- o L CPU 20: La instrucción L CPU (Utilización de la CPU del controlador Logix) supervisa un controlador Logix y proporciona información sobre la utilización de la CPU del controlador, el uso de la comunicación, el uso de la memoria, los tiempos de exploración de tareas y otra información. Los datos proporcionados por la instrucción L\_CPU son útiles para diagnosticar la comunicación o controlar los problemas de capacidad de respuesta y para ajustar el rendimiento de las tareas de control para un rendimiento óptimo del controlador.
- Funcionalidad cruzada: Las AOIs de funcionalidad cruzada en su mayoría se encuentran embebidos en AOIs de proceso tales como procesos E/S, motores y válvulas. Por ello para permitir la correcta funcionalidad de las AOIs de proceso es pre-requisito que se encuentren presentes en el proyecto.
	- P Gate: AOI auxiliar usado para generar retardos en estados (status) y alarmas (alarm).
	- $\circ$  P Alarm: La instrucción P Alarm se usa cuando se produce una alarma, se confirma (acknowledged), se borra (clear) y se restablece (reset), según la configuración de instrucciones.
	- o P\_Intlk: La instrucción P\_Intlk (Interlocks with First Out and Bypass) se usa para recopilar (resumir) las condiciones de bloqueo que detienen o desactivan una pieza de equipo en funcionamiento o energizada y evitan que se inicie o se energice. Los enclavamientos o interbloqueos (Interlocks) siempre se evalúan para desenergizar el equipo.
	- o P Perm: La instrucción P Perm (Permissives with Bypass) se usa para recopilar (resumir) las condiciones permisivas que permiten que una pieza de equipo arranque (funcione, energice, abra, etc.). Las condiciones permisivas generalmente deben ser ciertas para encender el equipo. Una vez que el equipo está en funcionamiento, las permisivas se ignoran.

o P Mode: El siguiente diagrama muestra cómo se adquieren y liberan los distintos modos y su prioridad. Tenga en cuenta que cada capa está siempre activa; es decir, los comandos del modo Programa y Operador afectan el estado de la parte más interna del modelo de estado. Incluso un modo de mayor prioridad, como Mantenimiento, está activo (ver tabla 3.10 y figura 3.13.).

Tabla 3.10. Modos de operación de equipos de proceso.

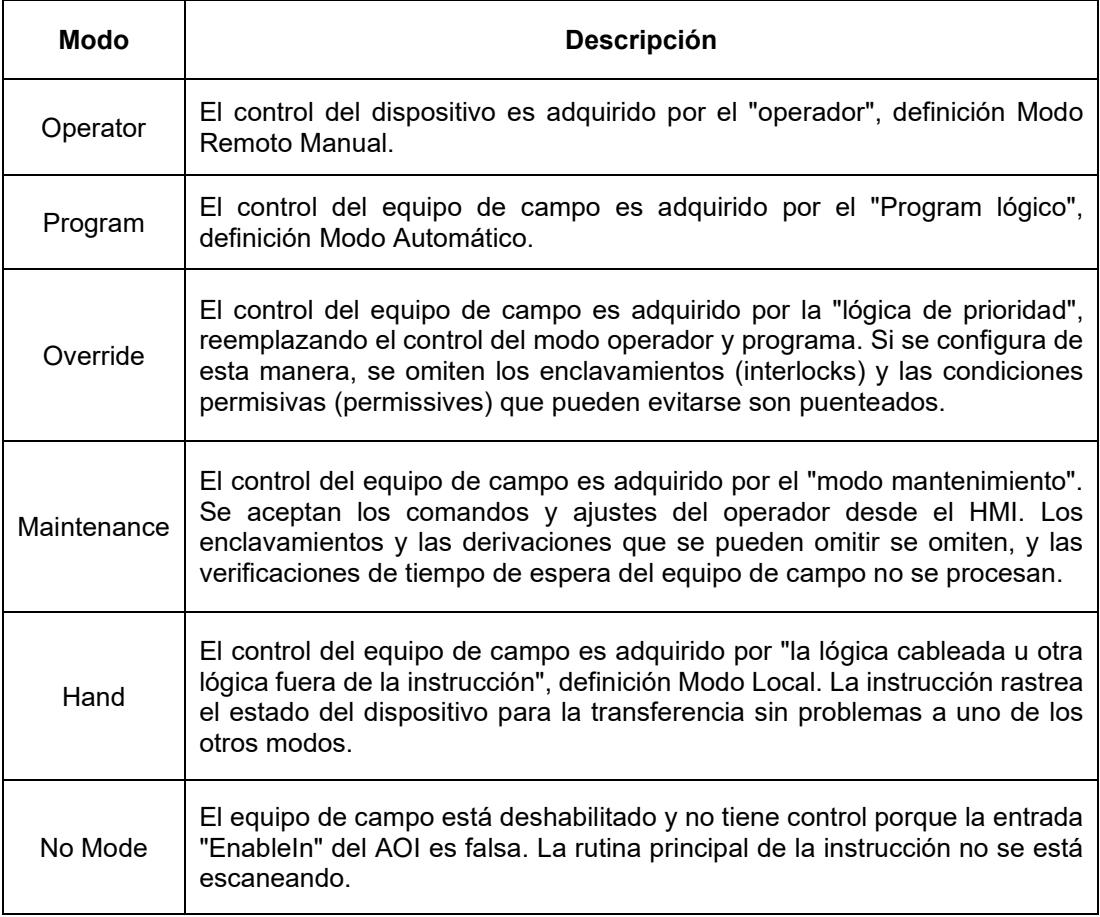

Nota: Se muestra una lista de los modos de operación de los dispositivos de campo como las bombas y válvulas. "Rockwell Automation Library of Process Objects: Common Mode Block (P\_Mode)". Recuperado de: https://literature.rockwellautomation.com/idc/groups/literature/documents/rm/syslib-rm005\_ en-e.pdf

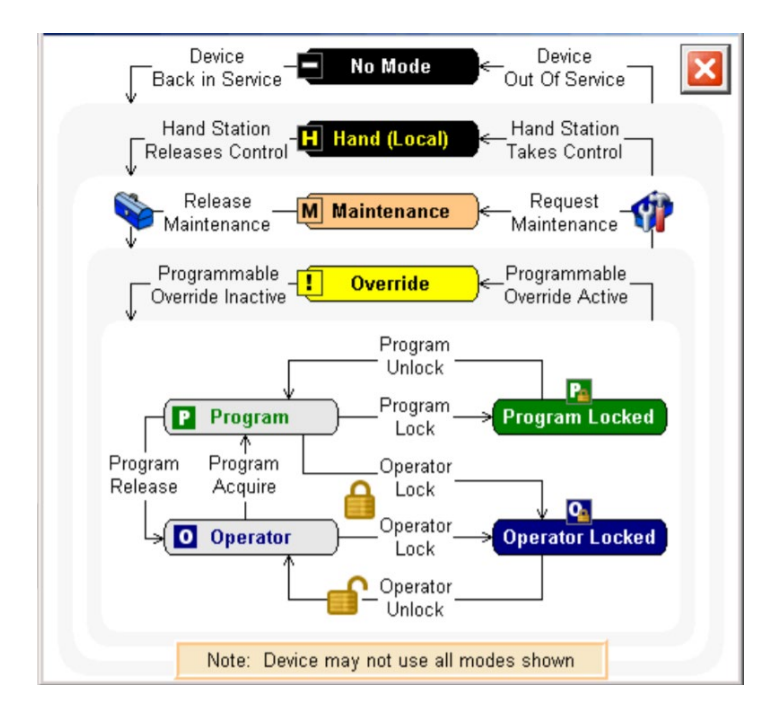

Figura 3.13. Funcionamiento del AOI P\_Mode. Adaptado de Rockwell Automation Library of Process Objects: Common Mode Block (P\_Mode). Recuperado de https://literature.rockwellautomation.com/idc/groups/literature/documents/rm/syslib-rm005\_ en-e.pdf

- Procesos E/S:
	- o P AIn: La instrucción P AIn (entrada analógica básica) supervisa un valor analógico, generalmente de un canal de un módulo de entrada analógica, y proporciona alarmas cuando el valor analógico excede los umbrales especificados por el usuario (alto y bajo). La instrucción de Entrada analógica también proporciona capacidades para la escala lineal de un valor de entrada analógica desde unidades en bruto (entrada) a unidades de ingeniería (salida), y la entrada de una variable de proceso sustituta, que proporciona el manejo de una entrada fuera de rango o con falla (ver figura 3.14.).

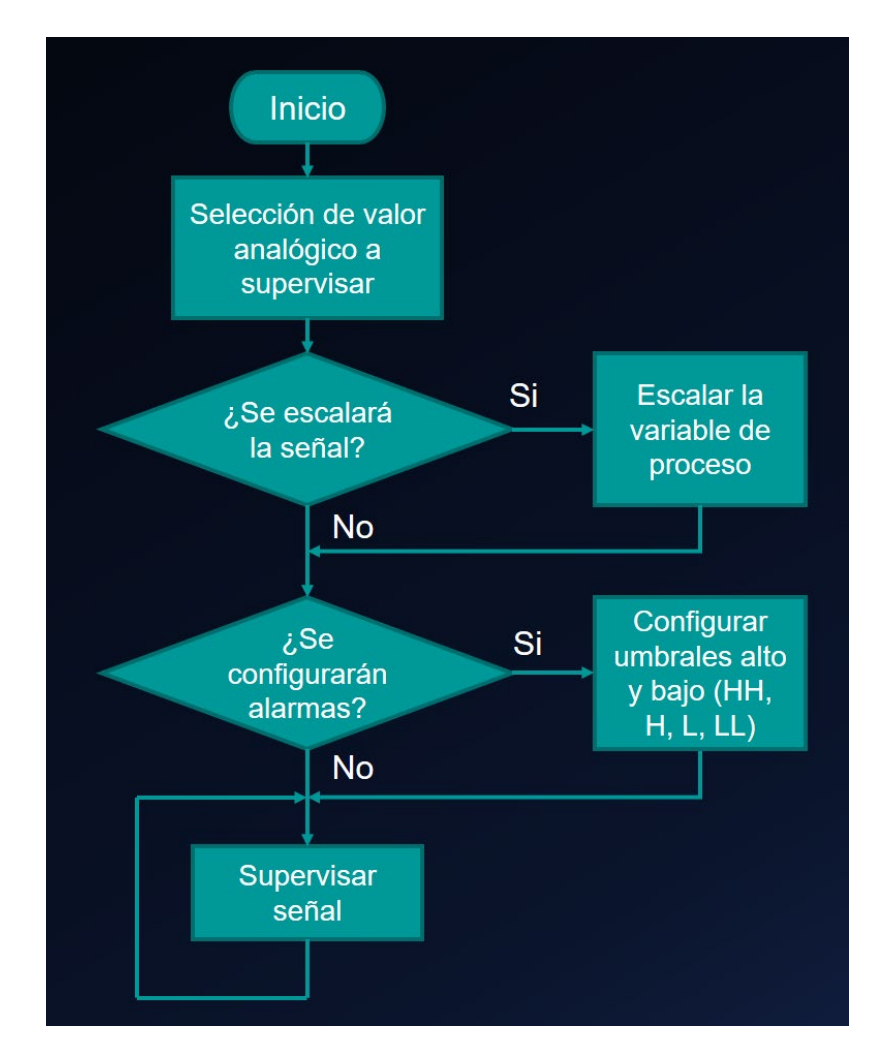

Figura 3.14. Diagrama de flujo del AOI P AIn. Representa los equipos de campo sensor/transmisor/indicador de presión tipo diafragma, sensor / indicador de nivel tipo radar y transmisor indicador de flujo de agua. Adaptado del Proyecto desarrollado.

- Motores:
	- o P\_Runtime: La instrucción P\_RunTime (Run Time and Start Counter) se usa para acumular el tiempo total de ejecución (horómetro) y el conteo de arranques para un motor u otro equipo. Es una implementación de software del horómetro mecánico que a menudo se monta en la puerta del Centro de Control de Motores (MCC) para mostrar el tiempo total de funcionamiento del motor. El tiempo de ejecución y el número de arranques son variables que usa el personal

de mantenimiento para determinar cuándo realizar las actividades de mantenimiento en el motor u otro equipo.

o P Motor: La instrucción P Motor (Single-speed Motor) controla un motor de una sola velocidad sin inversión en varios modos y monitorea las condiciones de falla (ver figura 3.15.).

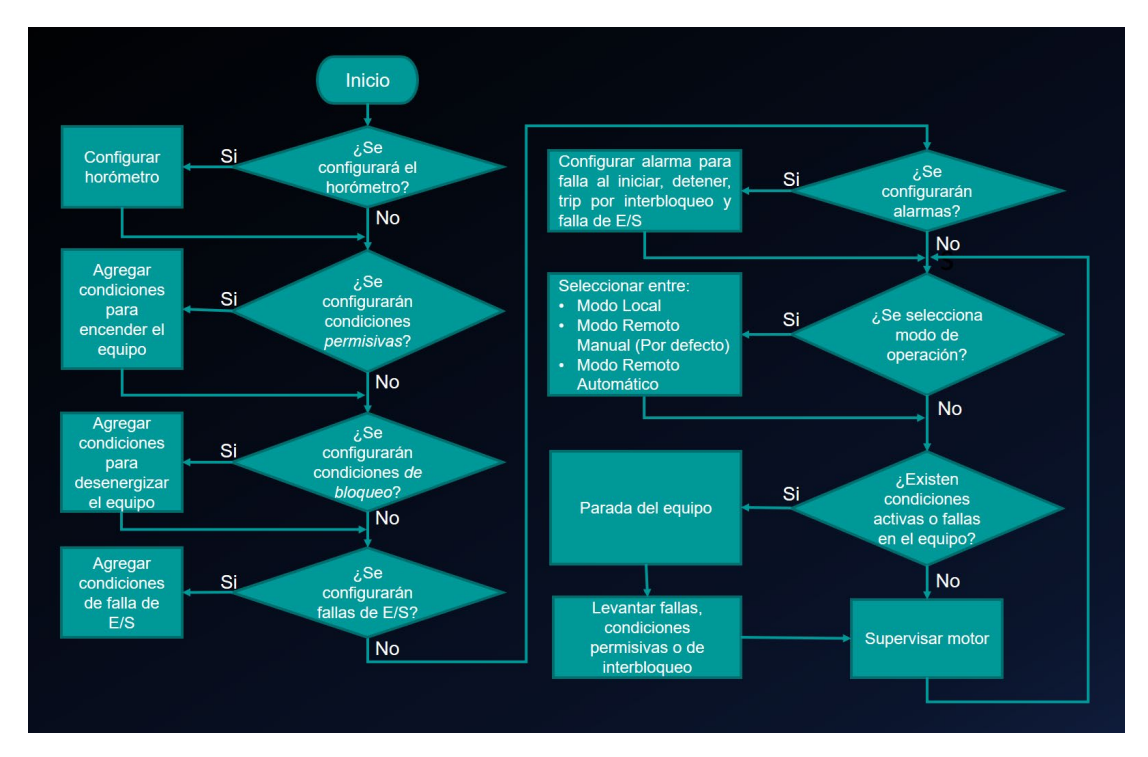

Figura 3.15. Diagrama de flujo del AOI P\_Motor. Representa los equipos de campo bomba de alta presión, bomba sumergible y ventilador axial. Adaptado del Proyecto desarrollado.

- Válvulas:
	- o P ValveStats: La instrucción P ValveStats (2-state Valve Statistics) supervisa una válvula de 2 estados (apertura y cierre) y registra varias estadísticas relacionadas con los tiempos de carrera y el conteo de carreras.
	- o P ValveMO: La instrucción P ValveMO (Motor-operated Valve) se usa para operar (abrir y cerrar) una válvula accionada por motor (actuador) en varios modos, monitoreando las condiciones de falla (ver figura 3.16.).

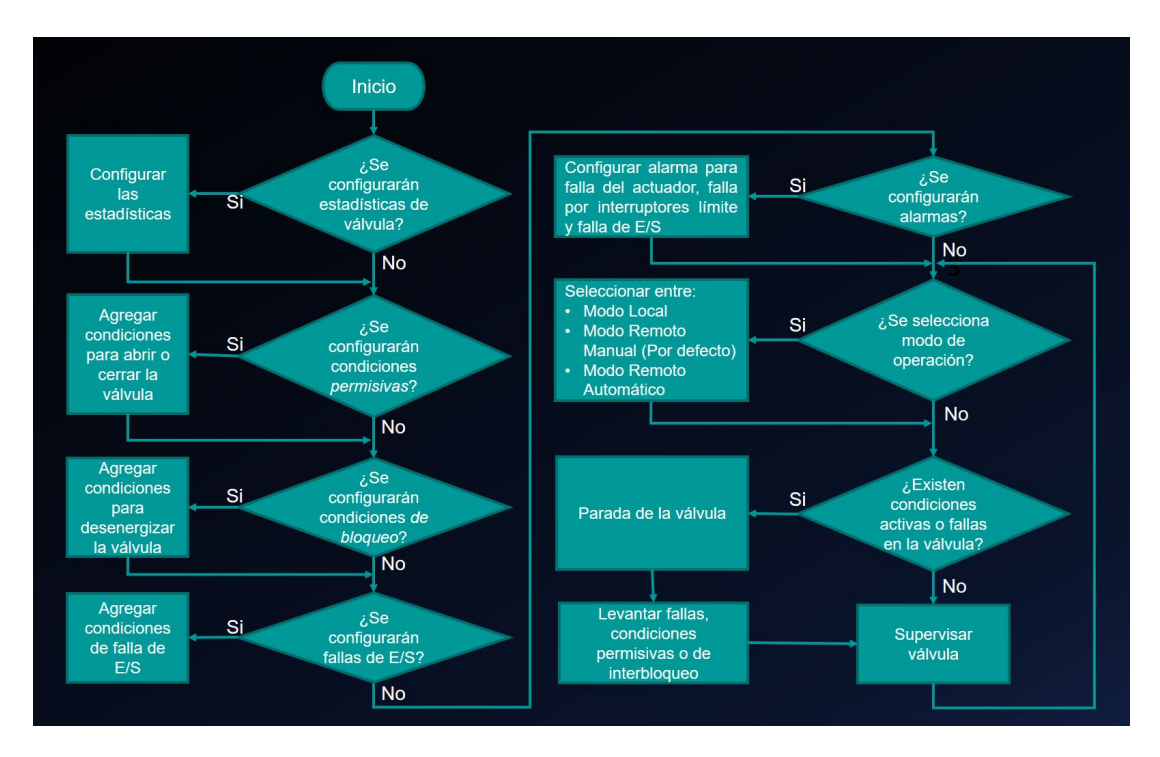

Figura 3.16. Diagrama de flujo del AOI P ValveMO. Representa las válvulas tipo bola. Adaptado del Proyecto desarrollado.

## **3.2.1.1.4 Carpeta Tipo de estructura datos ("Data Types")**

La estructura de la Rama "Data Types" (ver figura 3.17.) está compuesto de "tipos de estructura datos" los cuales son usados por los TAGs, por ejemplo, si se declara un TAG de tipo "BOOL", este pertenecería a la familia de estructura de datos de "Predefined".

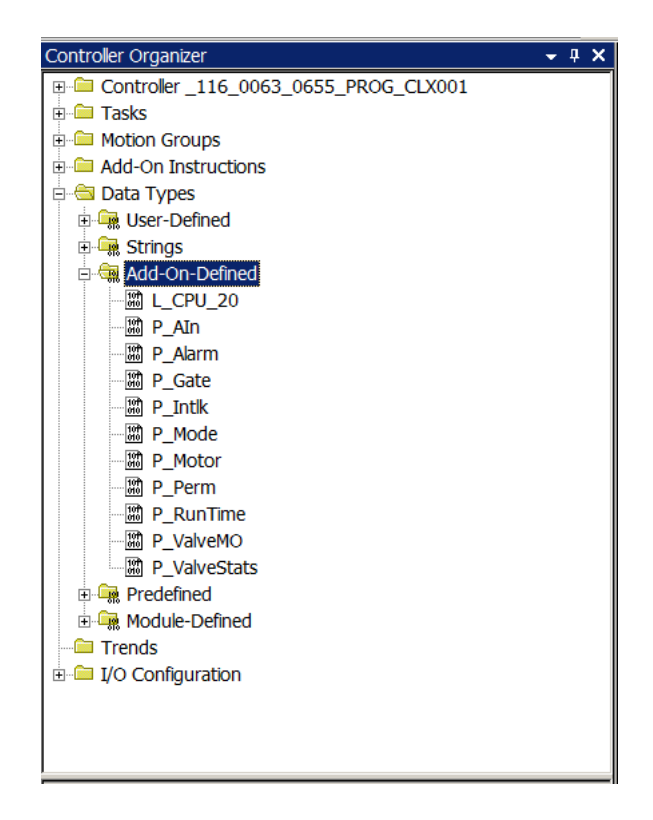

Figura 3.17. Rama "Data Types" del proyecto en entorno de programación RSLogix 5000. Adaptado del Proyecto desarrollado.

Compuesto de 5 familias de tipos de estructura datos:

- User-defined: Estructura definida por el usuario durante el desarrollo de una aplicación.
- Strings: Estructura definida por el usuario con dos miembros. El primer miembro es un DINT, que contiene la cantidad de caracteres en uso (LENGTH). El segundo miembro es una matriz SINT de una longitud configurable, que contiene los datos de caracteres para la cadena (DATA).
- Add-On-Defined: Estructura definida del tipo Add-On Instructions.
- Predefined: Estructura definido por el controlador. Por ejemplo, BOOL, DINT, REAL, TIMER, ALARM, etc.

• Module-Defined: Estructura definida por un módulo cuando lo creas. Las etiquetas de estos tipos se crean para almacenar datos de entrada, salida y configuración para el módulo.

### **3.2.1.1.5 Carpeta Configuración de E/S ("I/O Configuration")**

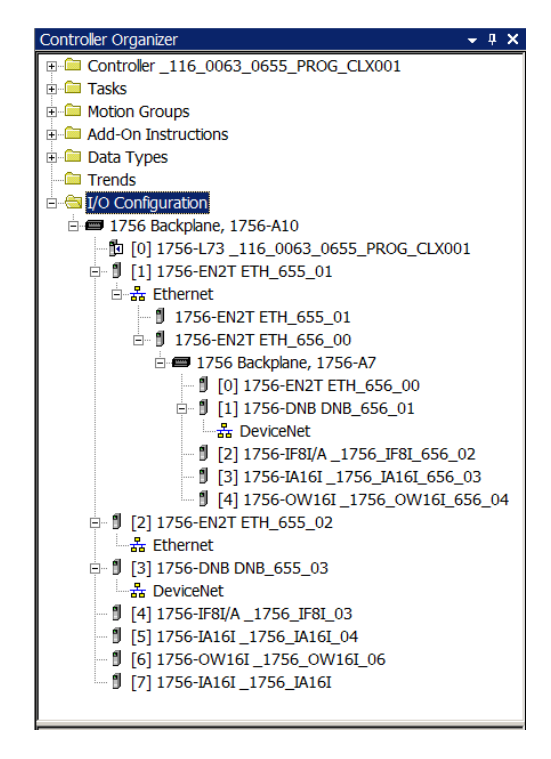

Figura 3.18. Rama "I/O Configuration" del proyecto en entorno de programación RSLogix 5000. Adaptado del Proyecto desarrollado.

Muestra el árbol de jerarquía según está diseñado la arquitectura de control del PLC (ver figura 3.18.).

Desarrollando la anterior figura, el PLC consta de un chasis (Backplane) de 10 slots (no se considera la fuente de alimentación), ocupándose los 8 primeros slots en el siguiente orden, el CPU, módulo de comunicación Ethernet/IP, módulo de comunicación Ethernet/IP, módulo de comunicación DeviceNet, módulo de entrada analógica, módulo de entrada digital, módulo de salida digital y módulo de entrada digital.

El PLC posee un RIO conectado al slot 1, este consta de un chasis de 7 slots, ocupándose los 5 primeros slots en el siguiente orden, módulo de comunicación Ethernet/IP, módulo de comunicación DeviceNet, módulo de entrada analógica, módulo de entrada digital y módulo de salida digital.

### **3.2.1.2 Lógica de programación**

Para entender el control de procesos según la programación orientada a objetos en el PLC, se explicará a grandes rasgos el funcionamiento de un programa. El programa será "Pumps" perteneciente a la tarea "Control Process" (ver figura 3.10.).

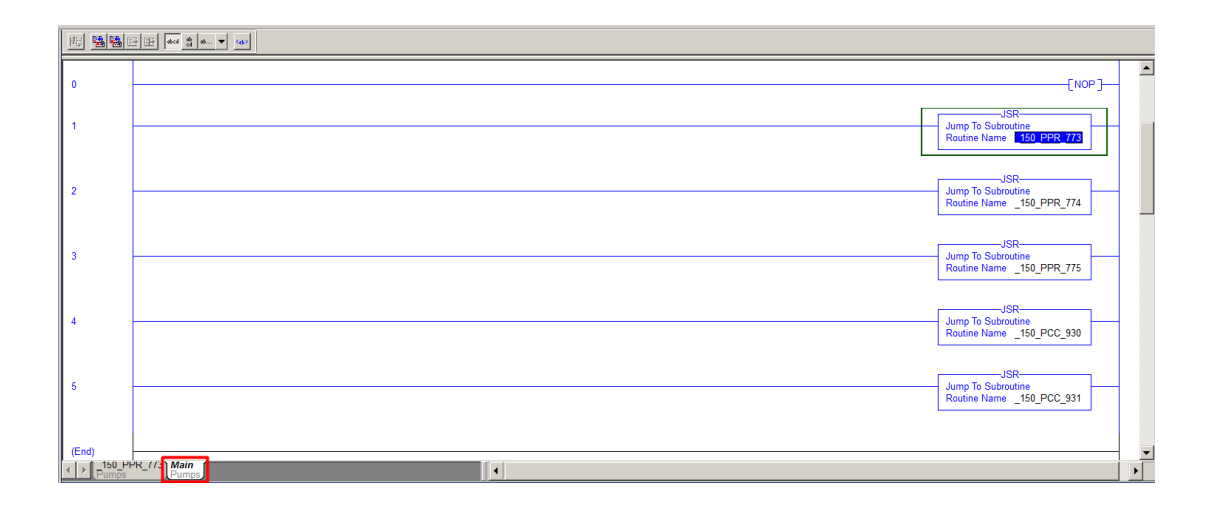

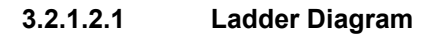

Figura 3.19. Rutina principal del programa "Pumps". Adaptado del Proyecto desarrollado.

Todo programa debe tener una rutina principal, en este caso es denominado "Main" (ver figura 3.19.), el cual invoca a rutinas secundarias dentro del programa, si una rutina es creada mas no invocada nunca se ejecutarán las instrucciones dentro de ella.

Main está programada en el tipo de rutina "diagrama de escalera" (Ladder Diagram) e invoca las rutinas que modelan las bombas; dichas rutinas están programadas en otro tipo de rutina llamada "diagrama de bloques de funciones" (Function Block Diagram) y son "150 PRR 773", "150 PRR 774", "150 PRR 775", "\_150\_PCC\_930" y "\_150\_PCC\_931".

## **3.2.1.2.2 Function Block Diagram**

Para este punto se desarrollará una de las rutinas secundarias llamada "\_150\_PRR\_773", esta consta de 5 hojas de programación (Sheets) nombradas como "PS\_Motor", "Permissives", "Interlocks", "Meassure", "IO Fault".

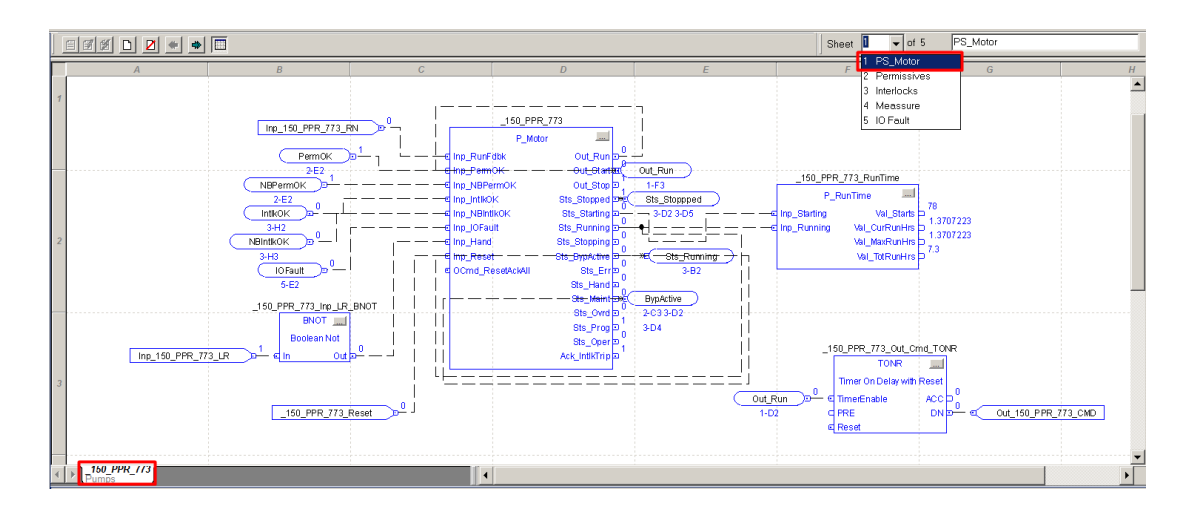

Figura 3.20. Hoja 1 de la rutina \_150\_PRR\_773. Adaptado del Proyecto desarrollado.

La hoja 1 (ver figura 3.20.) tiene como componente principal una AOI de la clase P\_Motor llamado \_150\_PRR\_773, el cual tiene como datos de entrada:

- Los interbloqueos (interlocks) para detener el motor o impedir el arranque.
- Las condiciones permisivas (permissives) para permitir arranque.
- El modo de operación del motor (Operator, Program, Override, Maintenance, Hand).
- Los comandos de control para arranque o parada del motor (Start, Stop).

Y como datos de salida:

- Las alarmas por falla al arrancar, falla al detener, desencadenamiento de interbloqueo, falla de E/S.
- Los estados del equipo (Deshabilitado, arrancando, corriendo, deteniendo, detenido).
- El estado del modo de operación actual.
- La disponibilidad para cambiar alguna característica del estado del equipo (Ready, Not Ready).

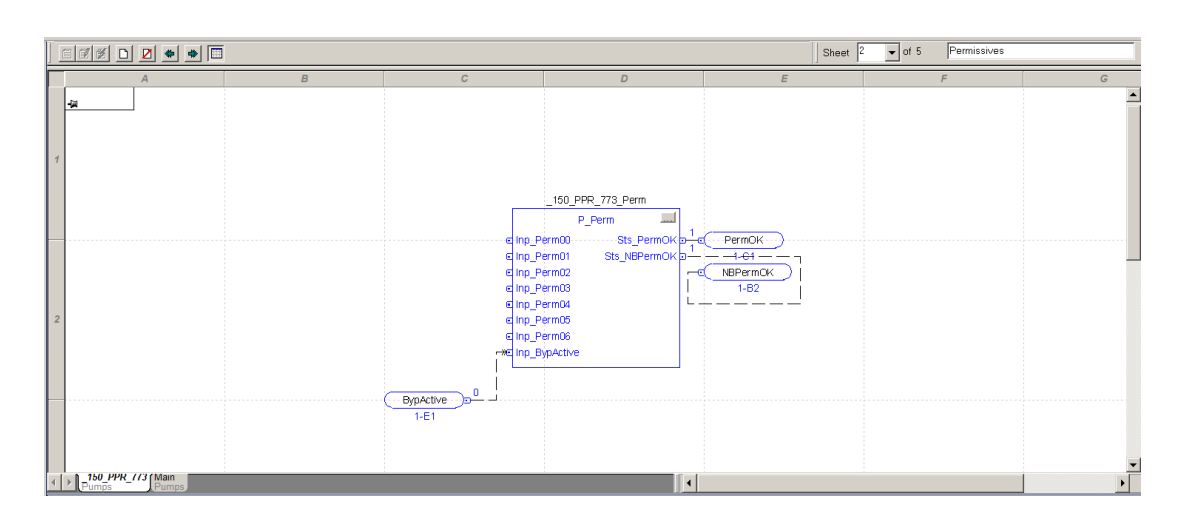

• El horómetro del equipo.

Figura 3.21. Hoja 2 de la rutina \_150\_PRR\_773. Adaptado del Proyecto desarrollado.

La hoja 2 (ver figura 3.21.) tiene como componente principal una AOI de la clase P\_Perm llamado \_150\_PRR\_773\_Perm. Este unifica las condiciones permisivas (permissives) para permitir el arranque. Esta bomba no posee condiciones permisivas, por lo tanto, no tiene condiciones iniciales restrictivas para el arranque de la bomba.

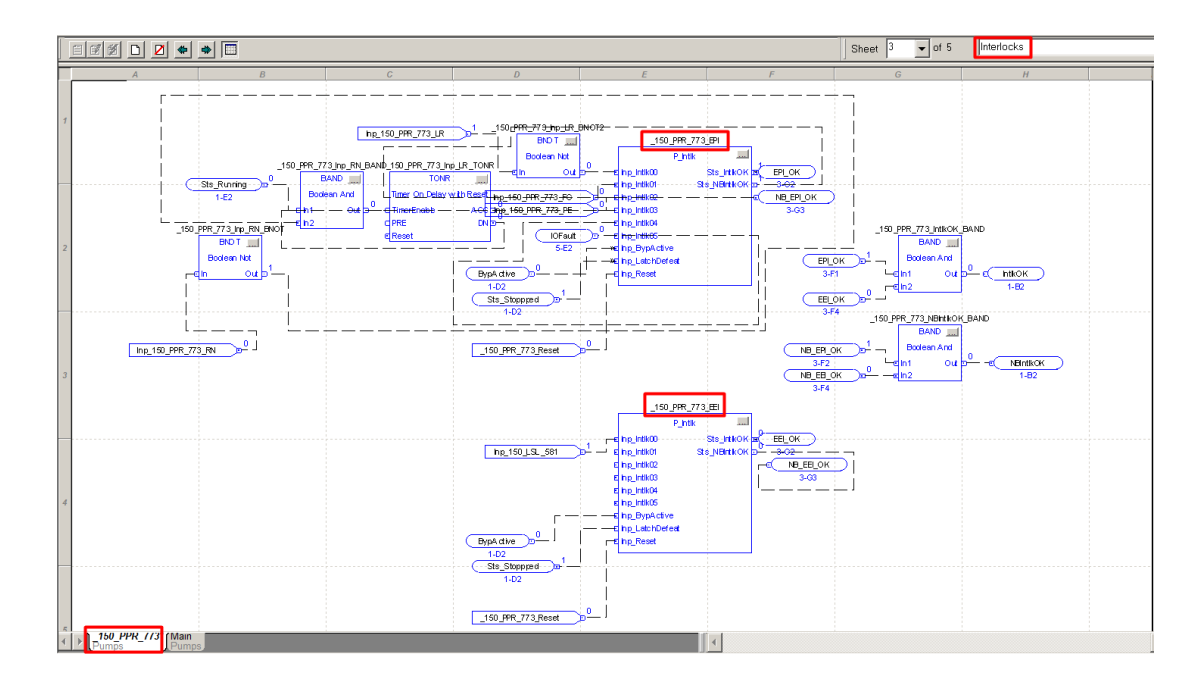

Figura 3.22. Hoja 3 de la rutina \_150\_PRR\_773. Adaptado del Proyecto desarrollado.

La hoja 3 (ver figura 3.22.) tiene como componente principal dos AOIs de la clase P\_Intlk llamados \_150\_PRR\_773\_EPI y \_150\_PRR\_773\_EEI.

El TAG 150 PRR 773 EPI, EPI (Equipment Protection Interlock), unifica los enclavamientos destinados a la protección de personal y equipos. Son señales seguridad crítica, que alertan sobre un riesgo hacia la integridad física del personal y/o equipos controlados. Por ejemplo, parada de emergencia, sobrecarga de motor.

El TAG \_150\_PRR\_773\_EEI, EEI (External Equipment Interlock), unifica los enclavamientos externos al equipo, este interlock evita un problema mayor en la producción continua. Por ejemplo, indicador bajo de agua que causará falla en el motor de continuar arrancando.

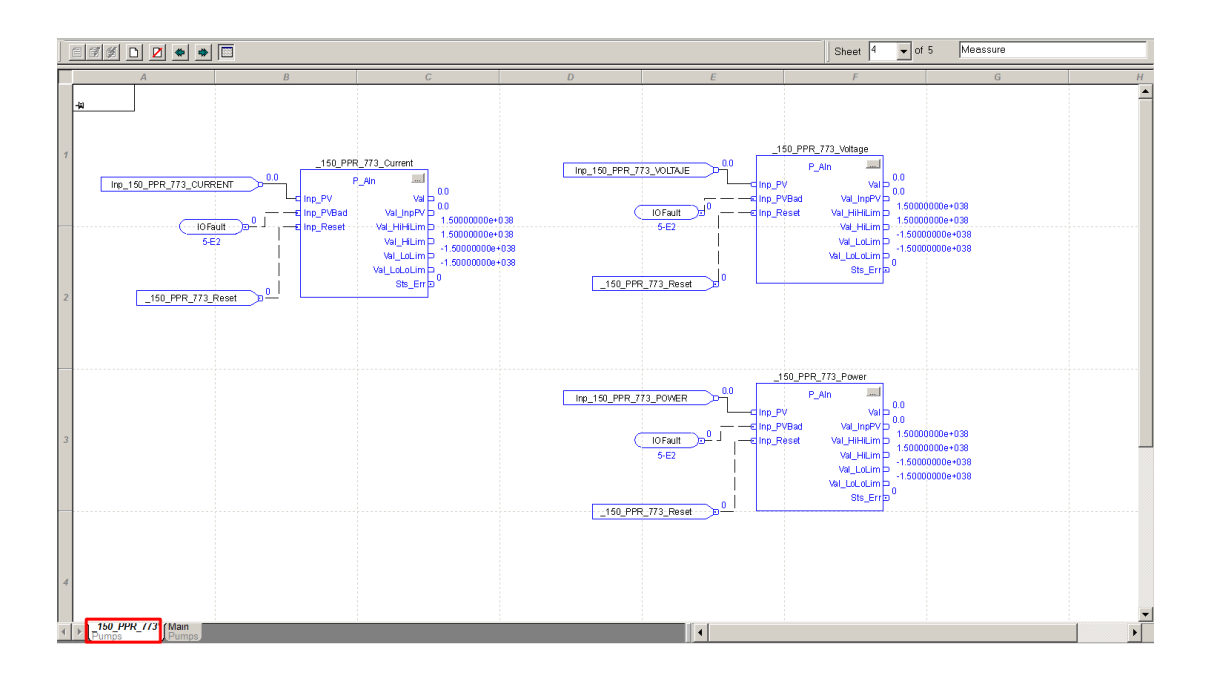

Figura 3.23. Hoja 4 de la rutina \_150\_PRR\_773. Adaptado del Proyecto desarrollado.

La hoja 4 (ver figura 3.23.) tiene como componente principal tres AOIs de la clase P\_AIn llamados \_150\_PRR\_773\_Current, \_150\_PRR\_773\_Voltage y \_150\_PRR\_773\_Power.

El TAG 150\_PRR\_773\_Current supervisa el valor de corriente proporcionando alarmas cuando el valor analógico excede los umbrales especificados por el usuario (alto y bajo), y escalando linealmente la entrada analógica desde unidades en bruto (entrada) a unidades de ingeniería (salida).

El TAG 150\_PRR\_773\_ Voltage supervisa el valor de voltaje proporcionando alarmas cuando el valor analógico excede los umbrales especificados por el usuario (alto y bajo), y escalando linealmente la entrada analógica desde unidades en bruto (entrada) a unidades de ingeniería (salida).

El TAG 150 PRR 773 Power supervisa el valor de potencia proporcionando alarmas cuando el valor analógico excede los umbrales especificados por el usuario (alto y bajo), y escalando linealmente la entrada analógica desde unidades en bruto (entrada) a unidades de ingeniería (salida).

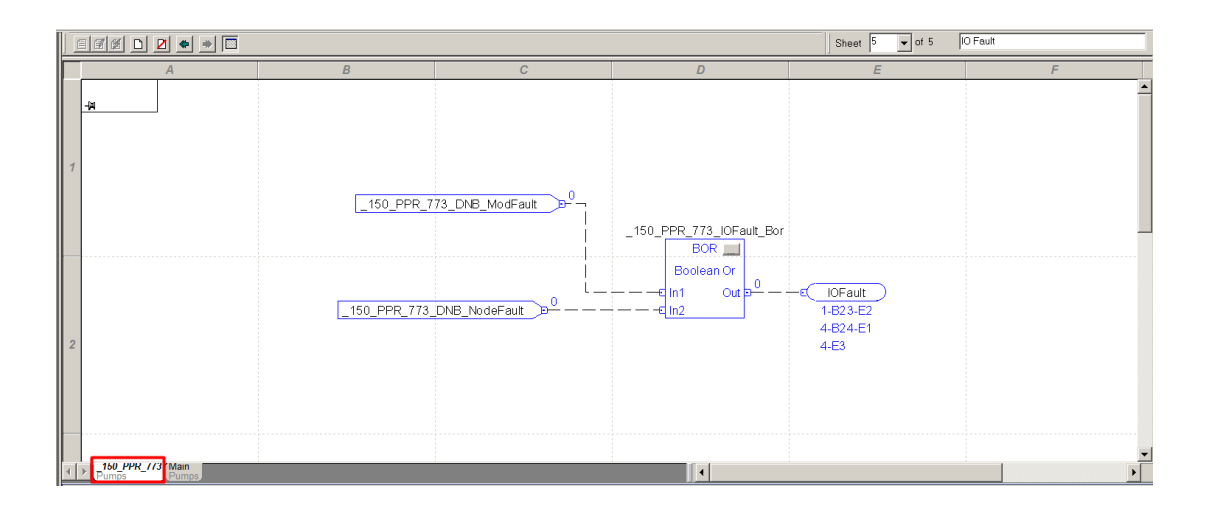

Figura 3.24. Hoja 5 de la rutina \_150\_PRR\_773. Adaptado del Proyecto desarrollado.

La hoja 5 (ver figura 3.24.) tiene una instrucción principal BOR. Este unifica las fallas de E/S de la bomba, para esta situación la data de estados es enviada a través del módulo de comunicación DeviceNet.

Esta estructura de diagnóstico es requerida para los AOIs P\_Motor, P\_Intlk y P\_AIn presentes en las hojas PS\_Motor, Interlocks y Meassure respectivamente.

### **3.2.2 FactoryTalk View Machine Edition y Global Objects**

Para el FactoryTalk View Machine Edition, las clases (programación orientada a objetos) son llamadas "global objects". Se presentará la estructura organizacional del entorno, además de la explicación simplificada de lógica de un global object del proyecto.

### **3.2.2.1 Estructura organizacional**

El árbol de desarrollo de programa es llamado "Explorer Window". Se tomará de referencia el programa del terminal gráfico del PLC 150PPC655:

### **3.2.2.2 FactoryTalk Directory**

El recipiente del proyecto del FactoryTalk es nombrado como FactoryTalk Directory (ver figura 3.25.).

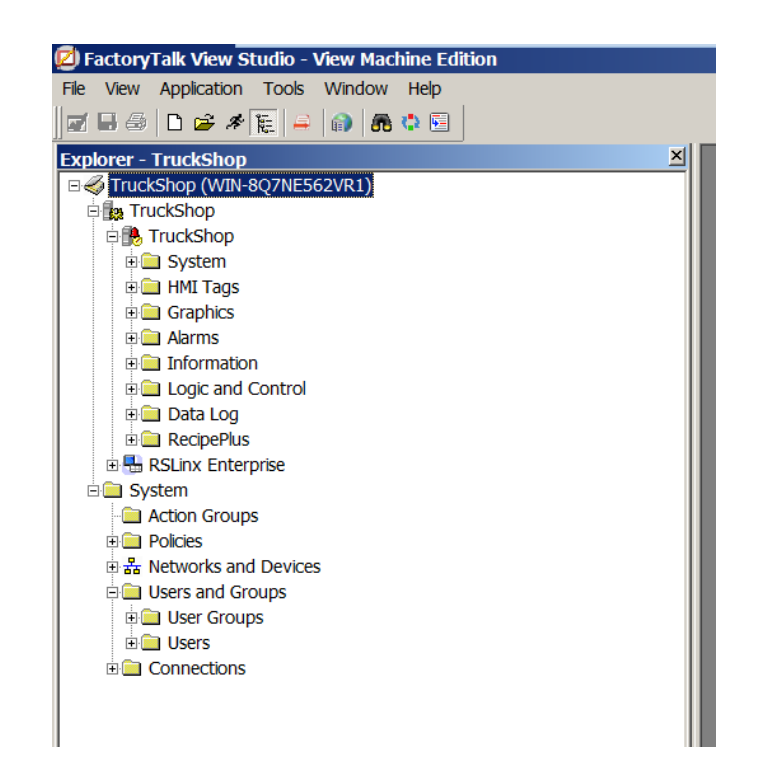

Figura 3.25. Directorio FactoryTalk llamado "TruckShop", dividido en aplicación (Nombrado como "TruckShop") y carpeta System. Su localización se encuentra en el servidor "WIN-8Q7NE562VR1". Adaptado del Proyecto desarrollado.

### **3.2.2.2.1 Aplicación**

• Servidor HMI de aplicación. Compuesto de 8 carpetas (ver figura 3.26.), de las cuales en el proyecto se desarrollarán 5, siendo, system, HMI Tags,

Graphics, Alarms y Data Log.

- o Carpeta System: Configuración general del proyecto:
	- Dimensión de pantalla de proyecto: 640 x 480
	- Niveles de seguridad de usuarios:
	- OPERADOR: Completa
	- DEFAULT: Restringida a pantalla principal
- o Puesta en marcha:
	- Alarmas: Activado (Ver Anexo A)
- Registro de datos: Modelo "TruckShop" (Ver Sección 3.3.4.3.15.)
- Gráfico de inicio: MAIN\_SALAELECTRICA1 (Ver Sección 3.3.4.3.1.)
- o Carpeta HMI Tags: Incluye TAGs generados en la terminal gráfica que no son directamente pertenecientes a los PLCs.
- o Graphics:
	- Display: Listado de pantallas a usar en el proyecto. (Ver Sección 3.3.4.1.2)
	- Global Objects: Complemento gráfico de los AOIs. (Ver Sección 3.3.3)
- Servidor de datos FactoryTalk Linx
- o RSLinx Enterptrise: OPC de Rockwell Automation que permite la comunicación entre controladores y aplicaciones FactoryTalk (proyecto corriendo en terminal gráfica).

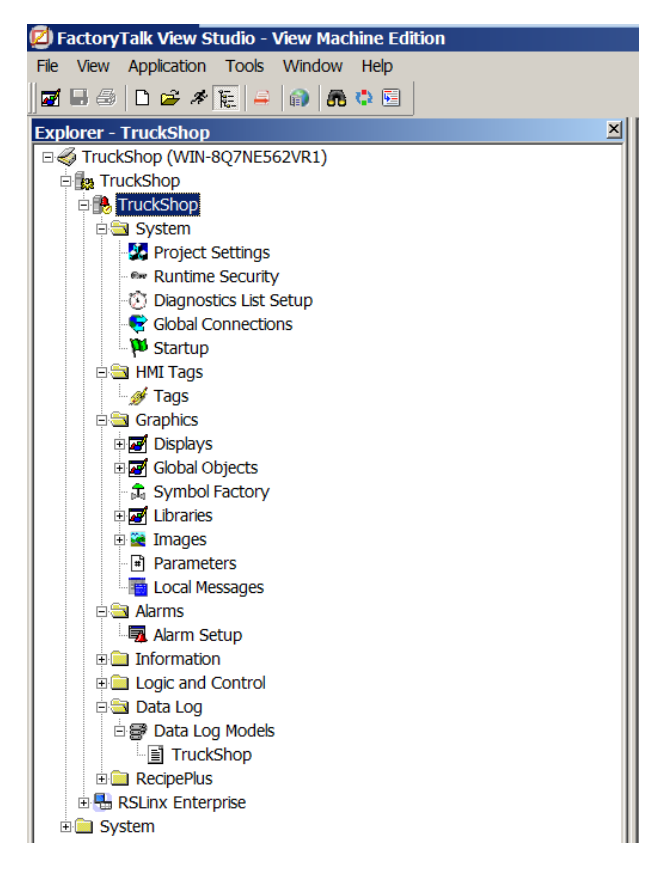

Figura 3.26. Detalle de carpetas de servidor HMI de aplicación "TruckShop". Adaptado del Proyecto desarrollado.

#### **3.2.2.2.2 System**

El folder contiene las políticas de seguridad del FactoryTalk, conexión de redes y usuarios (ver figura 3.27.).

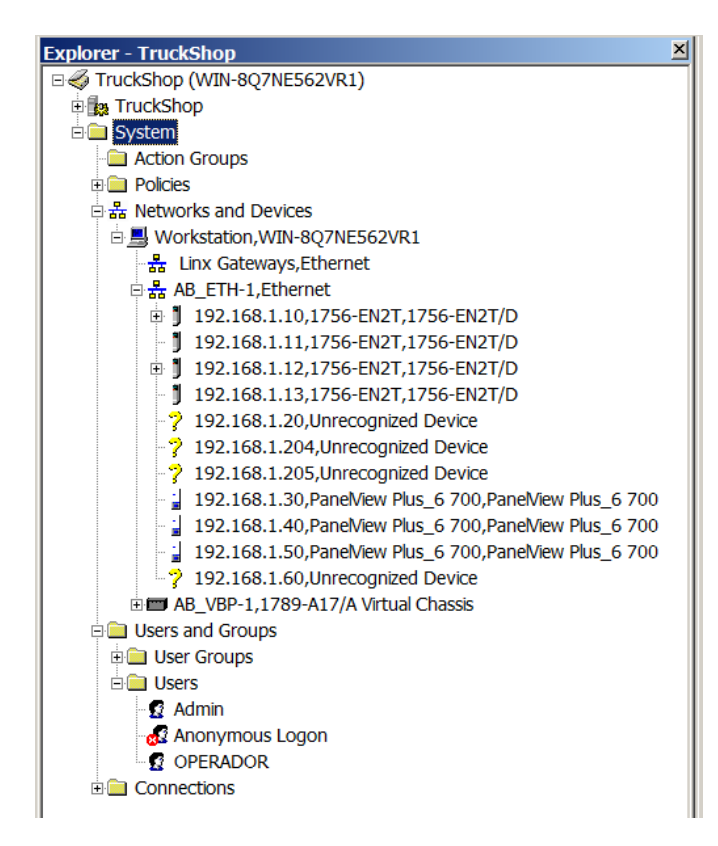

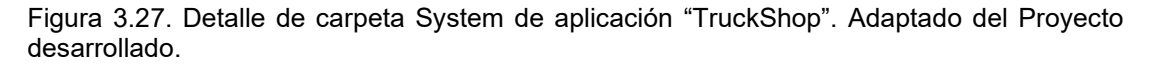

#### **3.2.2.3 Lógica de objeto gráfico de la terminal gráfica**

En el proyecto se han desarrollado 7 global objects (ver figura 3.28.), cada uno representando las variables de proceso: AI (transmisores de nivel, transmisores indicadores de flujo, sensores de presión), DI (interruptores), DO (balizas sirena), Motor A1 (ventiladores axiales), Motor A2 (bombas de alta presión), Motor A3 (bombas sumergibles) y Valve\_V2 (válvulas).

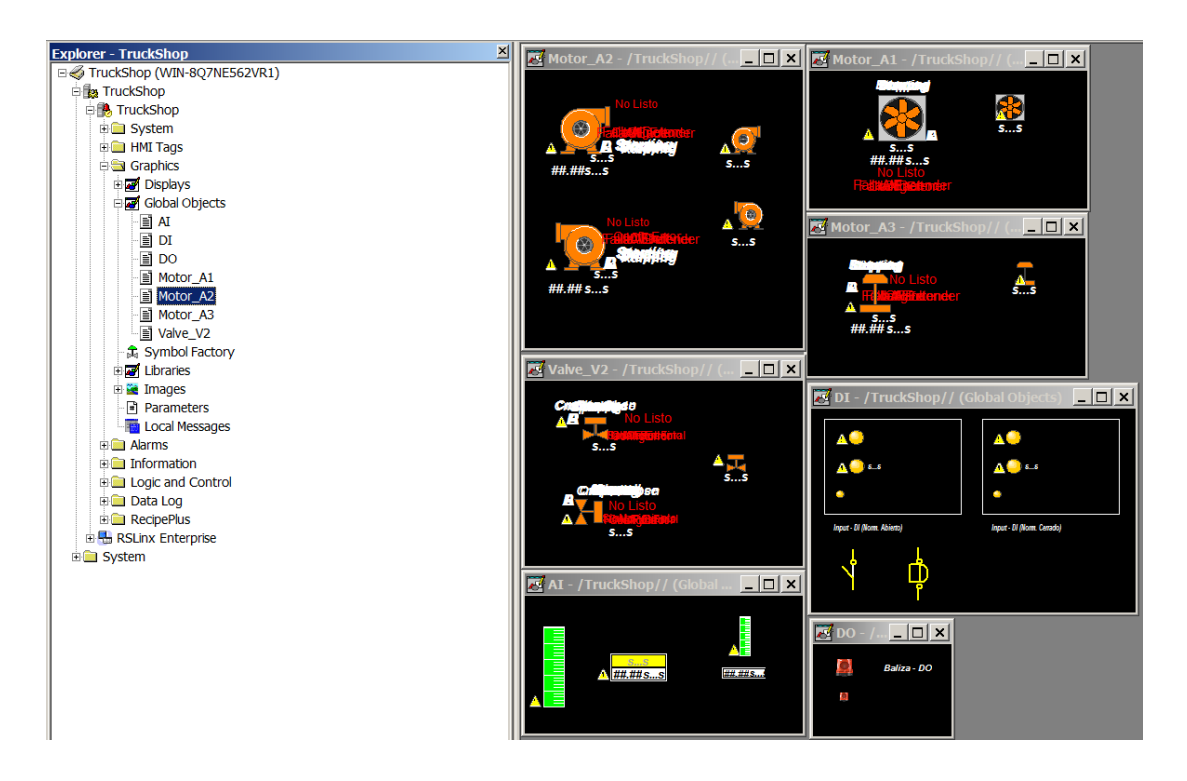

Figura 3.28. Global objects de proyecto. Adaptado del Proyecto desarrollado.

A continuación, se mostrará la estructura y direccionamiento del global object llamado Motor\_A2.

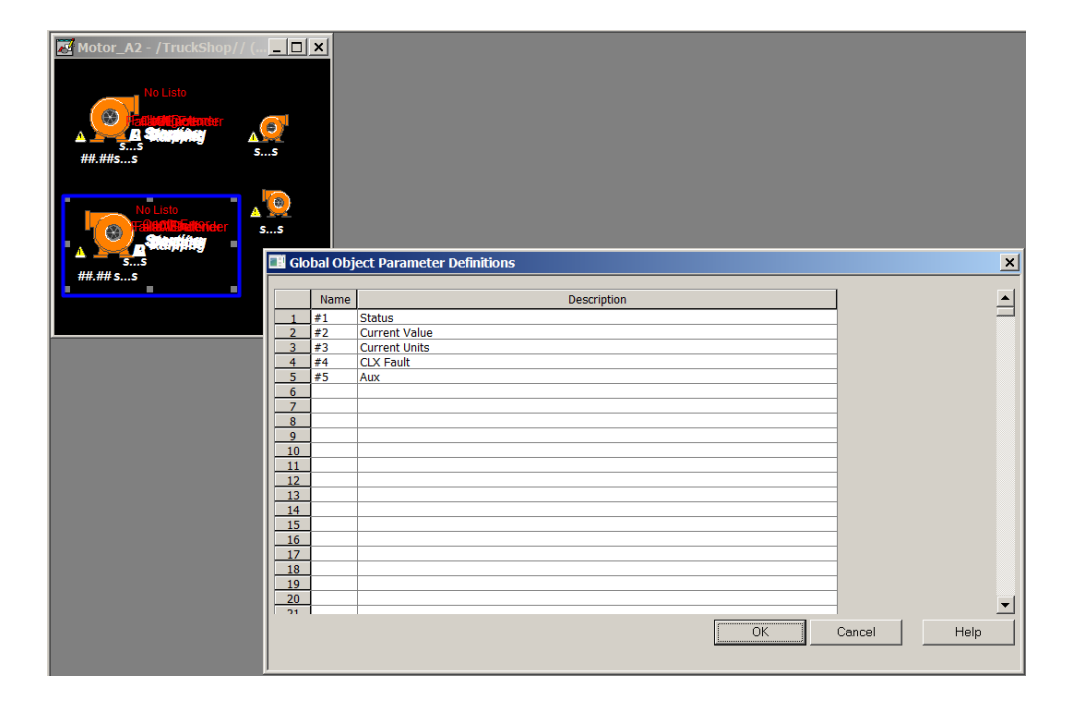

Figura 3.29. Parámetros de un global object. Adaptado del Proyecto desarrollado.

De la figura 3.29. se analiza los parámetros del global object a analizar (bomba de alta presión en cuadro azul). Por lo tanto, cada vez que sea invocado el global object en una pantalla tendrá que ingresarse estos 5 parámetros ("Status", "Current Value", "Current Units", "CLX Fault", "Aux"), como se verá a continuación.

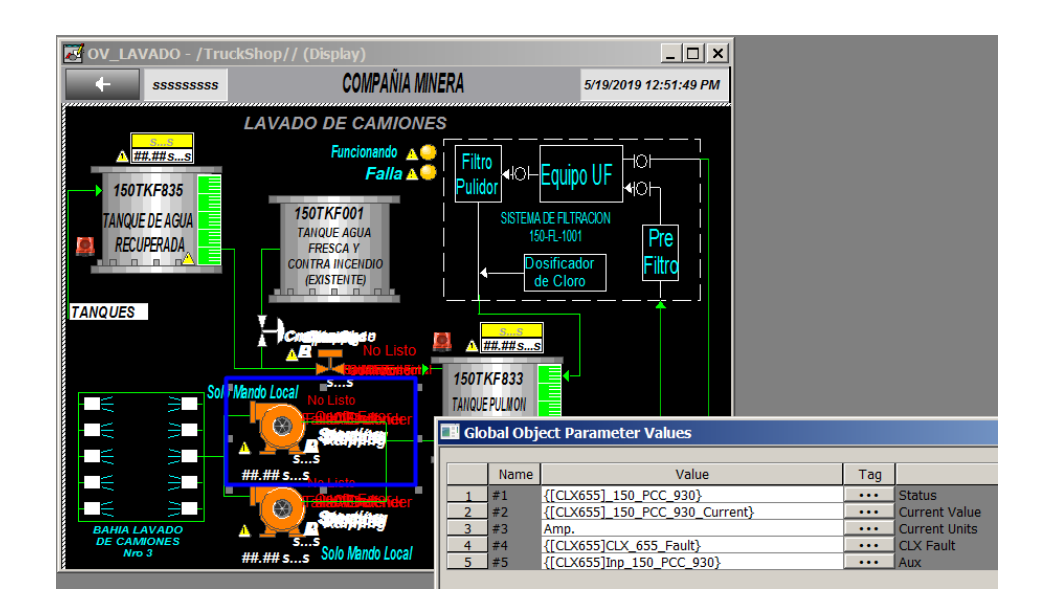

Figura 3.30. Valores de parámetros del global object invocado en pantalla. Adaptado del Proyecto desarrollado.

Según la figura 3.30. los valores de parámetros asignados del 1 al 5 son, TAG de AOI de bomba de alta presión 150PCC930, TAG de bomba de alta presión 150PCC930, string "Amp.", TAG de status de falla del controlador 150PPC655 y TAG auxiliar de bomba de alta presión 150PCC930 proveniente del módulo DeviceNet respectivamente.

## **3.2.3 Wonderware Intouch y Smart Objects**

Para el Wonderware Intouch, las clases (programación orientada a objetos) son llamadas "smart objects". Se presentará la estructura organizacional del entorno, además de la explicación simplificada de lógica de un smart object del proyecto.

#### **3.2.3.1 Estructura organizacional**

La barra de desarrollo de programa es llamada "Classic View" (ver figura 3.31.). Donde se muestran dos desplegables, "Windows" y "Scripts". En Windows, se encuentran las ventanas HMI del SCADA y los Smart objects (Representación gráfica de los AOI). Y en Scripts, se encuentra la carpeta "QuickFuncions", funciones de soporte para históricos, alarmas y los Smart objects.

Configuración general del proyecto:

- Dimensión de pantalla de proyecto: 1920 x 1080
- Niveles de seguridad de usuarios:
	- o ADMINISTRADOR: Completa
	- o OPERADOR: Completa
	- o MANTENIMIENTO: Completa
- Puesta en marcha:
	- o Alarmas: Activado (Ver Anexo A)
	- o Registro de datos: Modelo "HistTrend" (Ver Sección 3.3.4.2.8.).
	- o Gráfico de inicio: Overview (Ver Sección 3.3.4.2.1.).
- Servidor de datos DAServer Manager
- o DAServer Manager: Data Access Server Manager posee el Gateway del "ArchestrA system platform" que incluye el OPC de Rockwell Automation que permite la comunicación entre controladores y aplicaciones Intouch (proyecto corriendo en server).

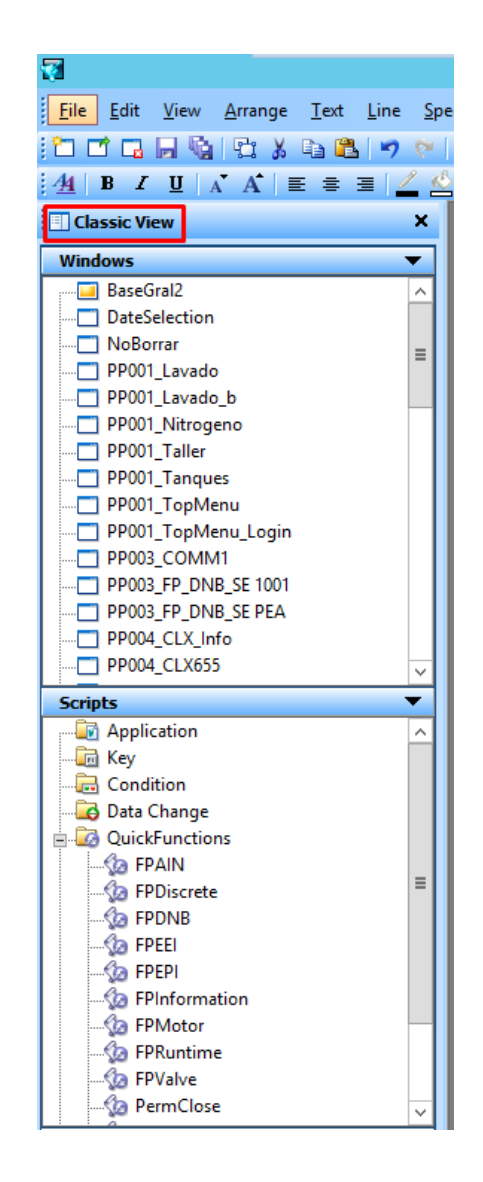

Figura 3.31. Classic View del Wonderware Intouch. Adaptado del Proyecto desarrollado

#### **3.2.3.2 Lógica de objeto gráfico del SCADA (Pc-based)**

En el proyecto se han desarrollado 7 smart objects (ver figura 3.32.), cada uno representando las variables de proceso: GO\_AIN (transmisores de nivel, transmisores indicadores de flujo, sensores de presión), Go\_Fan (ventiladores axiales), GO\_Pump (bombas de alta presión), Go\_PumpS (bombas sumergibles) y GO\_Valve (válvulas).

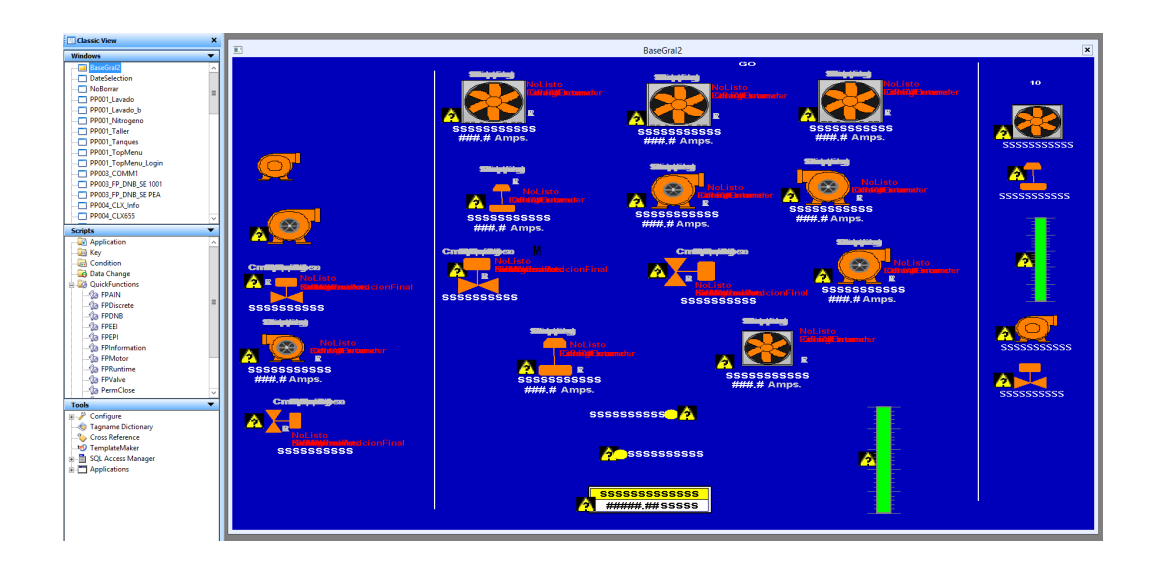

Figura 3.32. Smart objects de proyecto. Adaptado del Proyecto desarrollado.

A continuación, se mostrará la estructura y direccionamiento del smart object llamado GO\_Pump.

| $\blacksquare$     |                                                                                                    | BaseGral <sub>2</sub>                    |                                                                         | $\vert x \vert$           |
|--------------------|----------------------------------------------------------------------------------------------------|------------------------------------------|-------------------------------------------------------------------------|---------------------------|
|                    | <b>SSSSSSSSSSS</b><br>###.# Amps.                                                                                  | <b>SSSSSSSSSSS</b><br>###.# Amps.        | GO<br><b>SSSSSSSSSSS</b><br>###.# Amps.<br>h                            | 10<br><b>SSSSSSSSSSSS</b> |
|                    | $\blacksquare$                                                                                                    | <b>SmartSymbol Properties</b>            | $\mathbf x$<br>rļ.                                                      | Ð.                        |
| $cn$<br>ÂΕ         | GR Node Name:<br>Galaxy Name:<br>GO Pump3<br>Symbol Template:<br>N/A<br>ArchestrA Template:<br>ArchestrA Instance: | $\overline{\phantom{a}}$<br>Amps.<br>New | <b>SSSSSSSSSSSSSS</b><br><b>###.# Annps</b><br>●<br><b>NoListo</b><br>a | SSSSSSSSSSSS<br>A         |
|                    | Template References                                                                                                | Instance References<br>Data Type         | <b>SSSSSSSSSSSS</b><br>Fin<br>###.# Amps.                               |                           |
| <b>SSSSSSSSSSS</b> | LX_FAUL                                                                                                    | Discrete<br>CLX FAUI                     |                                                                         |                           |
|                    | EEI_Sts_IntlkOK                                                                                                    | EEI_Sts_IndkOK<br>Discrete               |                                                                         |                           |
|                    | EEI_Sts_NBIntkOK                                                                                                   | Discrete<br>EEI_Sts_NBIntkOK             | ol isto                                                                 |                           |
|                    | EPI Sts IntikOK                                                                                                    | EPI_Sts_IntlkOK<br>Discrete              |                                                                         | SSSSSSSSSSSS              |
| A                  | EPI Sts NBIntkOK                                                                                                   | EPI Sts NBIntkOK<br>Discrete             |                                                                         |                           |
| <b>SSSSSSSSSSS</b> | Inp IOFault                                                                                                    | Inp IOFault<br>Discrete                  | <b>SSSSS</b>                                                            |                           |
| ###.# Amps.        | Inp RunFdbk                                                                                                    | Discrete<br>Inp RunFdbk                  | mps.                                                                    |                           |
|                    | Sts_Hand                                                                                                    | Sts_Hand<br>Discrete                     |                                                                         | SSSSSSSSSSS               |
|                    | Sts_Not_Rdy                                                                                                    | Discrete<br>Sts_Not_Rdy                  |                                                                         |                           |
| Δ                  | Sts_Oper                                                                                                    | Discrete<br>Sts Oper                     |                                                                         |                           |
|                    | Sts Prog                                                                                                    | Sts Prog<br>Discrete                     |                                                                         |                           |
|                    | Sts_Running                                                                                                    | Discrete<br>Sts_Running                  |                                                                         |                           |
| <b>SSSSSSSSSSS</b> | Sts_Starting                                                                                                    | Sts_Starting<br>Discrete                 |                                                                         |                           |
|                    | Sts Stopped                                                                                                    | Sts Stopped<br>Discrete                  | Ä                                                                       |                           |
|                    | Sts_Stopping<br>Ste                                                                                                | Discrete<br>Sts_Stopping                 |                                                                         |                           |
|                    | Sts Fault                                                                                                    | Sts<br>Integer<br>Sts Fault              |                                                                         |                           |
|                    | Current, Val                                                                                                    | Integer<br>Real<br>Current_Val           |                                                                         |                           |
|                    | Cig Label                                                                                                    |                                          |                                                                         |                           |
|                    |                                                                                                    | Cig_Label<br>String                      |                                                                         |                           |
|                    | Show Text Strings                                                                                                  | 0K<br>Cancel<br>Replace                  | Help.                                                                   |                           |

Figura 3.33. Parámetros de un smart object. Adaptado del Proyecto desarrollado.

De la figura 3.33. se muestran los parámetros del smart object (bomba de alta presión resaltado en la figura). Por lo tanto, cada vez que sea invocado el Smart object en una ventana HMI tendrá que ingresar cada uno de estos parámetros, como se verá a continuación.

| <b>Tanques</b>                                                        |                                                                                   | $\blacksquare$                                                                                                    | <b>SmartSymbol Properties</b>                                                                                                    | $\mathbf x$                                                                                                 |
|-----------------------------------------------------------------------|-----------------------------------------------------------------------------------|----------------------------------------------------------------------------------------------------|----------------------------------------------------------------------------------------------------|----------------------------------------------------------------------------------------------------|
| <b>SSSSSSSSSSSSSSS</b><br>#####.##\$\$\$\$\$<br><b>150TKF835</b><br>A | 150TKF001                                                                         | <b>GR Node Name</b><br>Galaxy Name:<br>Symbol Template:<br>GO_PumpLv2<br>N/A<br>ArchestrA Template:<br>ArchestrA Instance:                                                                                             | <b>STATISTICS</b><br>New                                                                                                    | Ampa                                                                                                    |
| <b>TANQUE DE AGUA</b><br><b>RECUPERADA</b>                            | <b>TANQUE DE AGUA</b><br><b>FRESCA Y</b><br><b>CONTRA INCENDIO</b><br>(EXISTENTE) | Template References<br>CLX_FAULT<br>Cig_Label<br>Current_Val<br>EEI_Sts_IntkOK<br>EEI Sts NBIntkOK<br>EPI_Sts_IndkOK<br>EPI_Sts_NBIntlkOK<br>Inp_IDFault<br>Inp_RunFdbk<br>Sts<br>Sts_Fault<br>Sts_Hand<br>Sts_Not_Rdy | Instance References<br>Data Type<br>Discrete<br>Fault CLX655<br>String<br>150PCC930_CfgLabel<br>Real<br>150PCC930_CurrentVal<br>150PCC930EEI<br>Discrete<br>150PCC930 EEINBIntk<br>Discrete<br>150PCC930EPI<br>Discrete<br>150PCC930_EPINBIntlk<br>Discrete<br>Discrete<br>150PCC930IOFault<br>150PCC930RS<br>Discrete<br>150PCC930_Sts<br>Integer<br>150PCC930_ValFault<br>Integer<br>150FCC930RM<br>Discrete<br>150PCC930RD<br>Discrete | Pre<br>Filtre                                                                                               |
| $-$<br>90<br>i<br>O<br>90<br>- E<br>∍<br>$\mathcal{L}$<br>÷           | SSSSSSSSSS<br>н<br>ī.<br><b>SSSSSSSSSSS</b><br><b>HHL# Amps</b><br>E              | Sts_Oper<br>Sts_Prog<br>Sts_Running<br>Sts Starting<br>Sts_Stopped<br>Sts_Stopping<br>Show Text Strings                                                                                                    | 150PCC930_StsDper<br>Discrete<br>150PCC930_StsProg<br>Discrete<br>Discrete<br>150PCC930 StsRunning<br>Discrete<br>150PCC930 StsStartin<br>150PCC930_StsStopped<br>Discrete<br>150PCC930_StsStoppin<br>Discrete<br>0K<br>Cancel<br>8888888888                                                                                                    | Replace<br>Help<br>n                                                                                        |
| n<br>a sa B<br>- 1<br><b>BAHIA LAVADO DE CAMIONES</b><br>Nro 3        | <b>SSSSSSSSSSS</b><br>###.# Amps.<br>Solo Mando Local                             |                                                                                                    | $s$ ssssssssss                                                                                                    | NoListo<br>Contact State<br>A<br>neter<br><b>SSSSSSSSSSS</b><br>###.# Amps.<br><b>PISCINA DE DECANTACIO</b> |

Figura 3.34. Valores de parámetros del smart object invocado en ventana HMI. Adaptado del Proyecto desarrollado.

Según la figura 3.34. los valores de parámetros asignados pertenecen al TAG de AOI de bomba de alta presión 150PCC930 y TAGs auxiliares del controlador 150PPC655 y módulo DeviceNet (asignado a la bomba de alta presión).

## **3.3 DESARROLLO DE HMI**

## **3.3.1 Estándar de colores**

El color es uno de los elementos más importantes dentro del contexto de las HMI, se definen, de acuerdo con ISA101 [18], los siguientes estándares referidos al color (ver tabla 3.11. y tabla 3.12.):

- Color para representar el estatus de los equipos de la planta (marcha, paro, falla, manual, etc.)
- Color de los principales materiales y fluidos del proceso (agua, aire, gases, materias primas, productos terminados, etc.)
- Color de las alarmas (críticas, advertencias, mensajes, etc.)
- Color del texto en general (Títulos, etiquetas, etc.)
- Colores del fondo de la pantalla (general, de detalle, etc.)
- Color de valores de proceso (Temperaturas, presiones, niveles, etc.)

Tabla 3.11. Códigos de colores sobre el estado de los equipos de proceso.

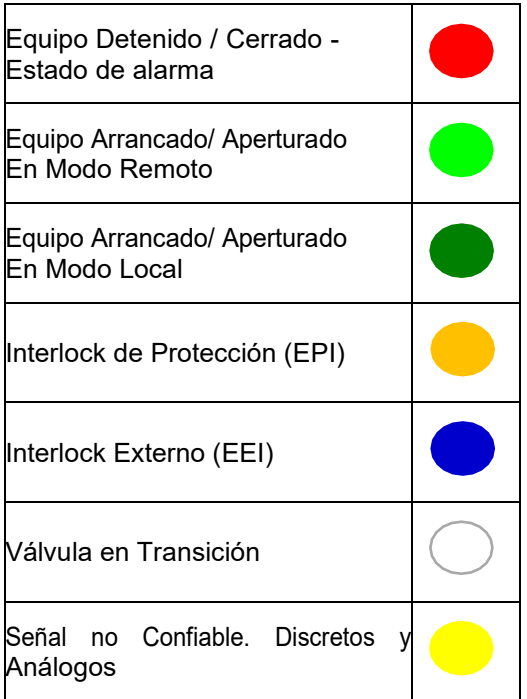

Nota: Se muestra la lista de colores sobre el estado de los equipos de proceso.

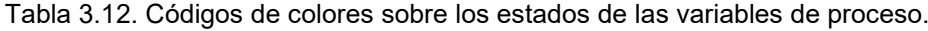

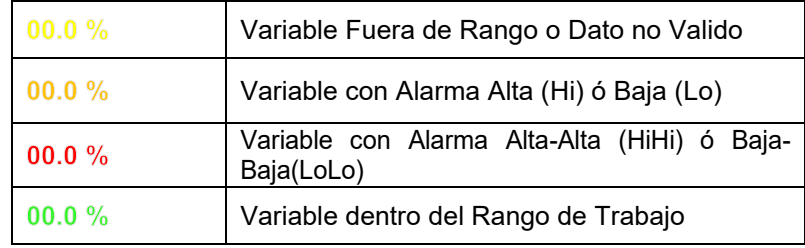

Nota: Se muestra la lista de colores sobre los estados de las variables de proceso.

## **3.3.2 Faceplates**

Estas pantallas permiten al operador realizar acciones generales tales como el arranque / paro de equipos y selecciones diversas. También permiten al operador y al ingeniero de proceso establecer los parámetros de configuración del sistema tales como límites de alarmas, sintonización de PID's, calibración, recetas de producción, etc.

• Control de equipos:

Faceplate de control de equipos (ver figura 3.35.).

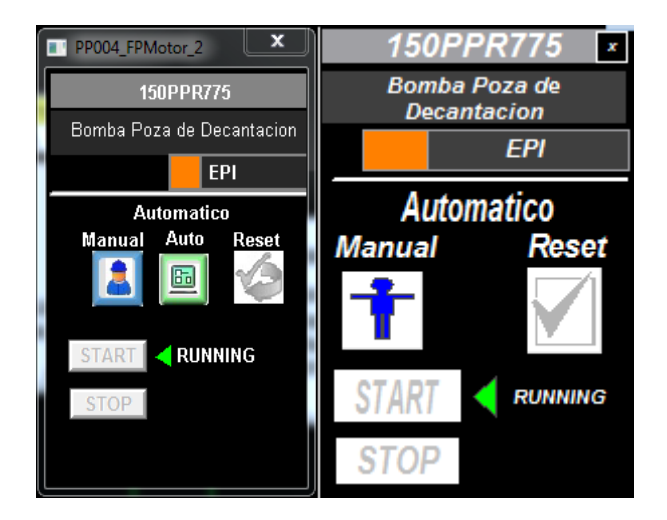

Figura 3.35. Faceplate de control de equipos (ventana emergente). La parte de la izquierda es del Scada (pc-based) y el de la derecha es del terminal gráfico. Se muestra el TAG de equipo de proceso, indicación de estado (EPPI, EEI o normal), indicación y selección del modo de operación (local, remoto manual o remoto automático) y botones de comando (start, stop, open, close). Adaptado del Proyecto desarrollado.

• Monitoreo de equipos:

Faceplate de monitoreo de equipos (ver figura 3.36.).

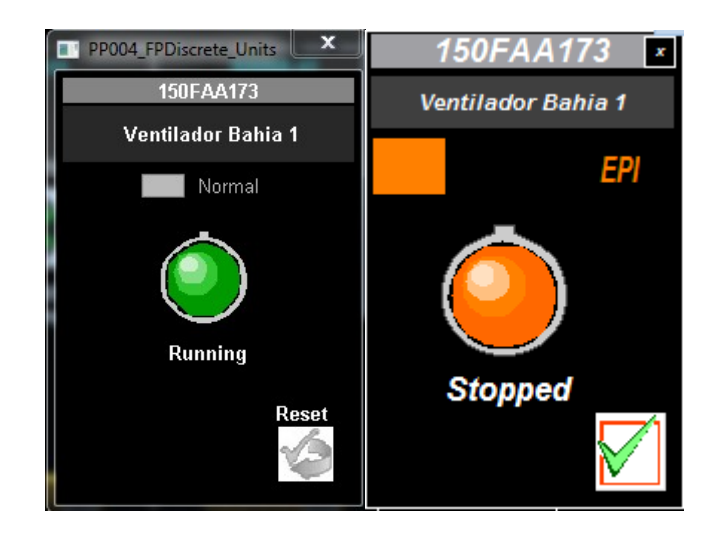

Figura 3.36. Faceplate de monitoreo de equipos (ventana emergente). La parte de la izquierda es del Scada (pc-based) y el de la derecha es del terminal gráfico. Se muestra el TAG de equipo de proceso, la indicación de estado del interlock, indicación del estado en que se encuentra. Adaptado del Proyecto desarrollado.

Señales analógicas:

Faceplate de señales analógicas (ver figura 3.37.).

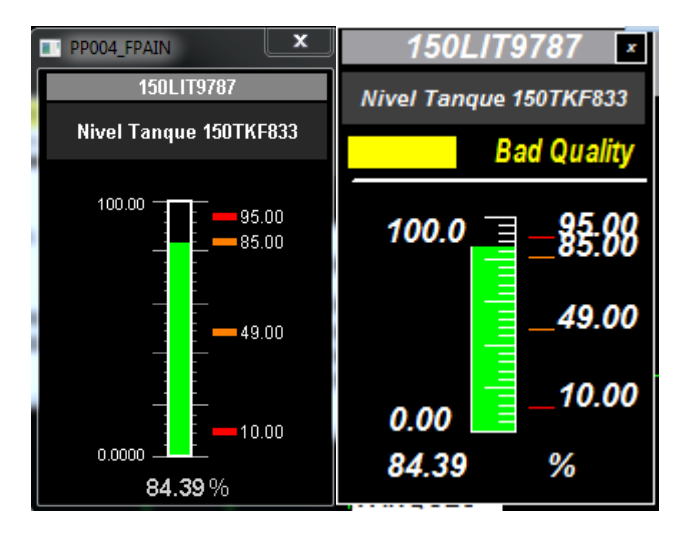

Figura 3.37. Faceplate de señales analógicas (ventana emergente). La parte de la izquierda es del Scada (pc-based) y el de la derecha es del terminal gráfico. Se muestra el TAG de equipo de proceso, indicación de estado (calidad de señal), rango de operación, valores de muy alto, alto, bajo y muy bajo, valores de proceso (porcentual). Adaptado del Proyecto desarrollado.

Interlocks:

Faceplate de interlocks (ver figura 3.38.).

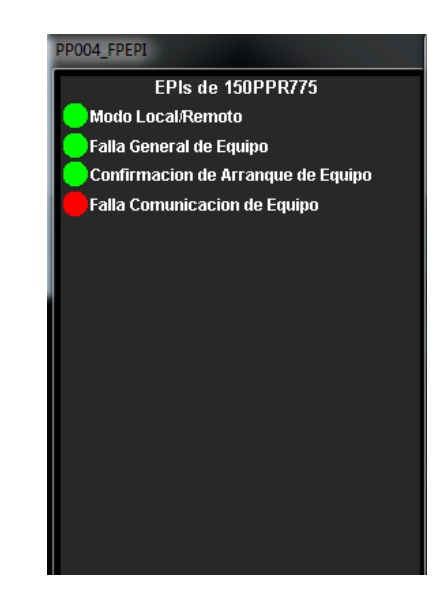

Figura 3.38. Faceplate de interlocks (ventana emergente) solo presente en el Scada (pcbased). Se muestra el Tag-interlock del equipo, la indicación de estado del interlock, descripción de interlock. Adaptado del Proyecto desarrollado.

• Información:

Faceplate de información (ver figura 3.39.).

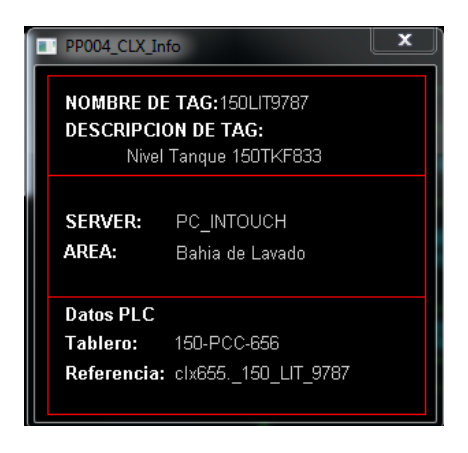

Figura 3.39. Faceplate de información (ventana emergente) solo presente en el Scada (pcbased). Se muestra el servidor donde se encuentra la aplicación, área donde se ubica el equipo o la señal y datos del PLC. Adaptado del Proyecto desarrollado.

• Horómetros:

Faceplate de horómetros (ver figura 3.40.).

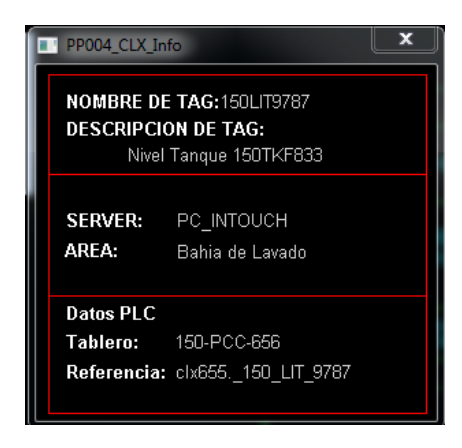

Figura 3.40. Faceplate de horómetros (ventana emergente) solo presente en el Scada (pcbased). Se muestra el tiempo total de funcionamiento. Adaptado del Proyecto desarrollado.

# **3.3.3 Listado de objetos**

• Ventilador axial:

Objeto gráfico del ventilador axial (ver figura 3.41.).

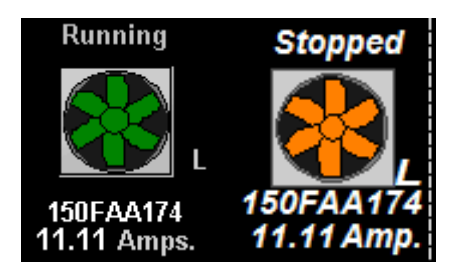

Figura 3.41. Objeto gráfico del ventilador axial. La parte de la izquierda es del Scada (pcbased) y el de la derecha es del terminal gráfico. Se muestra un ventilador con información del TAG del equipo, del estado que se encuentra, en el modo de operación en que se encuentra y la corriente actual. Adaptado del Proyecto desarrollado.

• Bomba de alta presión

Objeto gráfico de bomba de alta presión (ver figura 3.42.).

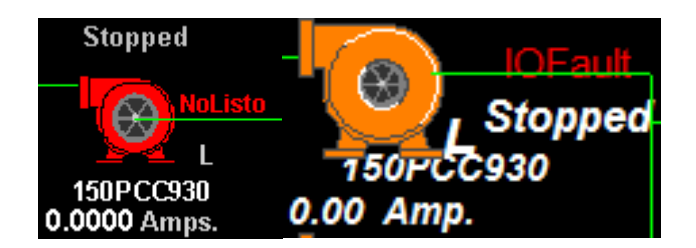

Figura 3.42. Objeto gráfico de bomba de alta presión. La parte de la izquierda es del Scada (pc-based) y el de la derecha es del terminal gráfico. Se muestra una bomba con información del TAG del equipo, del estado que se encuentra, en qué modo de operación se encuentra y la corriente actual. Adaptado del Proyecto desarrollado.

• Bomba sumergible:

Objeto gráfico de bomba sumergible (ver figura 3.43.).

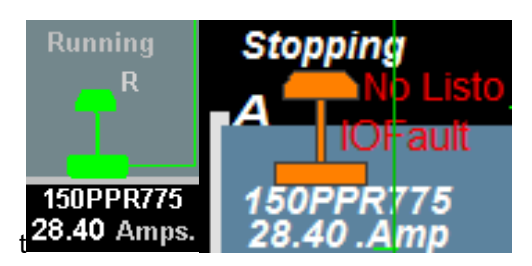

Figura 3.43. Objeto gráfico de bomba sumergible. La parte de la izquierda es del Scada (pcbased) y el de la derecha es del terminal gráfico. Se muestra una bomba con información del TAG del equipo, del estado que se encuentra, en qué modo de operación se encuentra y la corriente actual. Adaptado del Proyecto desarrollado.

• Válvula:

Objeto gráfico de válvula (ver figura 3.44.).

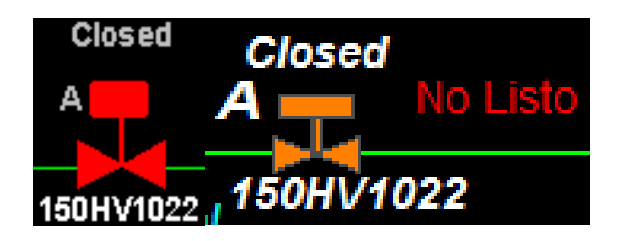

Figura 3.44. Objeto gráfico de válvula. La parte de la izquierda es del Scada (pc-based) y el de la derecha es del terminal gráfico. Se muestra una válvula con información del TAG del equipo, del estado que se encuentra, en qué modo de operación se encuentra. Adaptado del Proyecto desarrollado.

# **3.3.4 Listado de pantallas**

## **3.3.4.1 Distribución de pantallas**

A continuación, se listarán las pantallas del proyecto en el Scada (Pc-based, ver Tabla

3.13.) y en las cuatro terminales gráficas (ver tablas 3.14., 3.15., 3.16. y 3.17.).

# **3.3.4.1.1 Scada (Pc-based)**

Tabla 3.13. Listado de pantallas de Scada (PC-based).

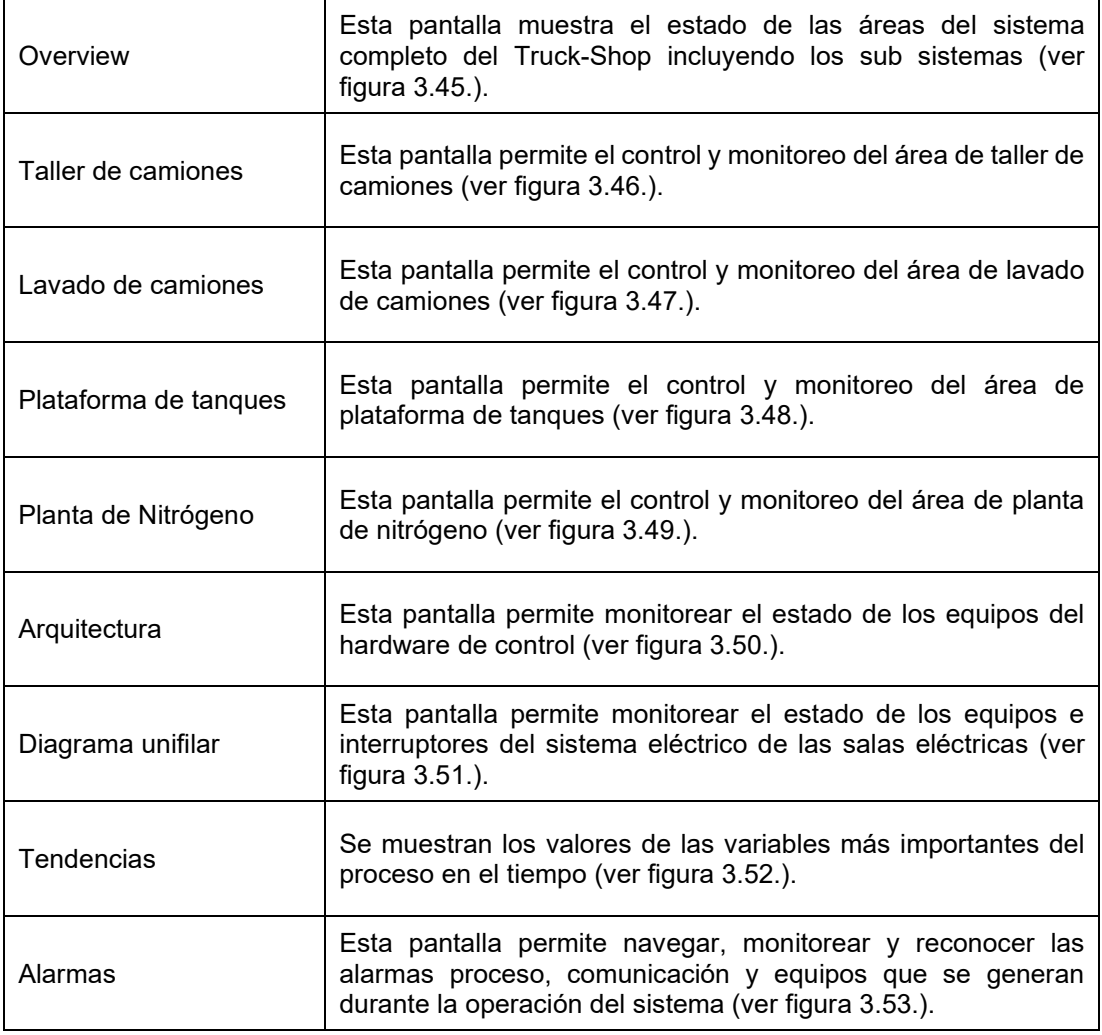

Nota: Se muestra la lista de pantallas del Scada (PC-based) y la función de cada una de ellas.

• HMI Sala Eléctrica 1:

Tabla 3.14. Listado de Terminal gráfica ubicada en la Sala Eléctrica 1.

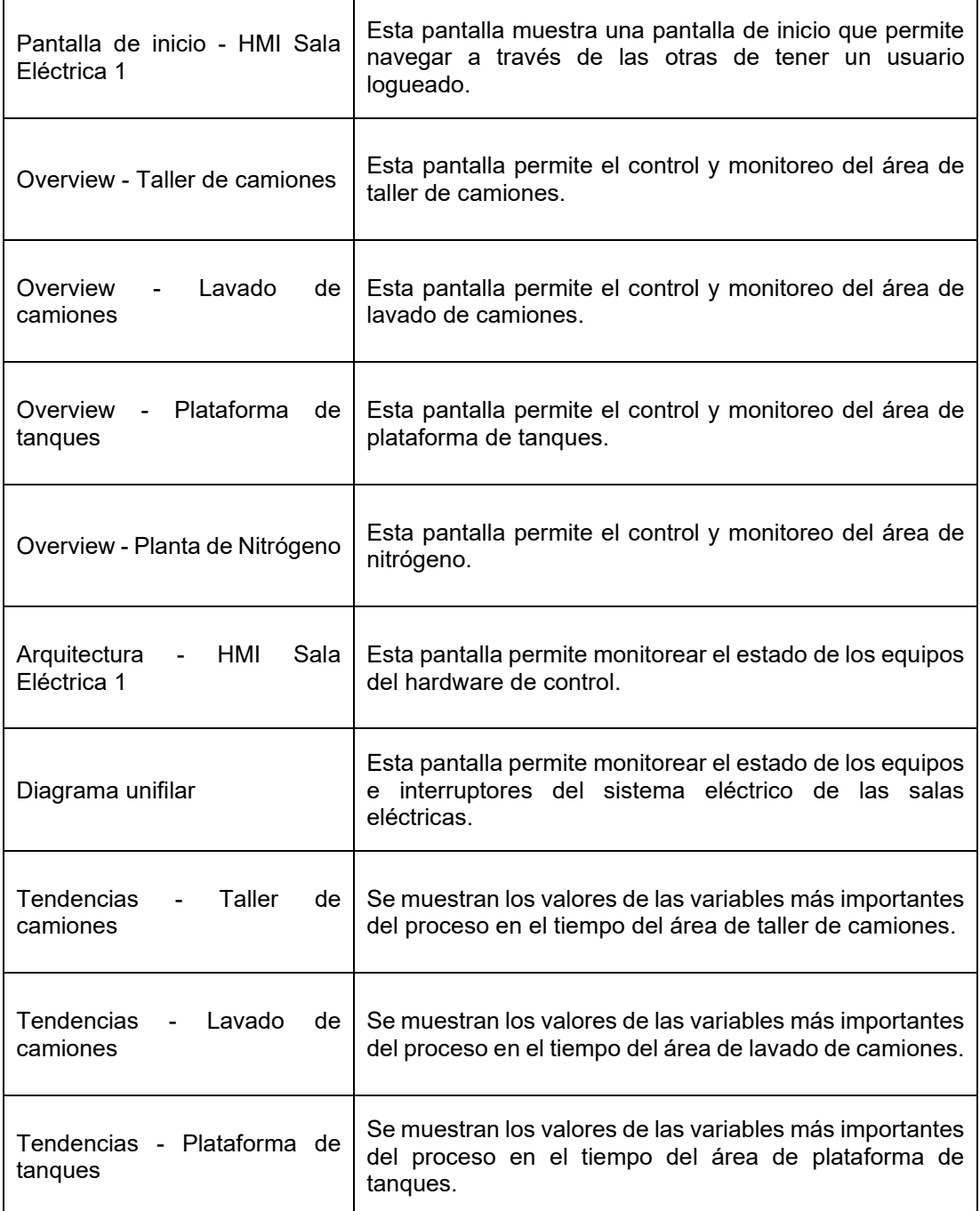

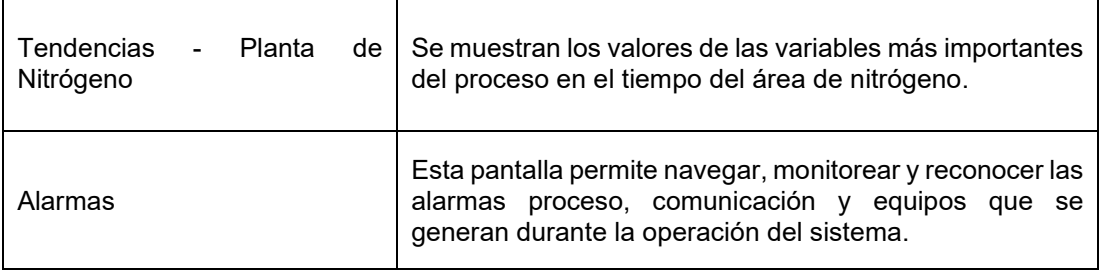

Nota: Se muestra la lista de pantallas de la terminal gráfica ubicada en la Sala Eléctrica 1 y la función de cada una de ellas.

• HMI Lavado de camiones:

Tabla 3.15. Listado de Terminal gráfica ubicada en el Lavado de camiones.

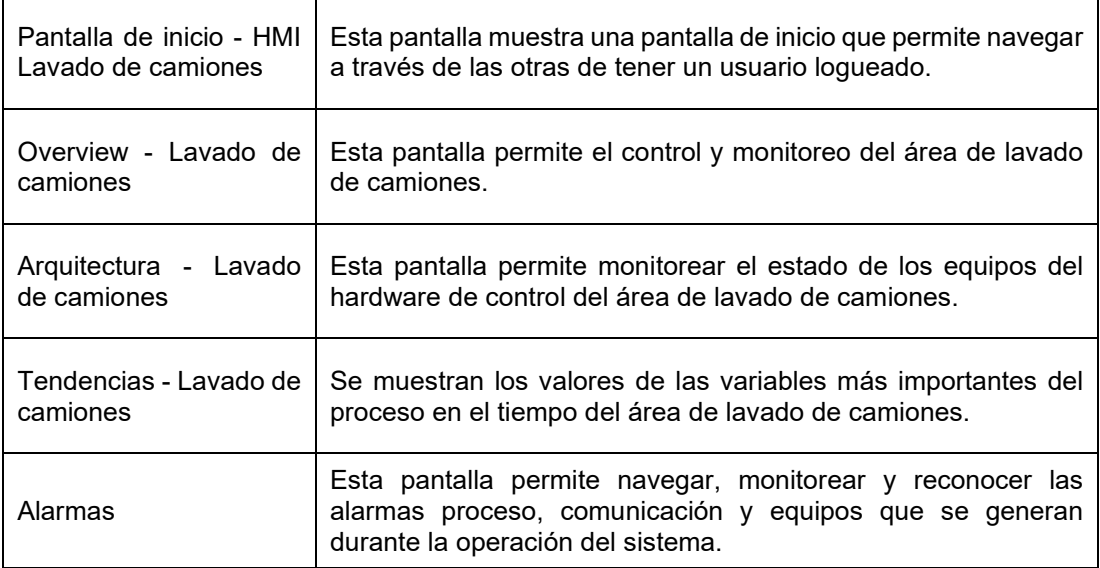

Nota: Se muestra la lista de pantallas de la terminal gráfica ubicada en el Lavado de camiones y la función de cada una de ellas.

• HMI Planta de Nitrógeno:

Tabla 3.16. Listado de Terminal gráfica ubicada en la Planta de Nitrógeno.

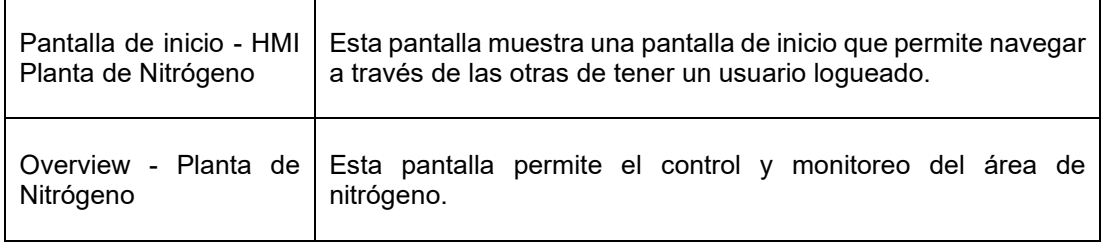

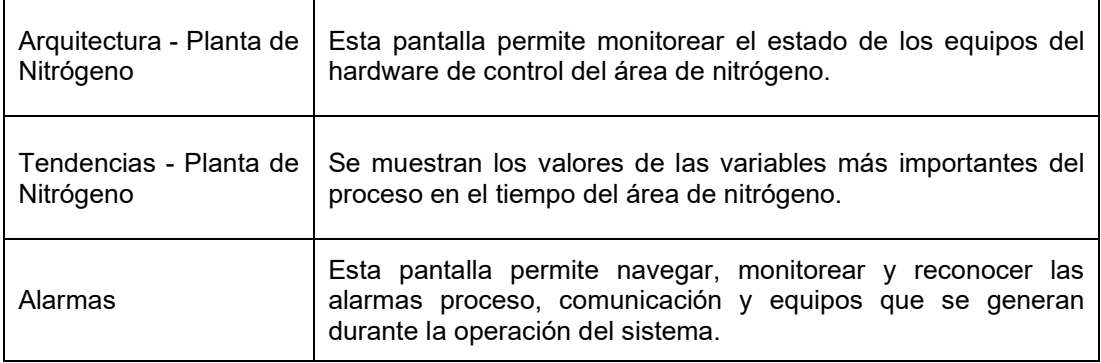

Nota: Se muestra la lista de pantallas de la terminal gráfica ubicada en la Planta de Nitrógeno y la función de cada una de ellas.

• HMI Plataforma de Tanques:

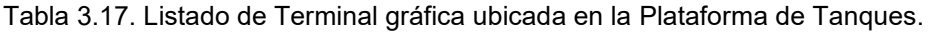

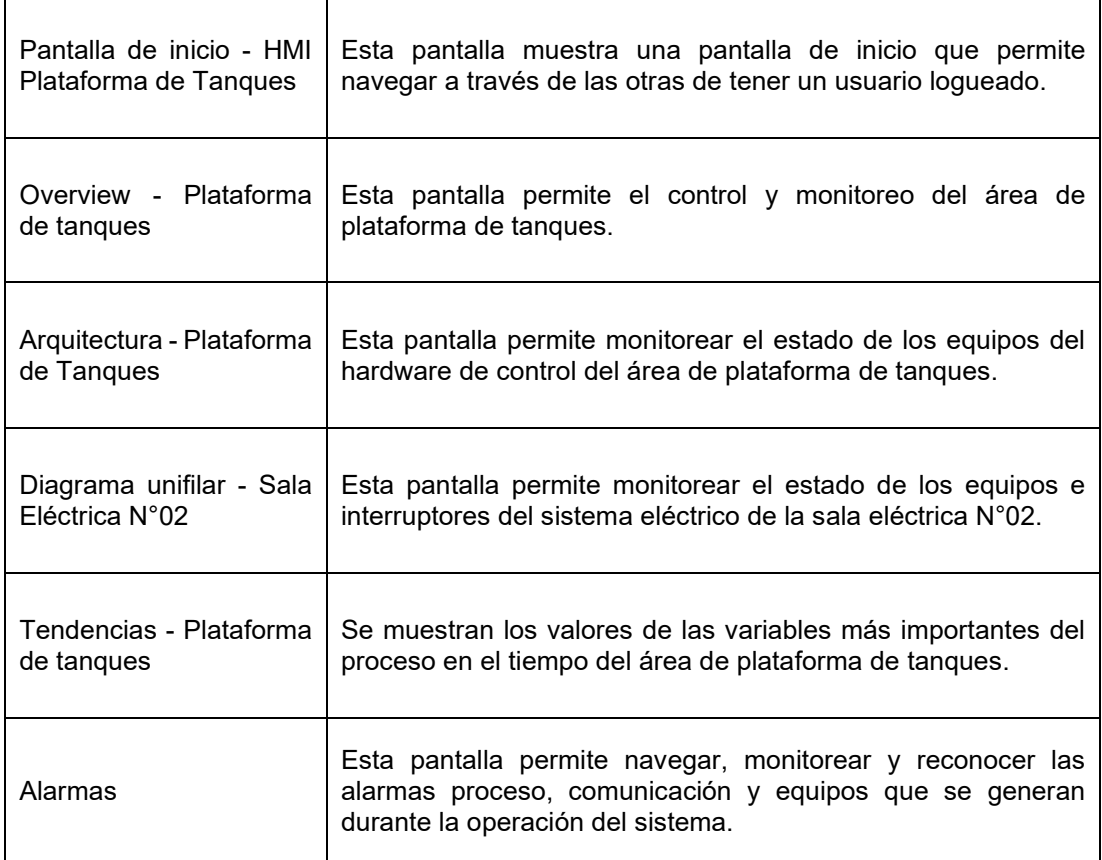

Nota: Se muestra la lista de pantallas de la terminal gráfica ubicada en la Plataforma de Tanques y la función de cada una de ellas.

# **3.3.4.2 Pantallas Scada (PC-Based)**

## **3.3.4.2.1 Overview**

El LOGIN es necesario para permitir la navegación a través de las otras pantallas.

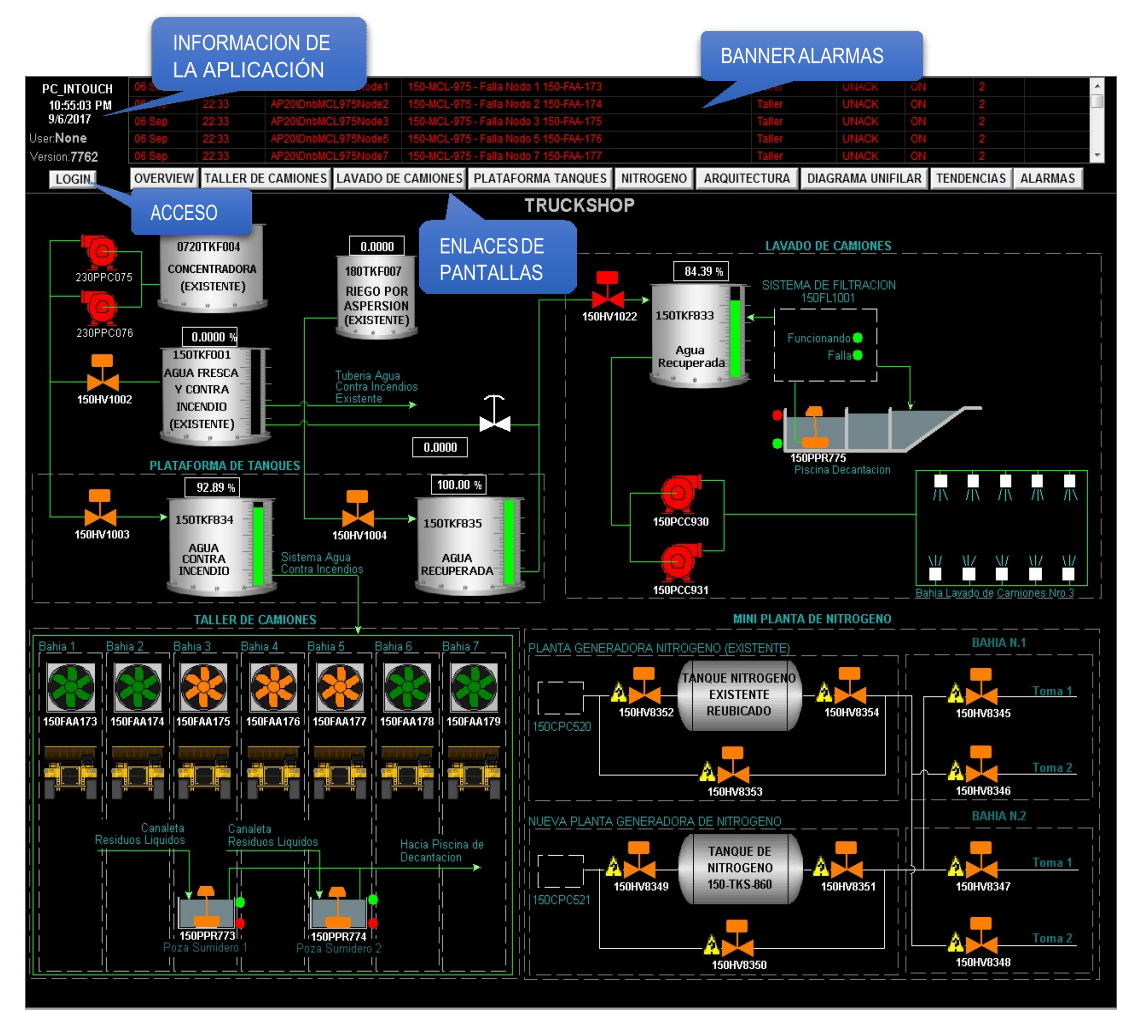

Figura 3.45. Pantalla Overview del Scada (Pc-based). Adaptado del Proyecto desarrollado.

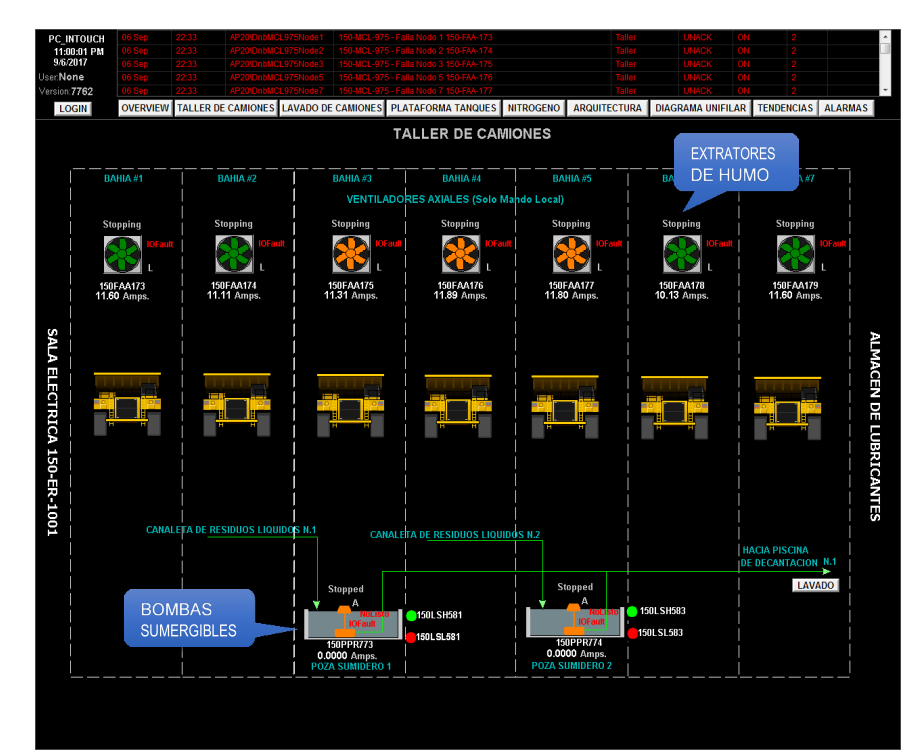

Figura 3.46. Pantalla Taller de camiones del Scada (Pc-based). Adaptado del Proyecto desarrollado.

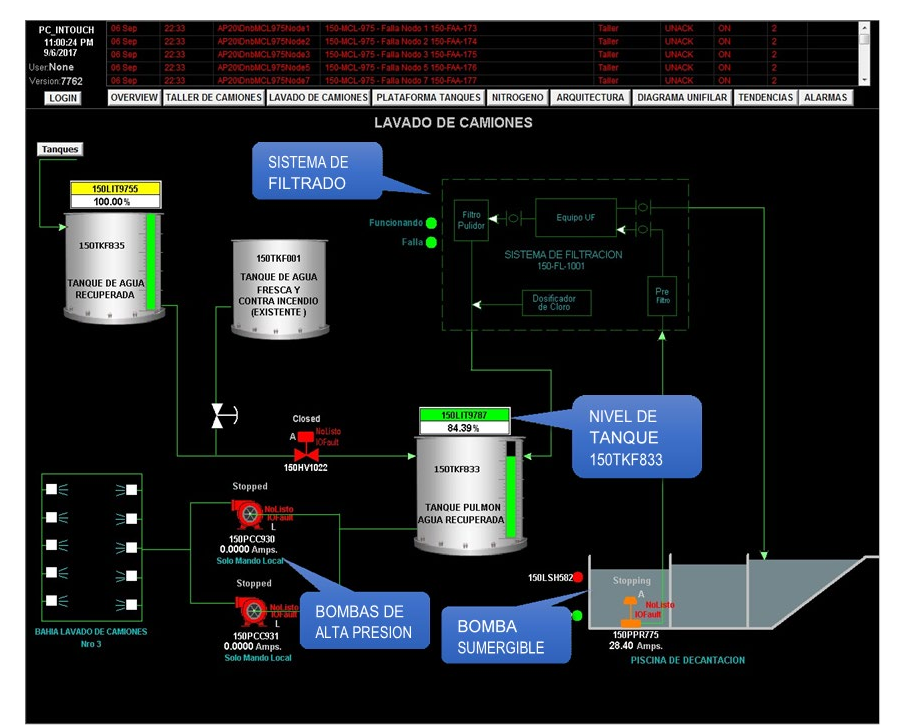

## **3.3.4.2.3 Lavado de camiones**

Figura 3.47. Pantalla Lavado de camiones del Scada (Pc-based). Adaptado del Proyecto desarrollado.

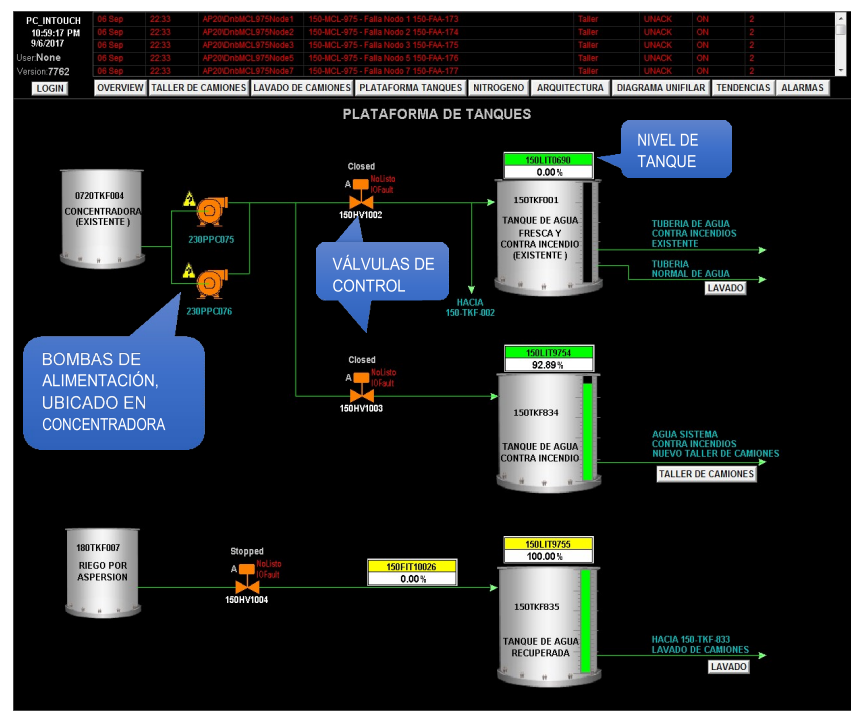

Figura 3.48. Pantalla Plataforma de tanques del Scada (Pc-based). Adaptado del Proyecto desarrollado.

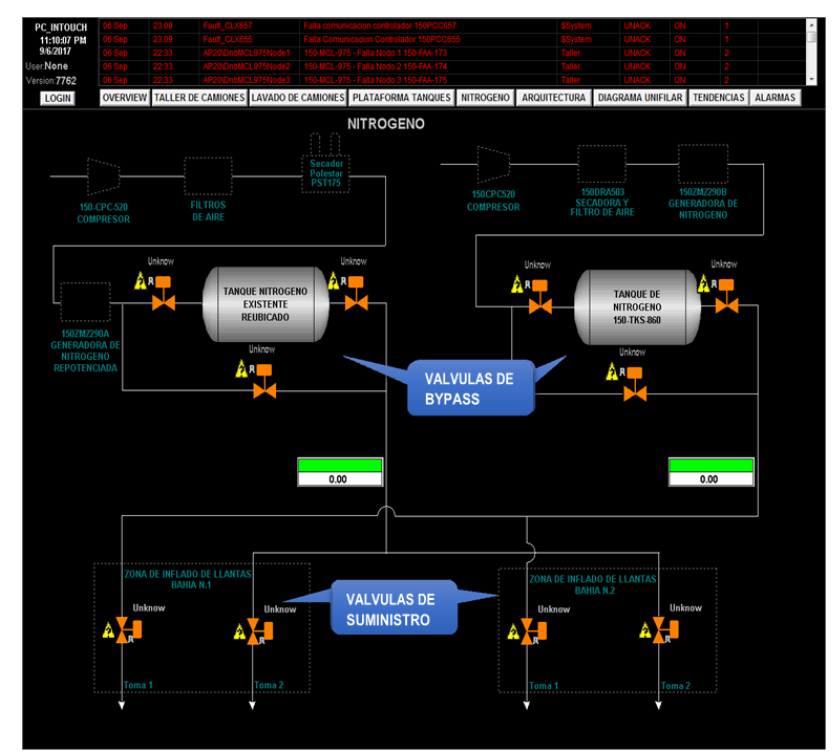

## **3.3.4.2.5 Planta de Nitrógeno**

Figura 3.49. Pantalla Planta de Nitrógeno del Scada (Pc-based). Adaptado del Proyecto desarrollado.

### **3.3.4.2.6 Arquitectura**

En esta pantalla (ver figura 3.50.) se monitorea el estado de los controladores, módulos IO's y módulos de comunicación ubicados en los tableros de control 150PCC654, 150PCC655, 150PCC656, 150PCC657 y 150PCC658, asimismo muestra el estado de los equipos DeviceNet. Donde el color Verde indica que la comunicación es OK. Y un color rojo indica que la comunicación está fallando.

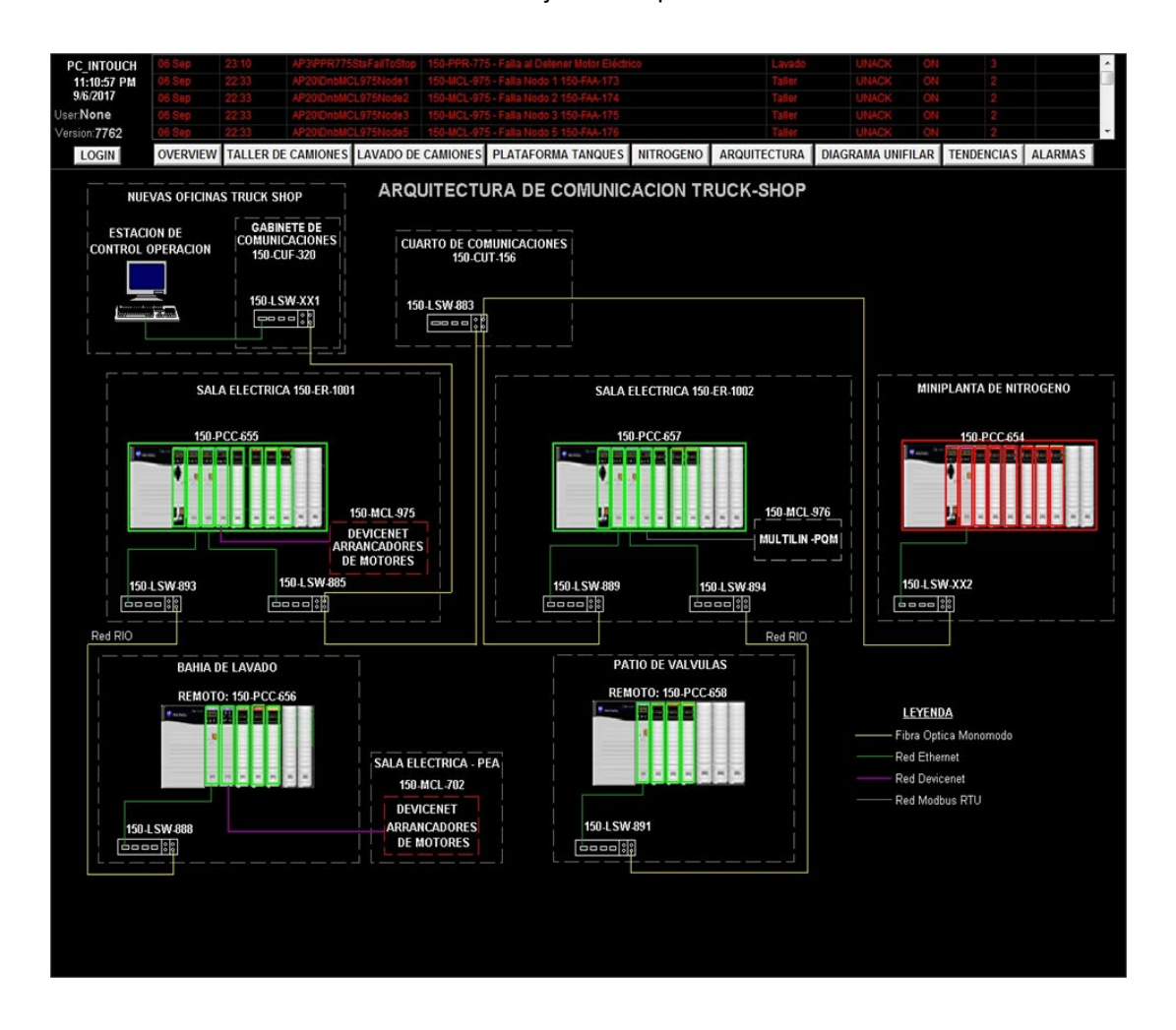

Figura 3.50. Pantalla Arquitectura del Scada (Pc-based). Adaptado del Proyecto desarrollado.

## **3.3.4.2.7 Diagrama unifilar**

En esta pantalla (ver figura 3.51.) se monitorea el estado de: Seccionador, interruptores y alarmas de transformador en la sala eléctrica 150ER1001. Además, se monitorea variables eléctricas, alarmas del transformador y estado del sistema presurizado en la sala eléctrica 150ER1002.

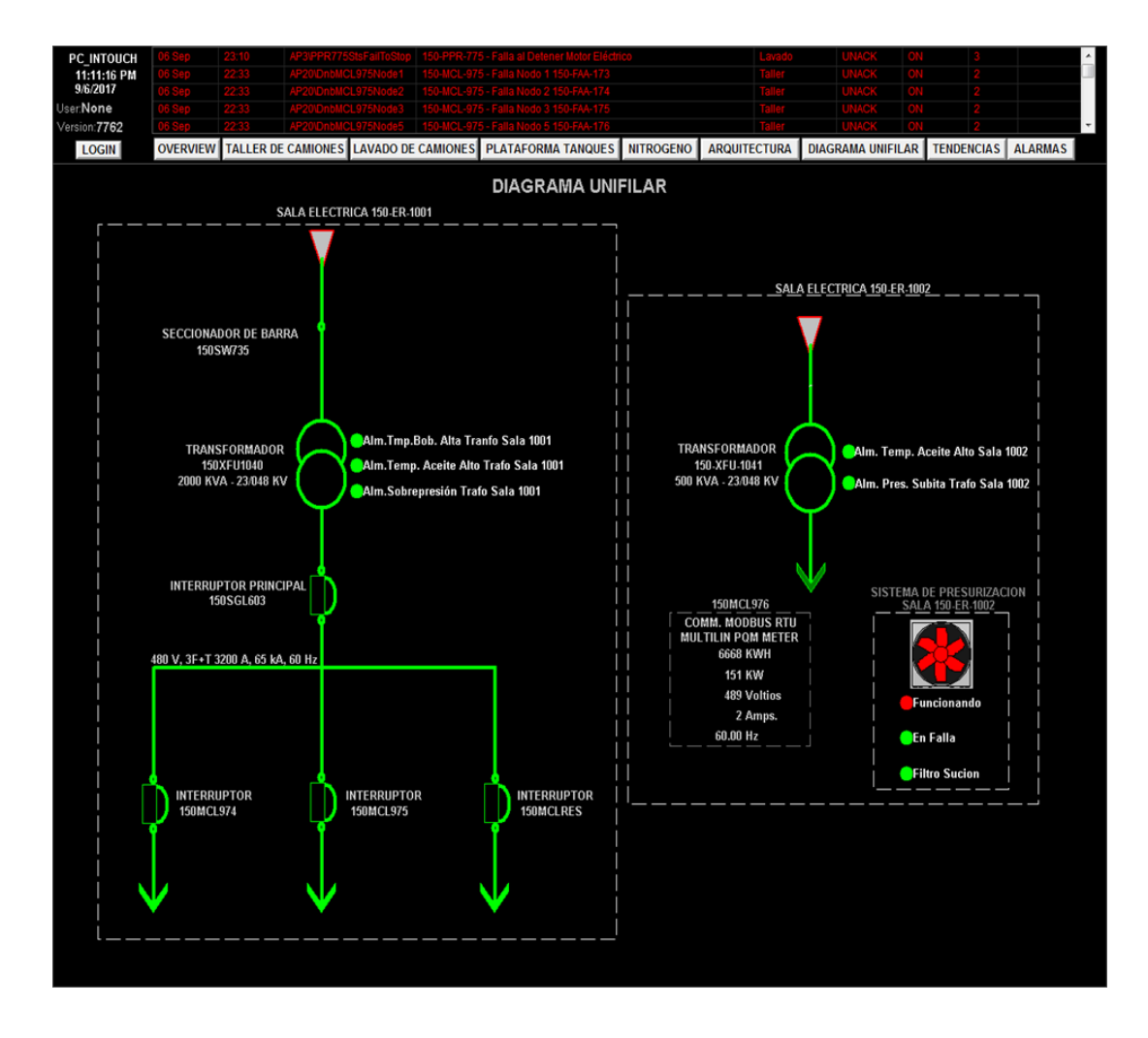

Figura 3.51. Pantalla Diagrama unifilar del Scada (Pc-based). Adaptado del Proyecto desarrollado.

### **3.3.4.2.8 Tendencias**

Esta ventana (ver figura 3.52.) contiene tendencias de variables ya configuradas, en donde para acceder a ella se debe escoger la tendencia deseada a visualizar. Las variables historizadas funcionan con el historiador "HistTrend" (Base de datos del Scada).

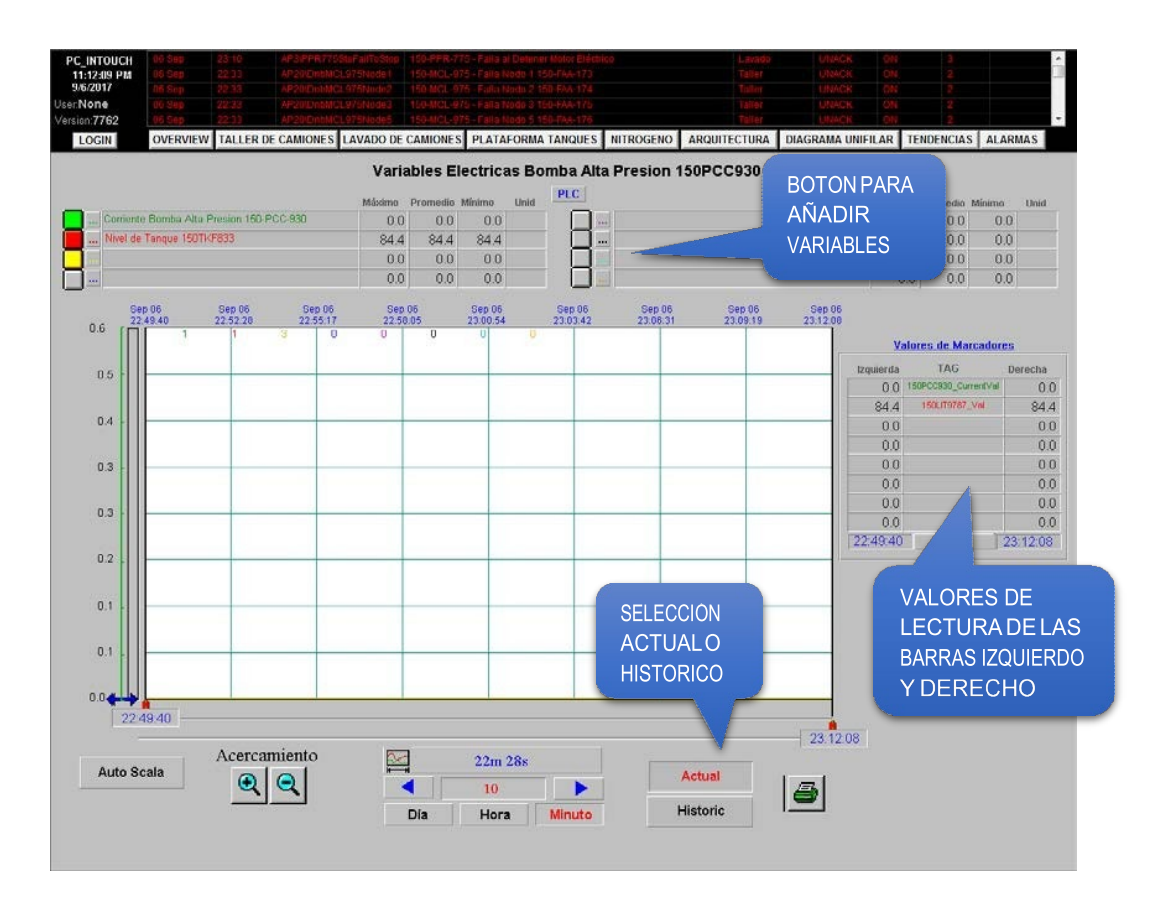

Figura 3.52. Pantalla Tendencias del Scada (Pc-based). Adaptado del Proyecto desarrollado.

## **3.3.4.2.9 Alarmas**

En esta pantalla (ver figura 3.53.) se observa las alarmas y eventos actuales e históricas (Ver Anexo A).

- Alarmas: Mostrará todas las alarmas históricas del sistema.
- Eventos: Mostrará todos los eventos del sistema, los cuales son acciones de ejecución por el operador o resumen de logueos realizados.

| PC INTOUCH                       |                   |      |                                                                                     |                                                                                     |      |                     |       |                                     |          |                |
|----------------------------------|-------------------|------|-------------------------------------------------------------------------------------|-------------------------------------------------------------------------------------|------|---------------------|-------|-------------------------------------|----------|----------------|
| 11:13:05 PM<br>9/6/2017          |                   |      |                                                                                     |                                                                                     |      |                     |       |                                     |          |                |
| User:None                        |                   |      |                                                                                     | 150-PPR-775 - Falla al Detener Motor Eléc<br>150-MCL-975 - Falla Nodo 1 150-FAA-173 |      |                     |       |                                     |          |                |
| Version: 7762                    |                   |      |                                                                                     |                                                                                     |      |                     |       |                                     |          |                |
| <b>LOGIN</b>                     | <b>OVERVIEW</b>   |      |                                                                                     | TALLER DE CAMIONES LAVADO DE CAMIONES PLATAFORMA TANQUES NITROGENO                  |      | <b>ARQUITECTURA</b> |       | <b>DIAGRAMA UNIFILAR TENDENCIAS</b> |          | <b>ALARMAS</b> |
|                                  |                   |      |                                                                                     |                                                                                     |      |                     |       |                                     |          |                |
| <b>Runtime</b>                   | <b>Historicos</b> |      |                                                                                     | <b>ALARMAS ACTIVAS</b>                                                              |      |                     |       |                                     |          |                |
| Date<br>Time                     | <b>State</b>      | Name | Comment                                                                             |                                                                                     | Type | Value               | Limit | Group                               | Priority | Operator       |
|                                  |                   |      |                                                                                     |                                                                                     |      |                     |       |                                     |          |                |
|                                  |                   |      | BOTONES DE SELECCIÓN                                                                |                                                                                     |      | ON                  | ON    |                                     |          |                |
|                                  |                   |      | <b>ALARMAS ACTUALES O</b>                                                           |                                                                                     |      | ON                  | ON    |                                     |          |                |
|                                  |                   |      |                                                                                     |                                                                                     |      | ON                  | ON    |                                     |          |                |
|                                  |                   |      | <b>HISTORICAS</b>                                                                   |                                                                                     |      | ON                  |       |                                     |          |                |
|                                  |                   |      |                                                                                     |                                                                                     |      | ON                  | ON    |                                     |          |                |
|                                  |                   |      |                                                                                     |                                                                                     |      | ON                  | ON    |                                     |          |                |
|                                  |                   |      |                                                                                     |                                                                                     |      | ON                  | ON    |                                     |          |                |
|                                  |                   |      |                                                                                     |                                                                                     |      | ON                  | ON    |                                     |          |                |
|                                  |                   |      |                                                                                     |                                                                                     |      | ON                  | ON    |                                     |          |                |
|                                  |                   |      | 150-LSL-583 - Nivel Bajo de pozo sumidero Bahia 2                                   |                                                                                     |      | ON                  | ON    |                                     |          |                |
|                                  |                   |      | livel Bajo de pozo sumidero Bahia 2                                                 |                                                                                     |      | ON                  | ÖN    |                                     |          |                |
|                                  |                   |      | .<br>Vivel Bajo de pozo sumidero Bahia 1<br>150 LSL-581 - Nivel Bajo de pozo sumide |                                                                                     |      | ON                  | ON    |                                     |          |                |
|                                  |                   |      |                                                                                     |                                                                                     |      | ÖN                  |       |                                     |          |                |
|                                  |                   |      |                                                                                     |                                                                                     |      | ON                  | ÖN    |                                     |          |                |
|                                  |                   |      |                                                                                     |                                                                                     |      | ON                  | ON    |                                     |          |                |
|                                  |                   |      |                                                                                     |                                                                                     |      | ON                  | ON    |                                     |          |                |
|                                  |                   |      |                                                                                     |                                                                                     |      | ON                  | ON    |                                     |          |                |
|                                  |                   |      | A-176 - Falla de Comunicación Input IOF:                                            |                                                                                     |      | ON                  | ON    |                                     |          |                |
|                                  |                   |      |                                                                                     |                                                                                     |      | ON                  | ON    |                                     |          |                |
|                                  |                   |      |                                                                                     |                                                                                     |      | ON                  | ON    |                                     |          |                |
|                                  |                   |      | entilador en Bahia de Camiones 4- I/O FAULT                                         |                                                                                     |      | ON                  | ON    |                                     |          |                |
|                                  |                   |      | entilador en Bahia de Camiones 1- I/O FAULT                                         |                                                                                     |      | ON                  | ÖΝ    |                                     |          |                |
|                                  |                   |      |                                                                                     |                                                                                     |      | ON                  |       |                                     |          |                |
|                                  |                   |      |                                                                                     |                                                                                     |      | ÖN                  |       |                                     |          |                |
|                                  |                   |      |                                                                                     |                                                                                     |      | ON                  | ÖN    |                                     |          |                |
|                                  |                   |      |                                                                                     |                                                                                     |      | ON                  | ON    |                                     |          |                |
|                                  |                   |      |                                                                                     |                                                                                     |      | ON                  | ON    |                                     |          |                |
|                                  |                   |      |                                                                                     |                                                                                     |      | ON                  | ON    |                                     |          |                |
|                                  |                   |      |                                                                                     |                                                                                     |      | ON                  | ON    |                                     |          |                |
|                                  |                   |      | 0.MCL-702 - Falla Nodo 3 150-PPR-775                                                |                                                                                     |      | ON                  | ON    |                                     |          |                |
|                                  |                   |      | Iomba Sumidero Poza de decantacion - I/O Fault                                      |                                                                                     |      | ON                  | ON    |                                     |          |                |
|                                  |                   |      | Sumidero Bahia 5 - VO Fault                                                         |                                                                                     |      | ON                  | ON    |                                     |          |                |
|                                  |                   |      |                                                                                     |                                                                                     |      |                     |       |                                     |          |                |
|                                  |                   |      |                                                                                     |                                                                                     |      |                     |       |                                     |          |                |
|                                  |                   |      |                                                                                     | <b>FILTROS DE GRUPOSY</b>                                                           |      |                     |       |                                     |          |                |
|                                  |                   |      |                                                                                     |                                                                                     |      |                     |       |                                     |          |                |
|                                  |                   |      |                                                                                     | DE PRIORIDADES DE                                                                   |      |                     |       |                                     |          |                |
| <b>Update Successful</b>         |                   |      |                                                                                     | <b>ALARMAS</b>                                                                      |      |                     |       |                                     |          |                |
| <b>SELECCION DE AREA:</b><br>All |                   |      | PRIORIDAD<br>All                                                                    |                                                                                     |      |                     |       |                                     |          |                |

Figura 3.53. Pantalla Alarmas del Scada (Pc-based). Adaptado del Proyecto desarrollado.

# **3.3.4.3 Pantallas de los terminales gráficos**

# **3.3.4.3.1 Pantalla de inicio - HMI Sala Eléctrica 1**

Esta pantalla (ver figura 3.54.) permite el acceso a las pantallas de detalle, overview,

arquitectura, diagrama unifilar, tendencias y alarmas.

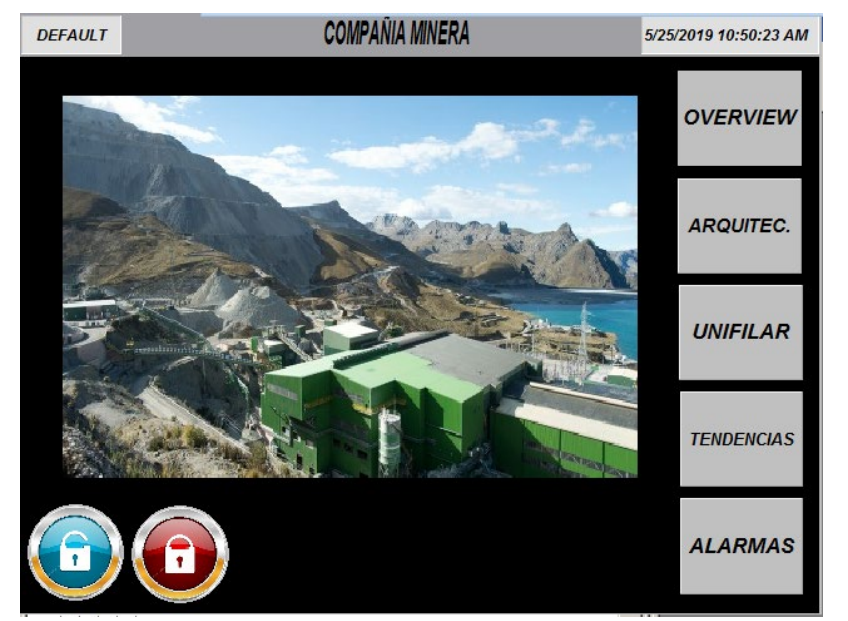

Figura 3.54. Pantalla de inicio - HMI Sala Eléctrica 1 de la terminal gráfica. Adaptado del Proyecto desarrollado.

Esta pantalla (ver figura 3.55.) permite el acceso a las pantallas de detalle, overview, arquitectura, tendencias y alarmas.

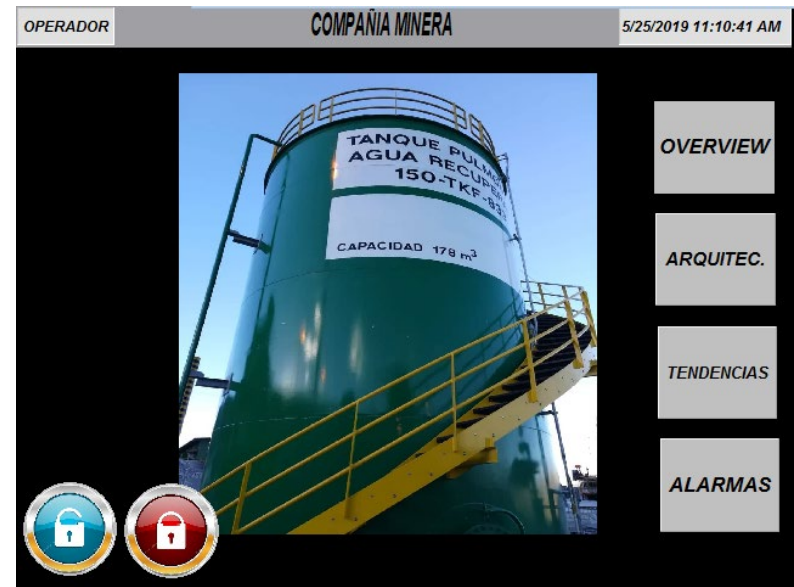

Figura 3.55. Pantalla de inicio - HMI Lavado de camiones de la terminal gráfica. Adaptado del Proyecto desarrollado.

### **3.3.4.3.3 Pantalla de inicio - HMI Planta de Nitrógeno**

Esta pantalla (ver figura 3.56.) permite el acceso a las pantallas de detalle, overview,

**COMPAÑIA MINERA** OPERADOR 5/25/2019 11:28:57 AM **OVERVIEW** ARQUITEC. **TENDENCIA NIVEL ALARMAS** 

arquitectura, tendencias y alarmas.

Figura 3.56. Pantalla de inicio - HMI Planta de Nitrógeno de la terminal gráfica. Adaptado del Proyecto desarrollado.

Esta pantalla (ver figura 3.57.) permite el acceso a las pantallas de detalle, overview, arquitectura, diagrama unifilar, tendencias y alarmas.

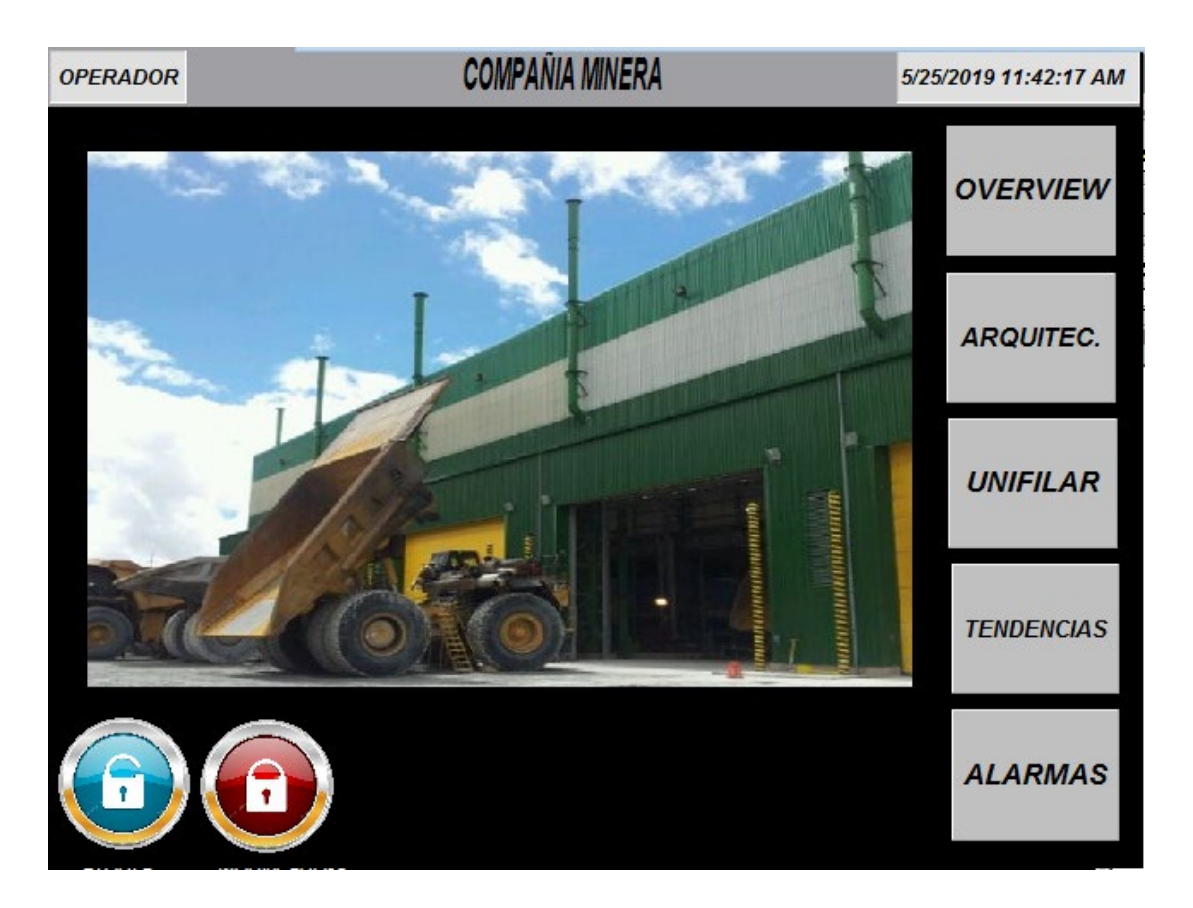

Figura 3.57. Pantalla de inicio - HMI Plataforma de Tanques de la terminal gráfica. Adaptado del Proyecto desarrollado.

## **3.3.4.3.5 Overview - Taller de camiones**

Pantalla de proceso del taller de camiones (ver figura 3.58.).

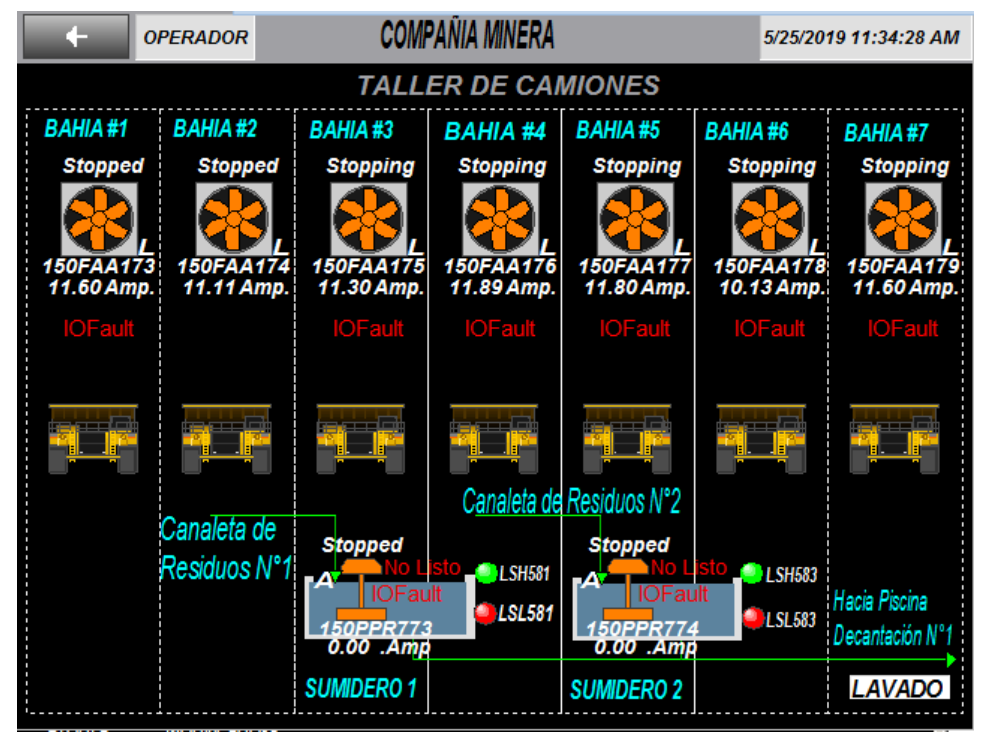

Figura 3.58. Pantalla Overview - Taller de camiones de la terminal gráfica. Adaptado del Proyecto desarrollado.

## **3.3.4.3.6 Overview - Lavado de camiones**

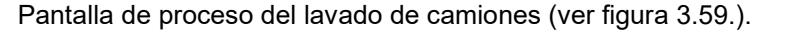

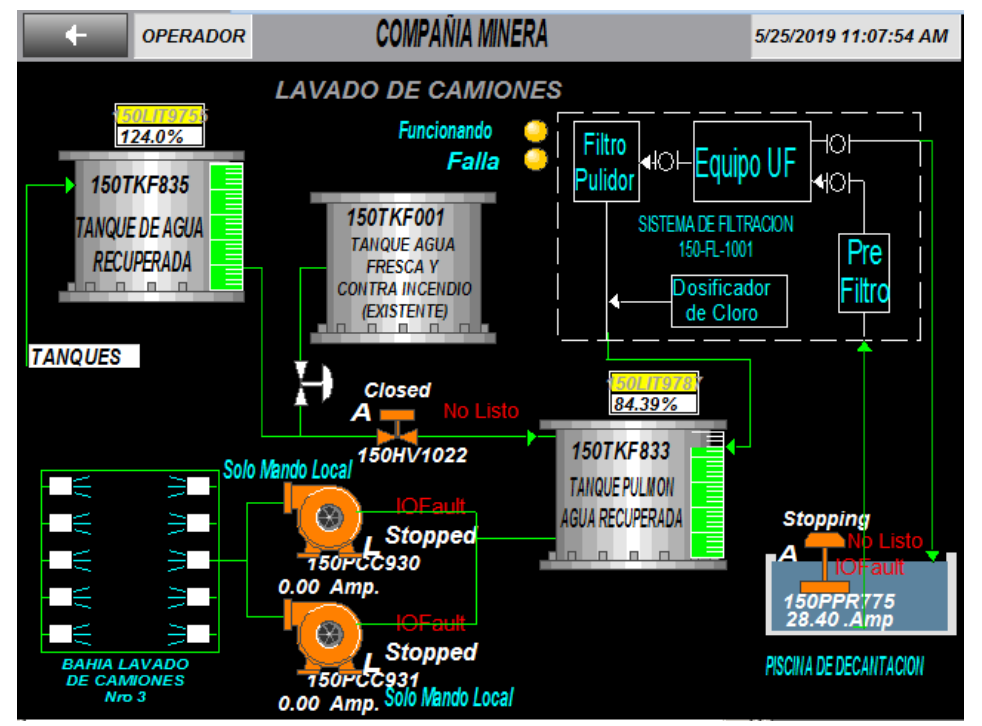

Figura 3.59. Pantalla Overview - Lavado de camiones de la terminal gráfica. Adaptado del Proyecto desarrollado.

Pantalla de proceso de la plataforma de tanques (ver figura 3.60.).

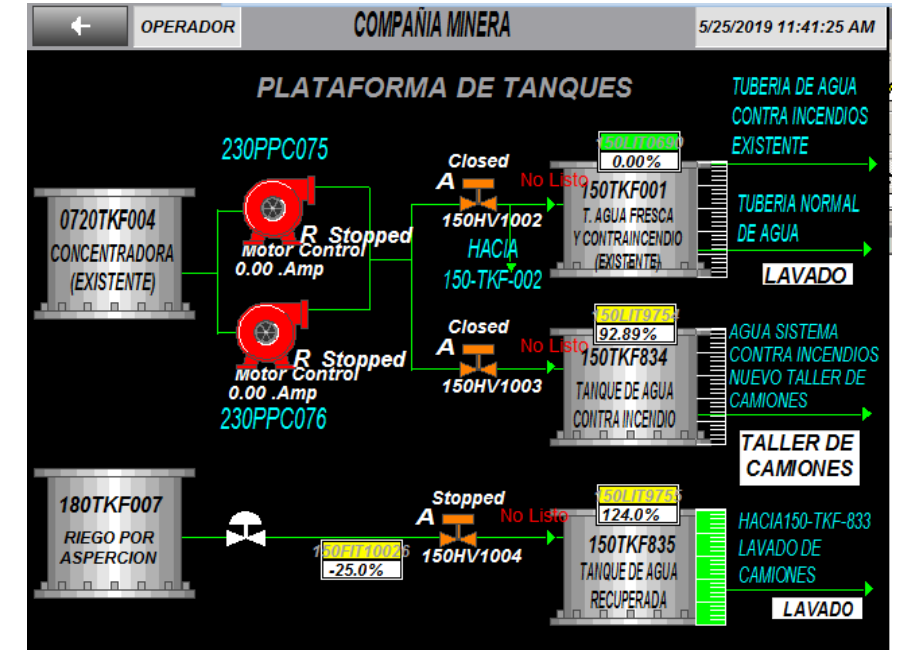

Figura 3.60. Pantalla Overview - Plataforma de tanques de la terminal gráfica. Adaptado del Proyecto desarrollado.

## **3.3.4.3.8 Overview - Planta de Nitrógeno**

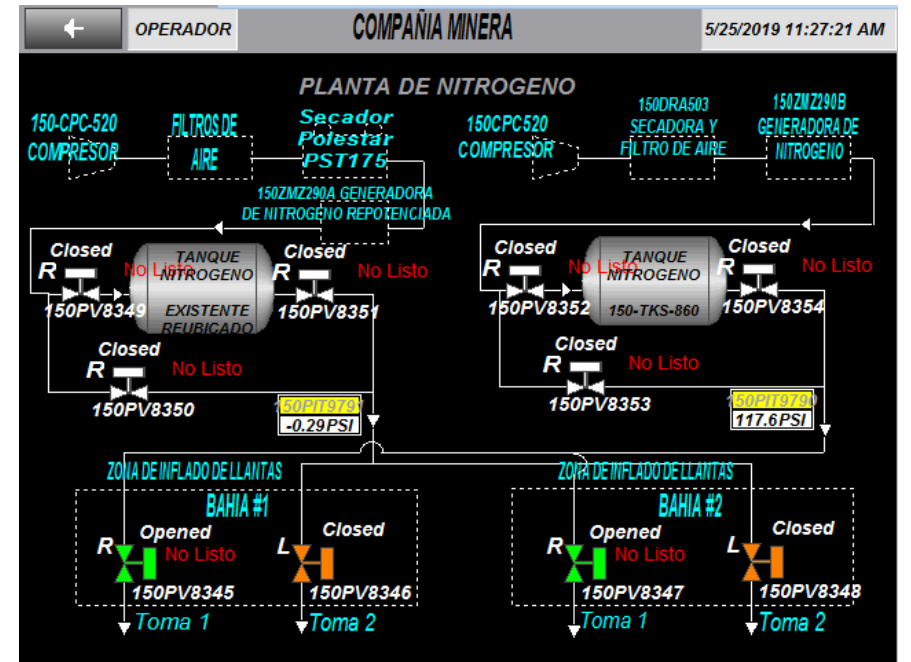

Pantalla de proceso de la planta de nitrógeno (ver figura 3.61.).

Figura 3.61. Pantalla Overview - Planta de Nitrógeno de la terminal gráfica. Adaptado del Proyecto desarrollado.

### **3.3.4.3.9 Arquitectura - HMI Sala Eléctrica 1**

Pantalla de la arquitectura de comunicación del proceso (ver figura 3.62.). Como se observa, esta pantalla muestra la totalidad de la arquitectura de control no solo de la Sala Eléctrica 1, sino de todo el proceso, desde las oficinas del truck shop hasta los RIOs ubicados en la bahía de lavado y el patio de válvulas. La razón por la cual no se muestra únicamente la sala eléctrica 1 fue debido a consideraciones donde al menos una de todas las terminales gráficas posea la propiedad de visualizar todo el proceso.

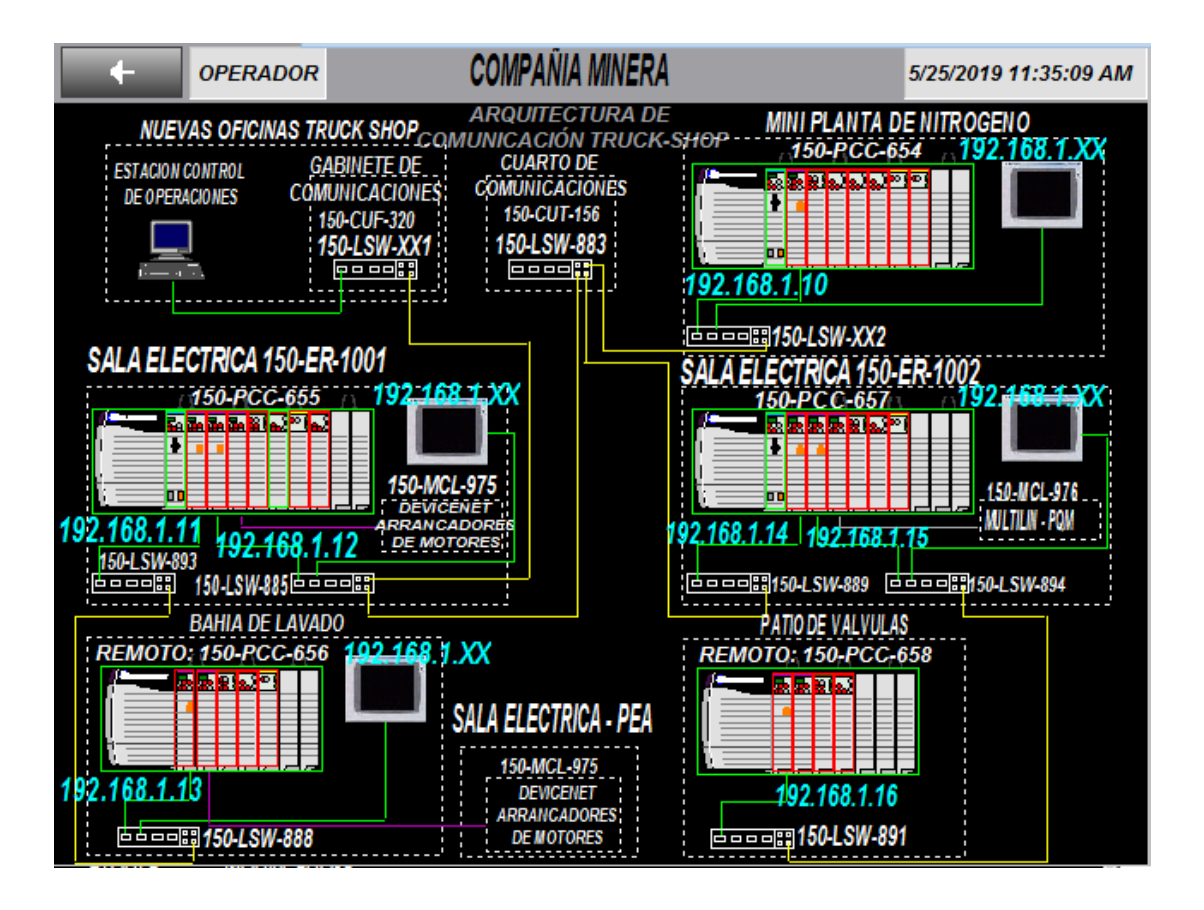

Figura 3.62. Pantalla Arquitectura - HMI Sala Eléctrica 1 de la terminal gráfica. Adaptado del Proyecto desarrollado.

### **3.3.4.3.10 Arquitectura - Lavado de camiones**

Pantalla de la arquitectura de comunicación del lavado de camiones (ver figura 3.63.).

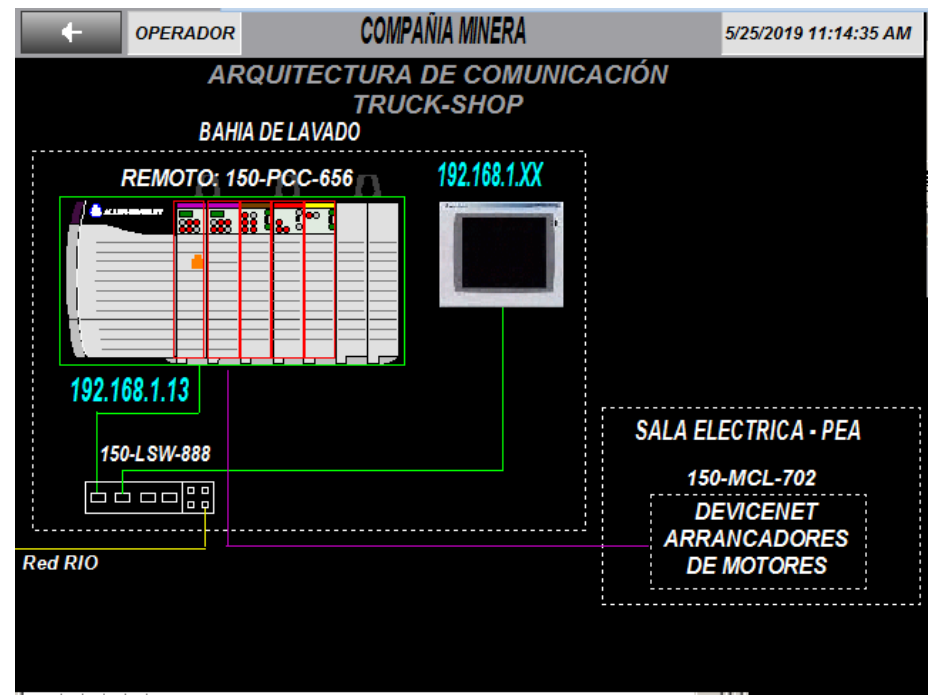

Figura 3.63. Pantalla Arquitectura - Lavado de camiones de la terminal gráfica. Adaptado del Proyecto desarrollado.

## **3.3.4.3.11 Arquitectura - Planta de Nitrógeno**

Pantalla de la arquitectura de comunicación de la planta de nitrógeno (ver figura 3.64.).

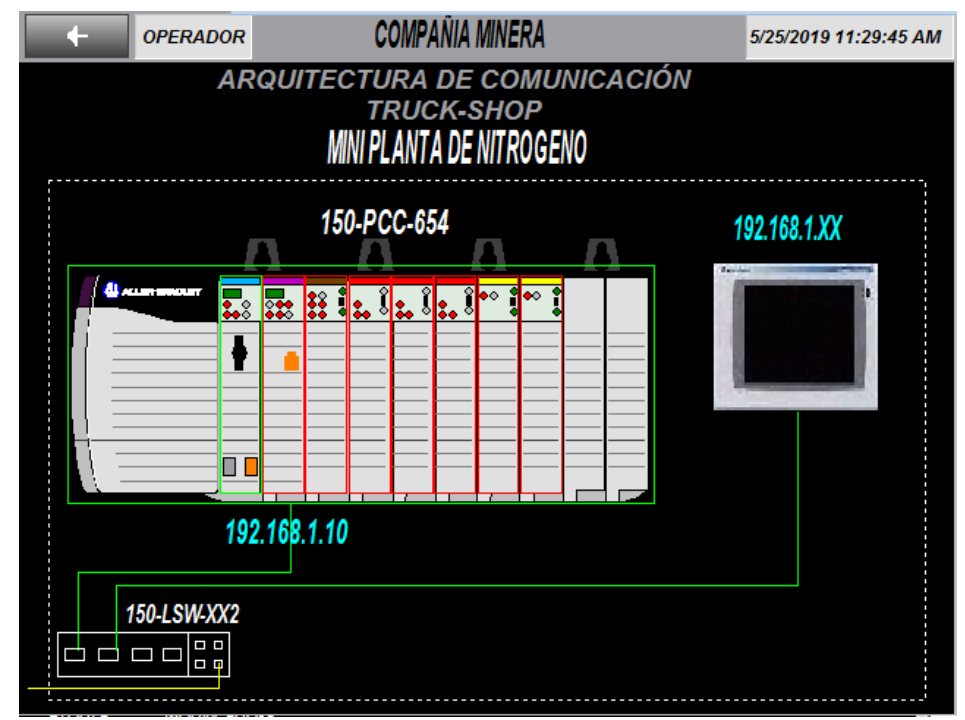

Figura 3.64. Pantalla Arquitectura - Planta de Nitrógeno de la terminal gráfica. Adaptado del Proyecto desarrollado.

Pantalla de la arquitectura de comunicación de la plataforma de tanques (ver figura 3.65.).

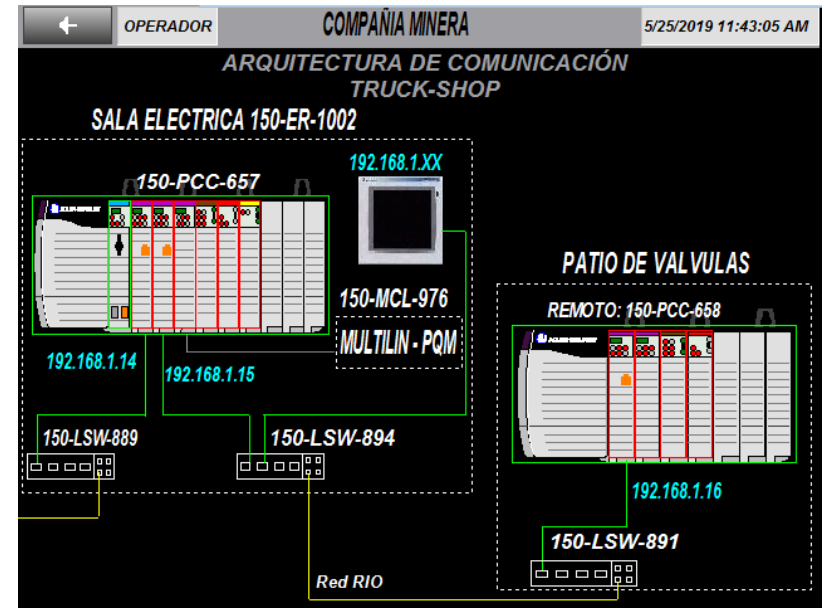

Figura 3.65. Pantalla Arquitectura - Plataforma de Tanques de la terminal gráfica. Adaptado del Proyecto desarrollado.

#### **3.3.4.3.13 Diagrama unifilar**

Pantalla del diagrama unifilar del proceso (ver figura 3.66.).

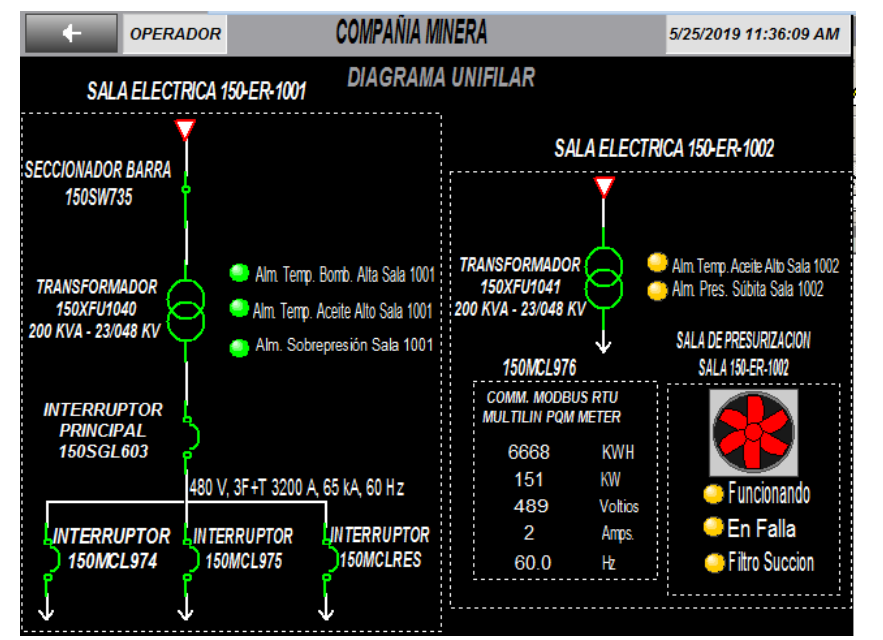

Figura 3.66. Pantalla Diagrama unifilar de la terminal gráfica. Adaptado del Proyecto desarrollado.

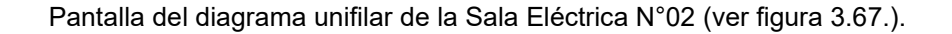

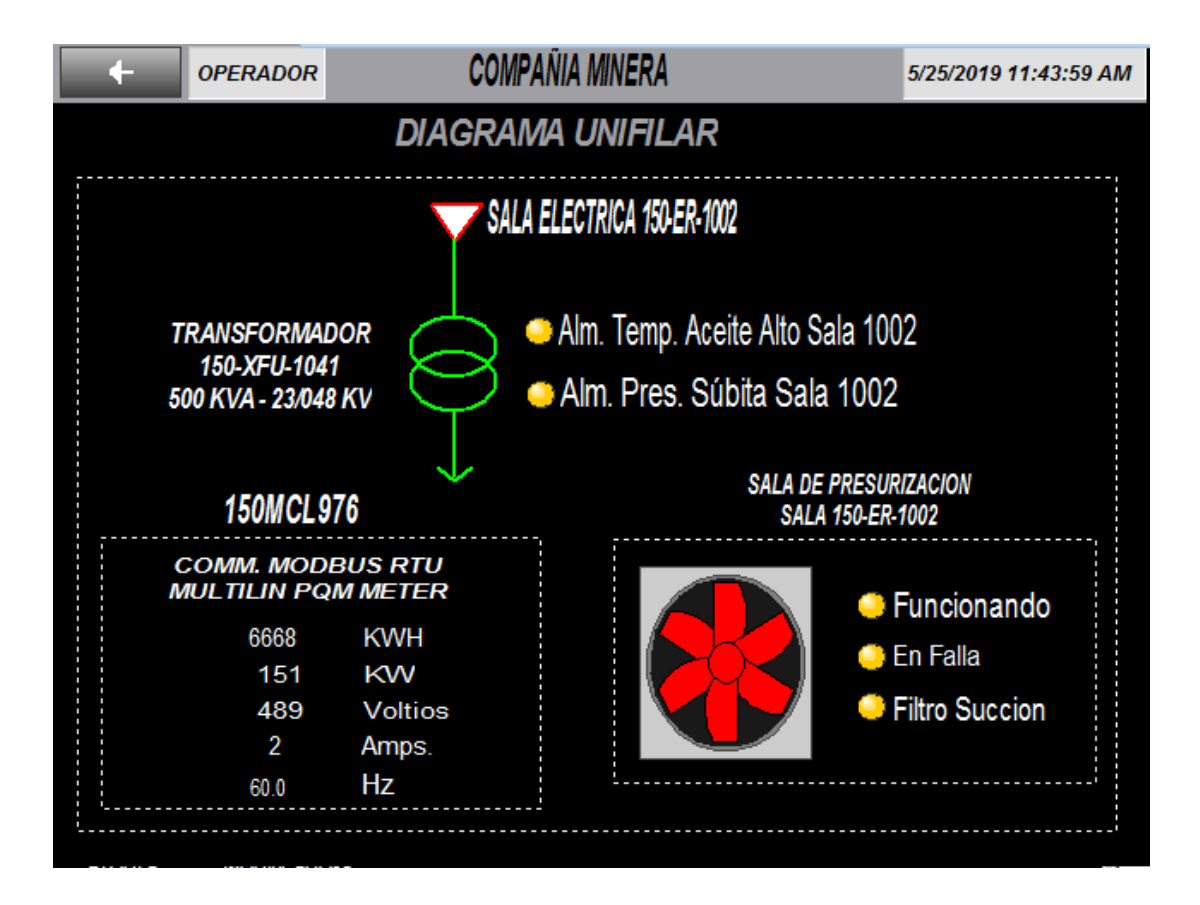

Figura 3.67. Pantalla Diagrama unifilar - Sala Eléctrica N°02 de la terminal gráfica. Adaptado del Proyecto desarrollado.

## **3.3.4.3.15 Tendencias - Taller de camiones**

Esta pantalla contiene tendencias de variables del proceso taller de camiones (ver figura 3.68. y 3.69.), las cuales funcionan con el DataLog "TruckShop" (Base de datos de la terminal gráfica), pudiendo filtrar las variables usando el check junto a cada variable para visualizar.

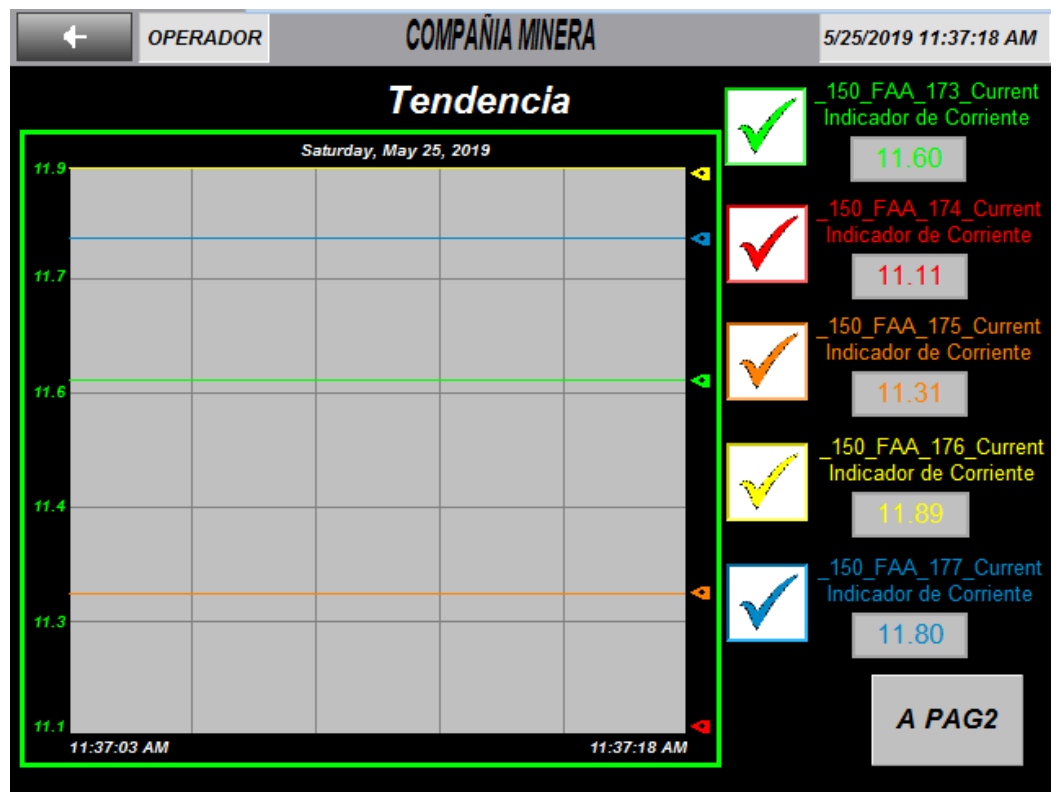

Figura 3.68. Pantalla Tendencias - Taller de camiones (Pág. 1) de la terminal gráfica. Adaptado del Proyecto desarrollado.

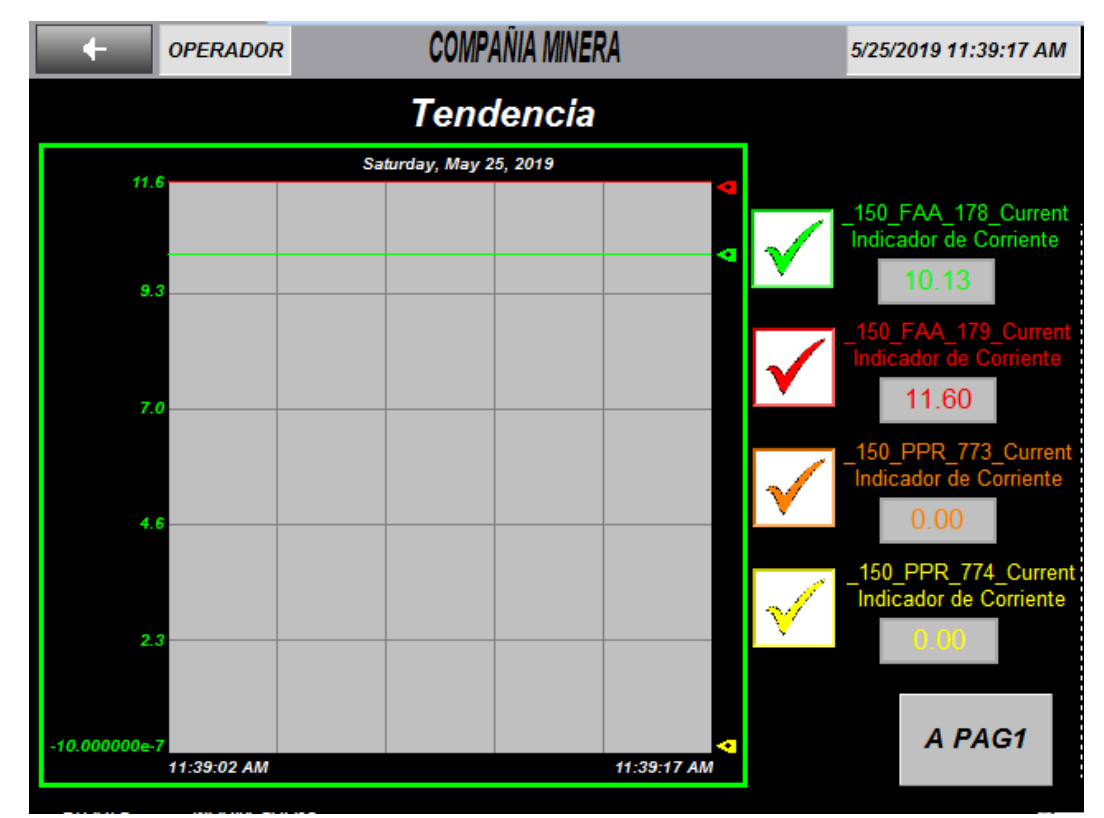

Figura 3.69. Pantalla Tendencias - Taller de camiones (Pág. 2) de la terminal gráfica. Adaptado del Proyecto desarrollado.

### **3.3.4.3.16 Tendencias - Lavado de camiones**

Esta pantalla contiene tendencias de variables del proceso lavado de camiones (Ver figura 3.70.), las cuales funcionan con el DataLog "TruckShop" (Base de datos de la terminal gráfica), pudiendo filtrar las variables usando el check junto a cada variable para visualizar.

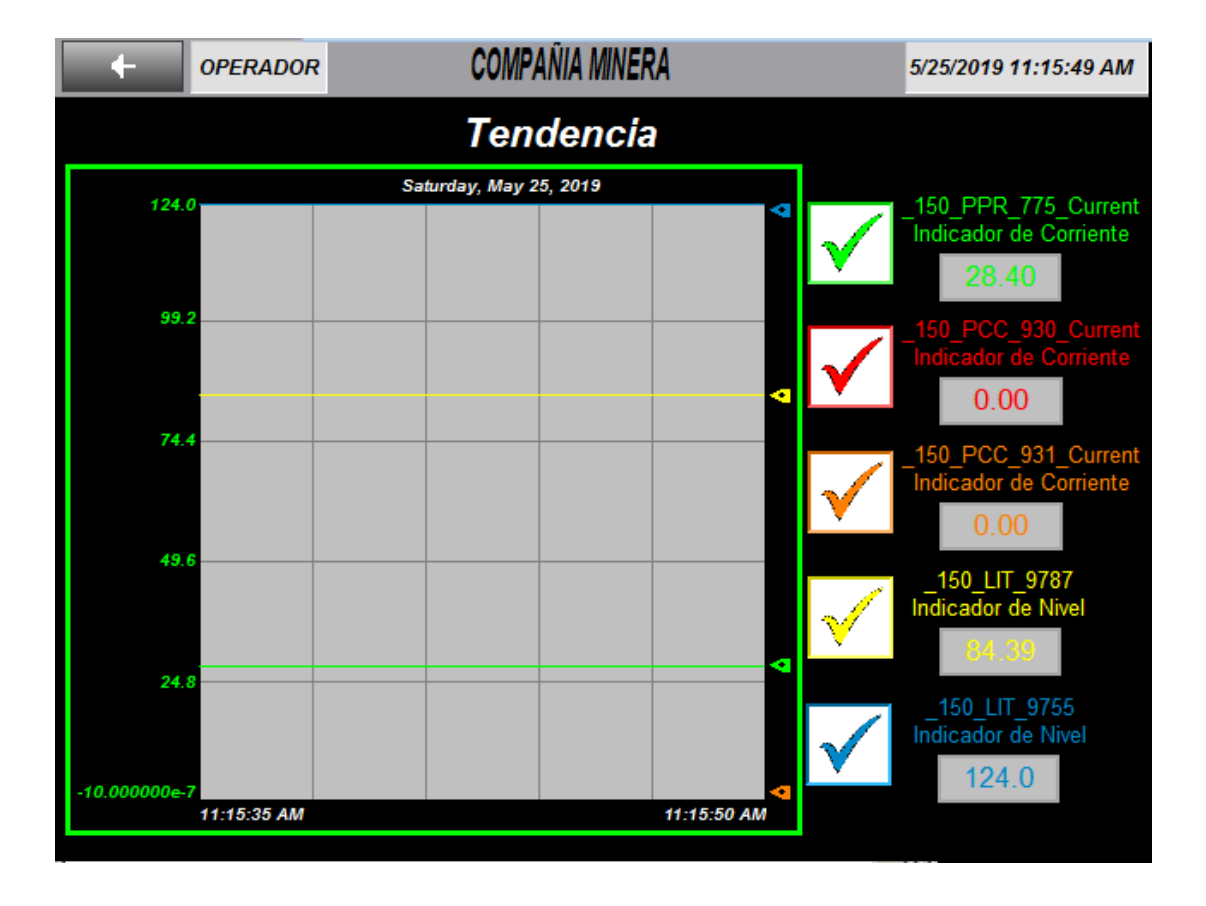

Figura 3.70. Pantalla Tendencias - Lavado de camiones de la terminal gráfica. Adaptado del Proyecto desarrollado.

## **3.3.4.3.17 Tendencias - Plataforma de tanques**

Esta pantalla contiene tendencias de variables del proceso plataforma de tanques (ver figura 3.71.), las cuales funcionan con el DataLog "TruckShop" (Base de datos de la terminal gráfica), pudiendo filtrar las variables usando el check junto a cada variable para visualizar.

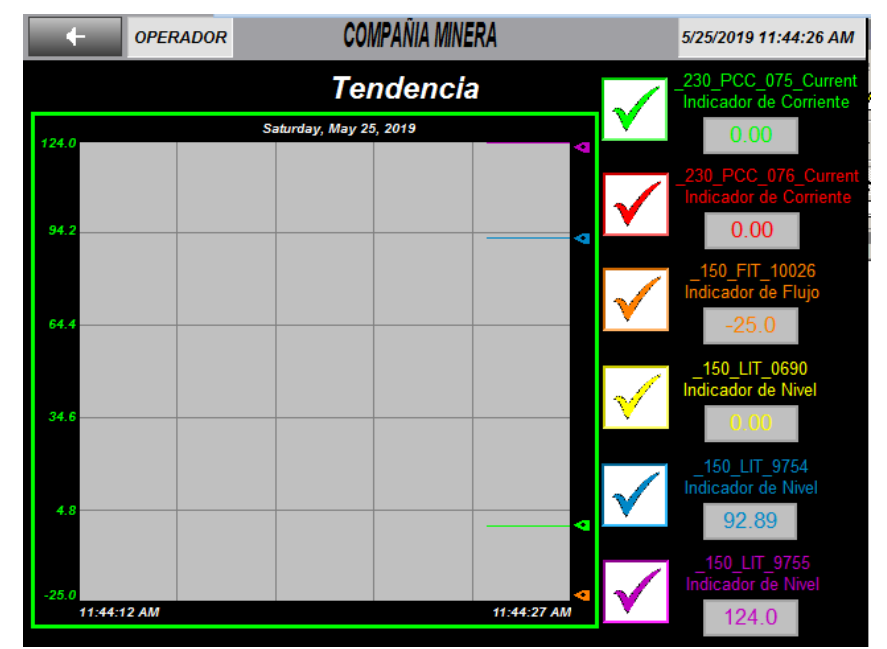

Figura 3.71. Pantalla Tendencias - Plataforma de tanques de la terminal gráfica. Adaptado del Proyecto desarrollado.

## **3.3.4.3.18 Tendencias - Planta de Nitrógeno**

Esta pantalla contiene tendencias de variables del proceso planta de nitrógeno (ver figura 3.72.), las cuales funcionan con el DataLog "TruckShop" (Base de datos de la terminal gráfica), pudiendo filtrar las variables usando el check junto a cada variable para visualizar.

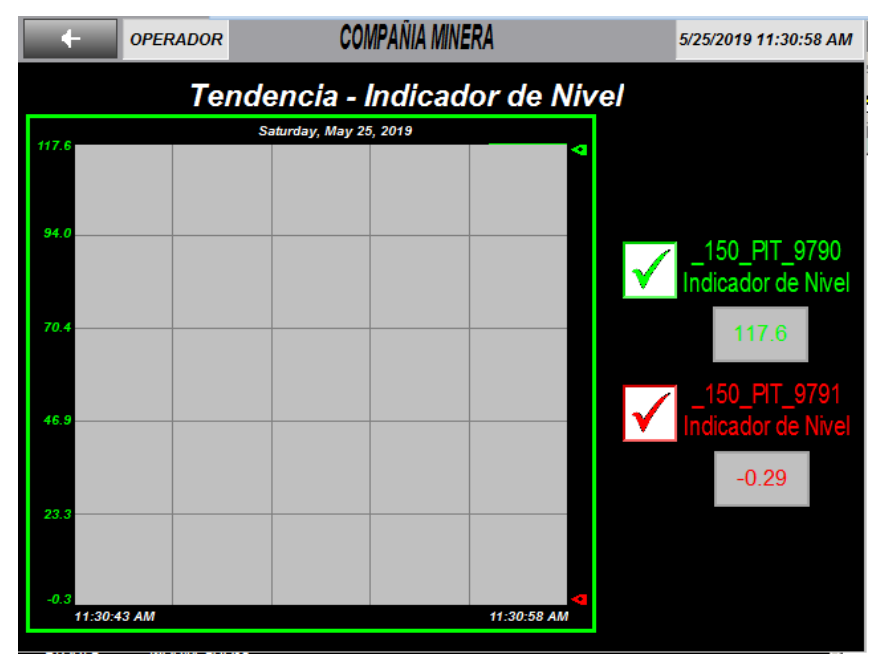

Figura 3.72. Pantalla Tendencias - Planta de Nitrógeno de la terminal gráfica. Adaptado del Proyecto desarrollado.
# **3.3.4.3.19 Alarmas**

Pantalla de alarmas del proceso (ver figura 3.73.).

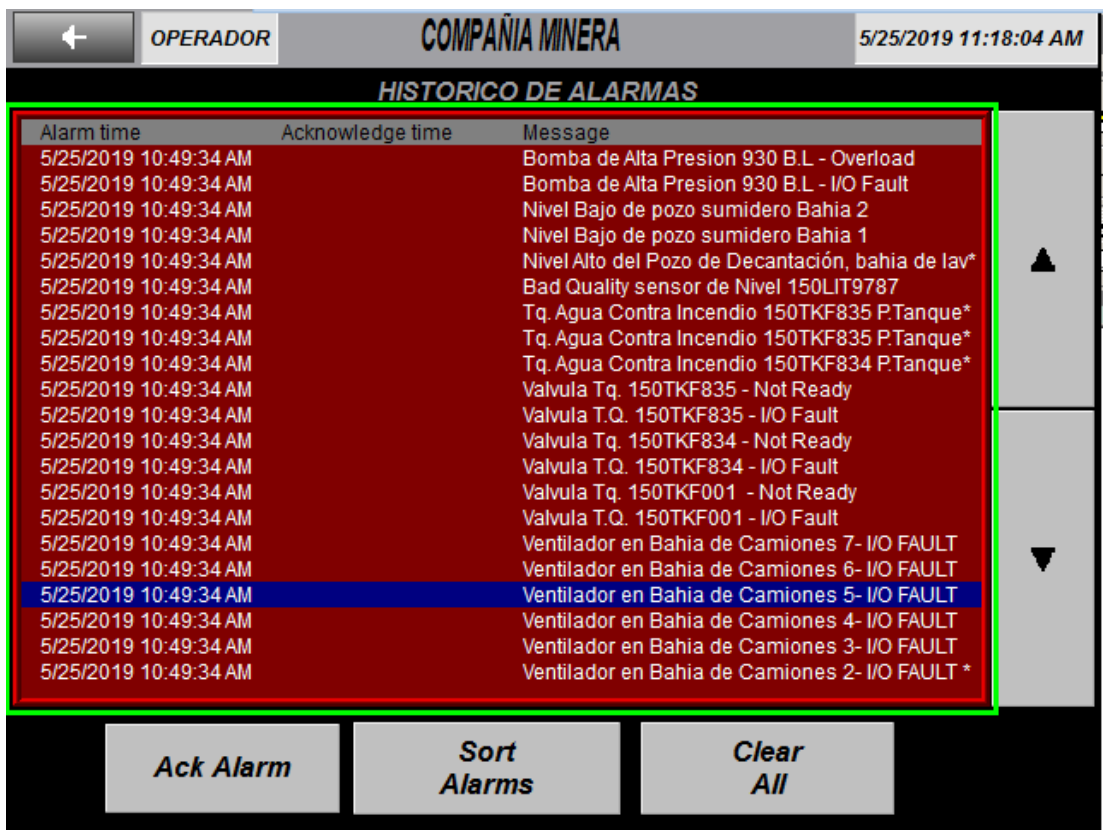

Figura 3.73. Pantalla Alarmas de la terminal gráfica. Adaptado del Proyecto desarrollado.

## **3.4 FILOSOFÍA DE OPERACIÓN DEL SISTEMA SCADA**

### **3.4.1 Taller de camiones**

El taller de camiones cuenta con el siguiente equipamiento e instrumentación:

- 07 ventiladores Axiales 150FAA173@179, comandadas desde botoneras locales ubicadas en los pilares del taller.
- 02 dos bombas de sumidero 150PPR773@774, con dos sensores de nivel 150LS581 y 150LS583, miden los niveles bajo y alto de los pozos de sumidero.

• 02 Balizas sirenas que se activas cuando se tiene nivel alto en las pozas de sumidero.

De la figura 3.46. (ver sección 3.3.4.2.2.) se observa el proceso de operación de esta área del proyecto, desde aquí se monitorea el estado de los ventiladores axiales ubicadas en el techo del taller de camiones y se realiza el control de las bombas de poza de sumidero.

Los ventiladores axiales de techo 150FAA173/ 150FAA174/ 150FAA175/ 150FAA176/ 150FAA177/ 150FAA178/ 150FAA179, cumplen la función de renovar el aire dentro de las nuevas bahías de mantenimiento de camiones, su operación es responsabilidad del operador, quien decide su encendido y apagado.

Las bombas de sumidero 150PPR773 y 150PRR774 cumplen la función de evacuar el agua y los residuos líquidos que llegan a la canaleta colectora del taller de camiones. Mediante selección automática, estás bombas impulsarán agua a la poza de decantación ubicado en el área de lavado e camiones, siempre que se tenga nivel alto en las pozas de sumidero.

Estas bombas se detendrán cuando se llegue a la condición de nivel bajo en las pozas. Cada poza de sumidero, cuenta con una baliza/sirena, que indica que se tiene nivel alto.

### **3.4.2 Bahía de lavado de camiones**

El sistema se compone de los siguientes equipos:

- Tanque de agua de lavado 150TKF833, con capacidad de 160 m3.
- Válvula 150LV1022, ON/OFF con actuador eléctrico en la línea de alimentación al tanque.
- Sensor / Indicador de nivel tipo radar 150LIT9787, para indicación y control de nivel del tanque.
- Sistema de filtrado de agua 150FL1001, este equipo es autónomo, pero se integra al sistema de control a través de 2 señales de estatus:
- o Inp\_150\_FL\_1001\_RN 150FL1001 funcionando.
- $\circ$  Inp 150 FL 1001 FG 150FL1001 en falla.
- En la piscina de decantación se instaló una bomba sumergible 150PPR775 que alimenta al tanque pulmón 150TKF833.
- La piscina de decantación cuenta con un sensor de nivel ultrasónico 150LS582, configurada para entregar dos señales discretas.
- Se instaló dos presostatos 150PSH7143@7144 para la protección de las bombas de alta presión 150PSL9756@9757.

De la figura 3.47. (ver sección 3.3.4.2.3.) se observa el proceso de operación de esta área del proyecto, desde aquí se monitorea el estado del tanque pulmón 150TKF833, el estado de las bombas de alta presión 150PCC930 y 150PCC931. También desde aquí se realiza el control de la bomba ubicada en la poza de decantación 150PPR775.

Las bombas de alta presión 150PCC930 y 150PCC931 alimentan a los monitores de las bahías de lavado. Las líneas de succión de estas bombas vienen desde el tanque pulmón 150TKF833, el cual almacena agua recuperada proveniente del sistema de filtración y del tanque de agua recuperada 150TKF835, ubicado en el área de plataforma de tanques.

La bomba ubicada en la poza de decantación, impulsa residuos líquidos hacia el sistema de filtración de acuerdo a los niveles de la poza y al requerimiento del sistema de filtración. Los residuos líquidos provienen de las pozas de sumidero del taller de camiones y del agua residual del área de lavado de camiones.

La bomba mediante selección automática, impulsará agua al sistema de filtración siempre que se tenga nivel alto en la poza de decantación y el sistema de filtración esté listo. Esta bomba se detendrá cuando se llegue a la condición de nivel bajo en la poza o el sistema de filtración no esté listo para tratar los residuos líquidos.

La poza de decantación cuenta con una baliza/sirena (150YA10127), que indica que se tiene nivel alto. El tanque pulmón cuenta con una baliza/sirena (150YA10125), que indica que se tiene nivel muy alto.

El tanque pulmón 150TKF833, tiene ingreso de agua por dos vías, por la válvula 150LV1022 y del sistema de filtrado. El agua recuperada que ingresa al tanque pulmón mediante la válvula 150LV1022, proviene de los tanques 150TKF835 y del tanque 150TKF001.

La válvula mediante selección automática permite el ingreso de agua recuperada de acuerdo al nivel del tanque pulmón. Quiere decir: Si se tiene nivel bajo en el tanque, la válvula se abrirá permitiendo el ingreso de agua, y se cerrará cuando el tanque tenga nivel alto.

El tanque pulmón cuenta con una baliza/sirena, que indica que se tiene nivel muy bajo.

#### **3.4.3 Plataforma de tanques**

Plataforma de tanques cuenta con el siguiente equipamiento e instrumentación:

- 02 válvulas 150LV1002 y 150LV1003 de ingreso de agua a los tanques de agua contra incendio 150TKF001 y 150TKF834 respectivamente.
- 03 Transmisores de nivel 150LIT0690, 150LIT8754 y 150LIT8755 instalados en los tanques de agua contra incendios y agua recuperada, 150TKF001, 150TKF834 y 150TKF835 respectivamente.
- 02 Balizas sirenas que se activas cuando se tiene nivel bajo en los tanques 150TKF834 y 150TKF835.

De la figura 3.48. (ver sección 3.3.4.2.4.) se observa el proceso de operación de esta área del proyecto, desde aquí se realiza el control de las válvulas 150LV1002, 150LV1003 y 150LV1004 de ingreso de agua a los tanques de poza de sumidero.

La válvula 150LV1002 permite el ingreso de agua, al tanque de agua contra incendios y agua recuperada 150TKF001. Esta agua de alimentación proviene desde el tanque 0720TKF004 ubicado en impulsado por las bombas 230PCC075 y 230PCC076, ubicados en concentradora.

La válvula mediante selección automática actúa de acuerdo al nivel del tanque 150TKF001. Quiere decir: Si se tiene nivel bajo en el tanque, la válvula se abrirá permitiendo el ingreso de agua, y se cerrará cuando el tanque tenga nivel alto.

El nivel del tanque es medido por el transmisor de nivel 150LIT0690, el cual tiene un indicador en campo que lectura el nivel del tanque.

La válvula 150LV1003 permite el ingreso de agua, al tanque de agua contra incendios 150TKF834. Esta agua de alimentación proviene desde el tanque 0720TKF004 ubicado en impulsado por las bombas 230PCC075 y 230PCC076, ubicados en concentradora.

La válvula mediante selección automática actúa de acuerdo al nivel del tanque 150TKF834. Quiere decir: Si se tiene nivel bajo en el tanque, la válvula se abrirá permitiendo el ingreso de agua, y se cerrará cuando el tanque tenga nivel alto.

El nivel del tanque es medido por el transmisor de nivel 150LIT9754, el cual tiene un indicador en campo que lectura el nivel del tanque. El tanque cuenta con una baliza/sirena (150YA10069), que indica si se tiene nivel muy bajo.

La válvula 150LV1004 permite el ingreso de agua, al tanque de agua contra incendios 150TKF835. Esta agua de alimentación proviene desde el tanque de agua para riego 180TKF007.

La válvula mediante selección automática actúa de acuerdo al nivel del tanque 150TKF835. Quiere decir: Si se tiene nivel bajo en el tanque, la válvula se abrirá permitiendo el ingreso de agua, y se cerrará cuando el tanque tenga nivel alto.

El nivel del tanque es medido por el transmisor de nivel 150LIT9755, el cual tiene un indicador en campo que lectura el nivel del tanque. El tanque cuenta con una baliza/sirena (150YA10070), que indica si se tiene nivel muy bajo. De igual forma se podrá monitorear el flujómetro 150FIT0026.

### **3.4.4 Planta de nitrógeno**

El suministro de nitrógeno para las bahías de cambio de llantas, cuenta con el siguiente equipamiento e instrumentación:

- 03 válvulas tipo bola, con actuador eléctrico ON/OFF 150PV8349@8351, para el control de presión del tanque existe.
- 03 válvulas tipo bola, con actuador eléctrico ON/OFF 150PV8352@8354, para el control de presión del tanque 150TKS860.
- 04 válvulas tipo bola, con actuador eléctrico ON/OFF 150PV8345@8348, para el suministro de nitrógeno en las bahías de inflado de llantas.
- Un sensor/transmisor/indicador de presión tipo diafragma 150PIT9790 en la línea nueva de suministro de nitrógeno.
- Un sensor/transmisor/indicador de presión tipo diafragma 150PIT9791 en la línea de existente suministro de nitrógeno.

De la figura 3.49. (ver sección 3.3.4.2.5.) todas las válvulas de esta área, son controladas en forma local.

Las válvulas 150PV8345 y 150PV8346 suministran nitrógeno en la bahía 1, y las válvulas 150PV8347 y 150PV8348 suministran nitrógeno en la bahía 2.

Las válvulas 150PV8349, 150PV8350 y 150PV8351 son utilizadas para tener una presión de 115 PSI, en el tanque nuevo instalado, estas se utilizan de acuerdo a criterio del operador.

Las válvulas 150PV8352, 150PV8353 y 150PV8354 son utilizadas para tener una presión de 115 PSI, en el tanque nuevo existente, estas se utilizan de acuerdo a criterio del operador.

# **CAPÍTULO IV**

### **ANÁLISIS DE RESULTADOS Y CONTRASTACIÓN DE HIPÓTESIS**

De la sección 3.1. y figura 4.1., una buena selección de software, Studio 5000 Professional Edition para los equipos de Rockwell Automation y Wonderware InTouch 2014 para el SCADA pc-based, y hardware, PLC y accesorios basados en el ControlLogix 1756-L73 y PVPlus 7 Performance Model 700 en la selección de terminales gráficas, ha permitido un accesible soporte técnico y stock de repuestos, además de la facilidad de actualización en la programación o en el hardware de ser requerido en un futuro. Cumpliendo con el objetivo de seleccionar software, SCADA, y hardware, terminal gráfica y PLC, que sean generalmente usados en la industria minera adaptándose a los estándares de la Compañía Minera.

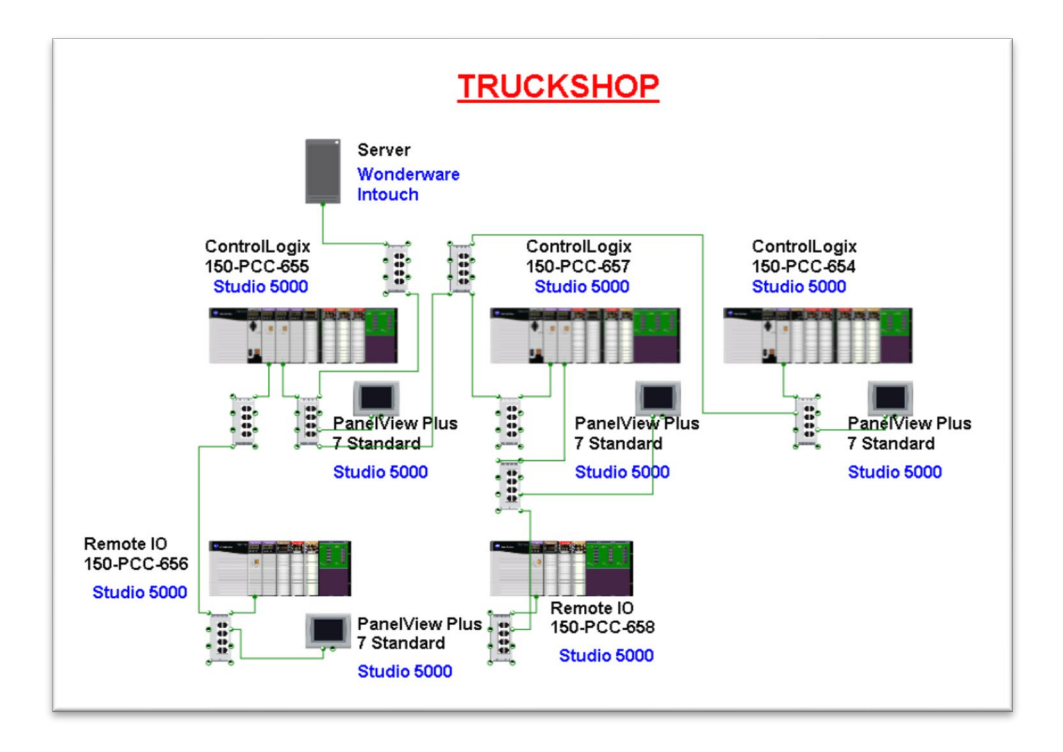

Figura 4.1. Arquitectura de control del "TruckShop". Muestra los elementos de la arquitectura de control, junto a el entorno de desarrollo a emplear. Elaborado en Studio 5000 Architect v3.00 – Rockwell Automation Technologies.

De la sección 3.2, 3.3. y figura 4.2., la programación orientada a objetos permitirá representar los equipos (indicadores de nivel, motores, válvulas, etc.) con sus respectivos interlocks (EPI y EEI), modos de operación (local, remoto operador y remoto automático) y pantallas emergentes de detalle (de poseer) permitiendo ahorrar espacio de memoria en el PLC y optimizar la ejecución en la interfaz gráfica. Cumpliendo con el objetivo de realizar la programación de una interfaz orientanda a objetos (faceplates) para el SCADA, terminal gráfica y PLC debiendo usar los objetos "Smart objects", "Global objects" y "Add-on instructios" respectivamente.

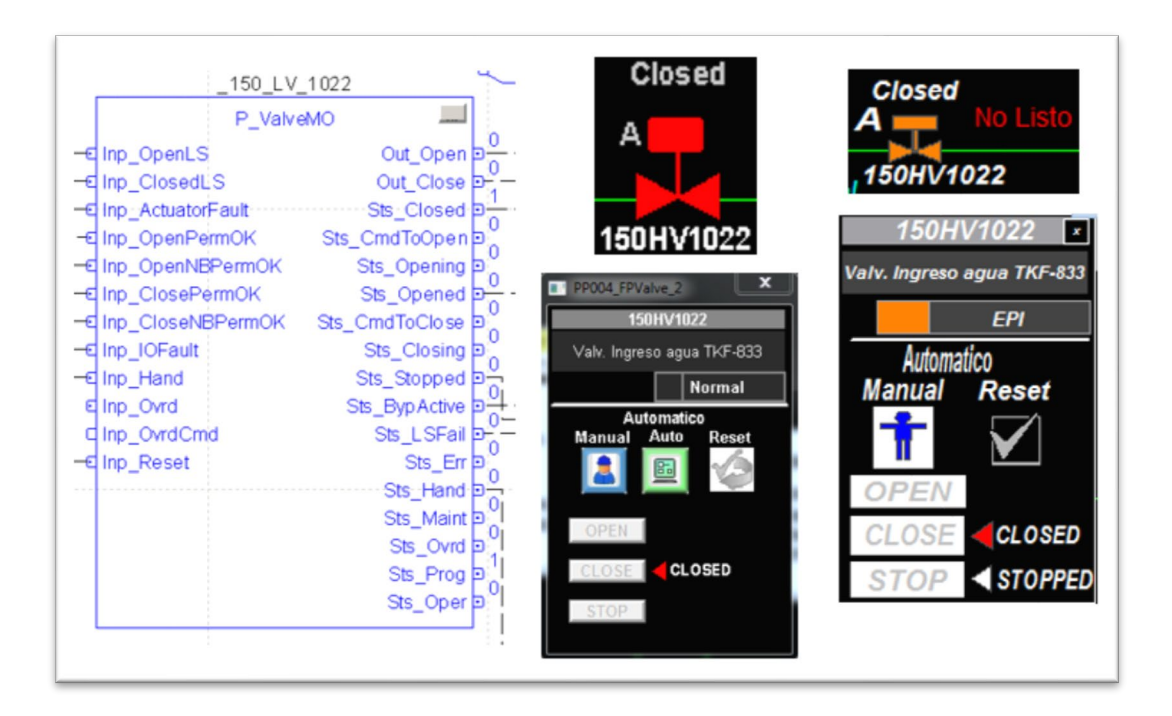

Figura 4.2. Válvula 150HV1022 del proyecto Truck-Shop. Muestra el objeto válvula representado en los entornos de desarrollo RSLogix 5000 Professional (AOI), Wonderware Intouch (Smart object & faceplate) y FTV Machine Edition (global object & faceplate). Adaptado del Proyecto desarrollado.

De la sección 3.3, según ISA101 [18], el diseño de una intuitiva distribución de pantallas y respetando el estándar de colores en el HMI del SCADA y las terminales gráficas proporcionará comodidad y eficacia para el operador pues rápidamente podrá ubicar el área de trabajo al cual está asignado, visualizar las alarmas, reconocer, verificar y/o levantar fallas en los PLCs o equipos de campo. Cumpliendo con el objetivo de diseñar una intuitiva distribución de pantallas y respetar el estándar de colores de la Compañía Minera y estándares internacionales en el SCADA y las terminales gráficas.

Con la ayuda de la implementación (instalación de equipos y cableado) y puesta en marcha de proyecto (descarga de programación en PLC y HMIs, pruebas de comunicación y pruebas de campo de cambio de estado en los TAGs) se podrá satisfacer las necesidades de mantención para la actual y proyectada flota de camiones de la Compañía Minera. Cumpliendo con el objetivo de diseñar un sistema SCADA para el mantenimiento de una flota de camiones en un taller minero.

### **CONCLUSIONES**

- 1. El Scada del TruckShop cumple con los alcances de las necesidades del cliente respecto a soportar el mantenimiento de equipos a mediano plazo, así como soportar el incremento proyectado de la flota de 95 camiones mineros hasta el 2027 como parte del proyecto a largo plazo.
- 2. La selección de software del Scada del TruckShop se divide en dos, Wonderware InTouch 2014 (con licencia de 3000 Tags) perteneciente a la marca Schneider Electric para el Scada pc-based ejecutándose en servidor, y Studio 5000 Professional Edition perteneciente a la marca Rockwell Automation para las terminales gráficas y controladores PLC. La selección de hardware a su vez se divide en dos, Familia ControlLogix (el controlador es del modelo 1756-L73) perteneciente a la marca Allen-Bradley para el PLC y accesorios, y PVPlus 7 Performance Model 700 (7 pulgadas, pantalla táctil sin teclado y alimentación AC) perteneciente a la marca Allen-Bradley para las terminales gráficas (ver tabla 3.9.) de esta manera adaptándose a los estándares de la Compañía Minera.
- 3. En la realización de la programación de la interfaz orientada a objetos (faceplates) para el SCADA, terminal gráfica y PLC se usaron los objetos "Smart objects", "Global objects" y "Add-on instructions" respectivamente representando a los equipos de campo como las bombas de alta presión, bombas sumergibles, ventiladores axiales y válvulas.

4. En el diseño una intuitiva distribución de pantallas se respeta el estándar de colores de la Compañía Minera y estándares internacionales como el ISA101 y el ISA112 en el SCADA y las terminales gráficas.

### **RECOMENDACIONES**

- 1. Generar máquinas virtuales de los softwares de desarrollo y runtime de los artículos de automatización sean PLC, terminales gráficas y/o SCADA (Pc-based) para el fácil transporte entre computadoras.
- 2. Usar emuladores de PLC (software) para en un ambiente controlado (simulación) poder diagnosticar y controlar las variables de proceso, medir la robustez del código y evitar retrasos innecesarios al momento de descargar el programa final al controlador en campo.
- 3. Tener una fluida comunicación con el área de TI (Tecnología de la información) de la empresa, pues son los encargados de liberar puertos de comunicación en los routers y diagnóstico de ellos mismo, así como en las redes de FO (fibra óptica) de existir.
- 4. Seleccionar inteligentemente que TAGs se van a historizar, pues estos deben tener un objetivo predictivo, por ejemplo, cuando se debe dar mantenimiento a un equipo, diagnóstico de consumo eléctrico, historial de alarmas, fallas o interlocks y en que turno ocurrieron, entre otros.
- 5. Evaluar ventajas y desventajas al seleccionar un controlador de una marca, considerar compatibilidad entre protocolos de comunicación del proyecto, costos tanto del controlador como del software de programación, garantía, repuestos y soporte técnico de la marca.
- 6. Al dimensionar un proyecto con E/S siempre considerar una reserva de señales en los módulos E/S pues es común que en campo se quemen entradas y salidas de señal por malas prácticas del personal de campo.
- 7. Tener un respaldo (backup) del proyecto cargado en cada controlador en su firmware actual, puesto que la mayoría de softwares de desarrollo actualizan a la última versión de firmware los equipos de automatización, eso podría causar incompatibilidad en la lectura del Scada, en especial cuando el Scada es de una marca distinta al de los controladores.
- 8. La programación orientada a objetos permite en el Scada monitorear y controlar en tiempo real los equipos de campo como las bombas de alta presión, bombas sumergibles, ventiladores axiales o válvulas dependiendo del área en el cual estén instalados, centralizando la información y permitiendo según sus horómetros (de poseer) realizar un planeamiento cuando cada equipo necesita un mantenimiento.
- 9. En el diseño del Scada al respetarse una intuitiva distribución de pantallas y un estándar de colores en el SCADA y los HMIs, permite a los operadores e ingenieros de campo tener la capacidad de diagnosticar los PLCs (falla de controlador, módulos de comunicación, módulos E/S o RIOs) y pérdida de comunicación permitiendo un levantamiento rápido de falla de manera remota o una intervención directa del equipo de mantenimiento sabiendo a que controlador dirigirse e inspeccionar directamente y permitir una intervención eficaz ante alarmas de proceso, situaciones de falla o interlocks de equipos, supervisar en tiempo real la potencia activa total (kW) y la potencia consumida (kWh), además de utilizar los registros históricos del Scada (reportes de mantenimiento) obteniéndose la información necesaria para un correcto desempeño; este ajustándose en función a las metas anuales de producción.

### **REFERENCIAS BIBLIOGRÁFICAS**

- [1] Herrera Herbert, J. (2006). Métodos de minería a cielo abierto. Recuperado de http://oa.upm.es/10675/1/20111122\_METODOS\_MINERIA\_A\_CIELO\_ABIERTO.pdf
- [2] Ramirez Pino, F. (2008). Diseño de un sistema de control del plan minero (tesis de pregrado). Universidad de Chile, Santiago de Chile, Chile.
- [3] ISA. (2019). ISA112, SCADA Systems.North Carolina, USA.
- [4] *Minería Chilena*. (04 de noviembre de 2015). Obtenido de http://www.mch.cl/informestecnicos/grandes-camiones-y-palas-un-match-que-apunta-a-mayor-rendimiento
- [5] KOMATSU. (2012). Spec Sheet Camión Volquete HD785. Recuperado de http://komatsu.pe/images/pdf-mineria/camiones/HD785-7esp.pdf
- [6] KOMATSU. (2009). Spec Sheet Electric Drive Truck 930E-4SE. Recuperado de http://komatsu.pe/images/pdf-mineria/camiones/930E-4SE-SALES-BROCHURES(2010).pdf
- [7] Creus Solé, A. (2010). Instrumentación industrial. México: Alfaomega Grupo Editor.
- [8] ZITRON. (2010). Ventilación de minas. Gijón, España.
- [9] ABB. (2018). Main Catalog PLC Automation. Recuperado de https://new.abb.com/control-systems/system-800xa/control-systems-connectivitycontrol-room-consolidation-modernization/plc-connect
- [10] ABB. (2018). Catalog ABB Ability System 800xA 6.1. Recuperado de https://new.abb.com/control-systems/system-800xa/control-systems-connectivitycontrol-room-consolidation-modernization/plc-connect
- [11] ROCKWELL AUTOMATION. (2018). Selection Guide ControlLogix System. Recuperado de https://ab.rockwellautomation.com/es/Programmable-Controllers
- [12] ROCKWELL AUTOMATION. (2019). MicroLogix Programmable Controllers Selection Guide. Recuperado de https://ab.rockwellautomation.com/es/Programmable-Controllers
- [13] ROCKWELL AUTOMATION. (2019). Selection Guide CompactLogix System. Recuperado de https://ab.rockwellautomation.com/es/Programmable-Controllers
- [14] ROCKWELL AUTOMATION. (2019). Selection Guide Micro800 Programmable Controller Family. Recuperado de https://ab.rockwellautomation.com/es/Programmable-**Controllers**
- [15] ROCKWELL AUTOMATION. (2019). Selection Guide Visualization Solutions. Recuperado de https://ab.rockwellautomation.com/es/Graphic-Terminals/2711P-PanelView-Plus-7-Terminals#documentation
- [16] SCHNEIDER ELECTRIC. (2018). Automation Products. Recuperado de https://www.schneider-electric.us/en/product-range-download/62098-modicon-m580 pac-controller/?filter=business-1-industrial-automation-and-control#tabs-top
- [17] SIEMENS. (2017). Products for Totally Integrated Automation. Recuperado de https://www.automation.siemens.com/salesmaterial-as/catalog/en/simatic-st70 complete-english-2017.pdf
- [18] ISA. (2015). ANSI/ISA-101.01, Human-Machine Interfaces for Process Automation Systems. North Carolina, USA.
- [19] Foro "infoPLC Autómatas y Automatización Industrial". <http://www.infoplc.net/foro/index.php> [Consulta: 20 de enero de 2019]
- [20] Wilamowski, Bogdan M. y Irwin, J. David. (2011). The Industrial Electronics Handbook Second Edition Industrial communication systems. New York: Taylor and Francis Group, LLC.
- [21] Portal oficial de Wonderware. <http://www.wonderware.es/> [Consulta: 20 de enero de 2019]
- [22] Portal oficial de Allen-Bradley. <https://ab.rockwellautomation.com/es/> [Consulta: 20 de enero de 2019]
- [23] Martínez Martínez, E. y Serrano Santoyo, A. (2012). Fundamentos de Telecomunicaciones y Redes (1st ed., Vol. 1). Convergente.
- [24] TELECOMMUNICATION INDUSTRY ASSOCIATION ENGINEERING COMMITEE. (2019). ANSI/TIA-1005-A Telecommunications Infrastructure Standard for Industrial Premises. Recuperado de https://blog.siemon.com/standards/ansitia-1005-atelecommunications-infrastructure-standard-for-industrial-premises
- [25] Kopetz, H. (2011). Real-Time Systems: Design Principles for Distributed Embedded Applications. New York: Springer Science+Business Media, LLC.
- [26] Laplante, P. y Ovaska, S. (2012). Real-Time Systems Design and analysis: Tools for the practitioner. New Jersey: John Wiley & Sons, Inc.
- [27] Barrera, D. (2019). Tiempo Real MT325 [Material del aula].
- [28] ROCKWELL AUTOMATION. (2010). Medios físicos Ethernet industriales. Recuperado de https://literature.rockwellautomation.com/idc/groups/literature/documents/br/1585 br001\_-es-p.pdf
- [29] ROCKWELL AUTOMATION. (2017). Sistema ControlLogix Manual del usuario. **Recuperado** de la contrado de la contrado de la contrado de la contrado de la contrado de la contrado de la contrado de la contrado de la contrado de la contrado de la contrado de la contrado de la contrado de la contrado https://literature.rockwellautomation.com/idc/groups/literature/documents/um/1756 um001\_-es-p.pdf
- [30] McCrady, Stuart G. (2013). Designing SCADA Application Software A Practical Approach. Waltham: Elsevier.
- [31] ROCKWELL AUTOMATION. (2019). FactoryTalk View Machine Edition User's Guide. Recuperado de la contrada de la contrada de la contrada de la contrada de la contrada de la contrada de la contrada de la contrada de la contrada de la contrada de la contrada de la contrada de la contrada de la contrada d https://literature.rockwellautomation.com/idc/groups/literature/documents/um/viewmeum004\_-en-e.pdf
- [32] ROCKWELL AUTOMATION. (2018). Terminales PanelView Plus 7 Performance Manual de usuario. Recuperado de https://literature.rockwellautomation.com/idc/groups/literature/documents/um/2711pum008\_-es-p.pdf
- [33] ROCKWELL AUTOMATION. (2016). Reference Manual Rockwell Automation Library of Process Objects: Basic Analog Input (P\_AIn) Version 3.5. Recuperado de https://literature.rockwellautomation.com/idc/groups/literature/documents/rm/syslibrm001\_-en-e.pdf
- [34] ROCKWELL AUTOMATION. (2016). Reference Manual Rockwell Automation Library of Process Objects: Common Alarm Block (P\_Alarm) Version 3.5. Recuperado de https://literature.rockwellautomation.com/idc/groups/literature/documents/rm/syslibrm002\_-en-e.pdf
- [35] ROCKWELL AUTOMATION. (2017). Reference Manual Rockwell Automation Library of Process Objects: Interlocks with First Out and Bypass (P\_Intlk) Version 3.5. Recuperado de https://literature.rockwellautomation.com/idc/groups/literature/documents/rm/syslibrm004\_-en-e.pdf
- [36] ROCKWELL AUTOMATION. (2016). Reference Manual Rockwell Automation Library of Process Objects: Common Mode Block (P\_Mode) Version 3.5. Recuperado de https://literature.rockwellautomation.com/idc/groups/literature/documents/rm/syslibrm005\_-en-e.pdf
- [37] ROCKWELL AUTOMATION. (2016). Reference Manual Rockwell Automation Library of Process Objects: Single-speed Motor (P\_Motor) Version 3.5. Recuperado de

https://literature.rockwellautomation.com/idc/groups/literature/documents/rm/syslibrm006\_-en-e.pdf

- [38] ROCKWELL AUTOMATION. (2016). Reference Manual Rockwell Automation Library of Process Objects: Run Time and Start Counter (P\_RunTime) Version 3.5. Recuperado de https://literature.rockwellautomation.com/idc/groups/literature/documents/rm/syslibrm010\_-en-e.pdf
- [39] ROCKWELL AUTOMATION. (2016). Reference Manual Rockwell Automation Library of Process Objects: Motor Operated Valve (P\_ValveMO) Version 3.5. Recuperado de https://literature.rockwellautomation.com/idc/groups/literature/documents/rm/syslibrm014\_-en-e.pdf
- [40] ROCKWELL AUTOMATION. (2016). Reference Manual Rockwell Automation Library of Process Objects: Condition Gate Delay (P\_Gate) Version 3.5. Recuperado de https://literature.rockwellautomation.com/idc/groups/literature/documents/rm/syslibrm041\_-en-p.pdf

# **ANEXOS**

## **Anexo A. Lista de alarmas**

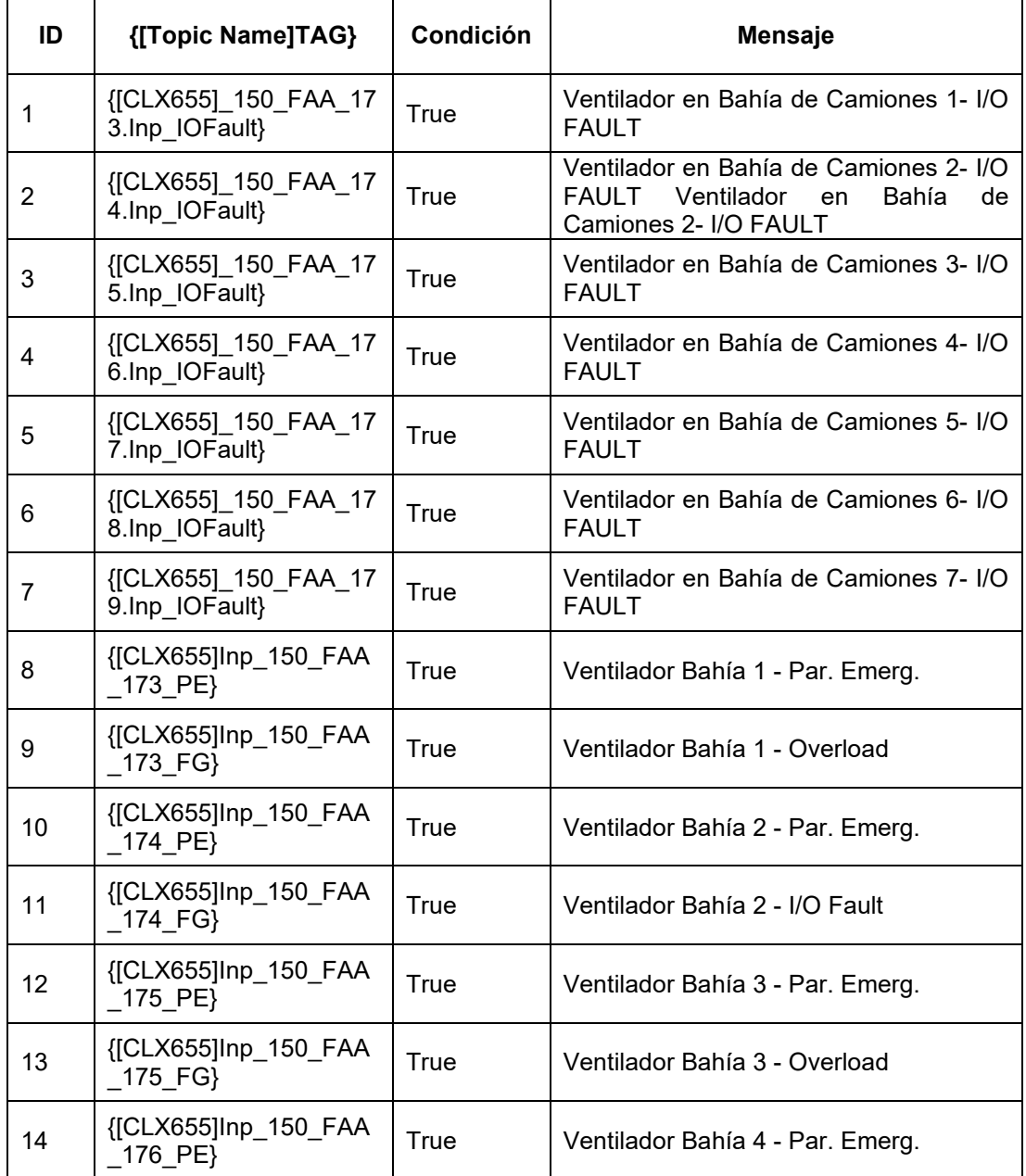

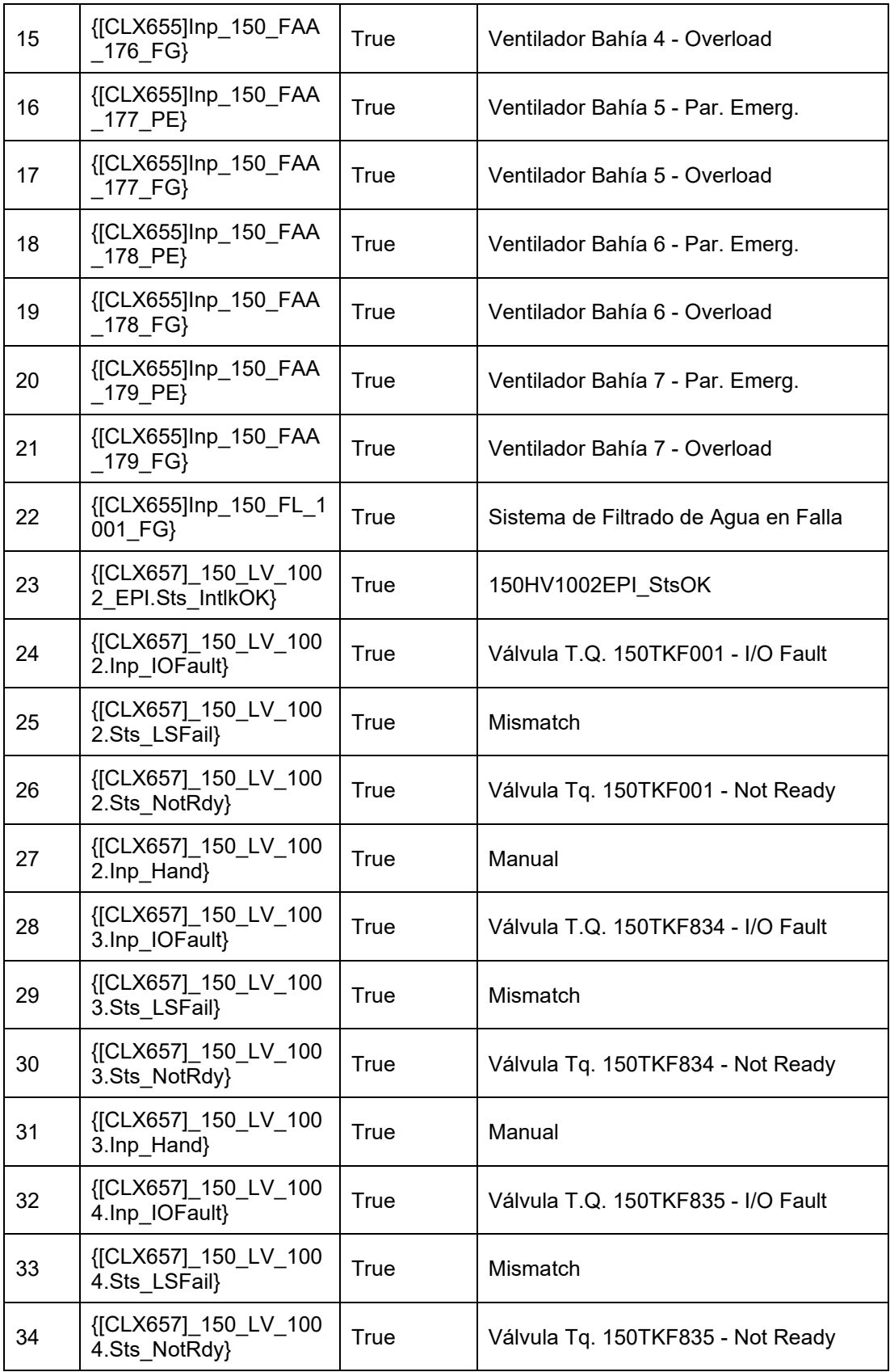

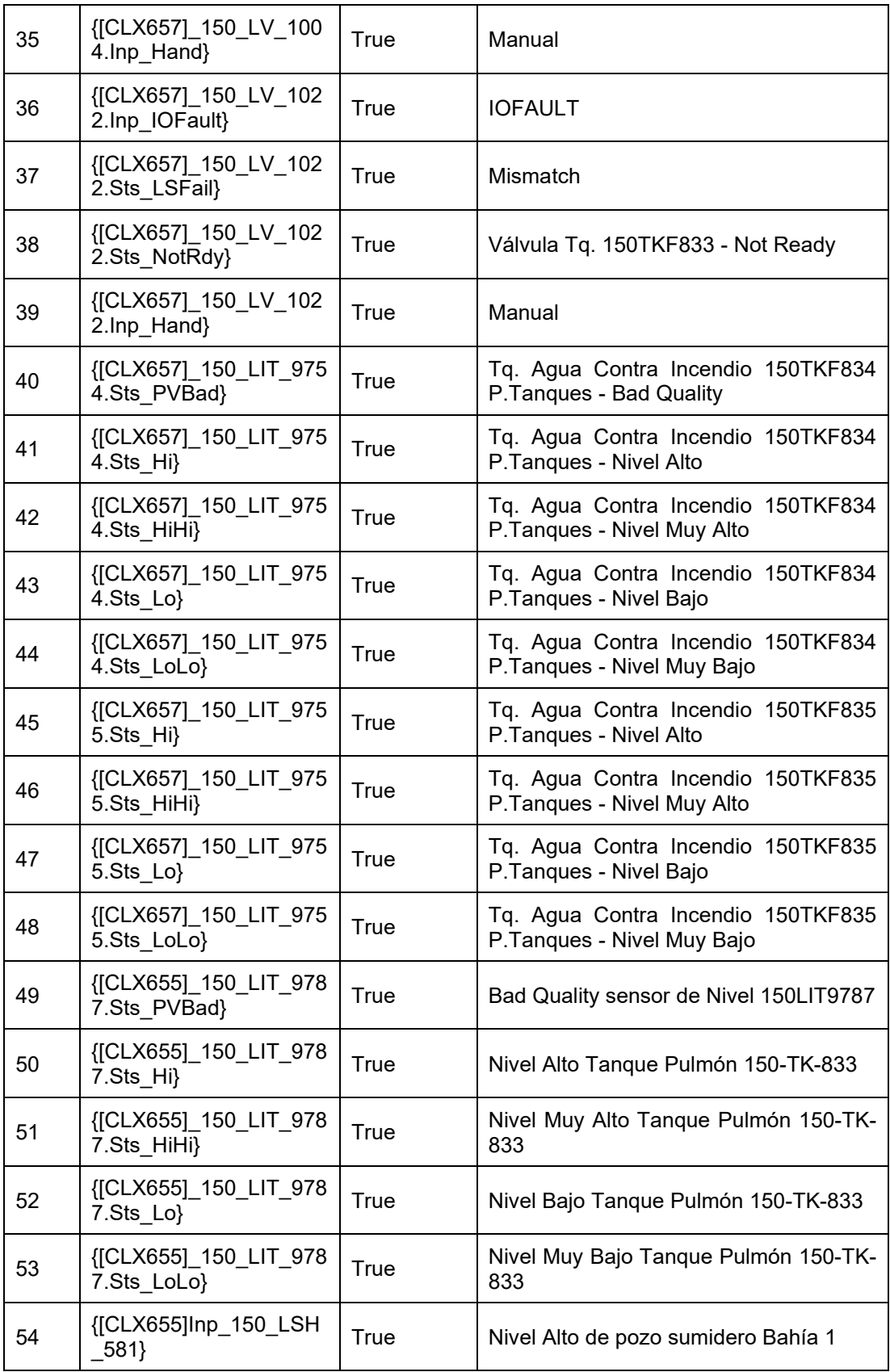

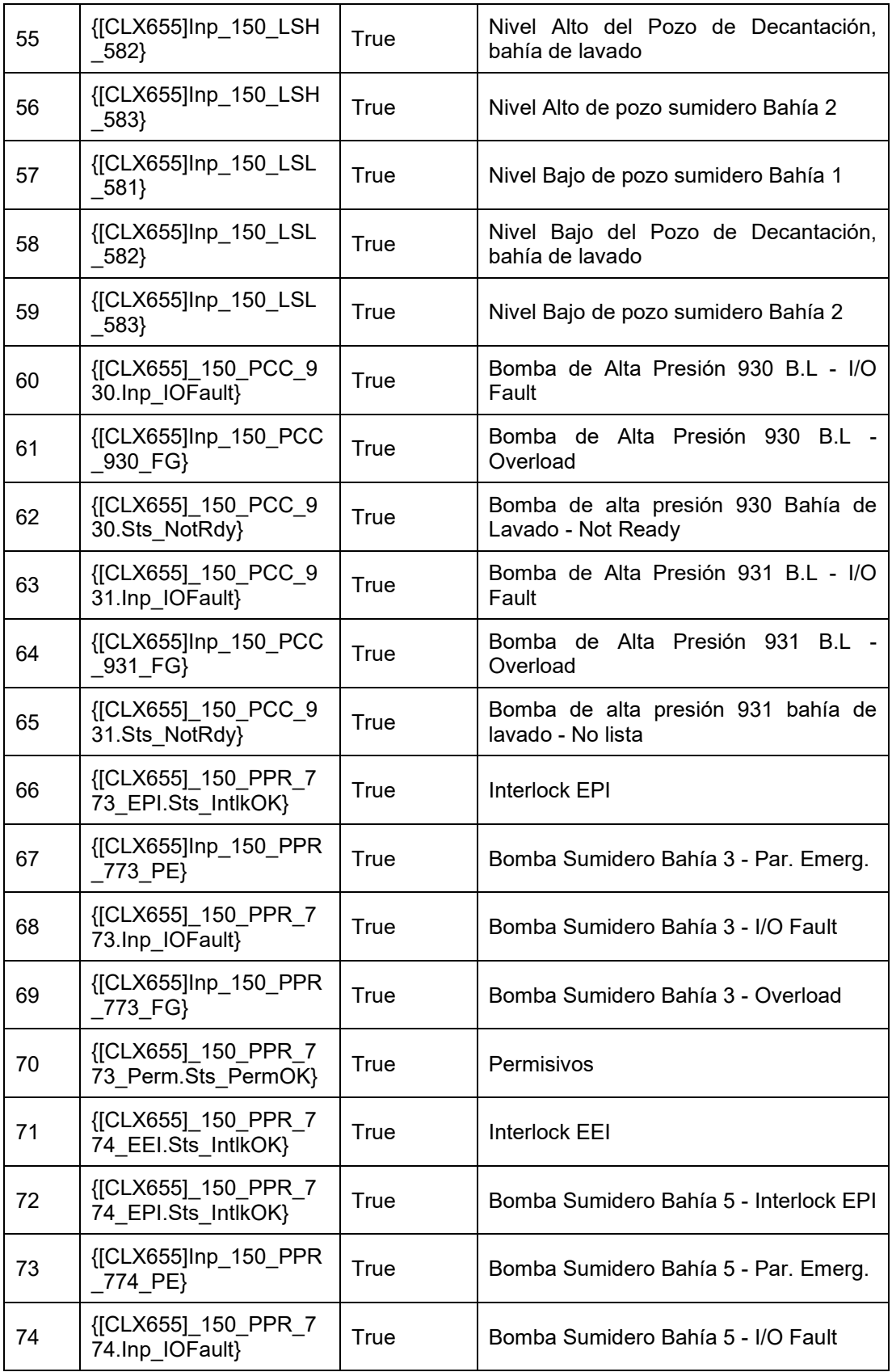

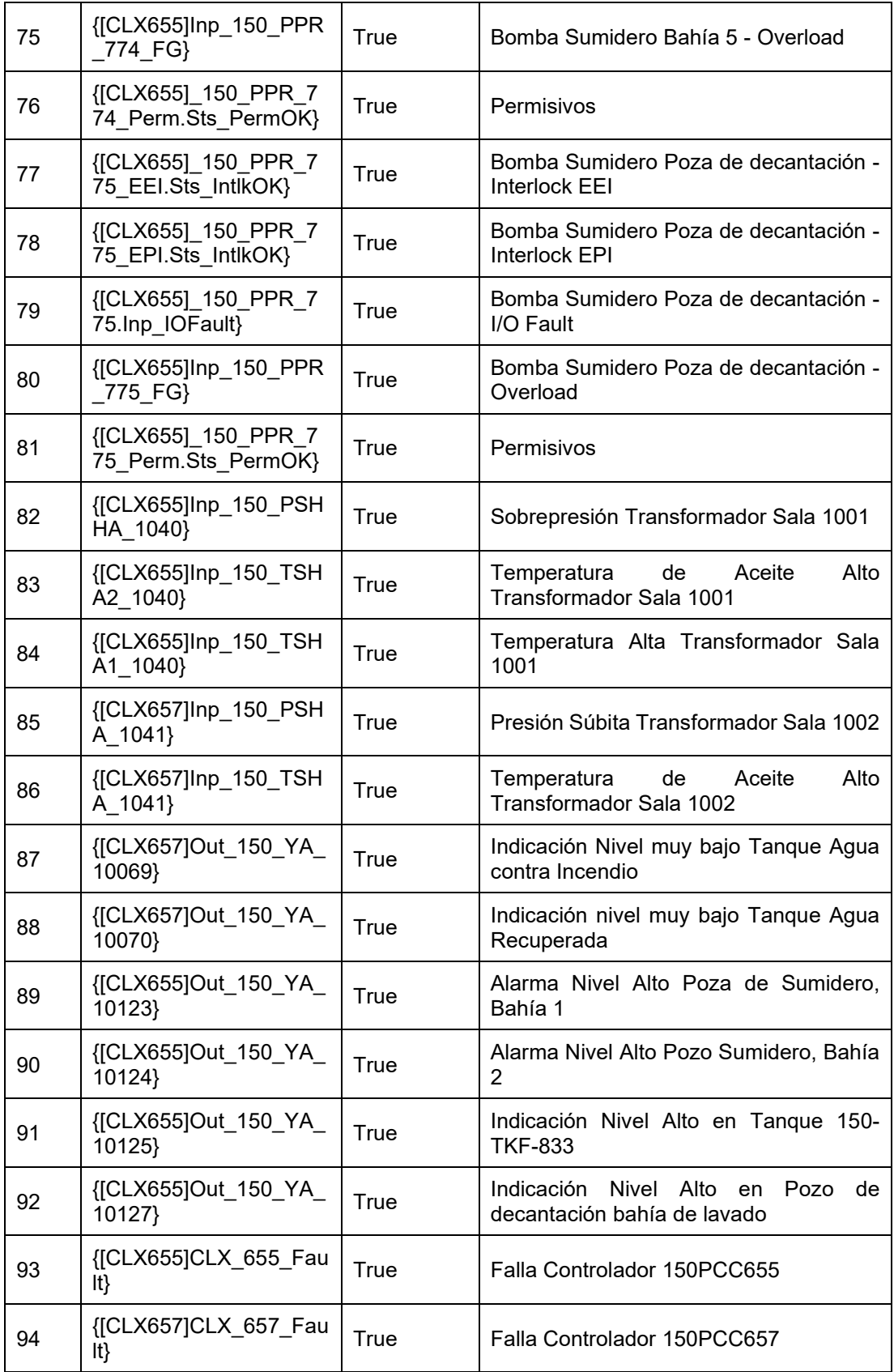

# **Anexo B. Lista de TAGs**

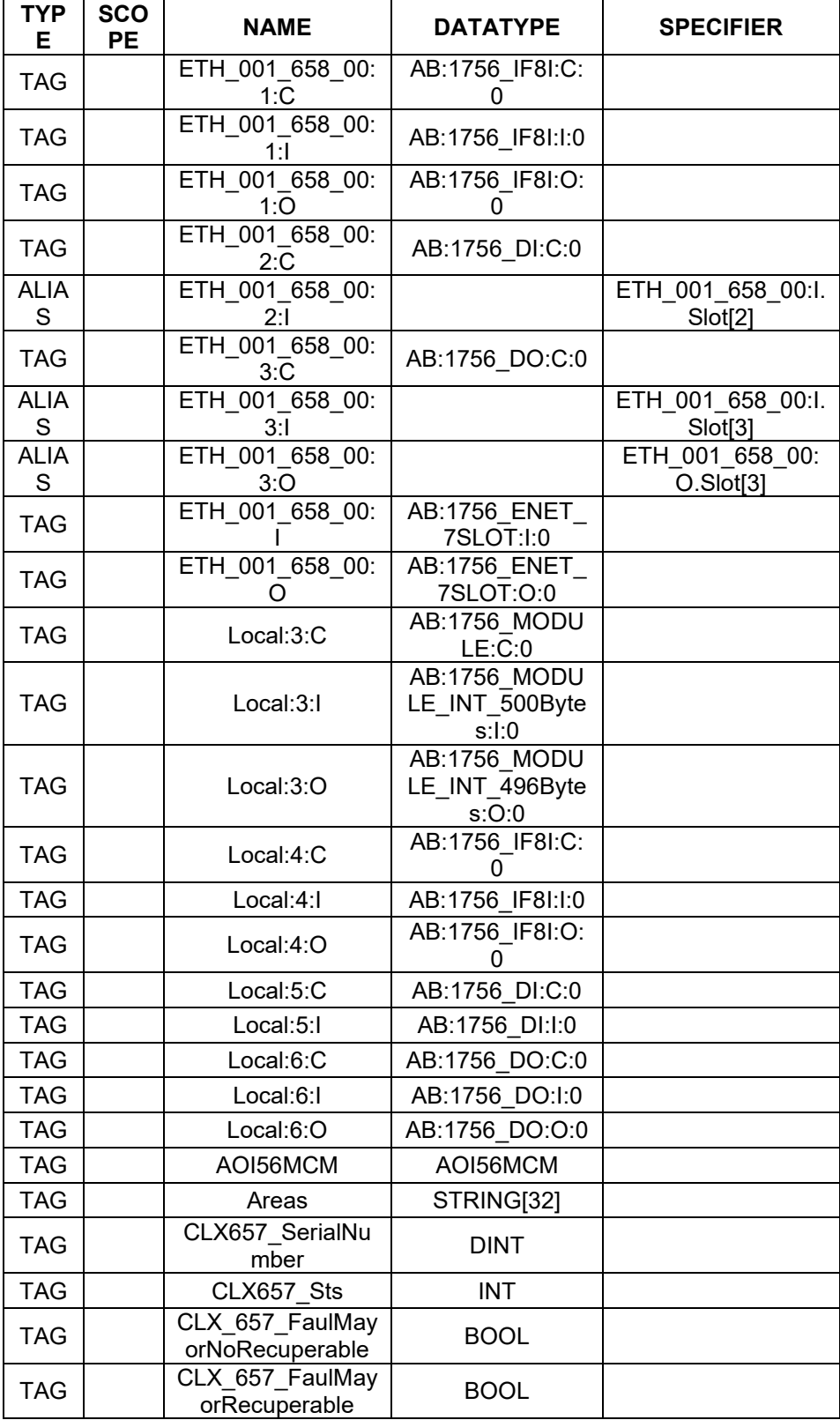

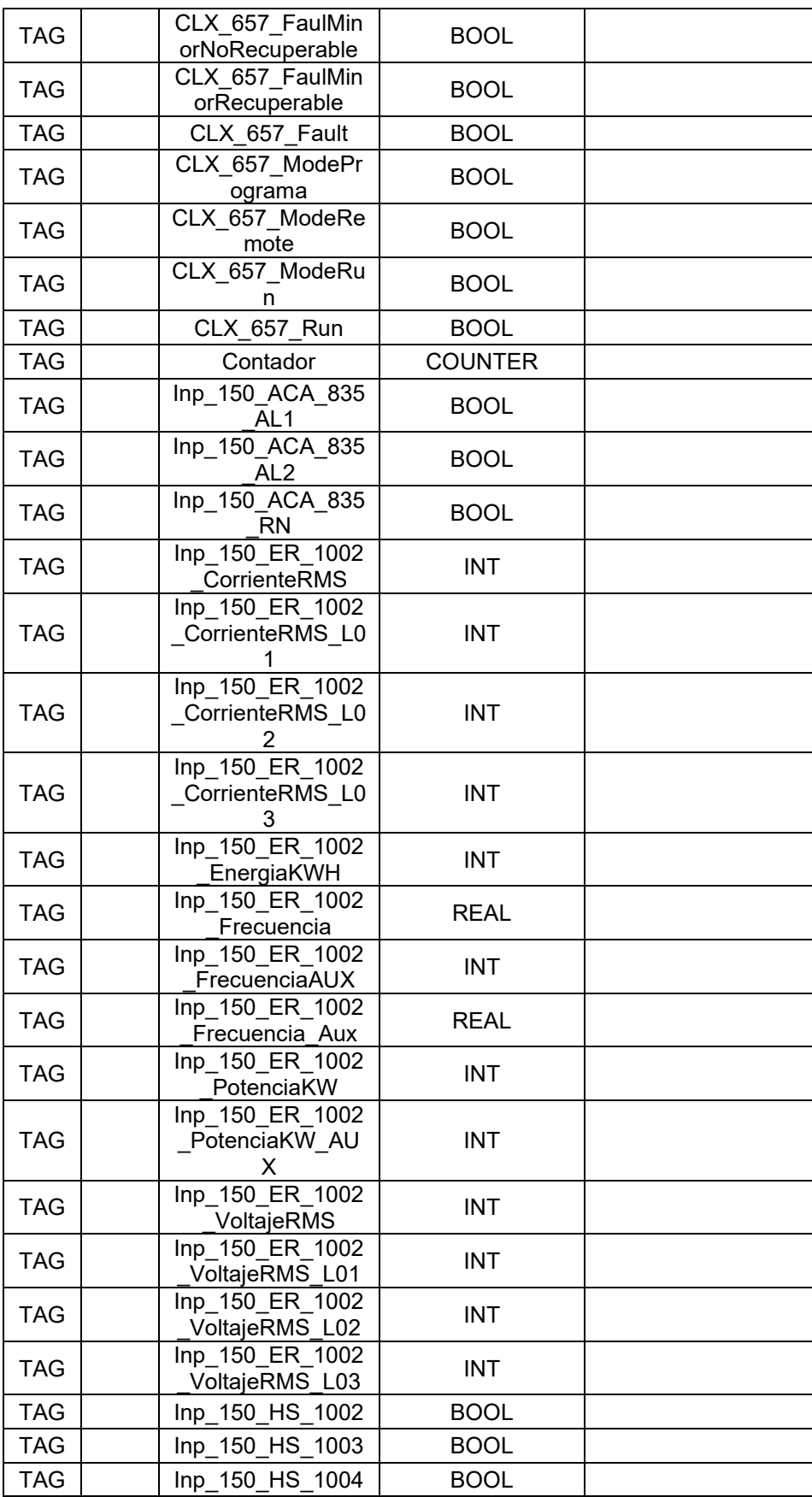

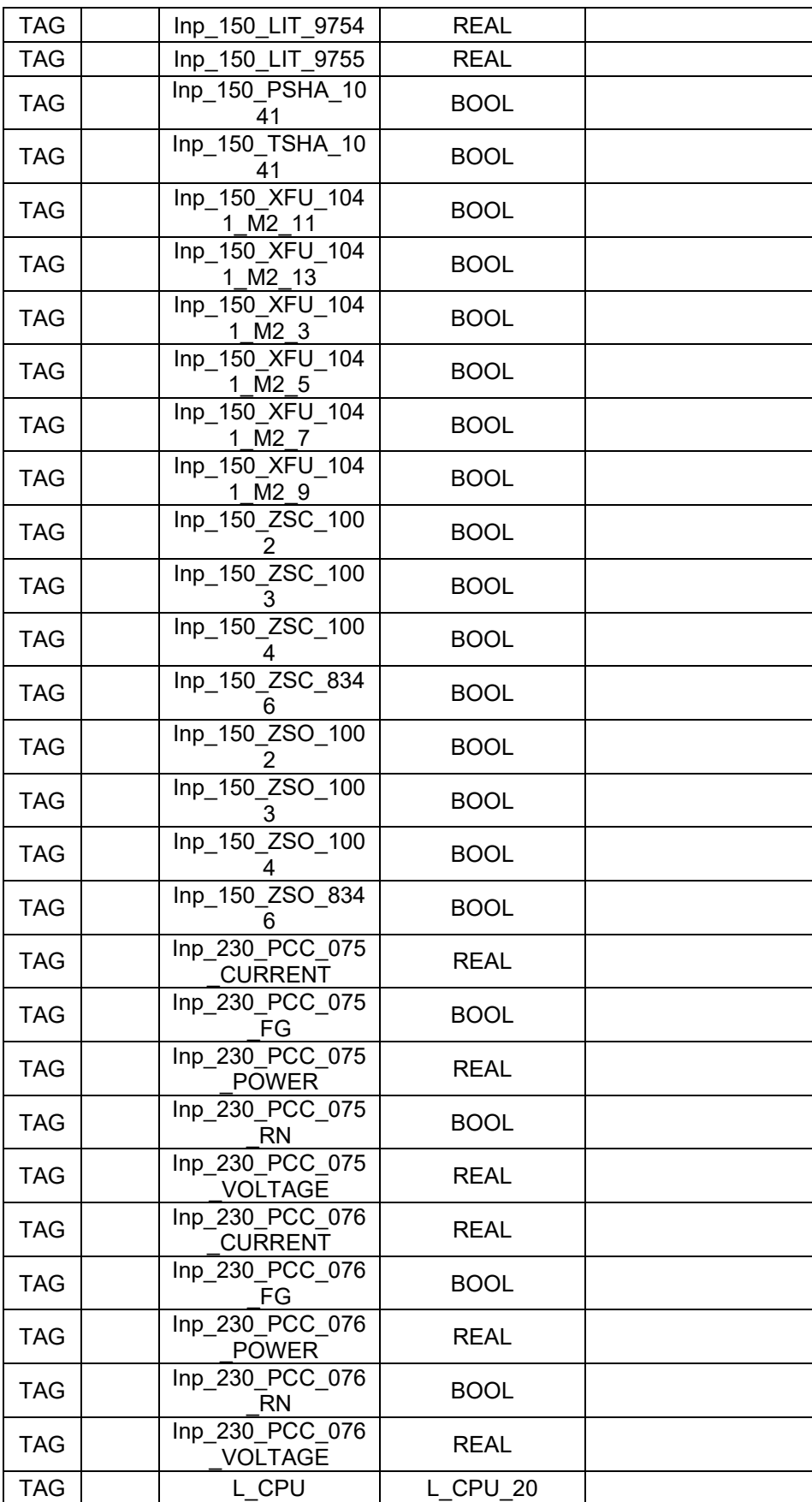

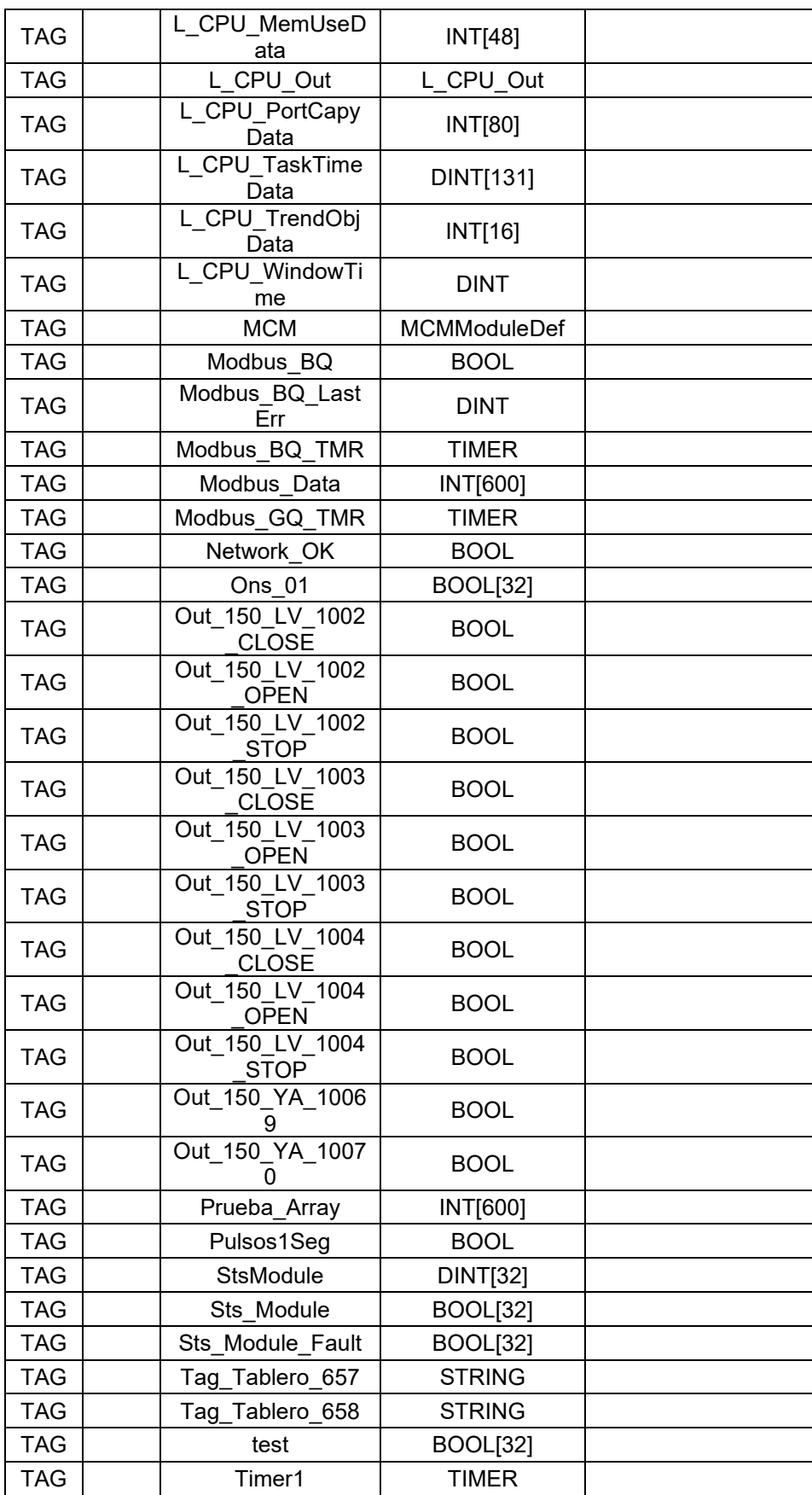

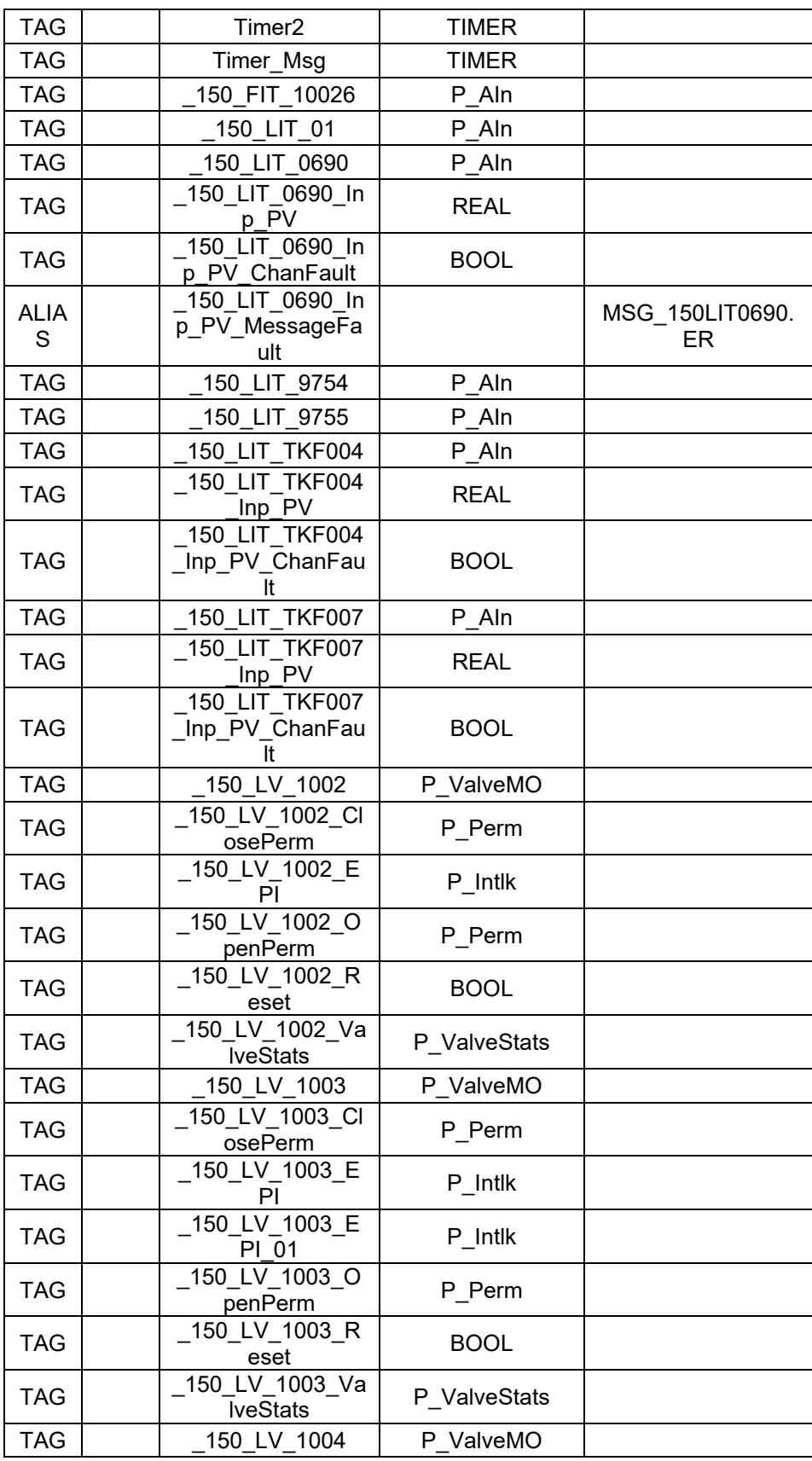

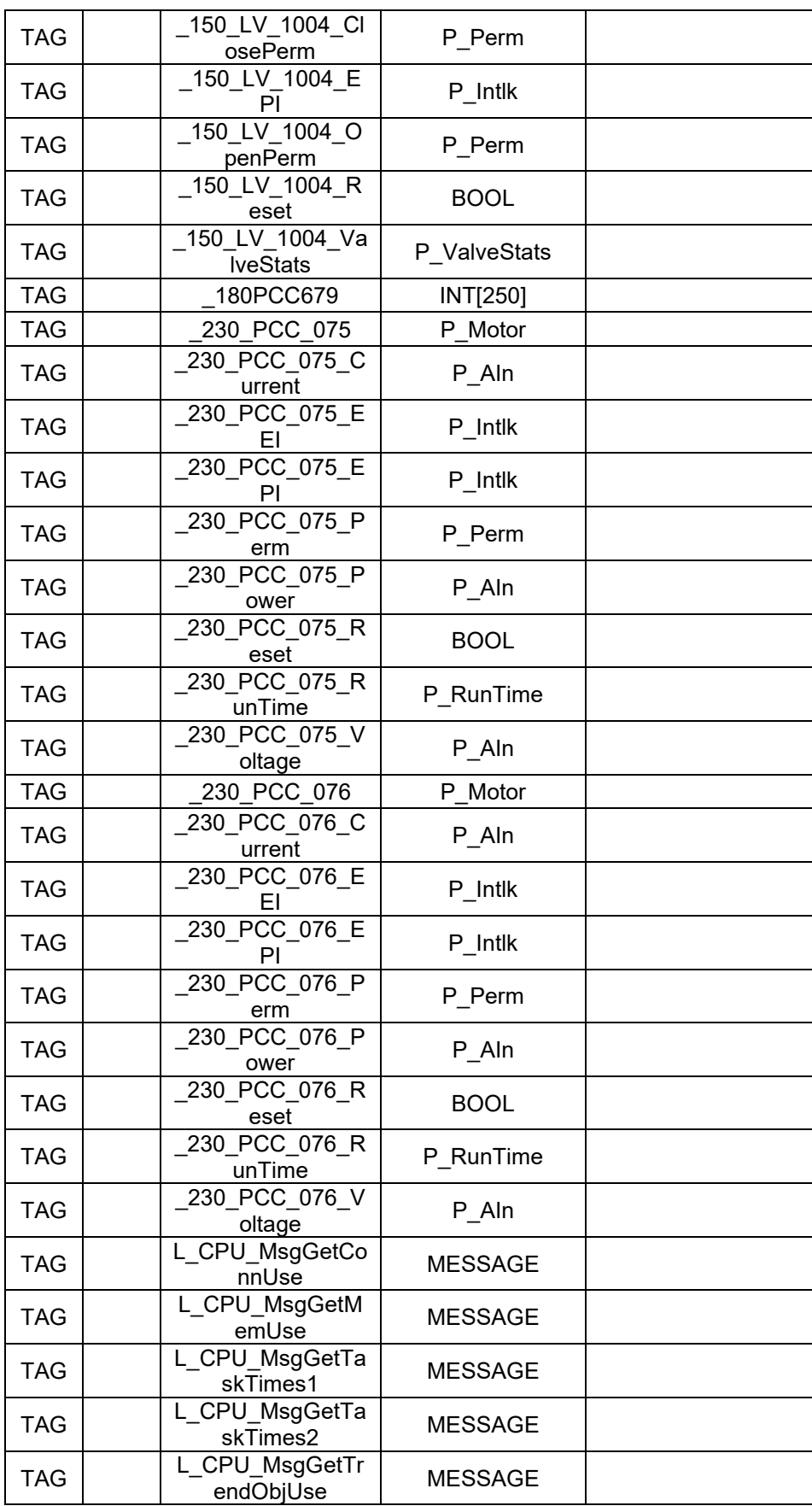

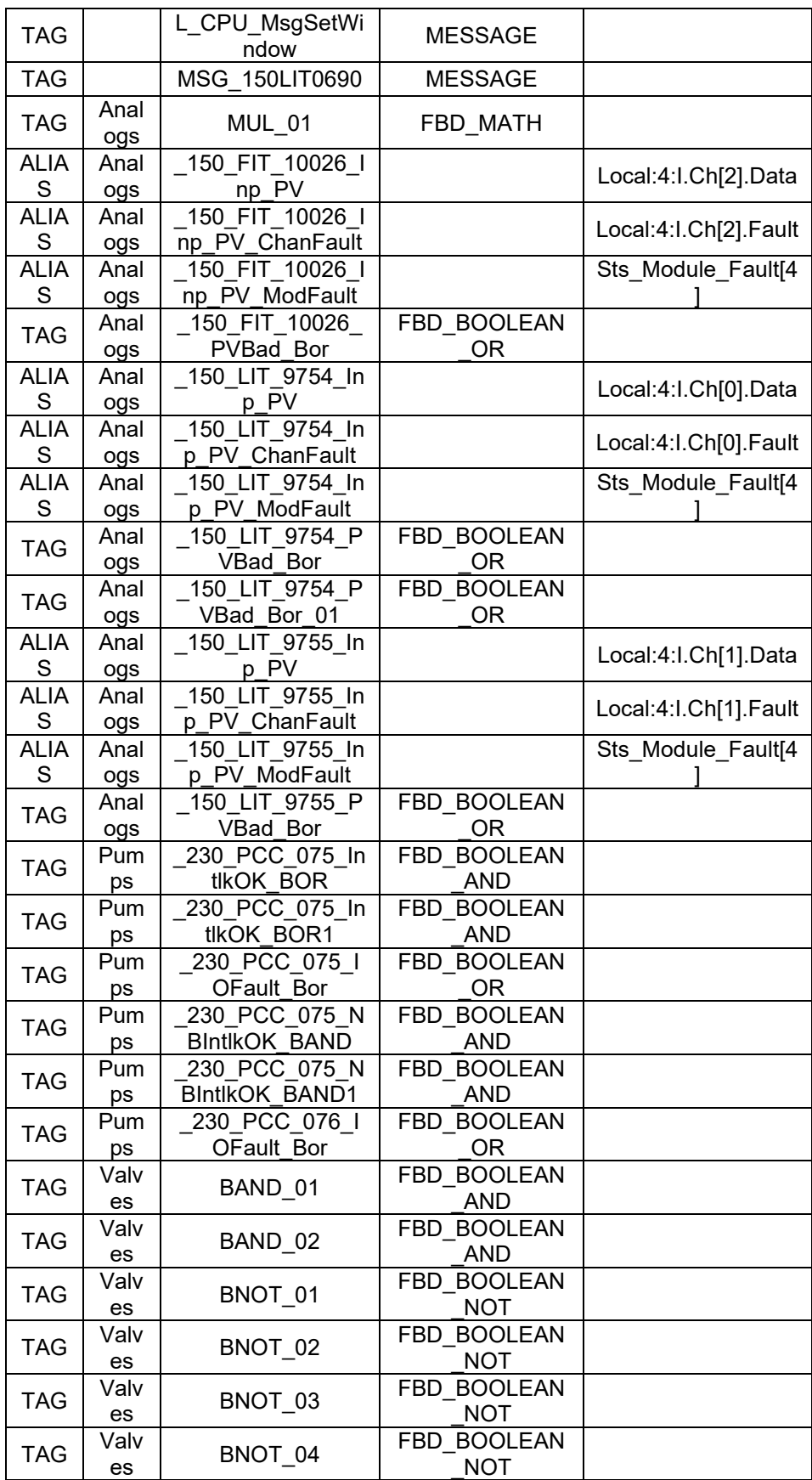

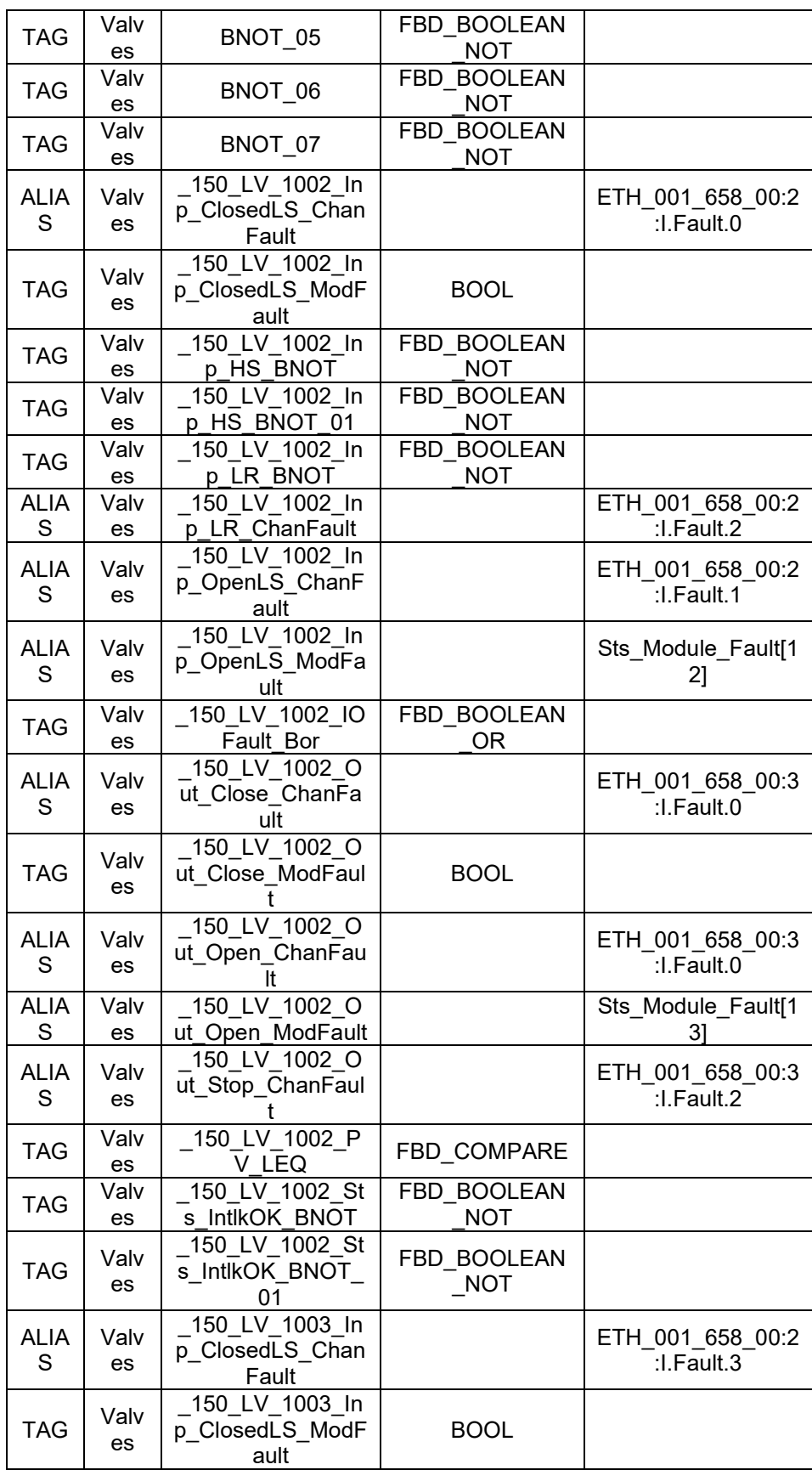

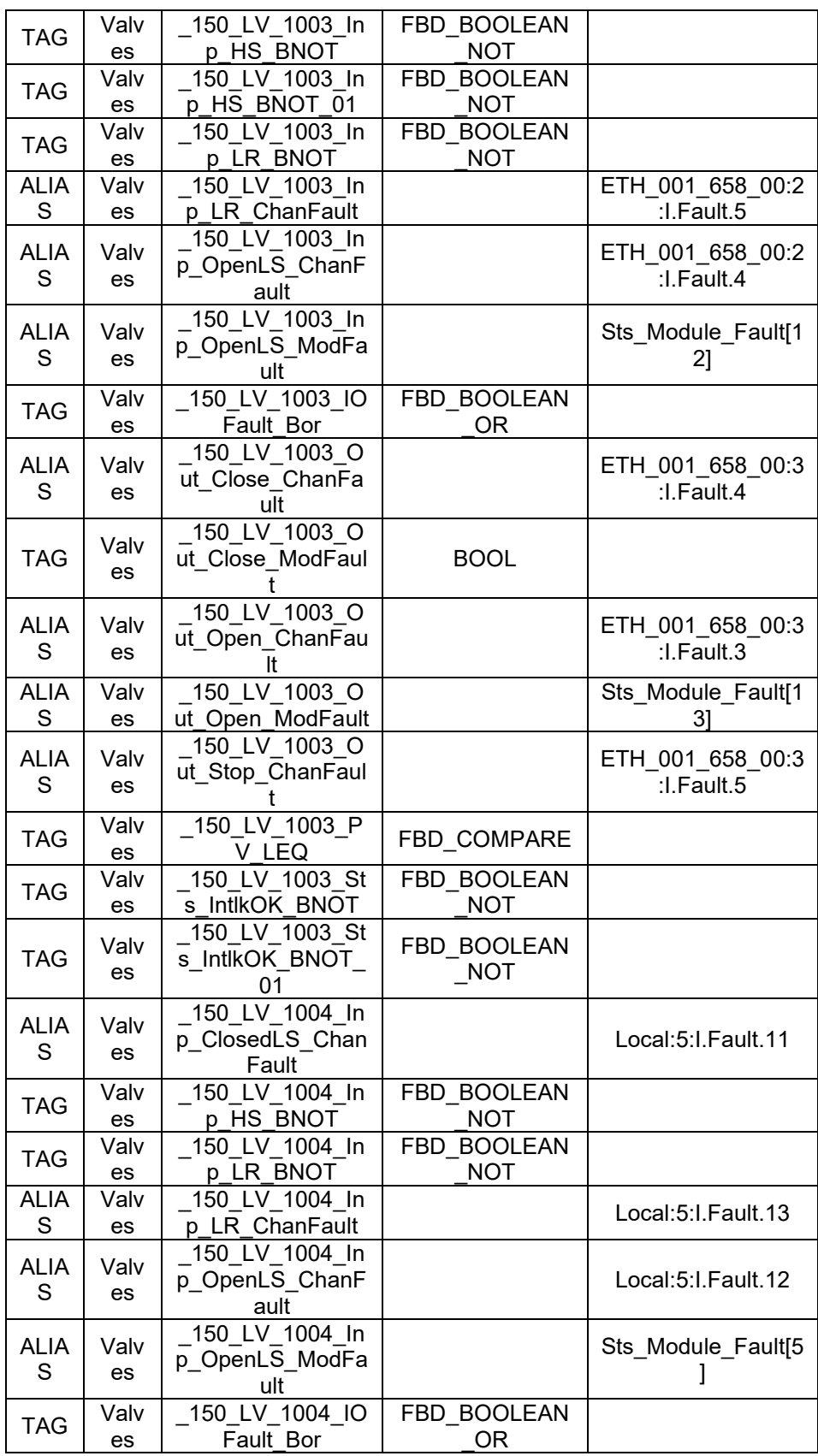

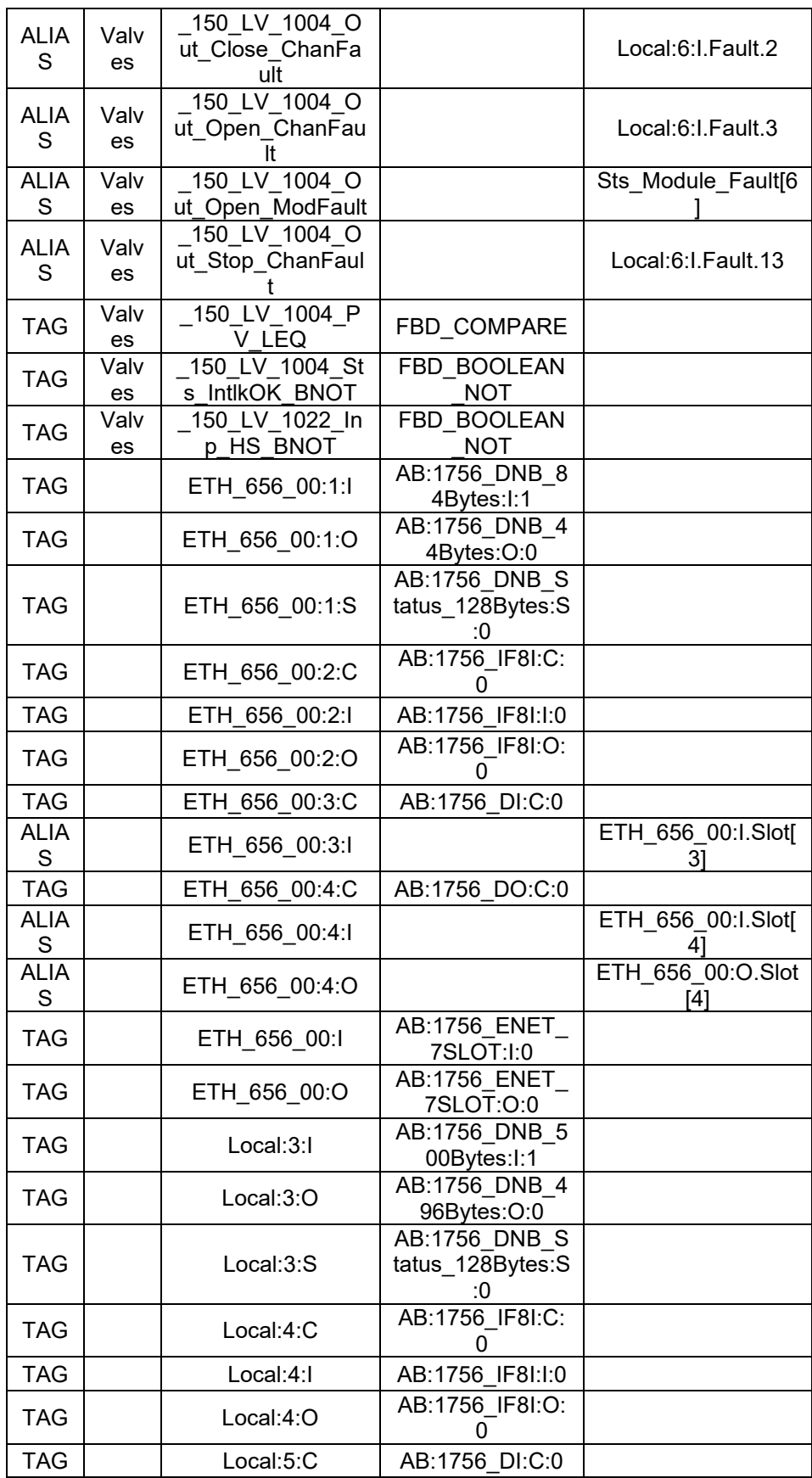

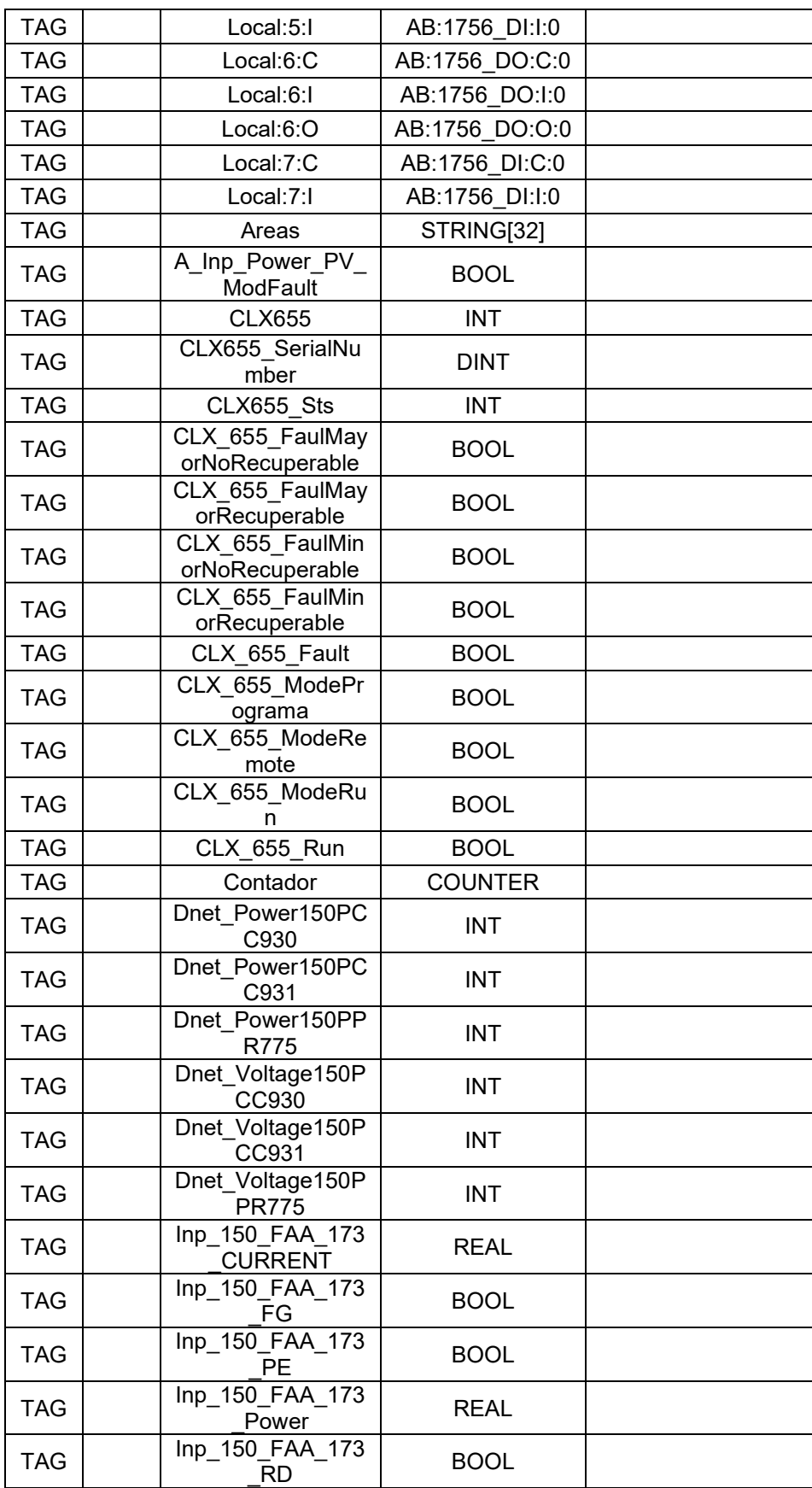

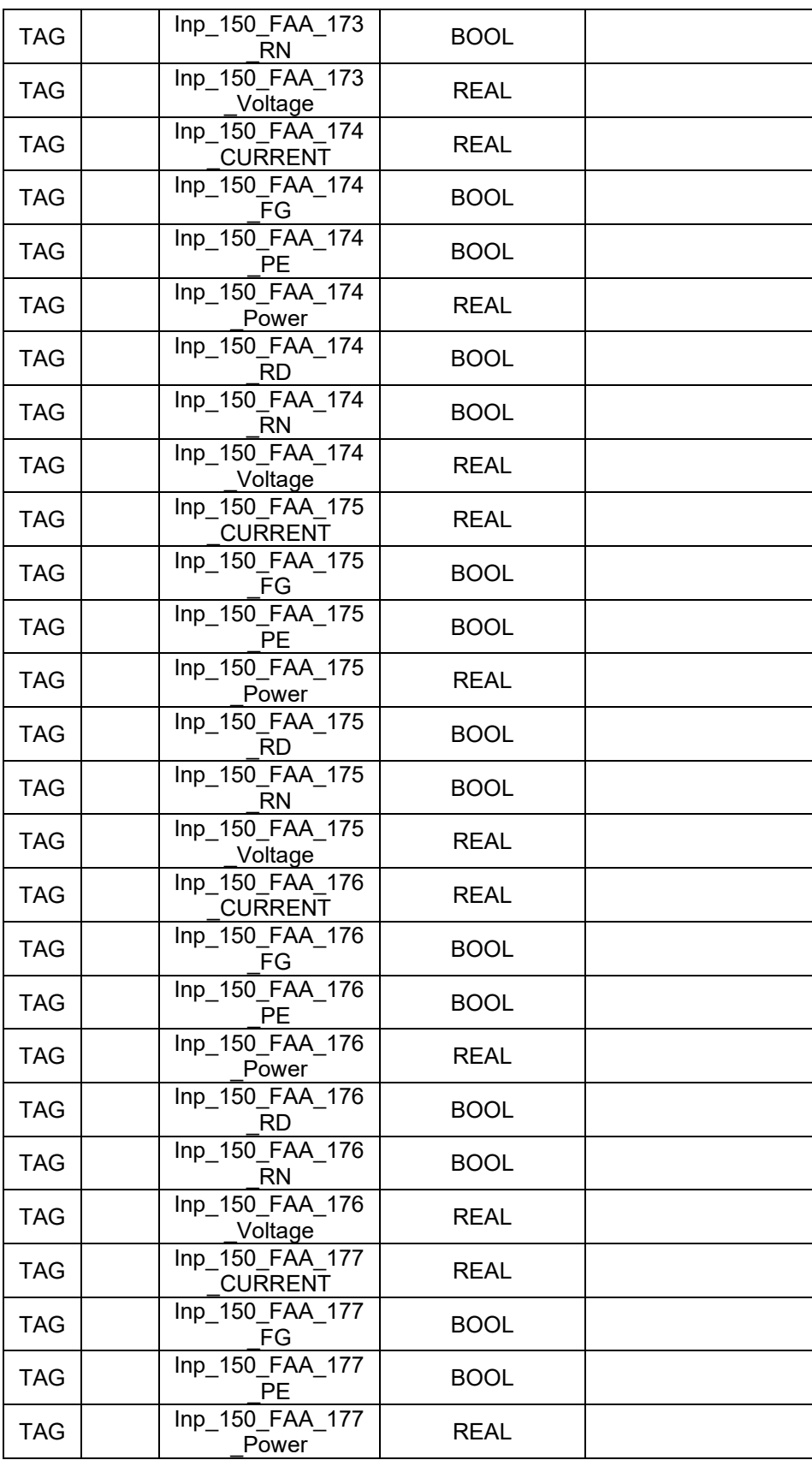
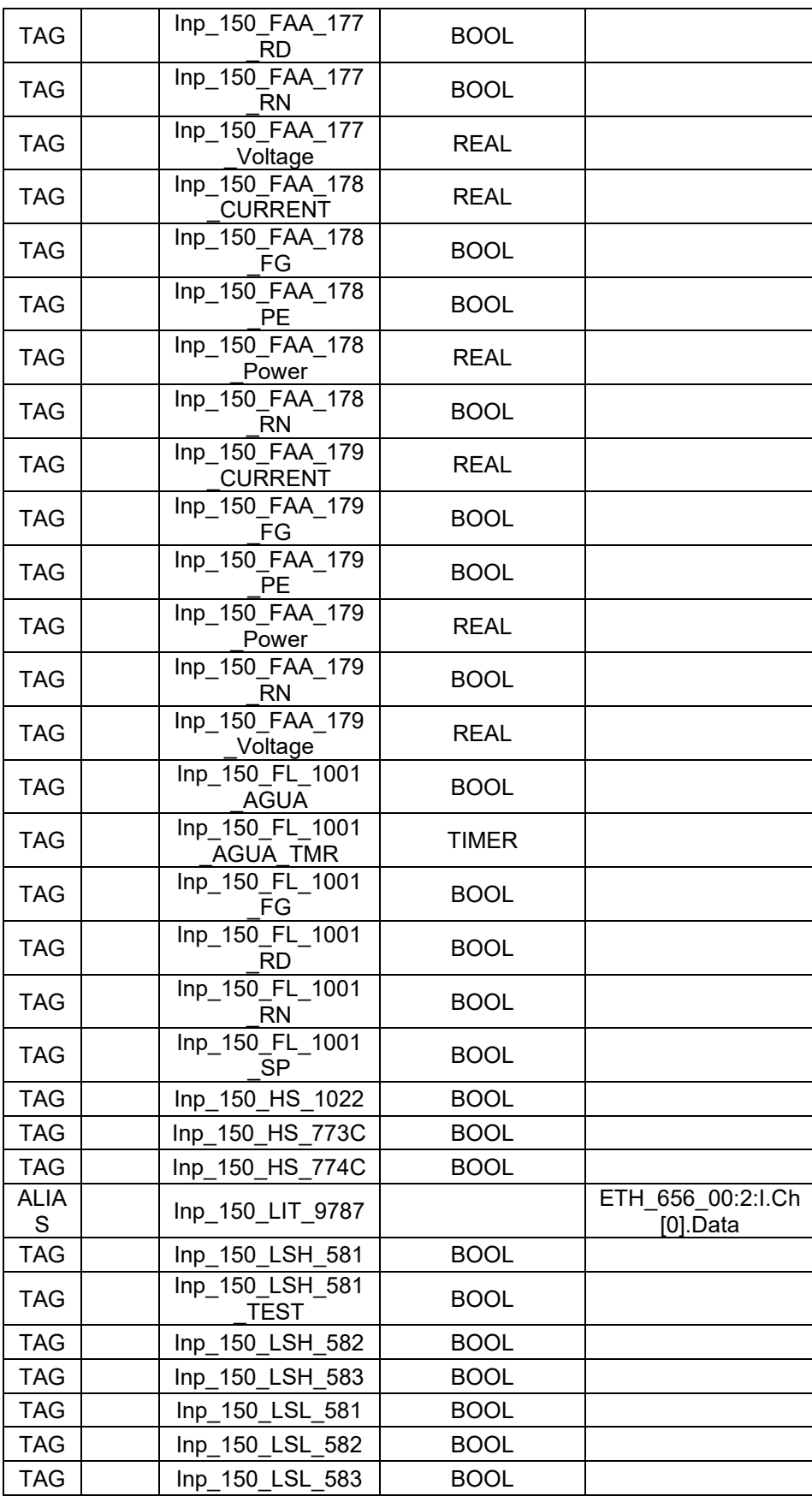

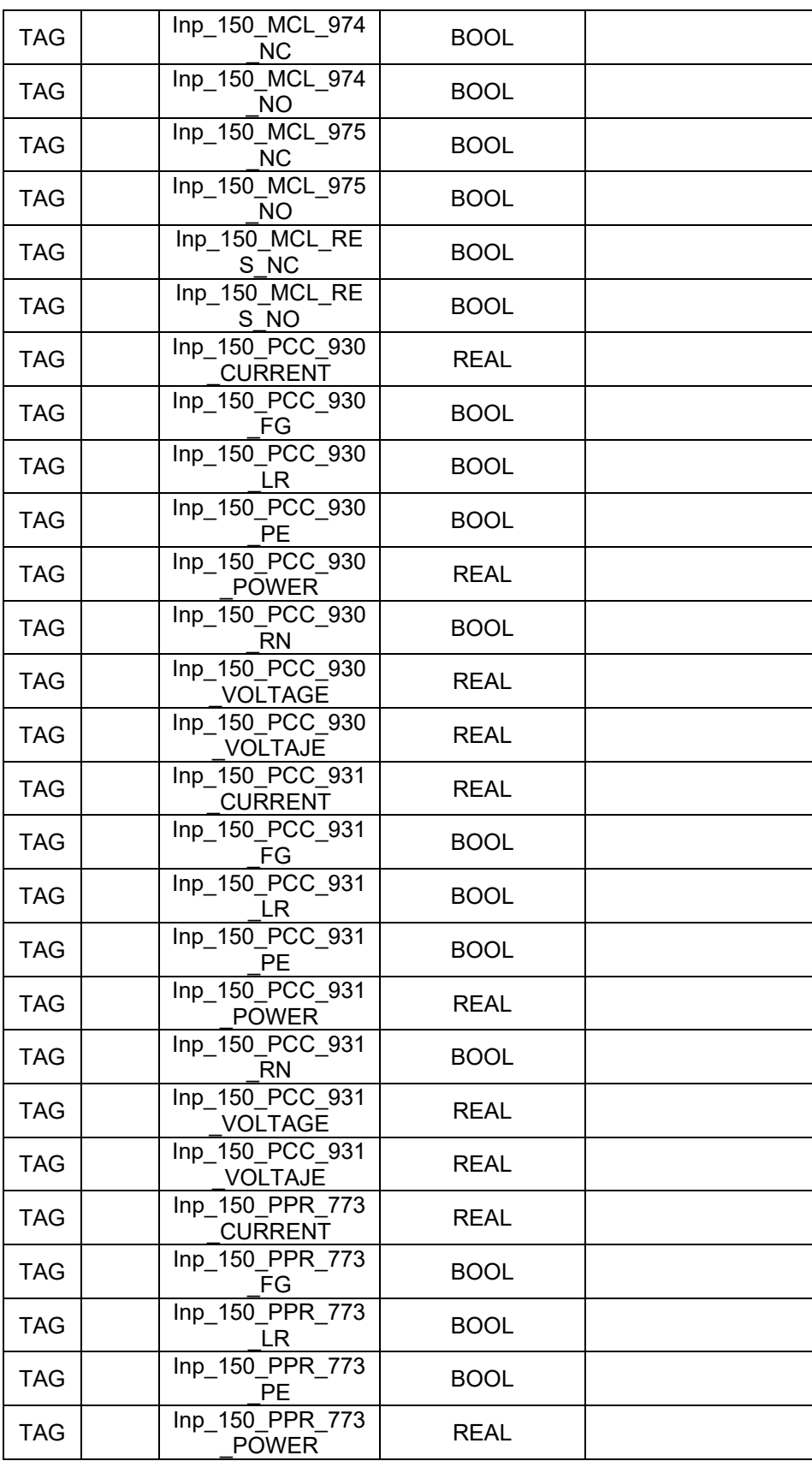

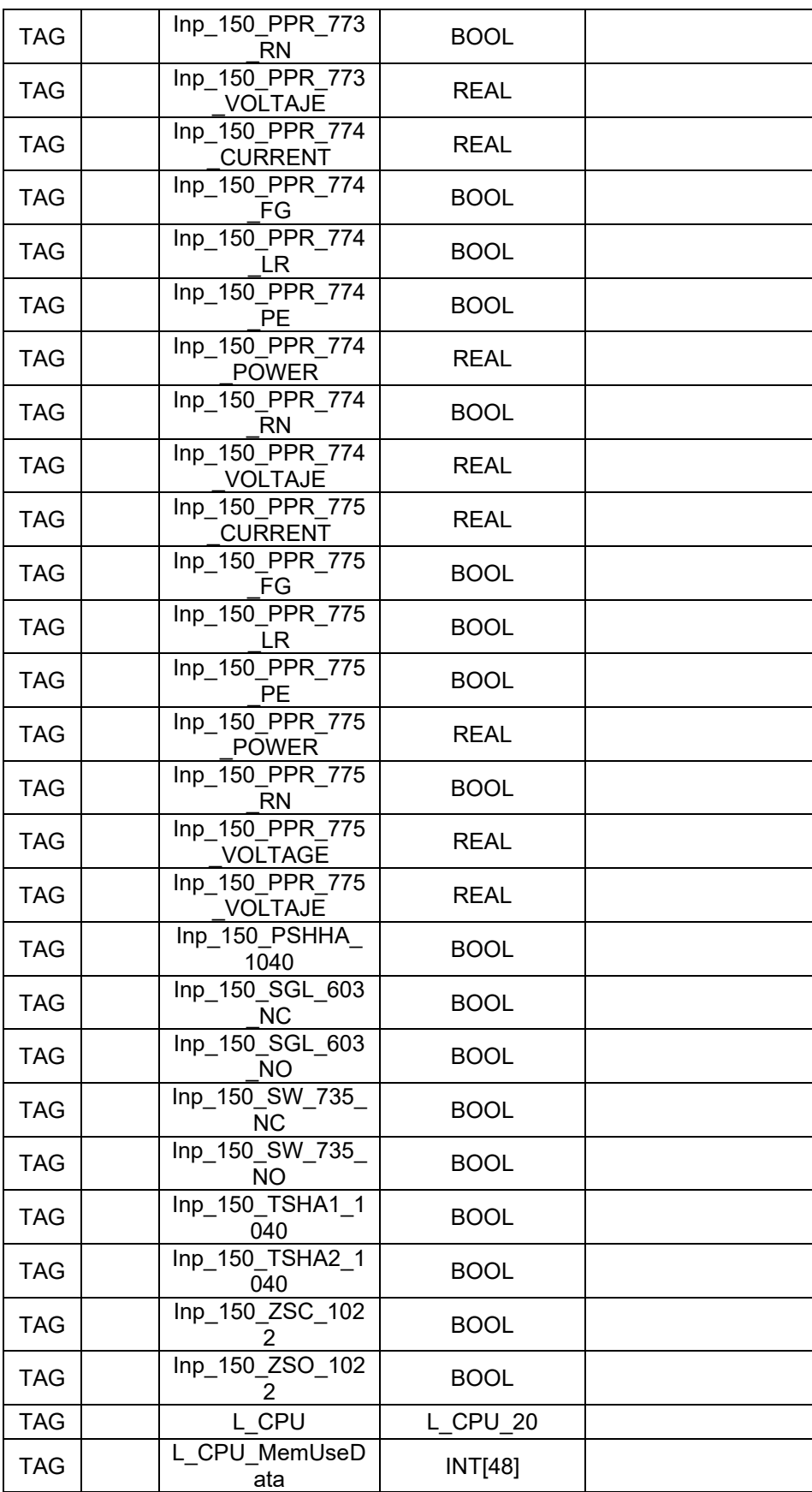

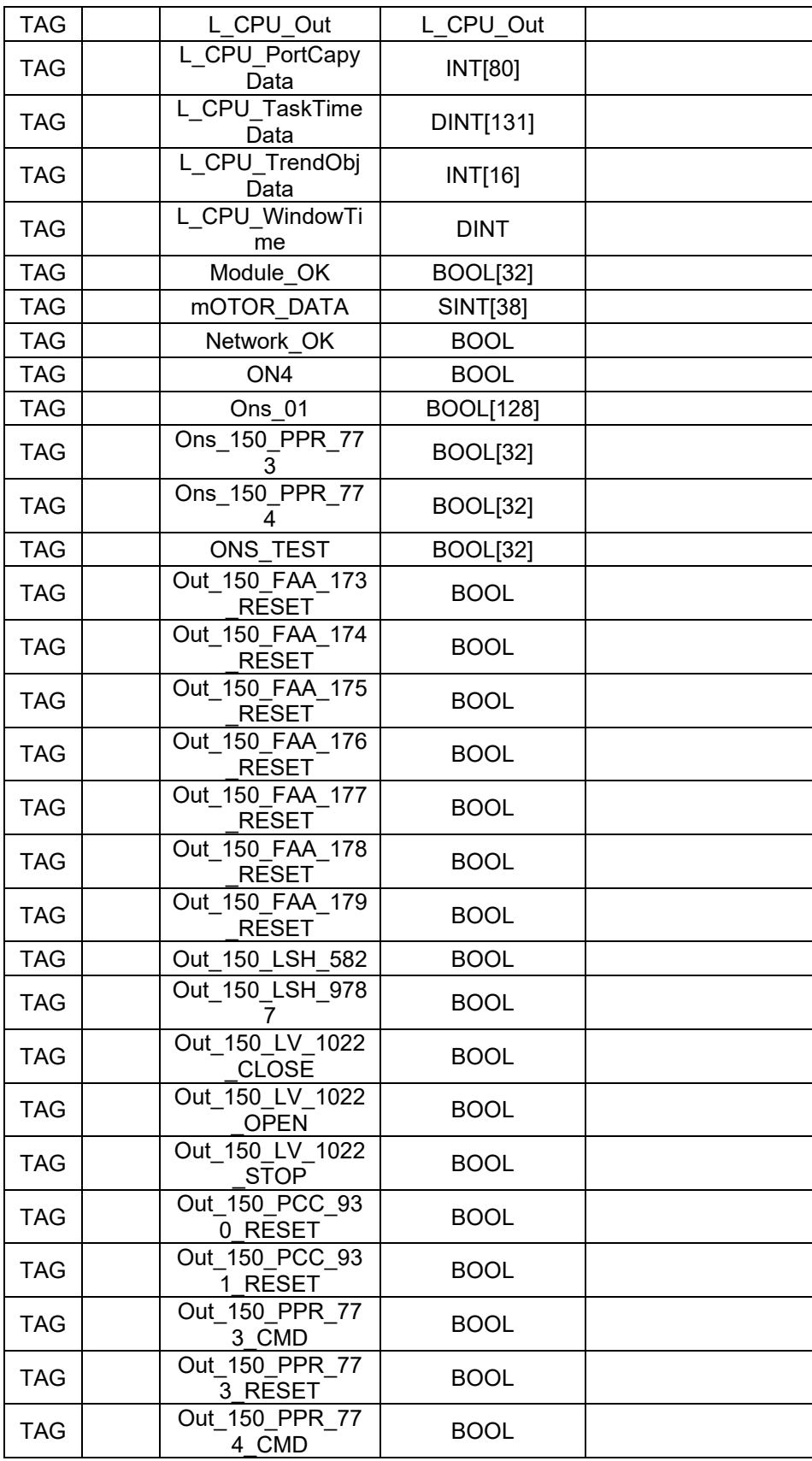

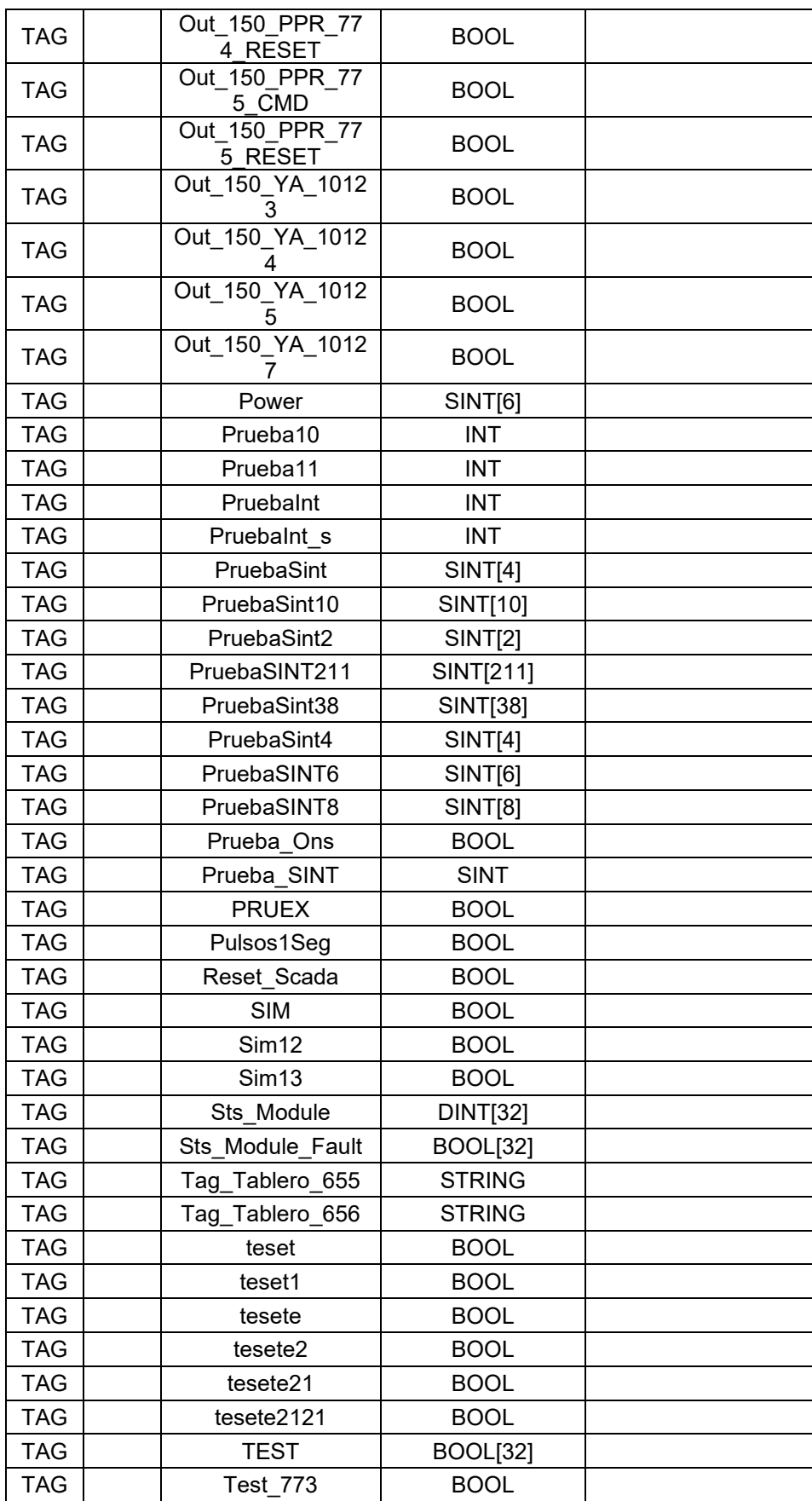

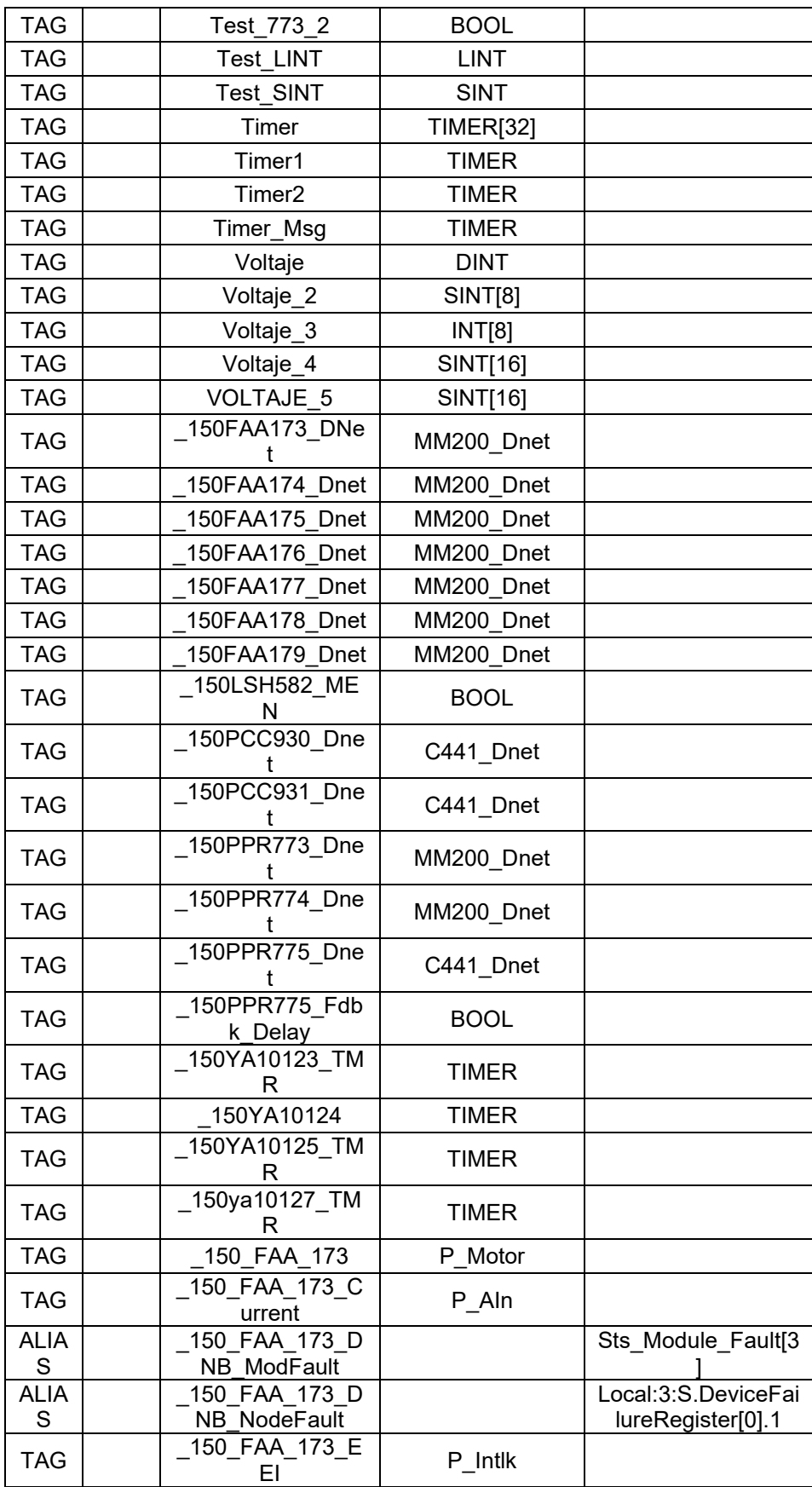

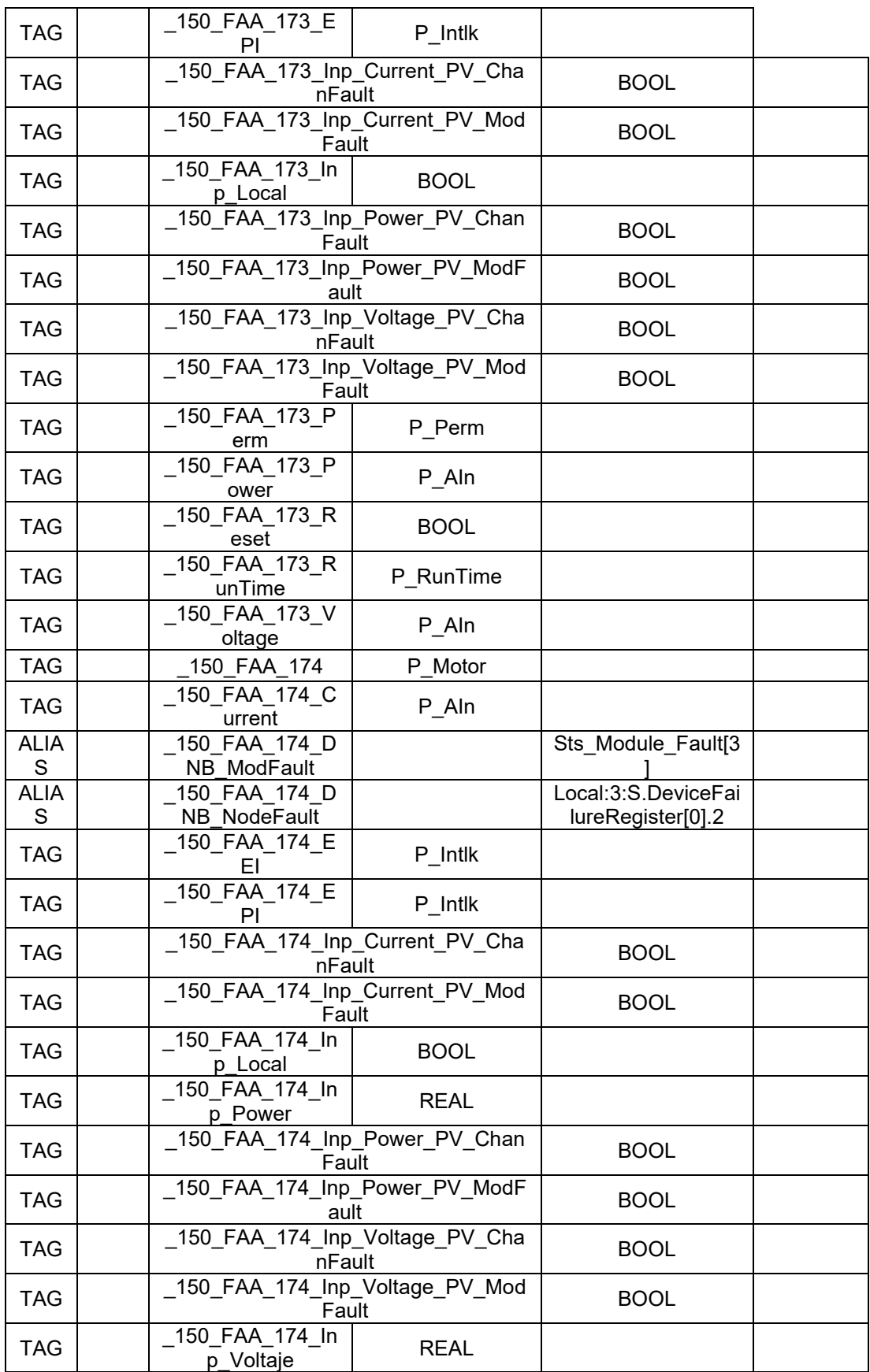

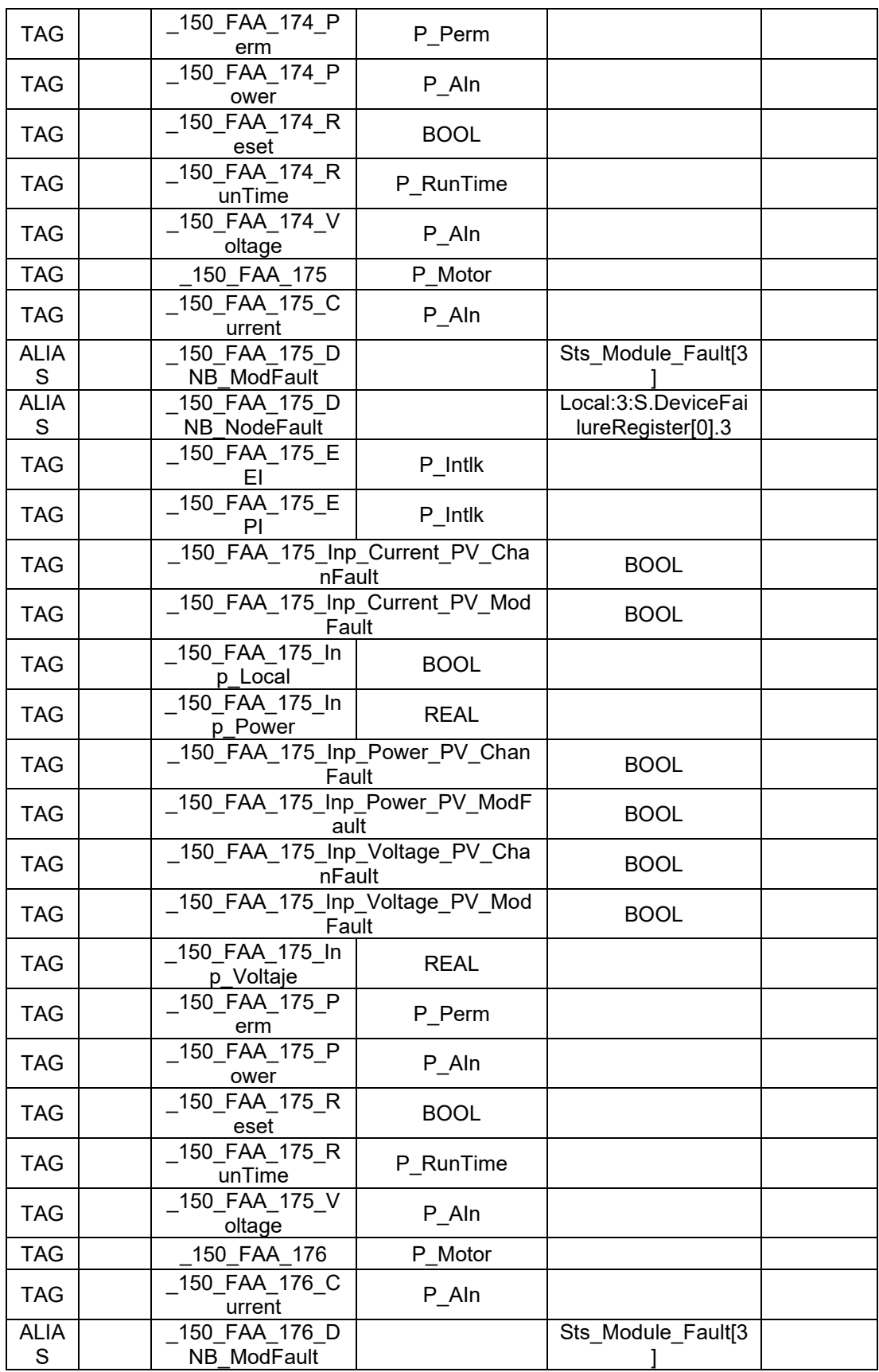

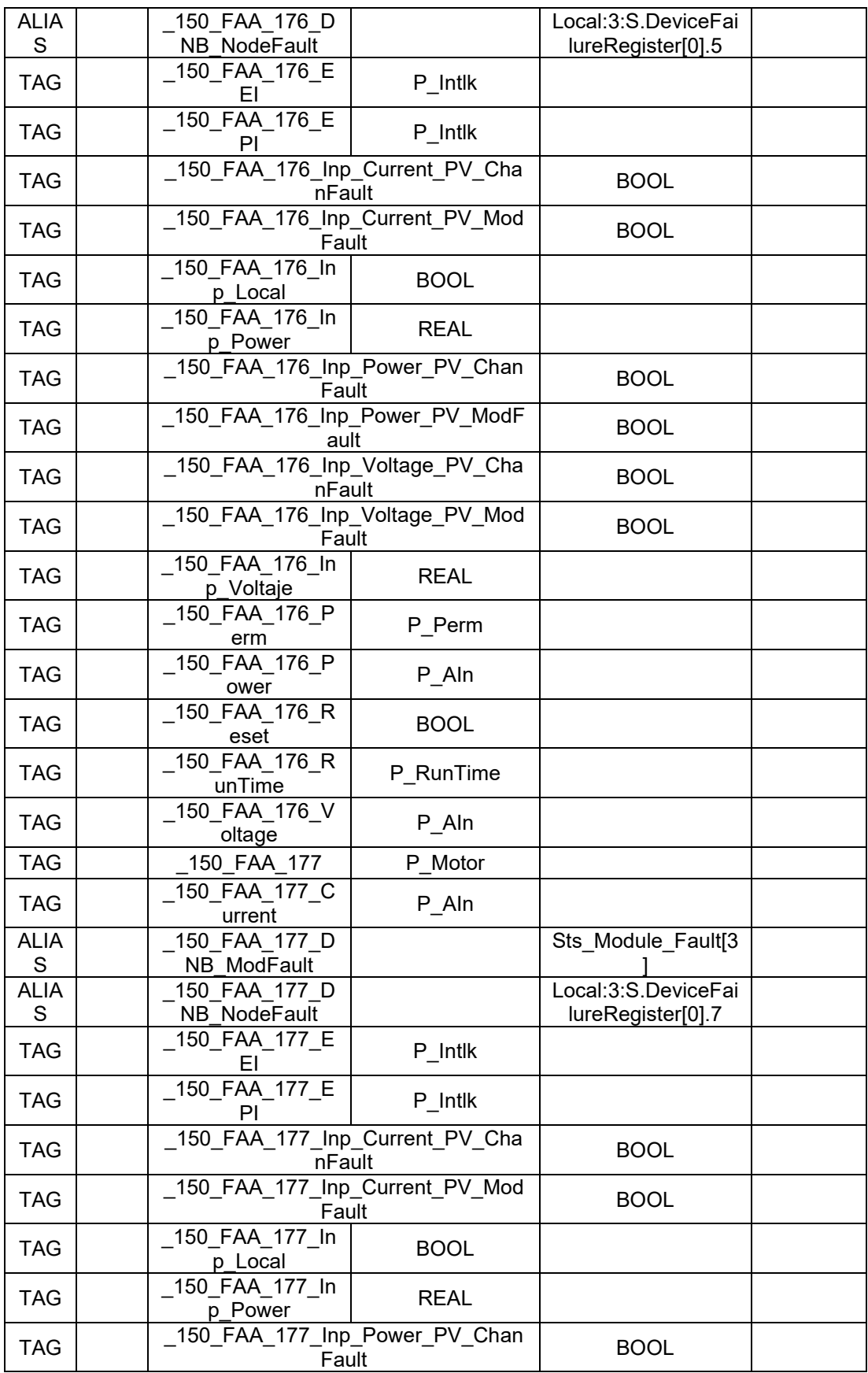

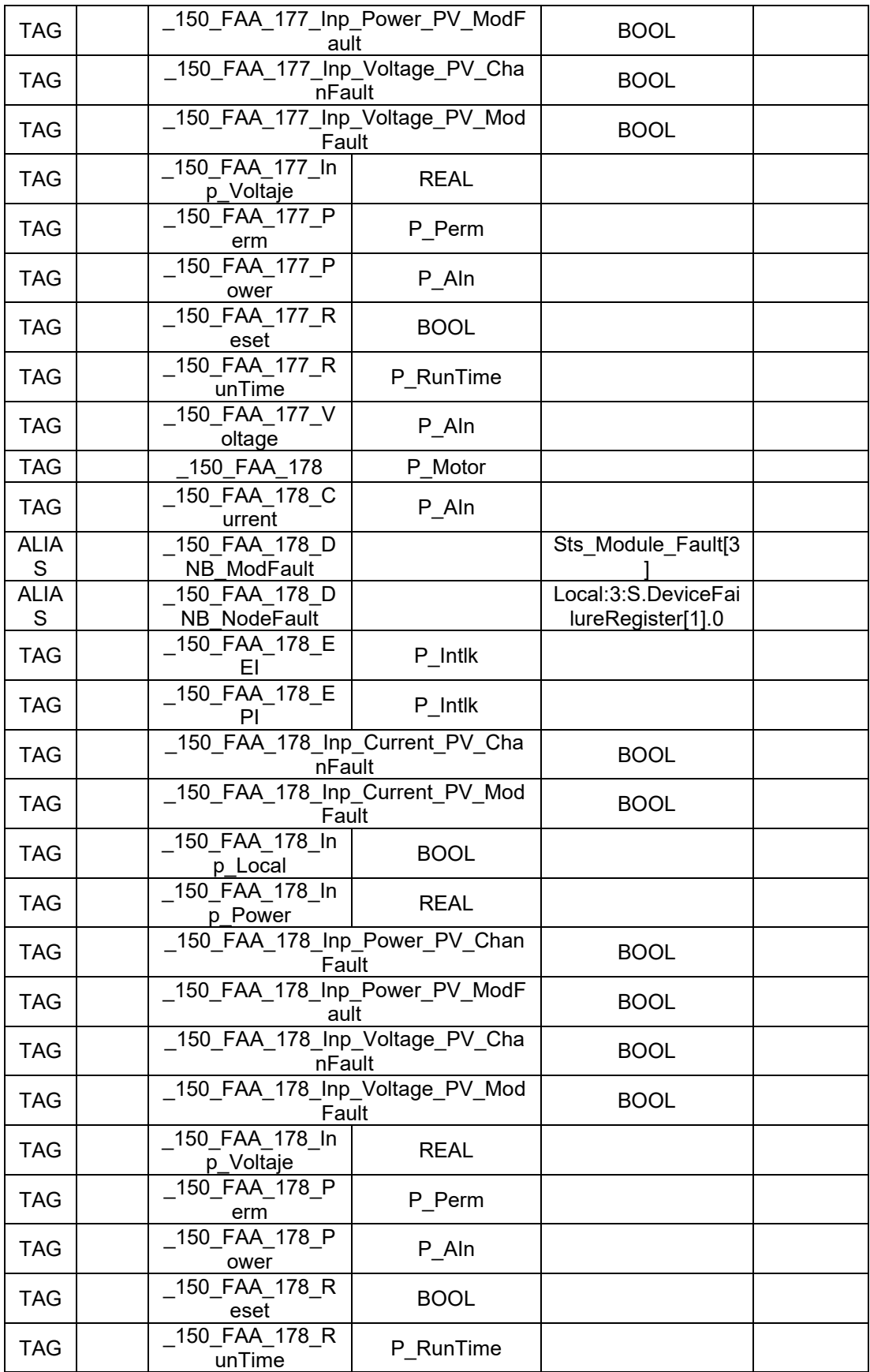

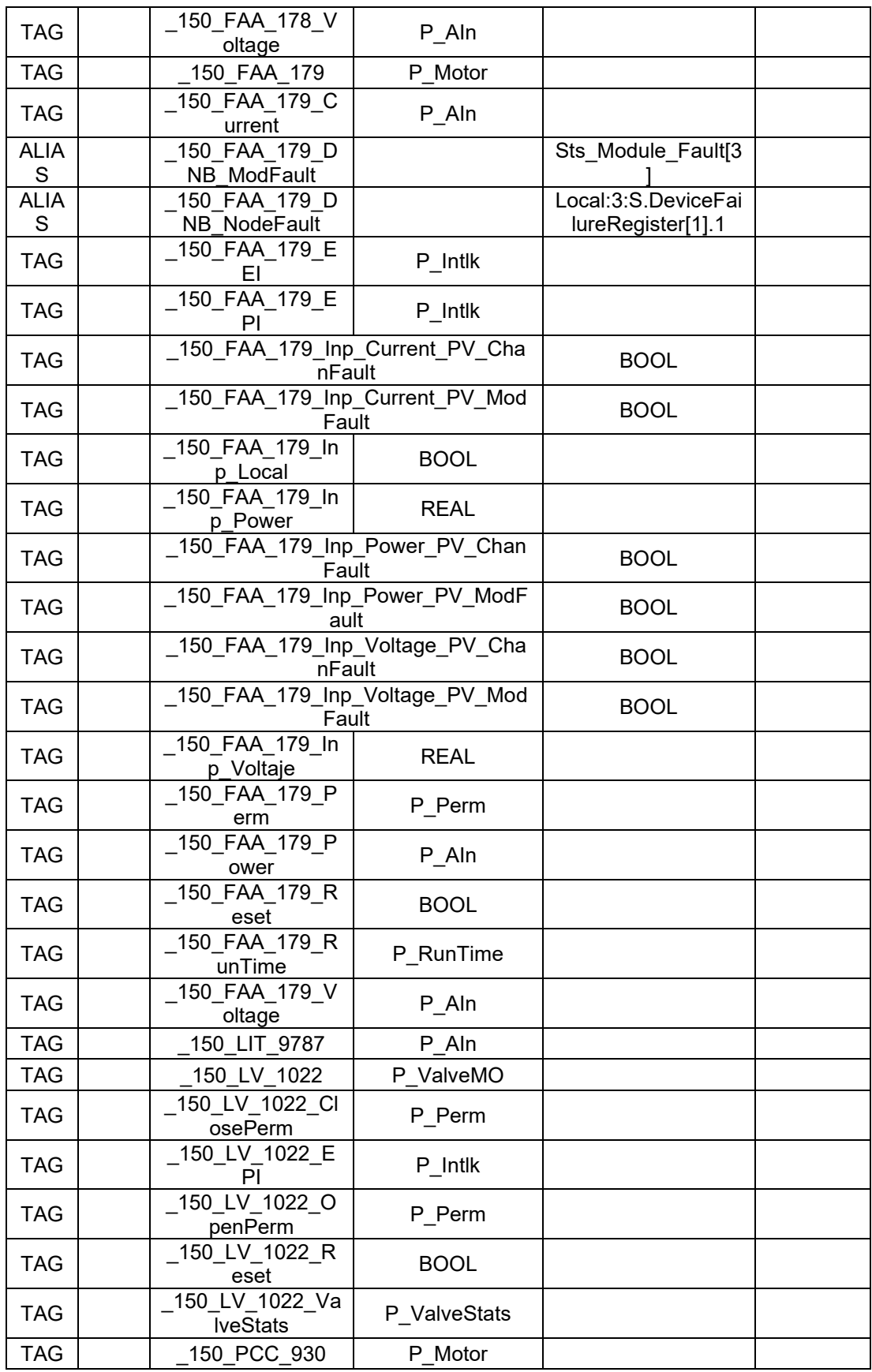

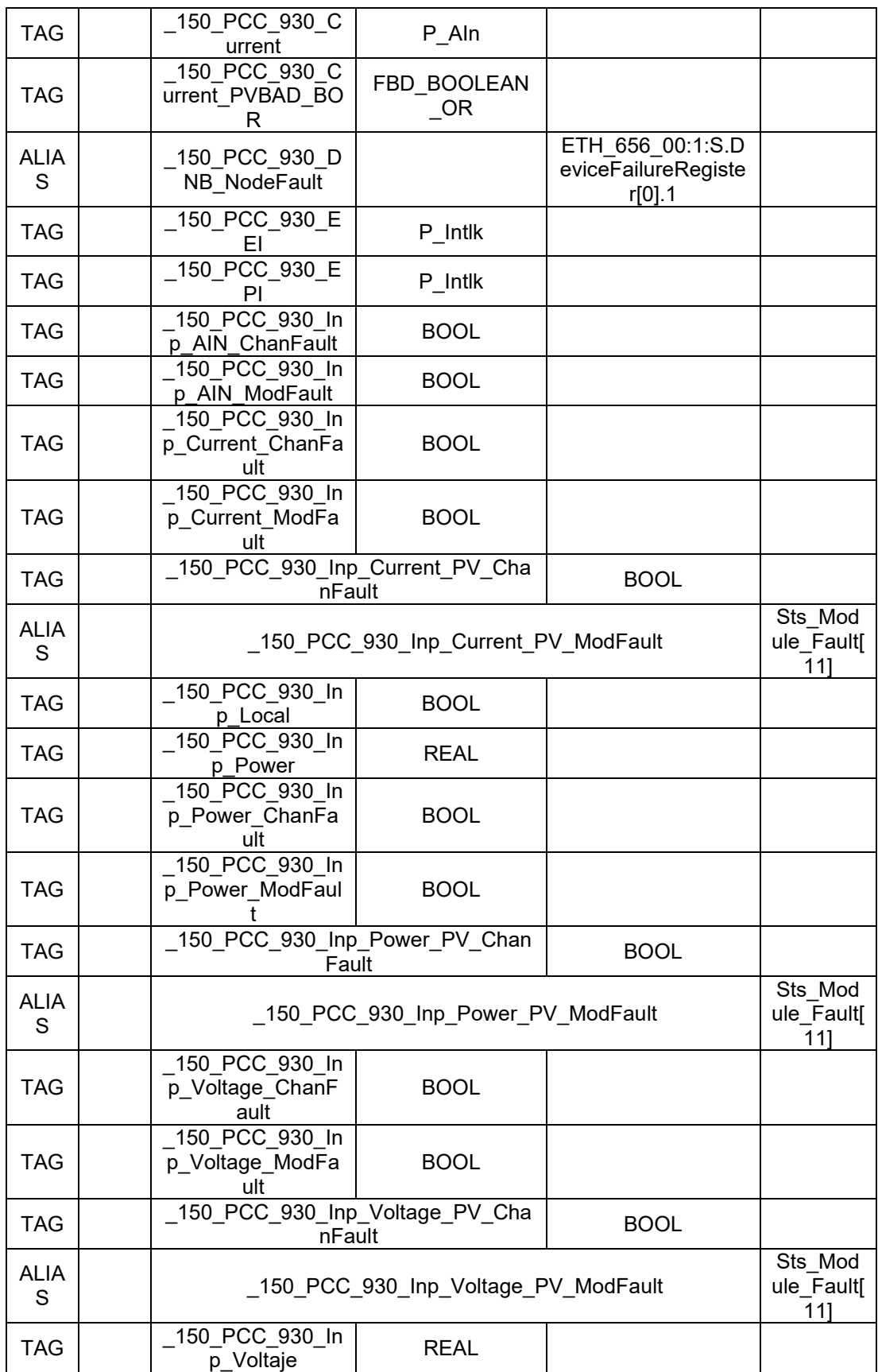

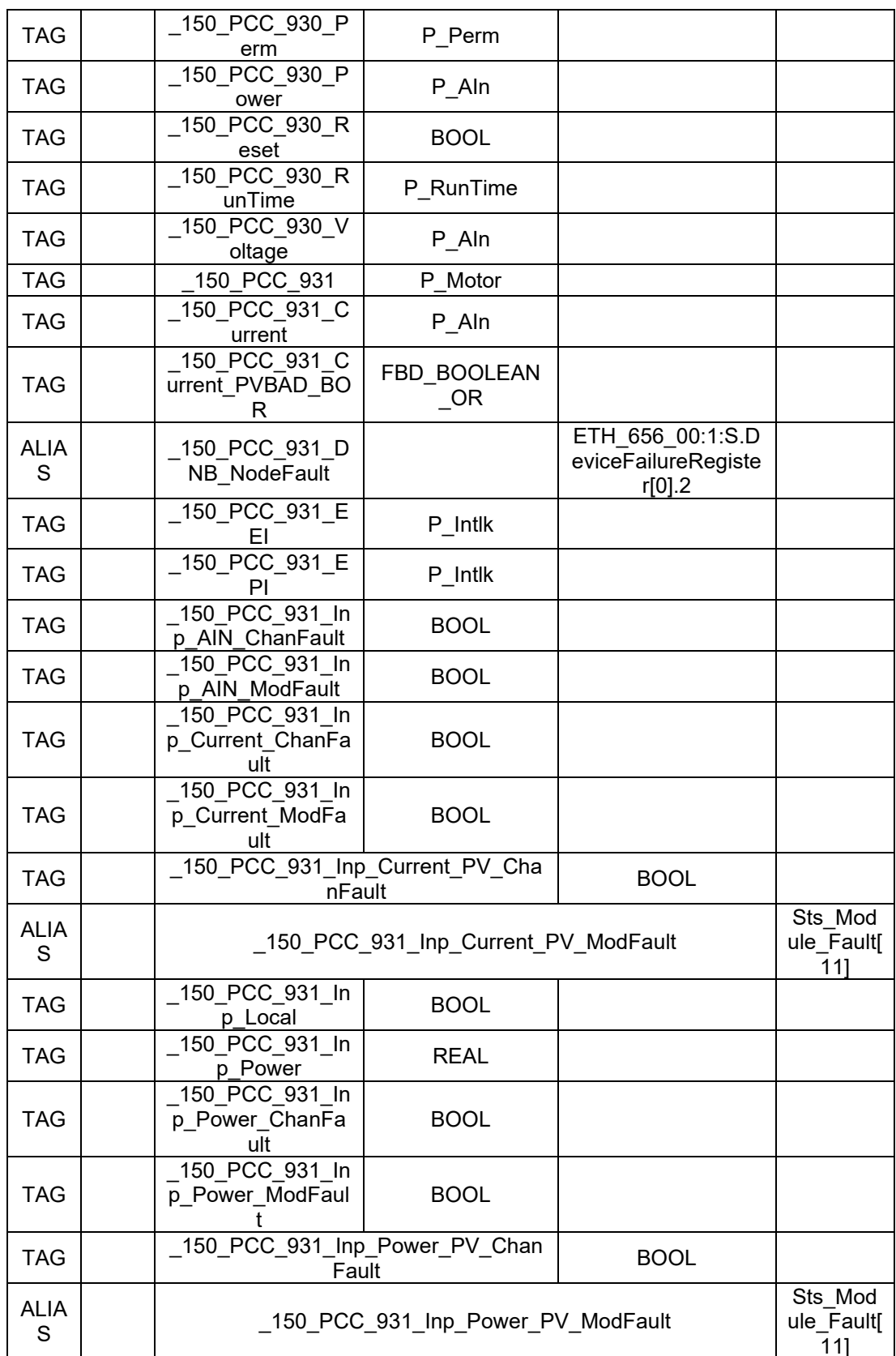

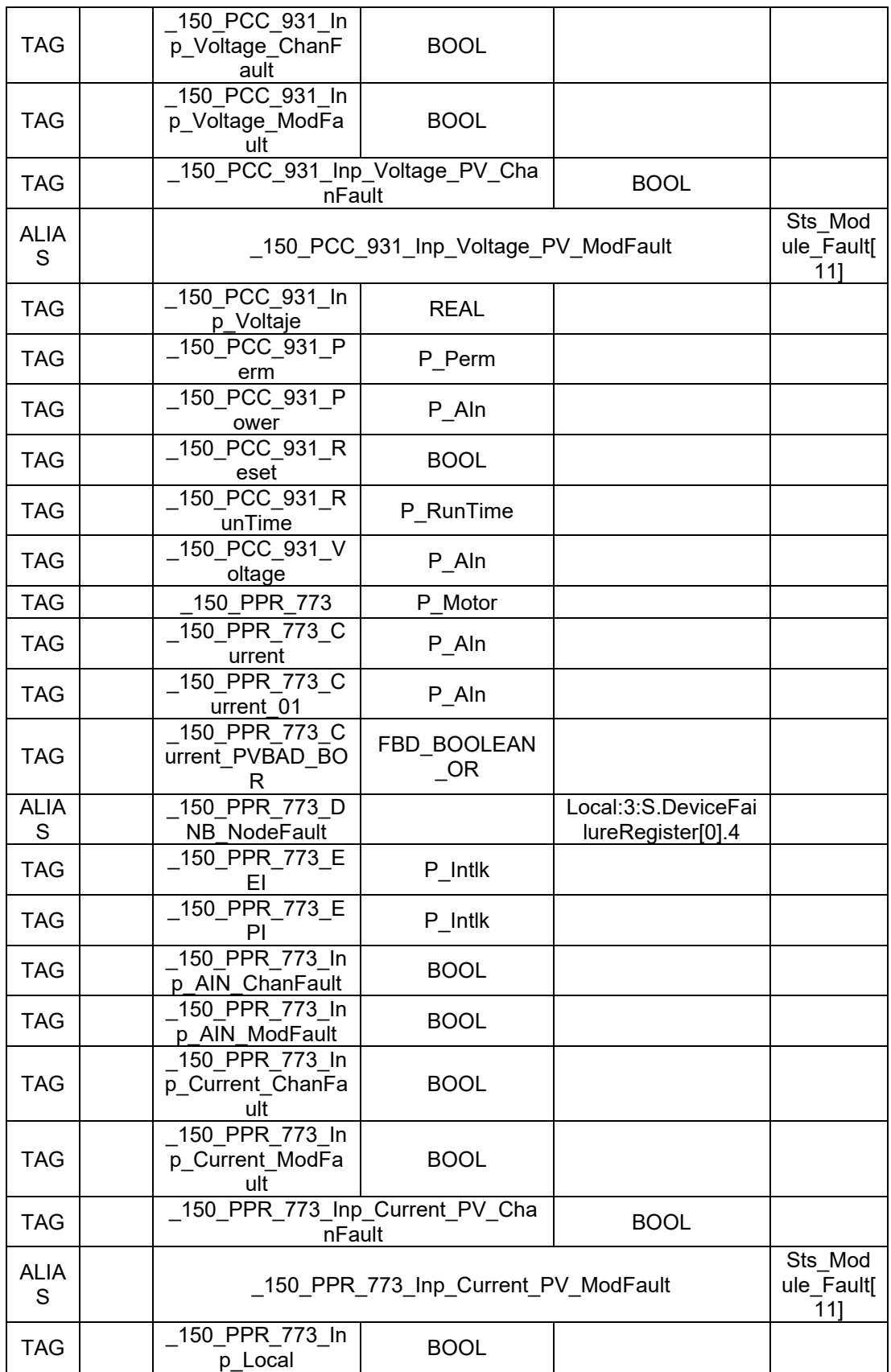

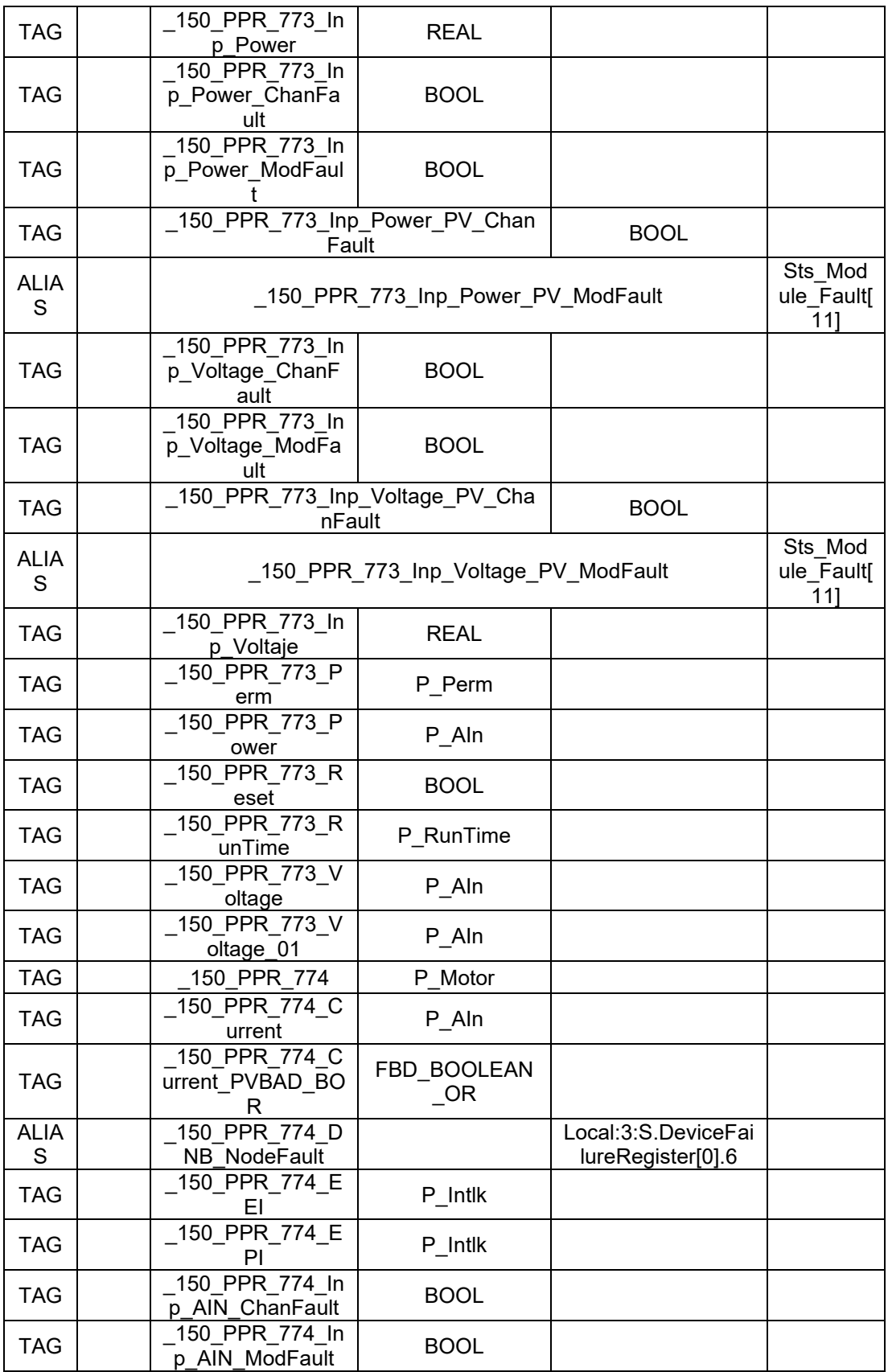

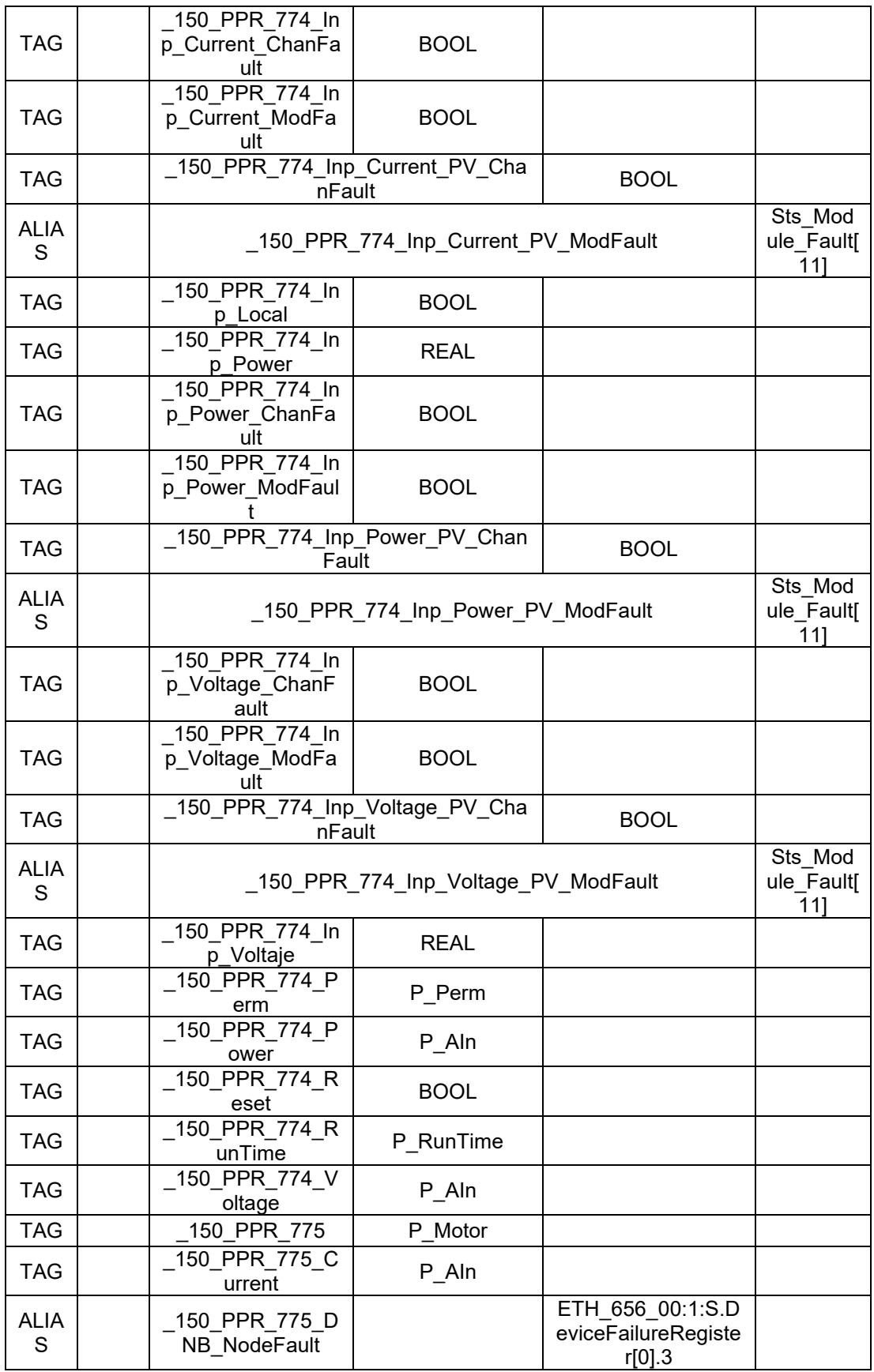

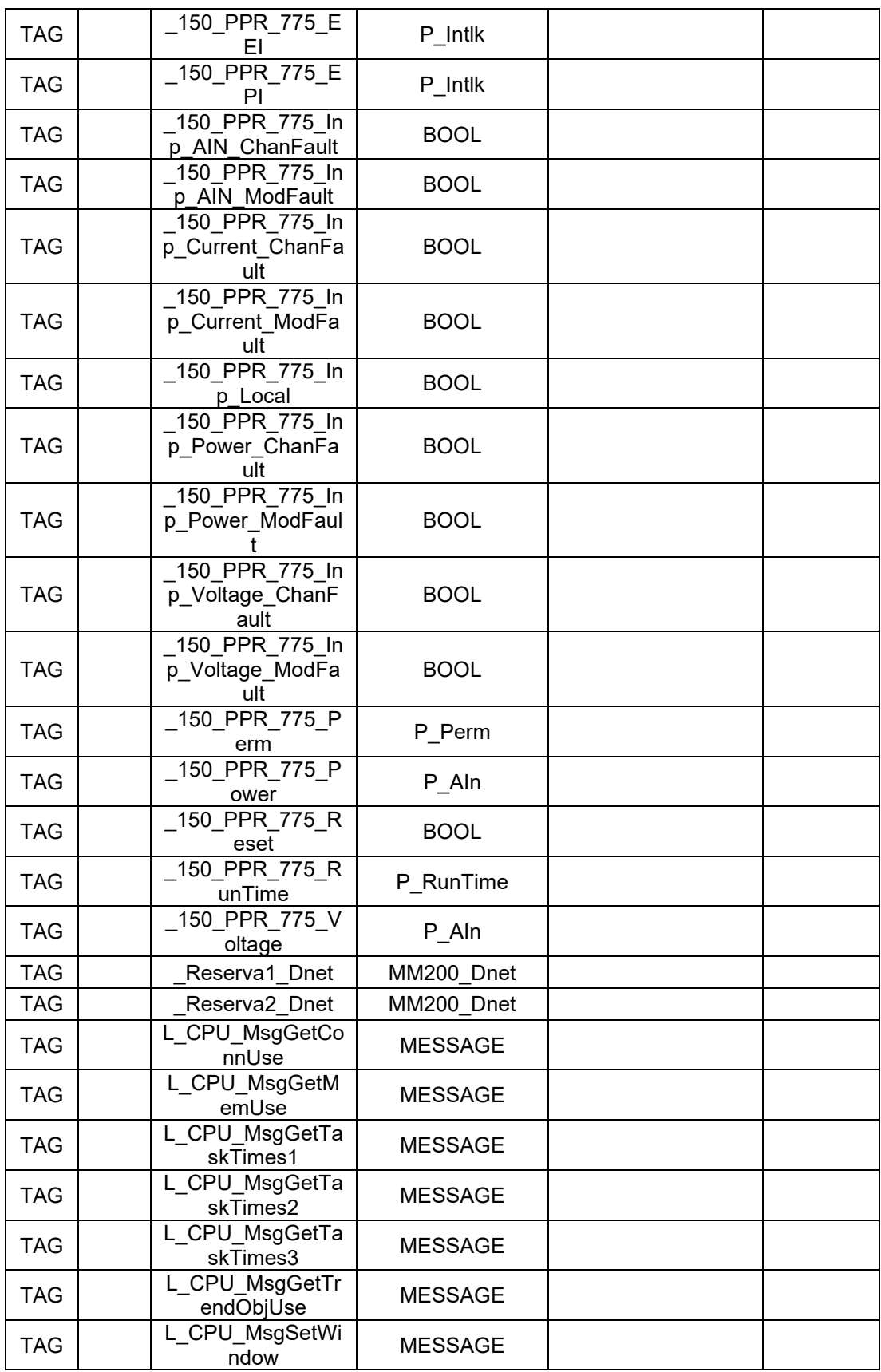

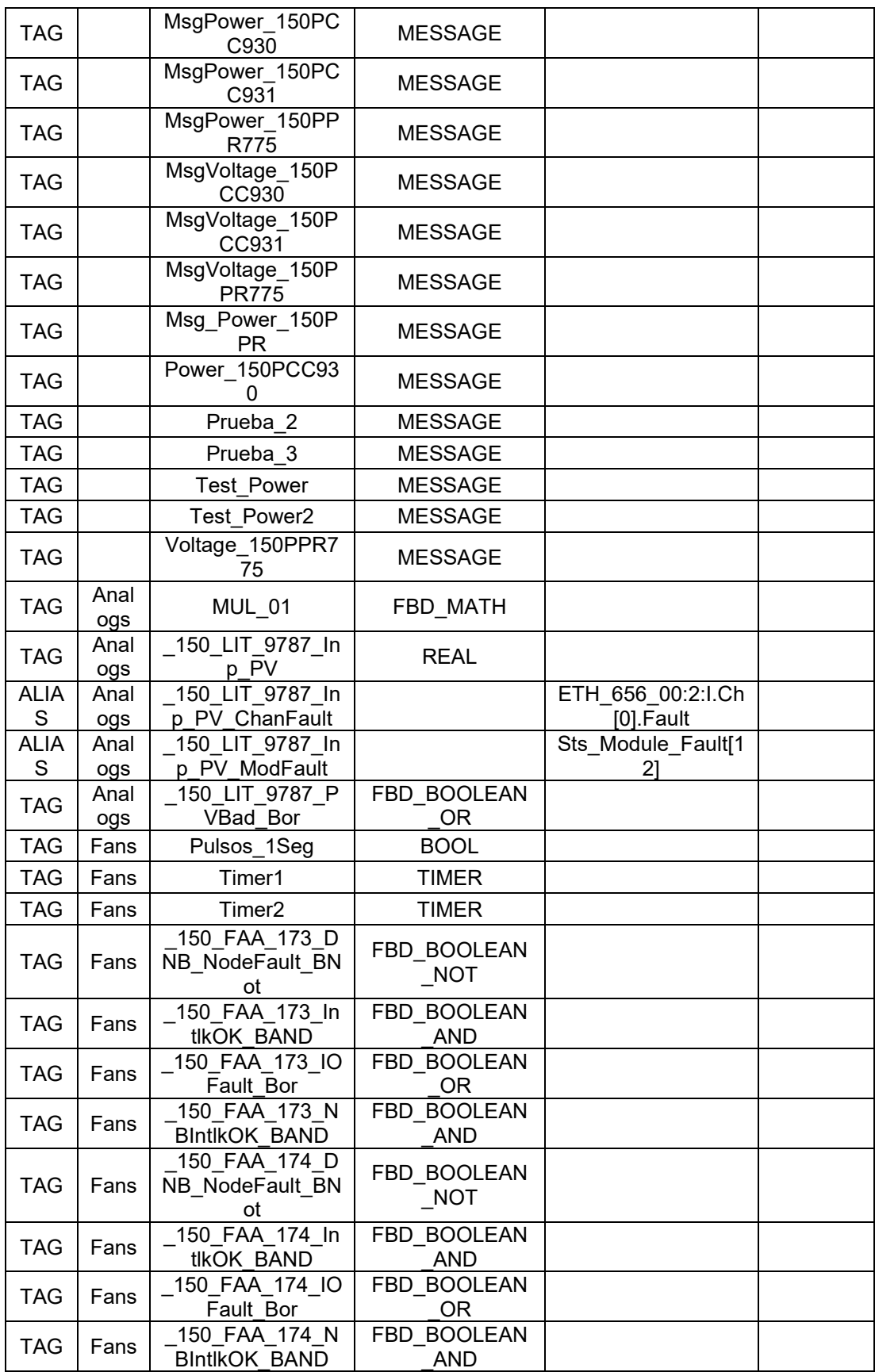

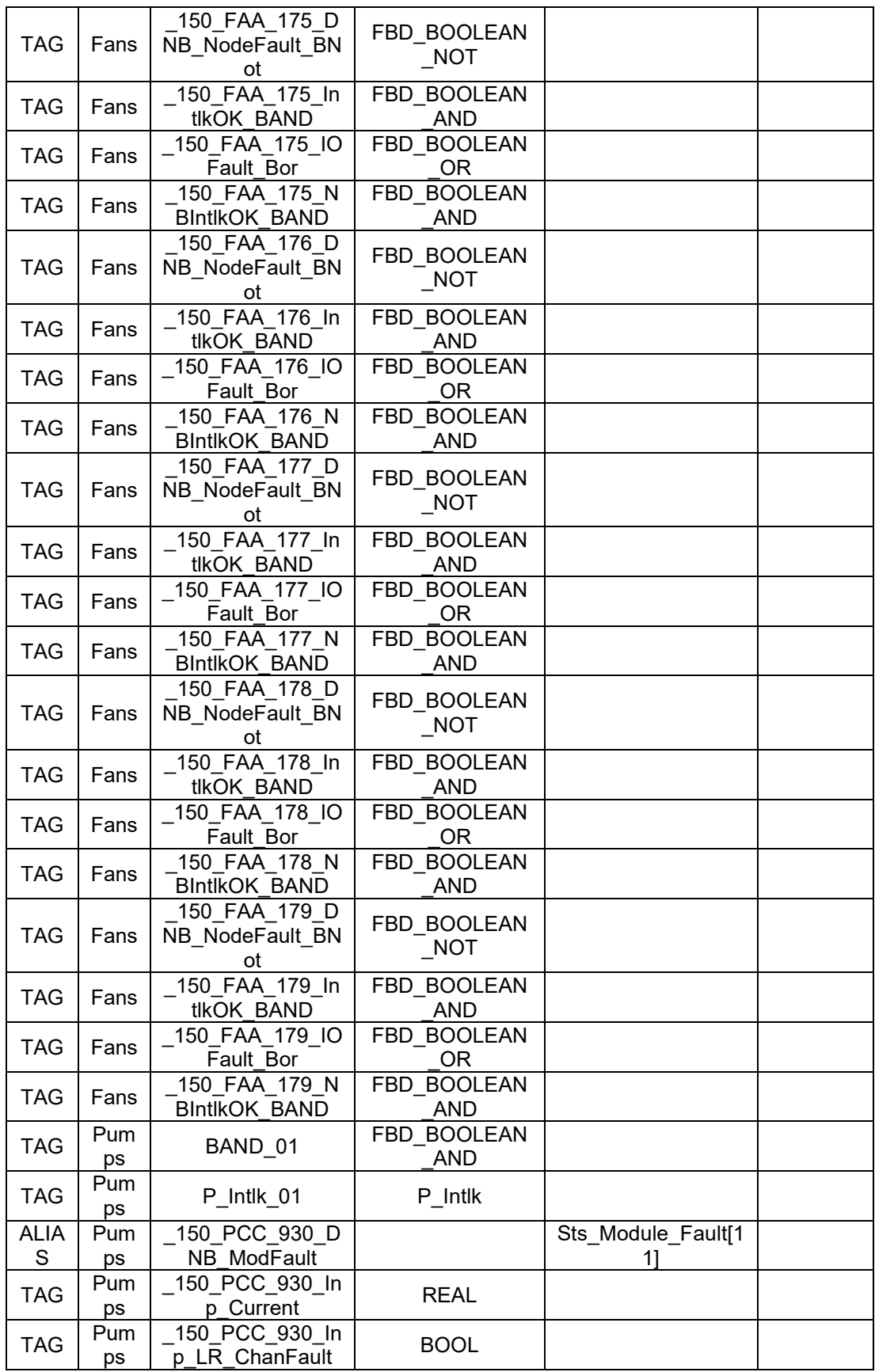

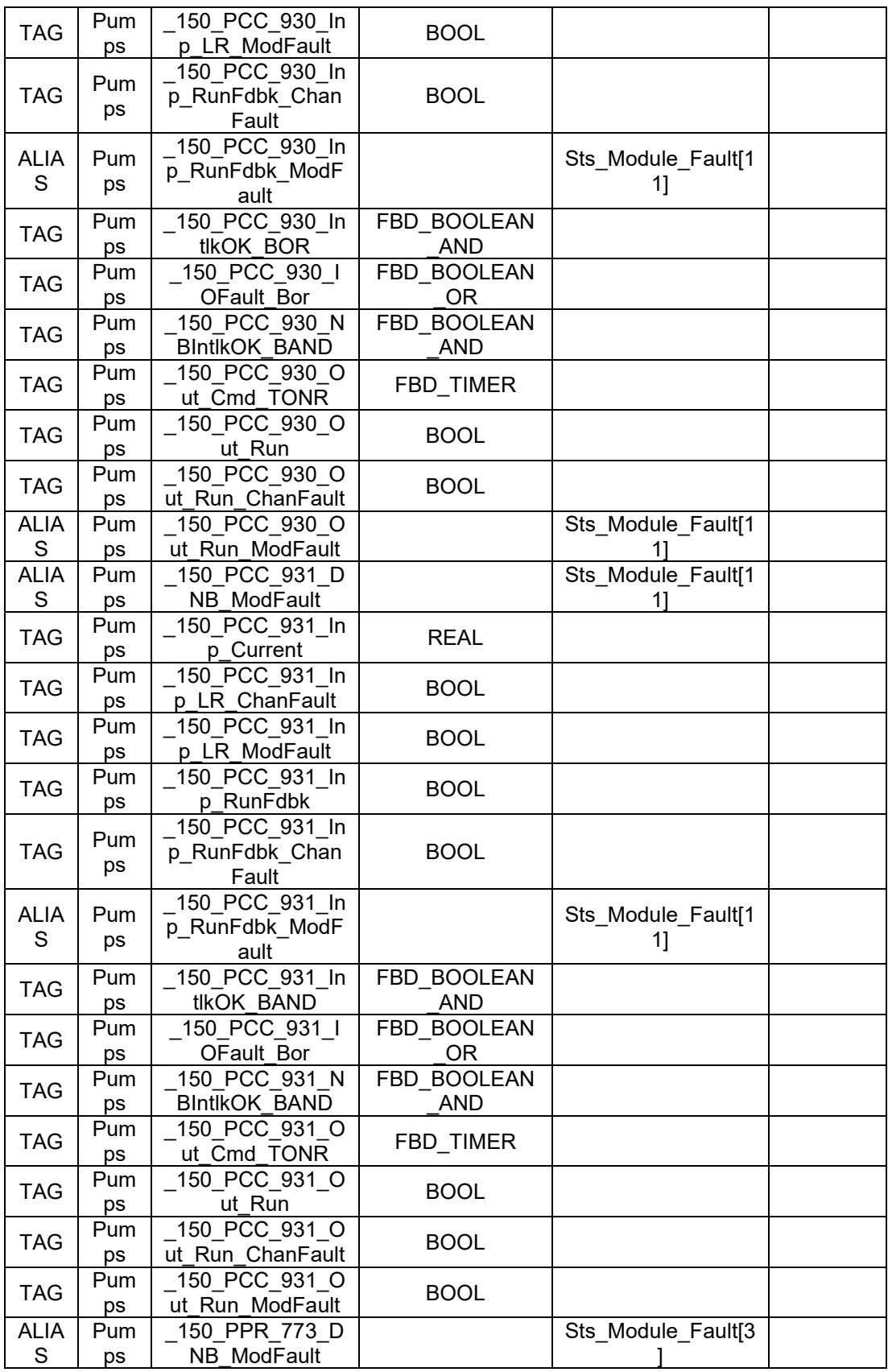

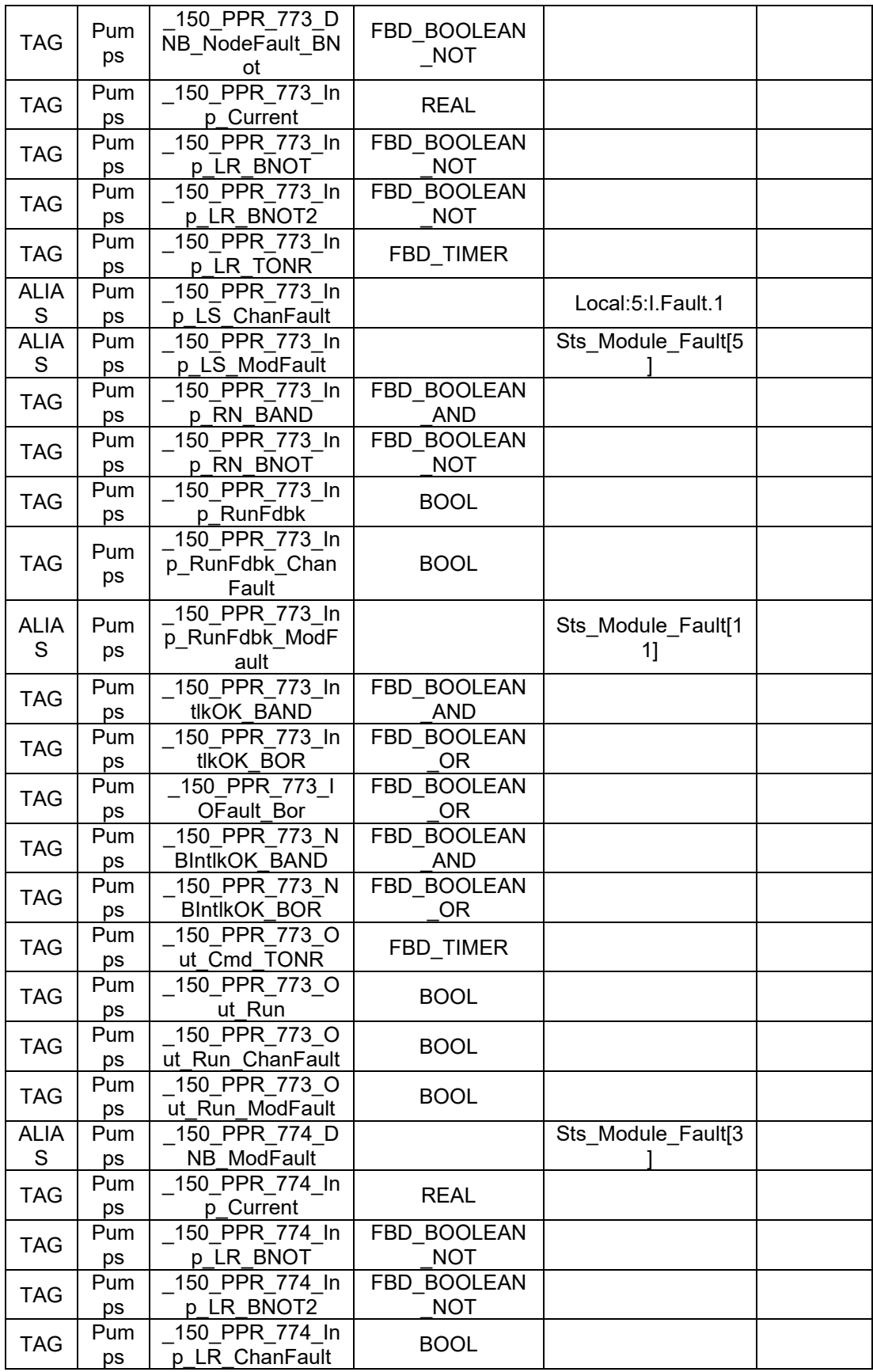

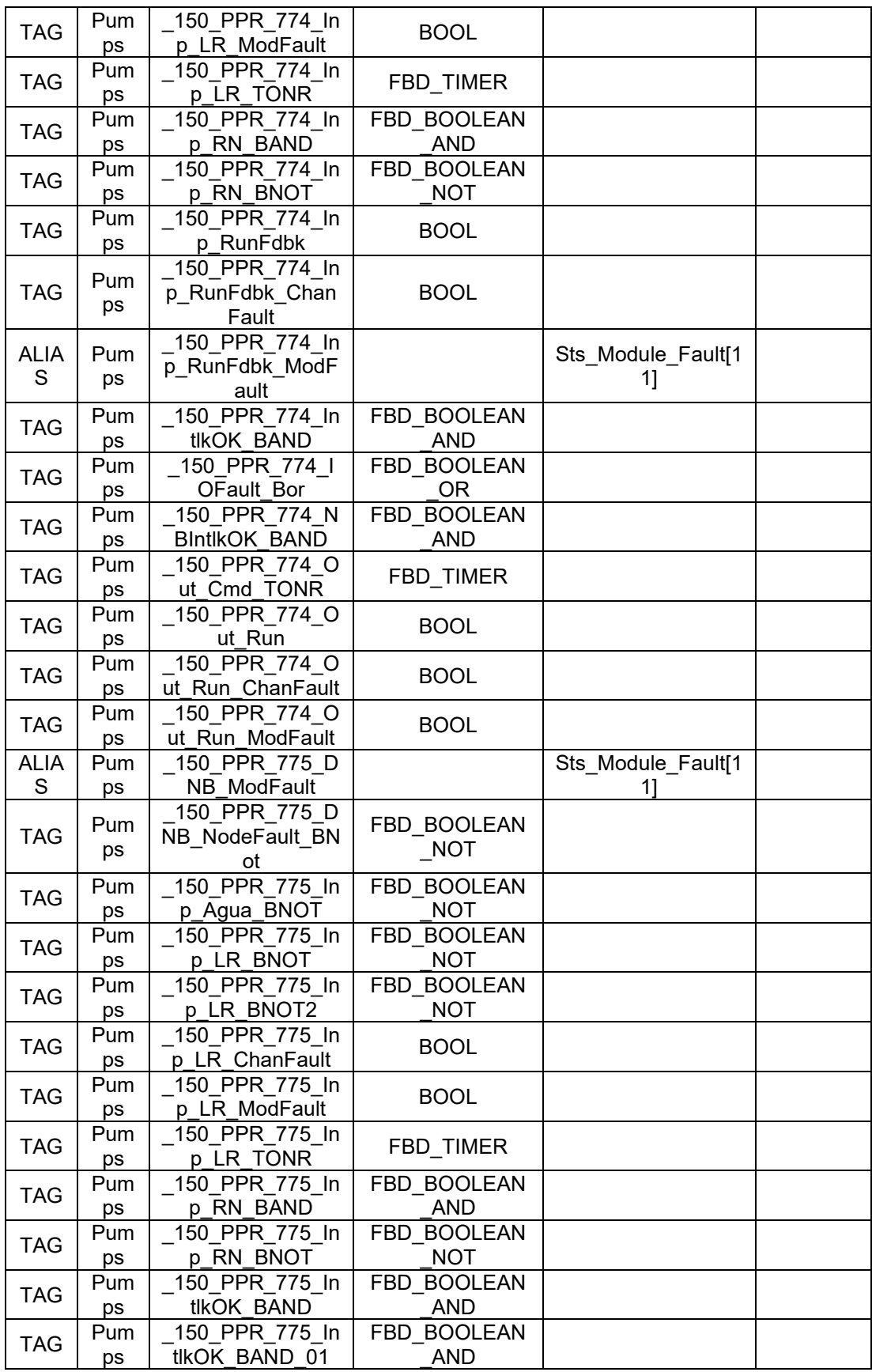

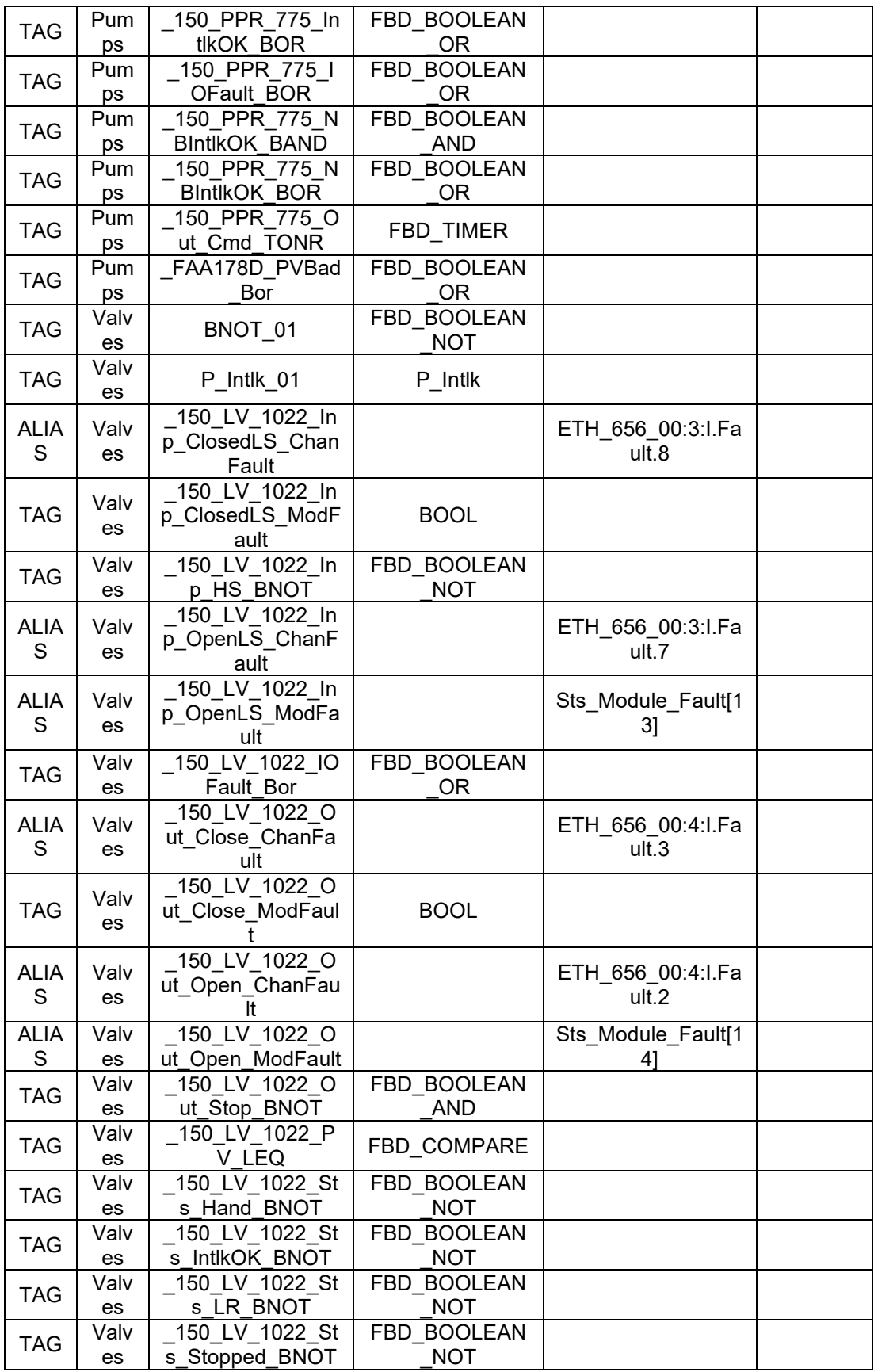

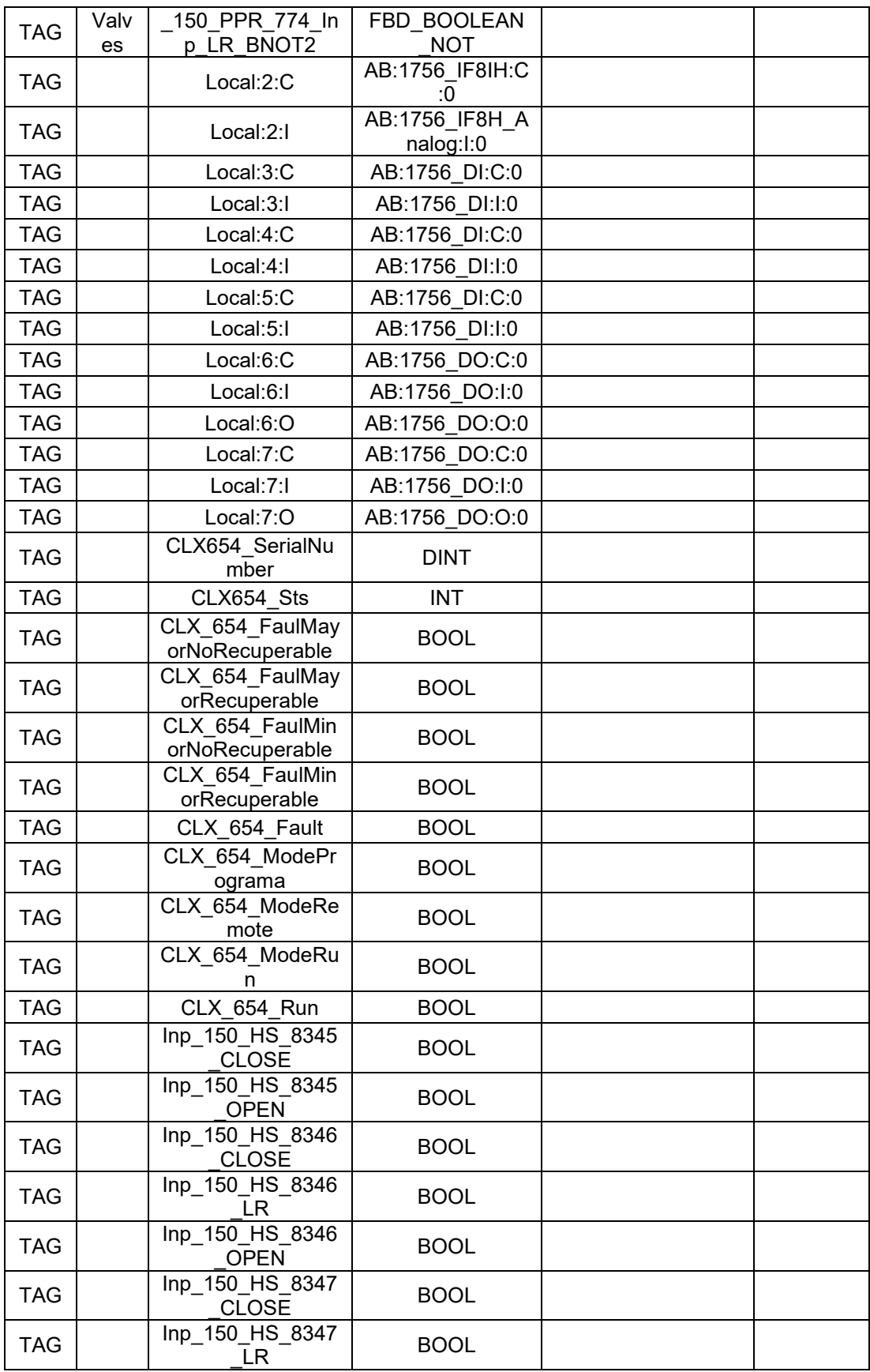

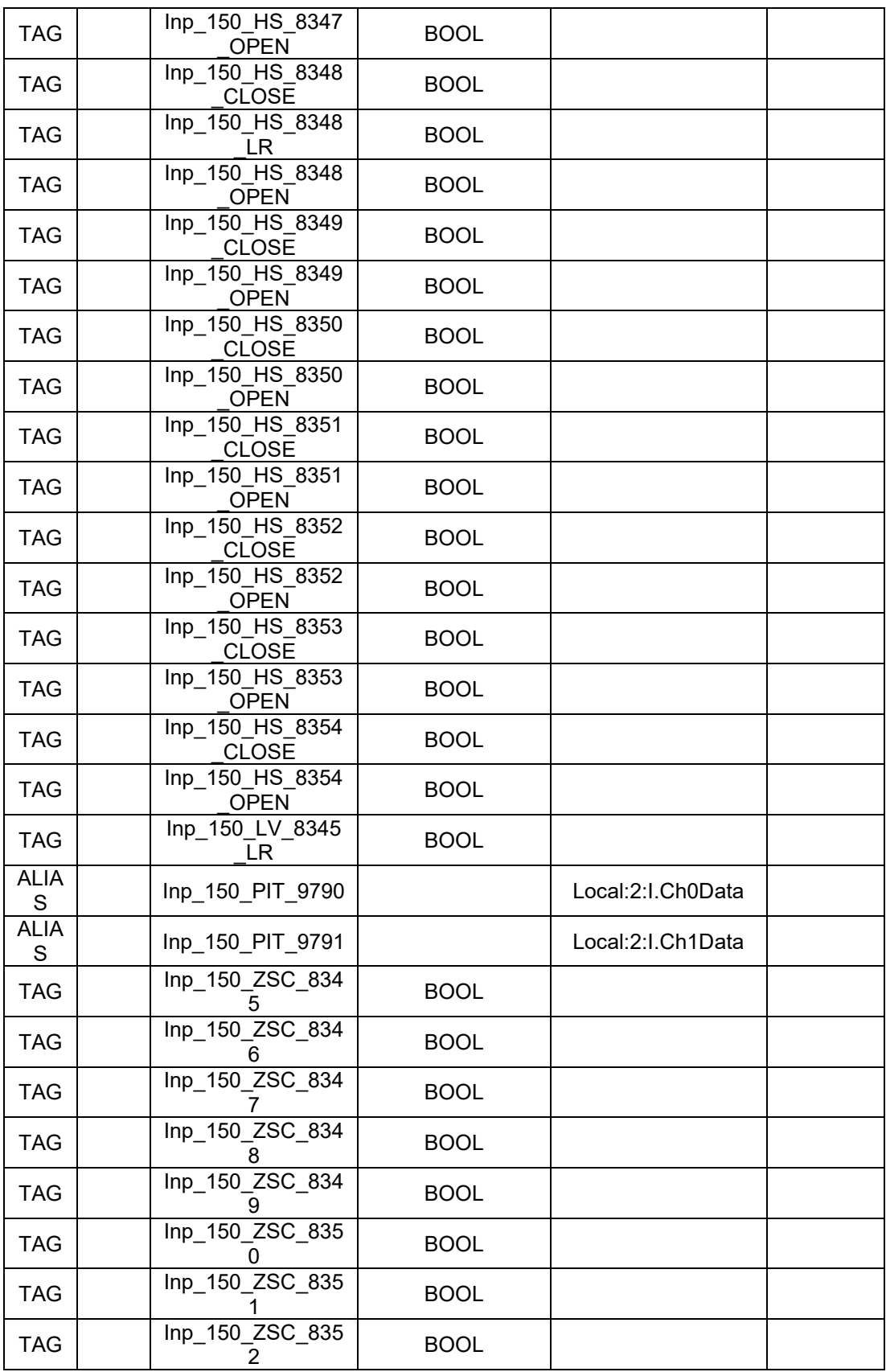

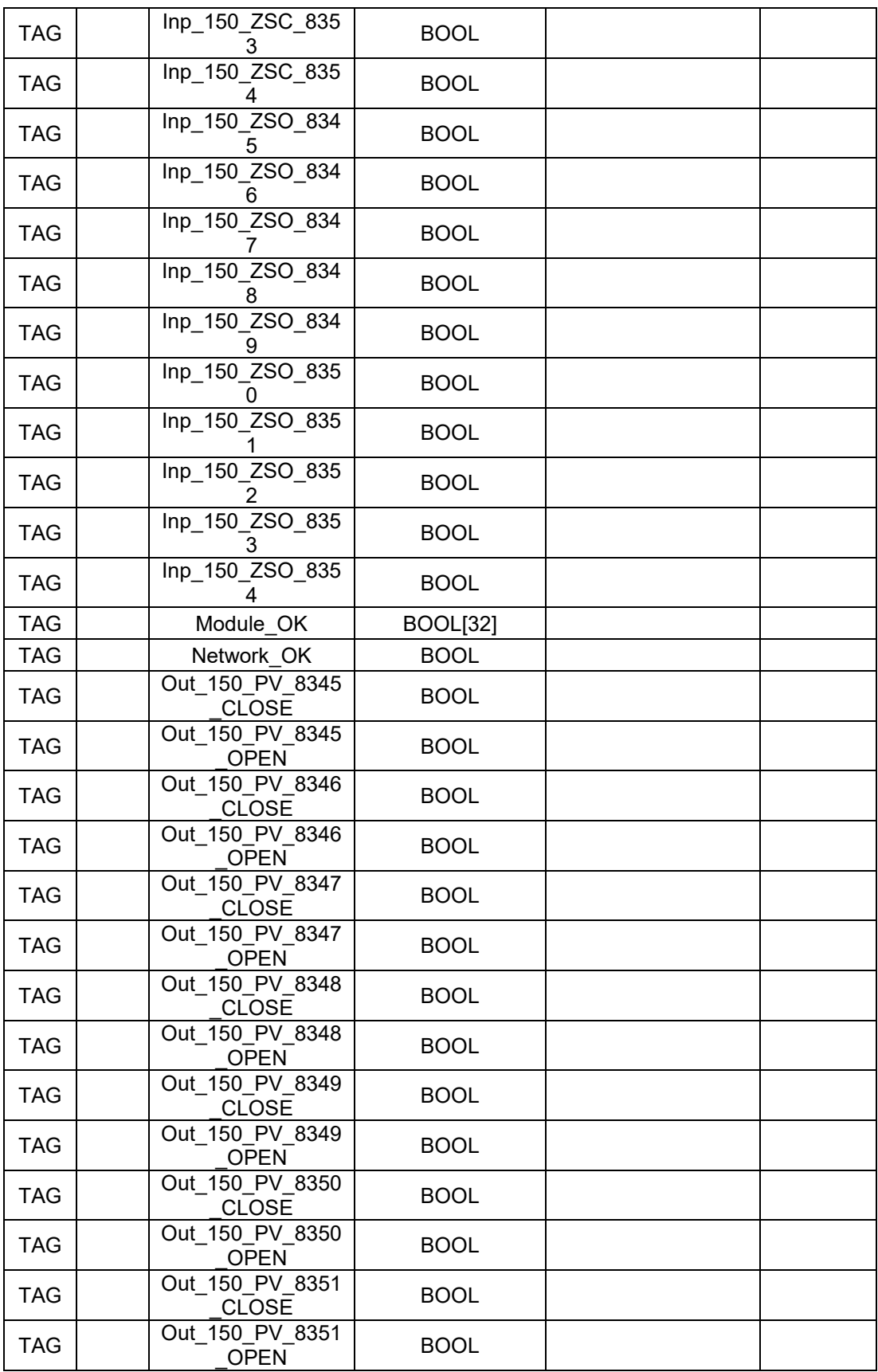

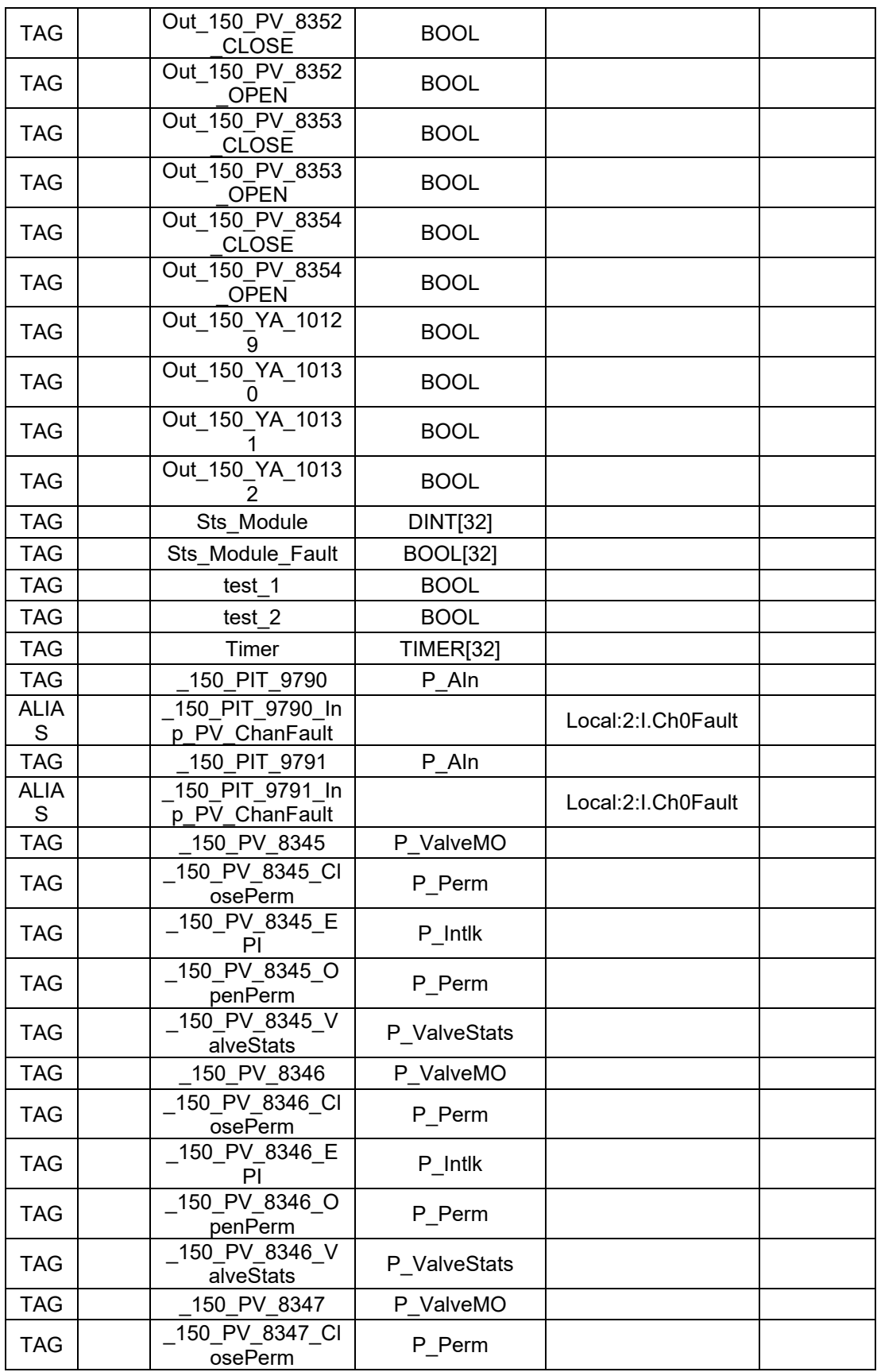

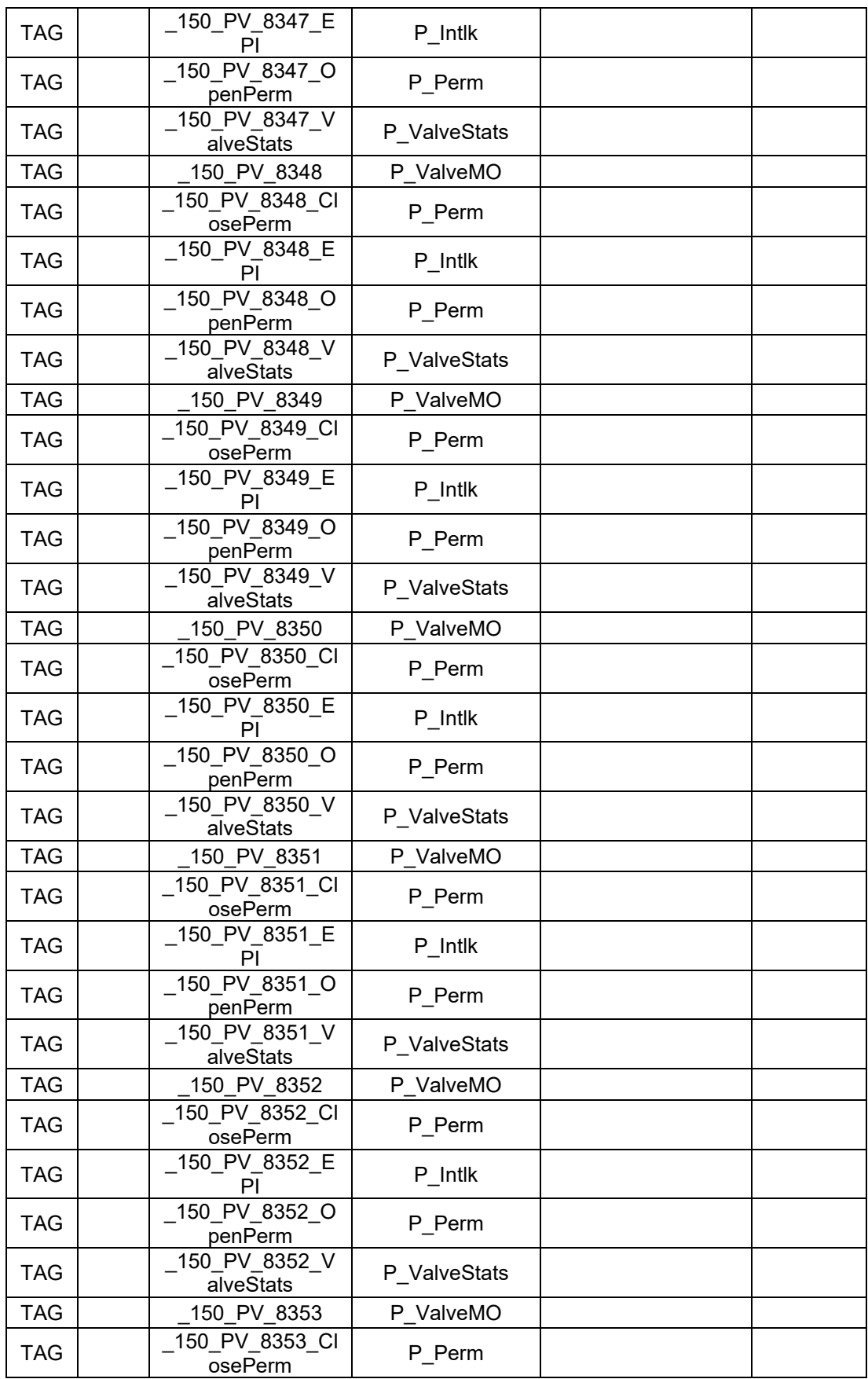

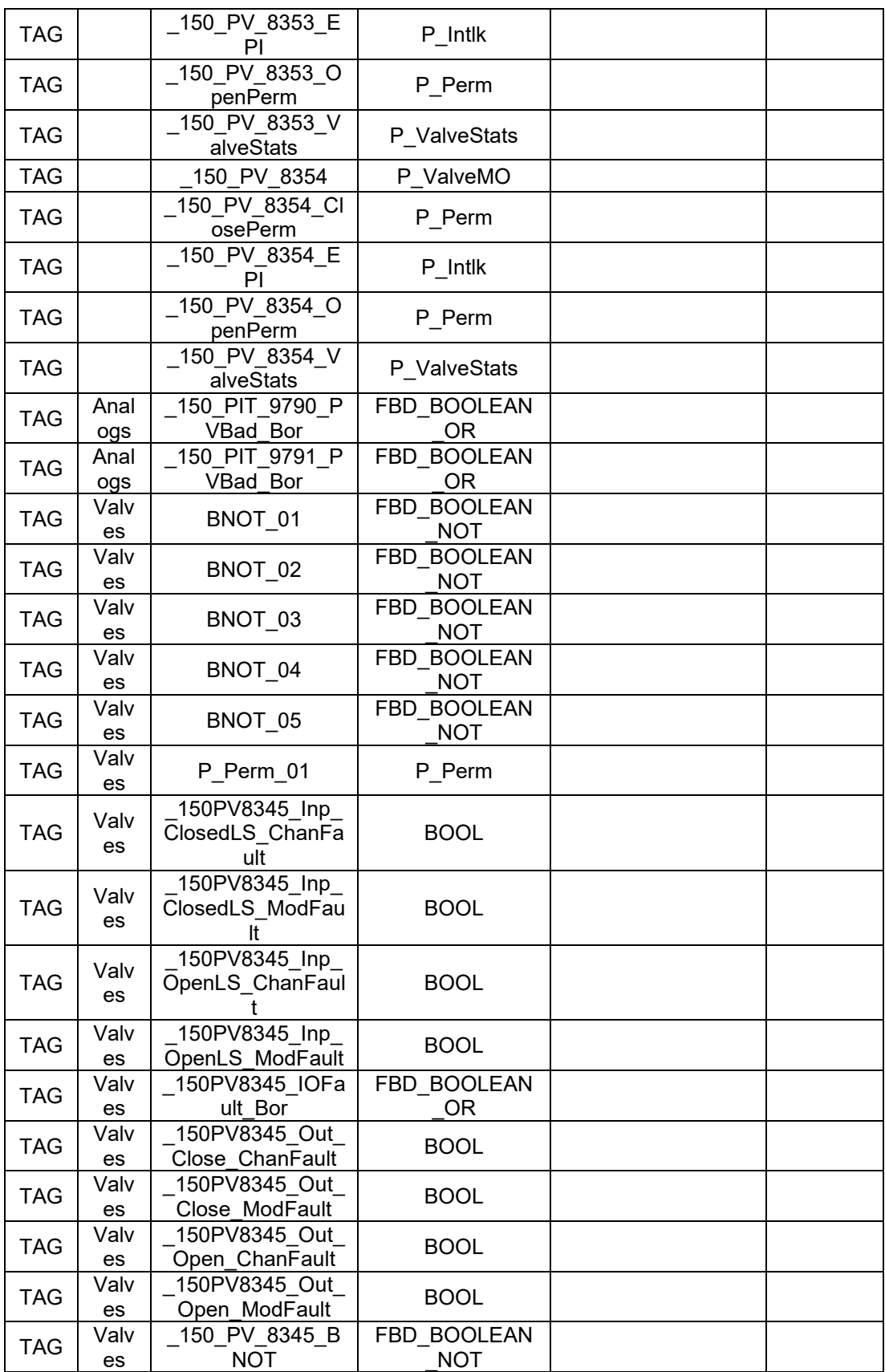

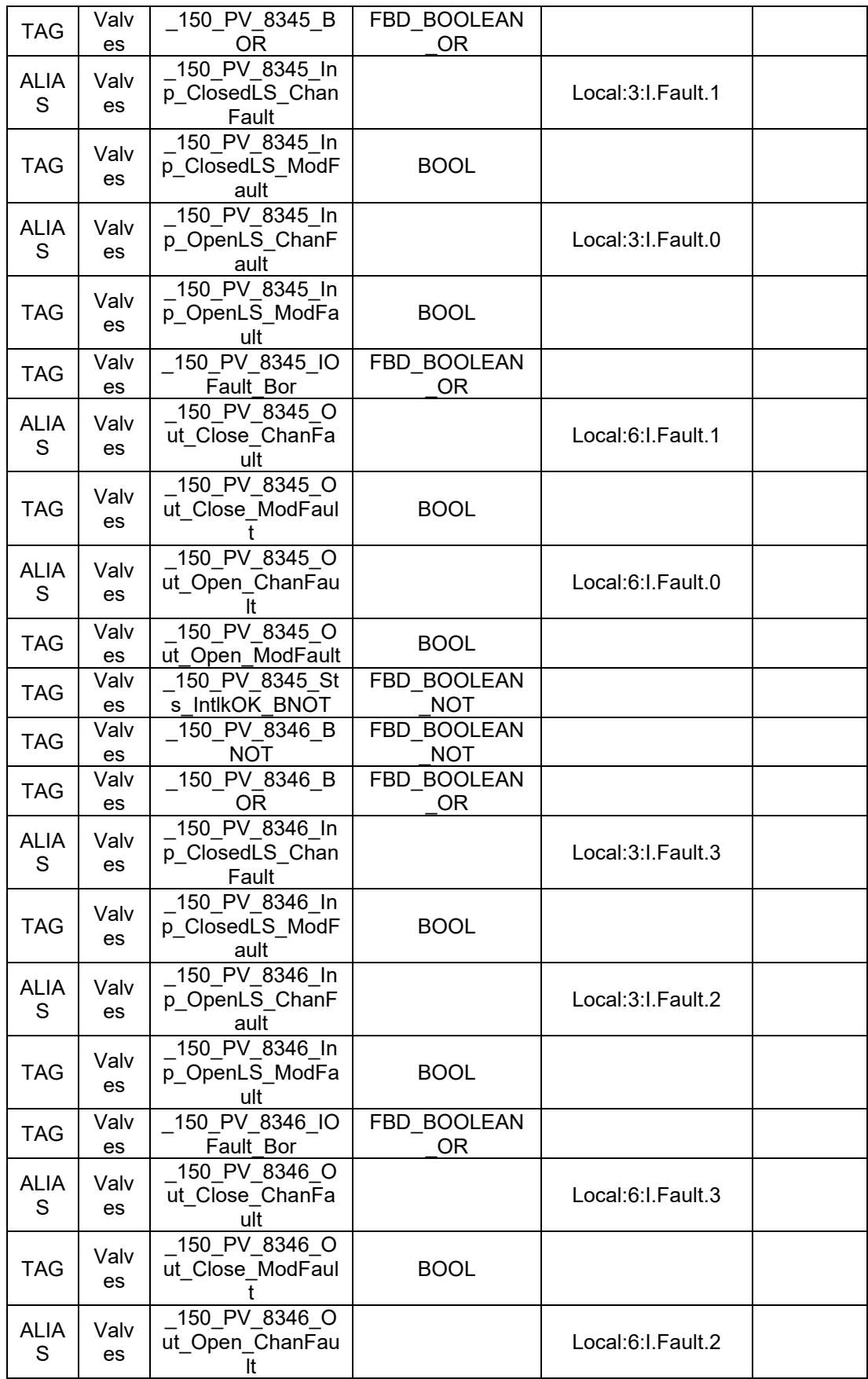

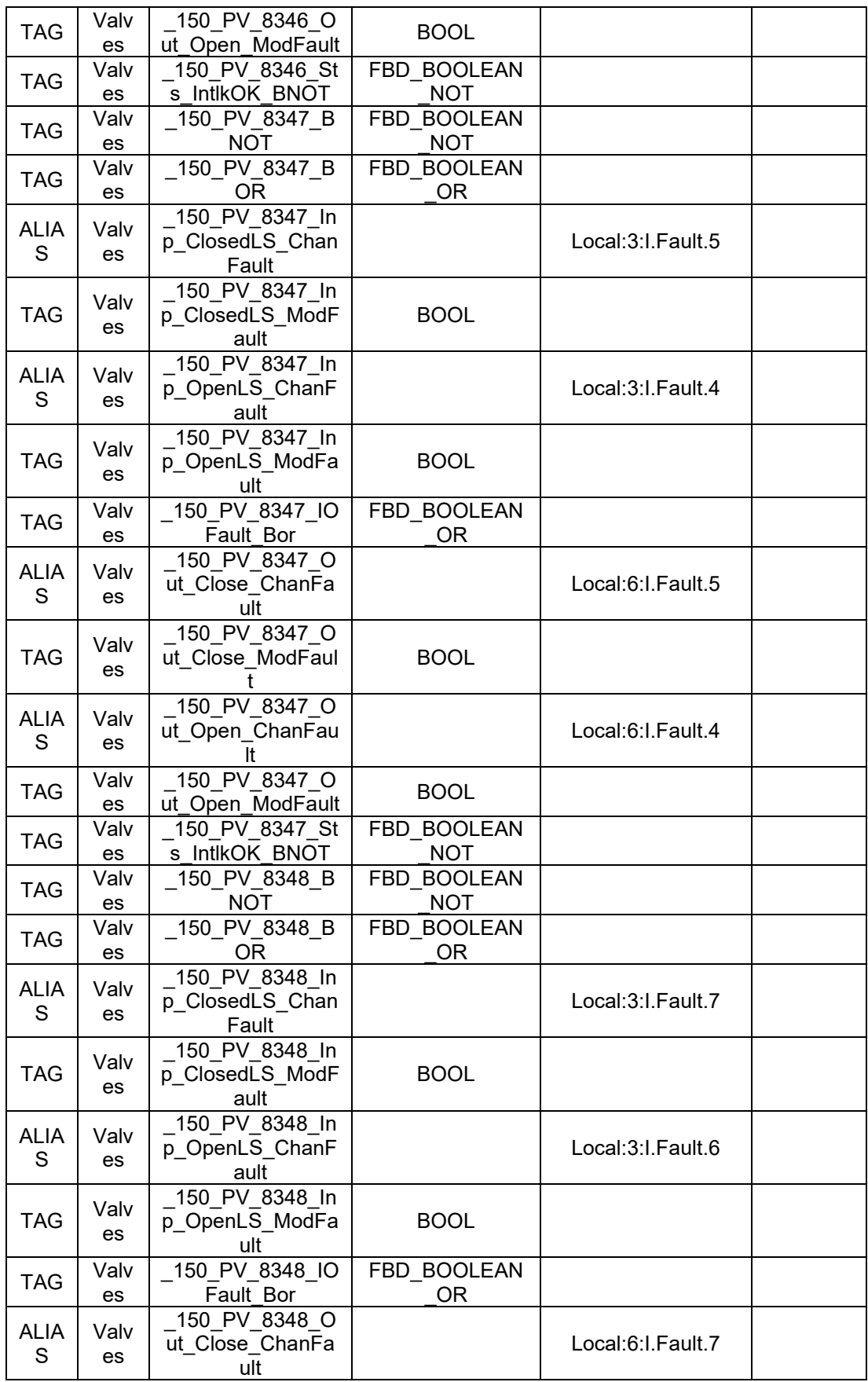

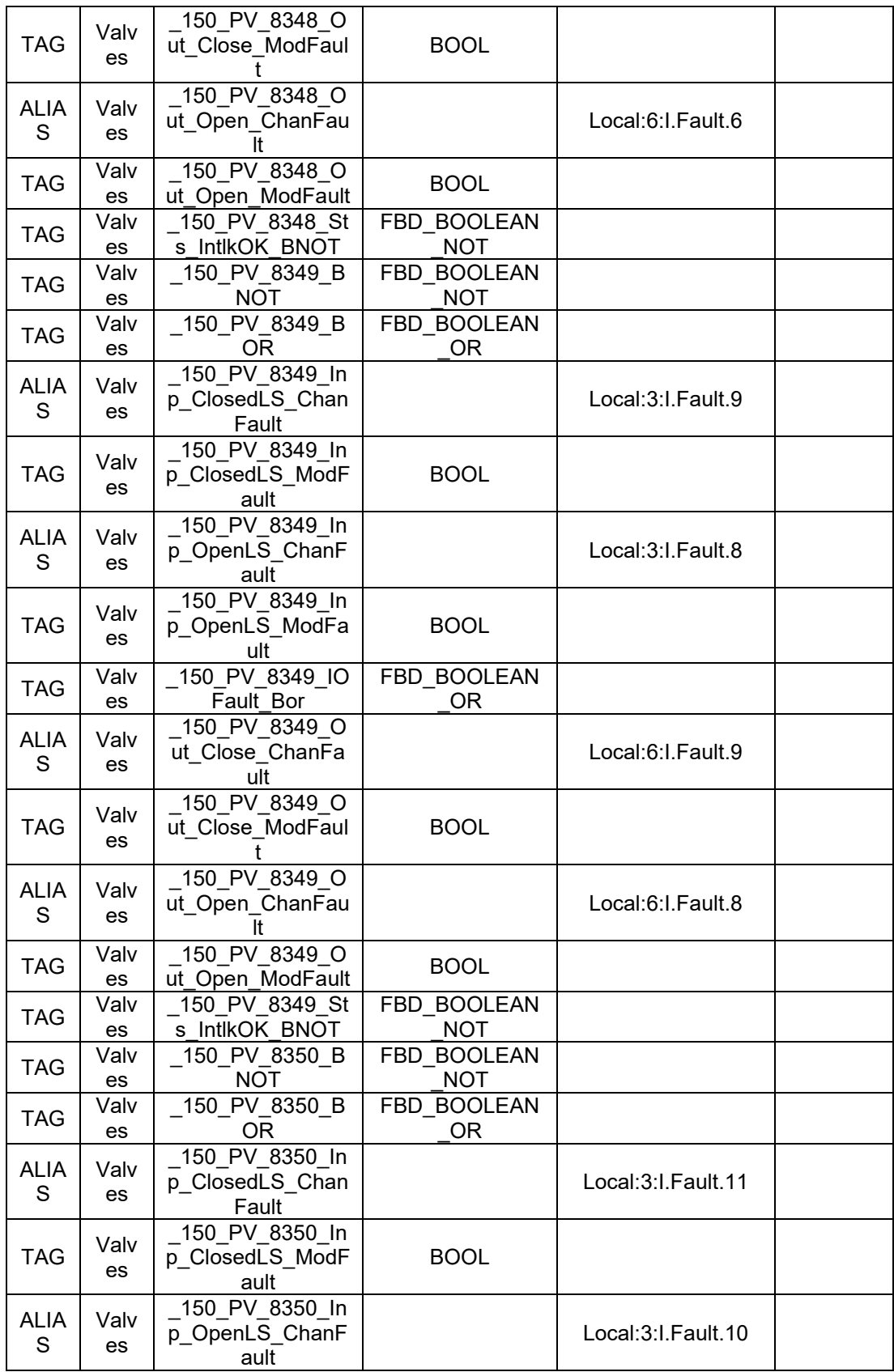

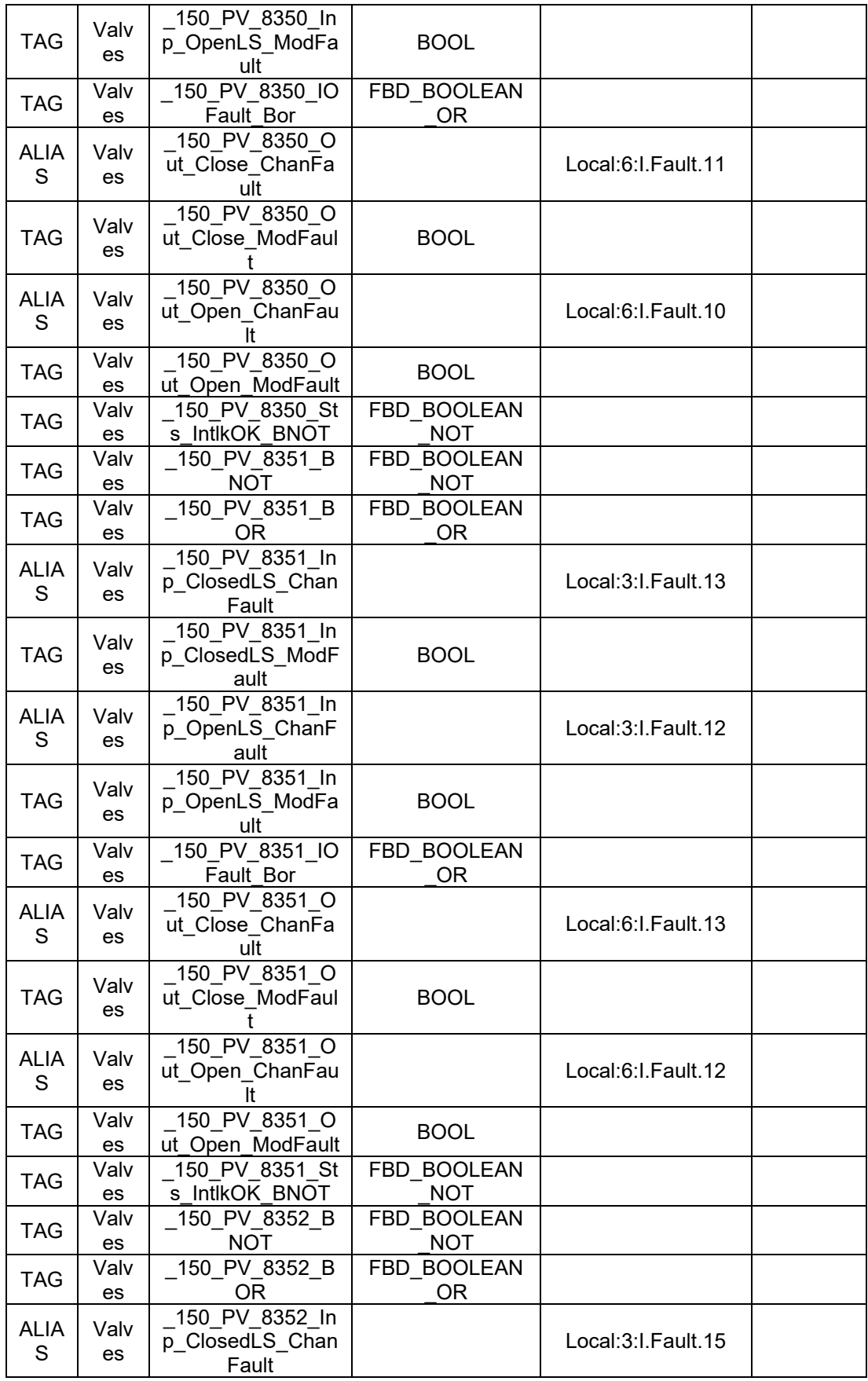

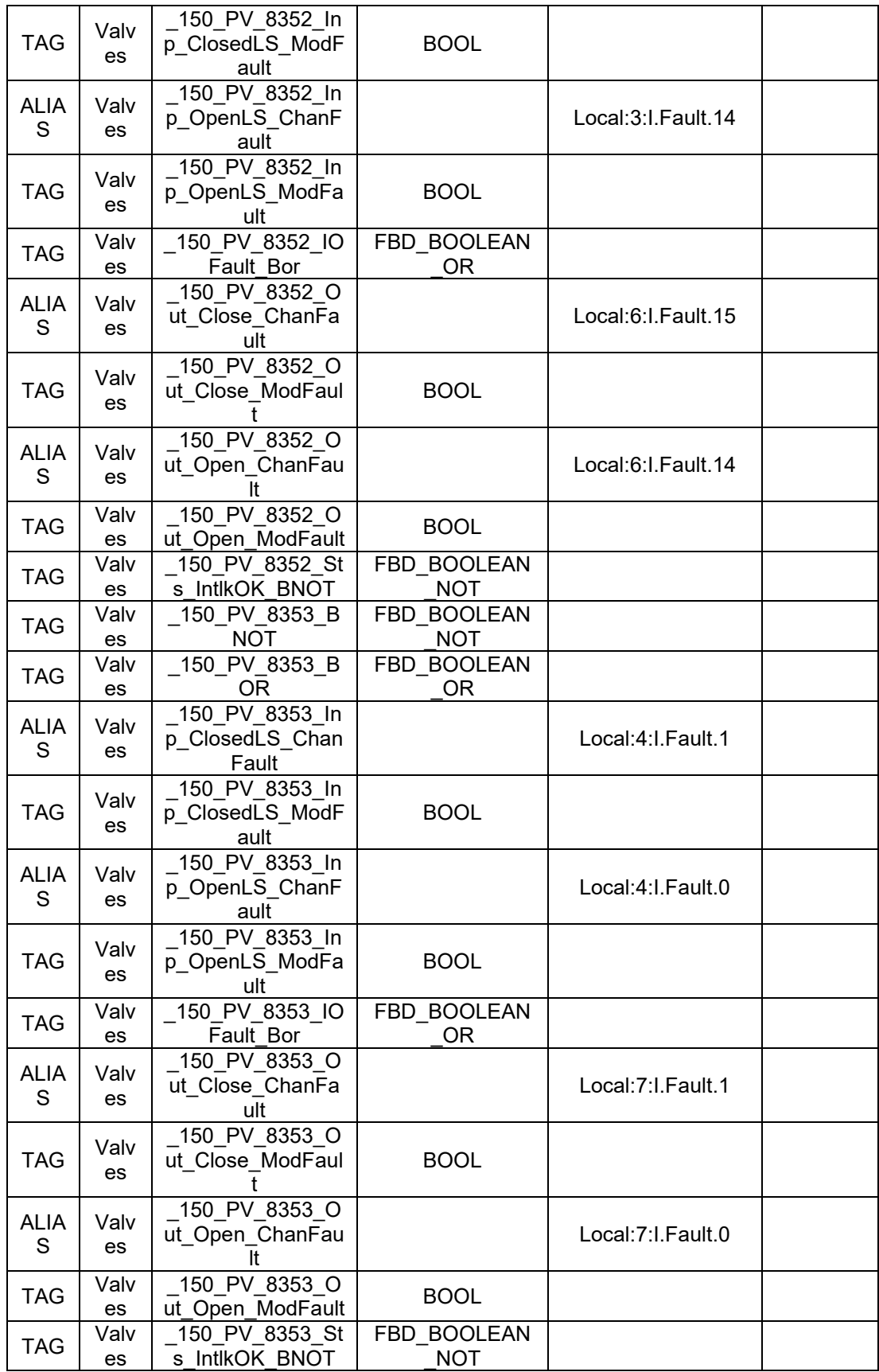

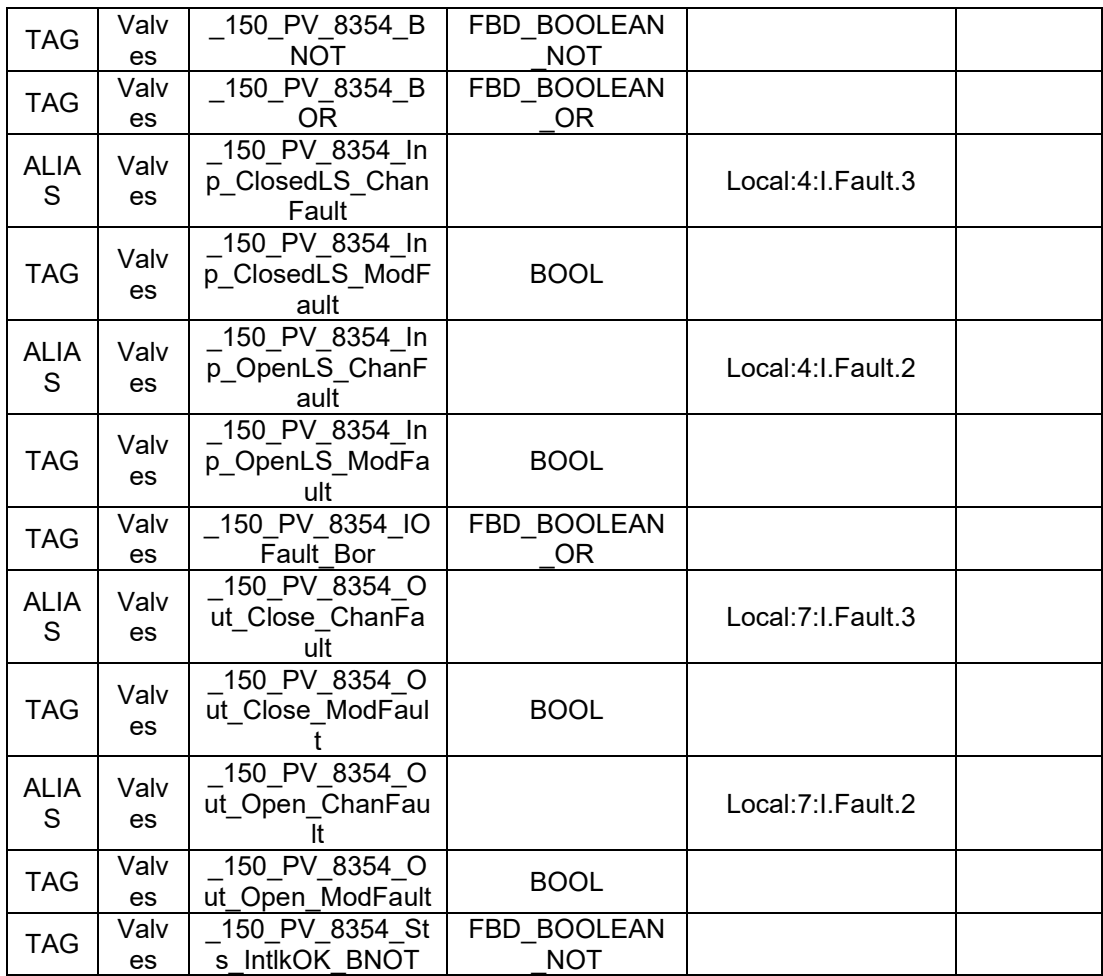